# <span id="page-0-0"></span>**Dell Precision™ Workstation M6500 szervizelési kézikönyv**

[Munka a számítógép belsejében](#page-1-0) [Alkatrészek eltávolítása és visszahelyezése](#page-4-0) [M](#page-5-0)[ű](#page-5-0)[szaki adatok](#page-5-0) **[Diagnosztika](#page-12-0)** [Rendszerbeállítások](#page-17-0)

# **Megjegyzések, figyelmeztetések és "Vigyázat" üzenetek**

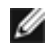

**MEGJEGYZÉS:** a MEGJEGYZÉSEK a számítógép biztonságosabb és hatékonyabb használatát elősegítő fontos tudnivalókat tartalmazzák.

**FIGYELMEZTETÉS: a FIGYELMEZTETÉSEK az utasítások be nem tartása esetén esetlegesen bekövetkező hardversérülés vagy adatvesztés veszélyére hívják fel a figyelmet.**

**VIGYÁZAT:** a **"VIGYÁZAT" jelzések a tárgyi és személyi sérülések veszélyére, valamint az életveszélyes helyzetekre hívják fel a figyelmet.**

Ha az Ön által vásárolt számítógép Del™ n Series típusú, a dokumentumban szereplő, Microsoft® Windows® operációs rendszerekkel kapcsolatos utalások nem érvényesek.

#### **A dokumentumban közölt információ külön értesítés nélkül is megváltozhat. © 2009-2010 Dell Inc. Minden jog fenntartva.**

A Dell Inc. előzetes írásos engedélye nélkül szigorúan tilos a dokumentumot bármilyen módon sokszorosítani.

A szövegben használt védjegyek: a *Dell*, a *DELL* logó és a *Vostro* a Dell Inc. védjegyei; az *Intel*, *Pentium, Celeron*, és a *Core* az Intel Corporation védjegyei vagy bejegyzett védjegyei; a *Bluetooth* a Bluetooth SIG, Inc. bejegyzett védjegye, amelyet a Dell licenc alapján használ; a *Microsoft*, *Windows, a Windows Vista*, és a *Windows Vista* start gombja a Microsoft Corporation védjegyei vagy bejegyzett védjegyei az Amerikai Egyesült Államokban és/vagy más országokban; az *Adobe*, az *Adobe* logó és a *Flash* az Adobe Systems Incorporated védjegyei vagy bejegyzett védjegyei az Egyesült Államokban és/vagy egyéb országokban; az *ATI FirePro* azAdvanced Micro Devices, Inc. védjegye.

A dokumentumban egyéb védjegyek és védett nevek is szerepelhetnek, amelyek a védjegyet vagy nevet bejegyeztető cégre, valamint annak termékeire vonatkoznak. A Dell Inc. elhárít minden, a sajátján kívüli védjegyekkel és márkanevekkel kapcsolatban benyújtott tulajdonjogi keresetet.

2010. március A01 mód.

# <span id="page-1-0"></span>**Munka a számítógép belsejében**

**Dell Precision™ Workstation M6500 szervizelési kézikönyv**

- Mielőtt elkezdene dolgozni a számítógép belsejében
- Ajánlott eszközök
- A számítógép kikapcsolása
- [Miután befejezte a munkát a számítógép belsejében](#page-1-0)

## **Mielőtt elkezdene dolgozni a számítógép belsejében**

A számítógép esetleges károsodásának elkerülése és saját biztonsága érdekében tartsa be az alábbi biztonsági irányelveket. Ha másképp nincs jelezve, a jelen dokumentumban leírt minden művelet a következő feltételek teljesülését feltételezi:

- Elvégezte a [Munka a számítógép belsejében](#page-1-0) című fejezetben leírt lépéseket.
- Elolvasta a számítógépével szállított biztonsági útmutatásokat.
- A komponensek cseréjét vagy amennyiben külön vásárolta meg azokat beszerelését a kiszerelési műveletek fordított sorrendben való elvégzésével hajthatja végre.
- **VIGYÁZAT! A számítógép belsejében végzett munka előtt olvassa el figyelmesen a számítógéphez mellékelt biztonsági tudnivalókat. További biztonsági útmutatásokat a www.dell.com/regulatory\_compliance címen található, a szabályozási megfelelőséget ismertető (angol nyelvű) honlapon talál.**
- **FIGYELMEZTETÉS: számos javítási munkálatot csak hivatalos szakember végezhet el. Ön csak azokat a hibaelhárításokat és egyszerű javításokat végezheti el, melyeket a termék dokumentációja engedélyez, vagy amelyekre az online vagy telefonos szerviz- és támogató csoport utasítást ad. A Dell által nem jóváhagyott szerviztevékenységre a garanciavállalás nem vonatkozik. Olvassa el és kövesse a termékhez mellékelt biztonsági előírásokat.**
- **FIGYELMEZTETÉS: Az elektrosztatikus kisülések érdekében földelje le magát egy csuklópánttal, vagy időközönként érjen hozzá egy festetlen fémfelülethez, például a számítógép hátulján lévő csatlakozóhoz.**
- **FIGYELMEZTETÉS: Bánjon óvatosan az alkatrészekkel és a kártyákkal. Ne érjen hozzá a kártyákon lévő alkatrészekhez és érintkezőkhöz. A kártyát a szélénél vagy a fém szerelőkeretnél fogja meg. A komponenseket, például a processzort, ne az érintkezőknél, hanem a szélüknél fogja meg.**
- **FIGYELMEZTETÉS: a kábelek kihúzásakor ne a kábelt, hanem a csatlakozót vagy a húzófület húzza meg. Néhány kábel csatlakozója reteszelő kialakítással van ellátva; a kábel eltávolításakor kihúzás előtt a retesz kioldófülét meg kell nyomni. Miközben kihúzza, tartsa egyenesen a csatlakozódugókat, hogy a csatlakozótűk ne görbüljenek el. A kábelek csatlakoztatása előtt pedig győződjön meg arról, hogy mindkét csatlakozó megfelelő helyzetben és a másikkal egy vonalban van.**

**MEGJEGYZÉS:** a számítógép színe és egyes alkatrészek eltérhetnek a dokumentumban láthatótól. Ø

A számítógép károsodásának elkerülése érdekében végezze el az alábbi műveleteket, mielőtt a számítógép belsejébe nyúl.

- 1. Győződjön meg arról, hogy a munkaasztal sima és tiszta, nehogy megkarcolódjon a számítógép fedele.
- 2. Kapcsolja ki a számítógépet (lásd: A számítógép kikapcsolása).
- 3. Amennyiben a számítógép dokkolva van, válassza le a dokkolóállomásról.

#### **FIGYELMEZTETÉS: A hálózati kábel lecsatolásakor először a számítógépből húzza ki a kábelt, majd a hálózati eszközből.**

- 4. Húzzon ki minden hálózati kábelt a számítógépből.
- 5. Áramtalanítsa a számítógépet és az összes csatlakoztatott eszközt.
- 6. Zárja le a képernyőt, és egy egyenletes munkafelületen fordítsa a számítógépet fejjel lefelé.

#### **FIGYELMEZTETÉS: Az alaplap sérülésének elkerülése érdekében távolítsa el a fő akkumulátort a számítógép szerelése előtt.**

- 7. Távolítsa el a fő [akkumulátort](#page-25-0).
- 8. Fordítsa fejjel lefelé a számítógépet.
- 9. Nyissa fel a kijelzőt.
- 10. A bekapcsológomb megnyomásával földelje az alaplapot.

**FIGYELMEZTETÉS: az elektromos áramütés elkerülése érdekében a kijelző felnyitása előtt mindig húzza ki a számítógép tápkábelét a dugaszolóaljzatból.**

**FIGYELMEZTETÉS: mielőtt bármihez is hozzányúlna a számítógép belsejében, földelje le saját testét úgy, hogy megérint egy festetlen fémfelületet, például a számítógép hátulján. A belső alkatrészek károsodásának elkerülése érdekében munka közben időről időre érintsen meg egy festetlen fémfelületet, hogy levezesse az időközben felgyűlt sztatikus elektromosságot.**

- 11. Távolítsa el az [ExpressCard- és Smart Card-kártyákat](#page-28-0) a megfelelő bővítőhelyekből.
- 12. Távolítsa el a [merevlemez-meghajtót.](file:///E/FP/05_2021/L10N/ReebokSM1HHU/HU%20-%20ReebokSM%20A01/TD_Hard_Drive.htm)

### **Ajánlott eszközök**

A jelen dokumentumban szereplő eljárások a következő eszközöket igényelhetik:

- Kis, lapos élű csavarhúzó
- Nullás csillagcsavarhúzó
- Egyes csillagcsavarhúzó
- Kis műanyag pálca
- A BIOS-frissítőprogram CD-je

# **A számítógép kikapcsolása**

**FIGYELMEZTETÉS: Az adatvesztés elkerülése érdekében a számítógép kikapcsolása előtt mentsen el és zárjon be minden megnyitott fájlt és lépjen ki minden programból.**

- 1. Állítsa le az operációs rendszert.
	- **Windows Vista® esetén:**

Kattintson a **Start** gombra. **,** majd kattintson a **Start** menü jobb alsó sarkában lévő nyílra (lásd lent), végül a **Leállítás** lehetőségre.

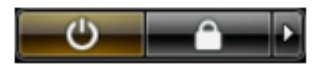

**Windows® XP esetén:**

Kattintson a **Start**® gombra, majd a **A számítógép kikapcsolása**® **Kikapcsolás** lehetőségre.

Miután az operációs rendszer leállt, a számítógép kikapcsol.

2. Győződjön meg arról, hogy a számítógép és a csatlakoztatott eszközök ki vannak kapcsolva. Ha az operációs rendszer leállásakor a számítógép és a csatlakoztatott eszközök nem kapcsolódnak ki automatikusan, akkor a kikapcsoláshoz tartsa nyomva a bekapcsológombot mintegy 4 másodpercig.

# **Miután befejezte a munkát a számítógép belsejében**

Miután mindent visszaszerelt, a számítógép bekapcsolása előtt csatlakoztassa a külső eszközöket, kártyákat és kábeleket.

#### **FIGYELMEZTETÉS: a számítógép sérülésének elkerülése végett csak az adott Dell modellhez tervezett akkumulátort használja. Ne használjon más Dell számítógéphez tervezett akkumulátort.**

- 1. Csatlakoztassa a külső eszközöket (portreplikátor, lapos akkumulátor, médiatalp stb.), és helyezze vissza a kártyákat (pl. az ExpressCard-kártyát).
- 2. Csatlakoztassa a telefon- és hálózati kábeleket a számítógéphez.

#### **FIGYELMEZTETÉS: hálózati kábel csatlakoztatásakor a kábelt először a hálózati eszközbe, majd a számítógépbe dugja.**

- 3. Helyezze vissza az **akkumulátort**.
- 4. Csatlakoztassa számítógépet és a hozzá csatolt eszközöket az elektromos hálózatra.
- 5. Kapcsolja be a számítógépet.

# <span id="page-4-0"></span>**Alkatrészek eltávolítása és visszahelyezése**

**Dell Precision™ Workstation M6500 szervizelési kézikönyv**

- **[ExpressCard-kártya](#page-28-0)**
- **[PCMCIA-kártya](#page-31-0)**
- **[Akkumulátor](#page-25-0)**
- **[Gombelem](#page-34-0)**
- **[Merevlemez-meghajtó](#page-37-0)**
- [Másodlagos merevlemez-meghajtó](#page-45-0)
- [Vezeték nélküli nagykiterjedés](#page-51-0)[ű](#page-51-0) [hálózati](#page-51-0) [\(WWAN-\) kártya](#page-51-0)
- **[Flash Cache Module \(FCM-\) kártya](#page-55-0)**
- **[Memória](#page-58-0)**
- **O** [Kamera](#page-61-0)
- **[A PCMCIA-kártya foglalata](#page-65-0)**
- [H](#page-70-0)[ő](#page-70-0)[nyel](#page-70-0)[ő](#page-70-0)
- **[Processzor](#page-73-0)**
- **[Alaplap](#page-76-0)**
- **[SIM-kártya](#page-79-0)**
- [Media Card \(Memóriakártya\)](#page-81-0)
- **+ [Hozzáférési panel](#page-83-0)**
- **[Sarokfed](#page-87-0)[ő](#page-87-0)[lap](#page-87-0)**
- **O** [Optikai meghajtó](#page-92-0)
- [Vezeték nélküli helyi hálózati \(WLAN-\) kártya](#page-96-0)
- [Vezeték nélküli személyes hálózati \(WPAN-\) kártya](#page-100-0)
- **[Billenty](#page-103-0)[ű](#page-103-0)[zet](#page-103-0)**
- **W** [Kijelz](#page-107-0)[ő](#page-107-0)[egység](#page-107-0)
- **O** [Csuklótámasz](#page-127-0)
- [I/O-kártya és IEEE 1394-es kártya](#page-133-0)
- **O** [Ventilátor](#page-139-0)
- **[Videokártya-egység](#page-142-0)**

# <span id="page-5-0"></span>**Műszaki adatok**

- **O** [Rendszerinformáció](#page-5-0) **D** [Processzor](#page-5-0)
- O [Memória](#page-5-0) **Wideokártya**
- 
- O [PC-kártya](#page-5-0) entertainment C [ExpressCard](#page-5-0)
- O [Intelligens kártya](#page-5-0) **P**ortok és
- **O** [Képerny](#page-5-0)[ő](#page-5-0) **[Billenty](#page-5-0)[ű](#page-5-0)[zet](#page-5-0)**
- 
- **O** [Akkumulátor](#page-5-0) **[Váltakozó](#page-5-0)**
- 
- 
- 
- **[Audió](#page-5-0)** [Kommunikáció](#page-5-0)
	-
	- [csatlakozók](#page-5-0)
	-
- **·** [Érint](#page-5-0)[ő](#page-5-0)[pad](#page-5-0) **Willenyomat**[olvasó](#page-5-0) [\(opcionális\)](#page-5-0)
	-
	- [áramú adapter](#page-5-0)
- **O** [Fizikai](#page-5-0) [Környezeti](#page-5-0) [adatok](#page-5-0)

Ø **MEGJEGYZÉS:** a kínált opciók régiónként eltérőek lehetnek. Ha többet szeretne megtudni a számítógép konfigurációjáról, kattintson a Start® Súgó és támogatás menüpontra, és válassza a számítógép adatainak megtekintését.

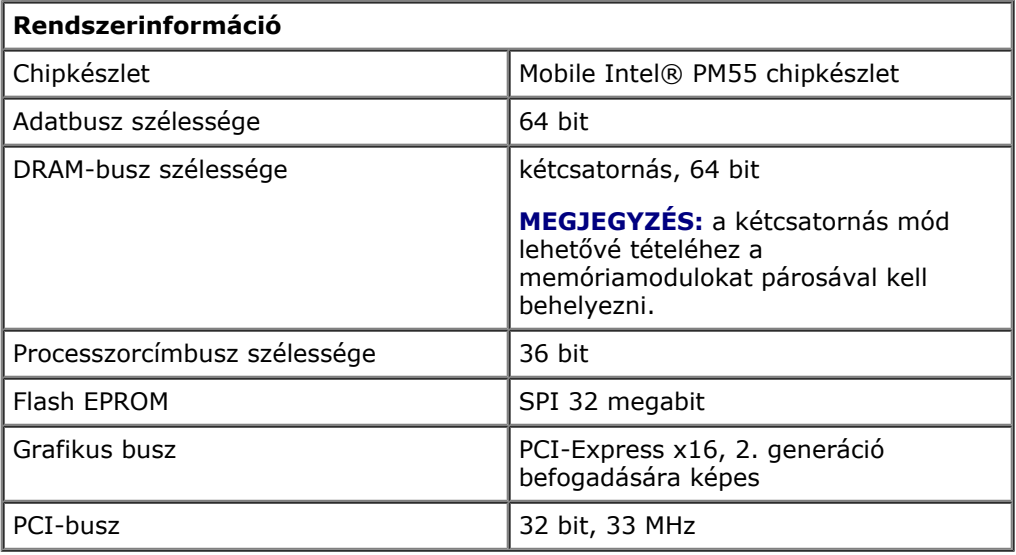

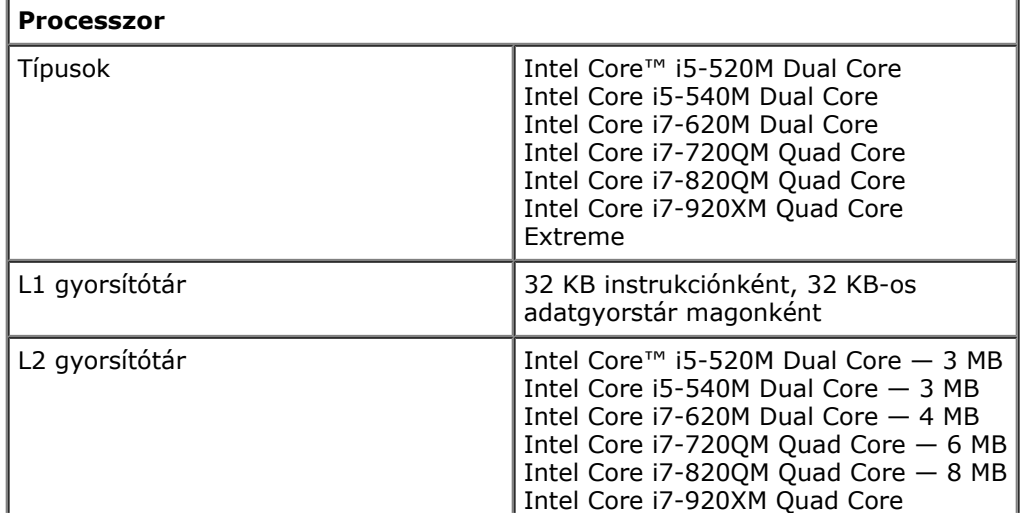

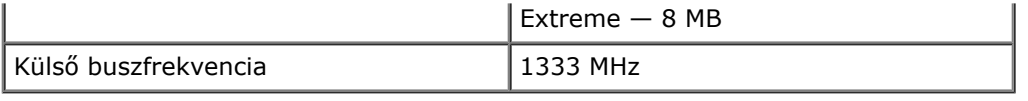

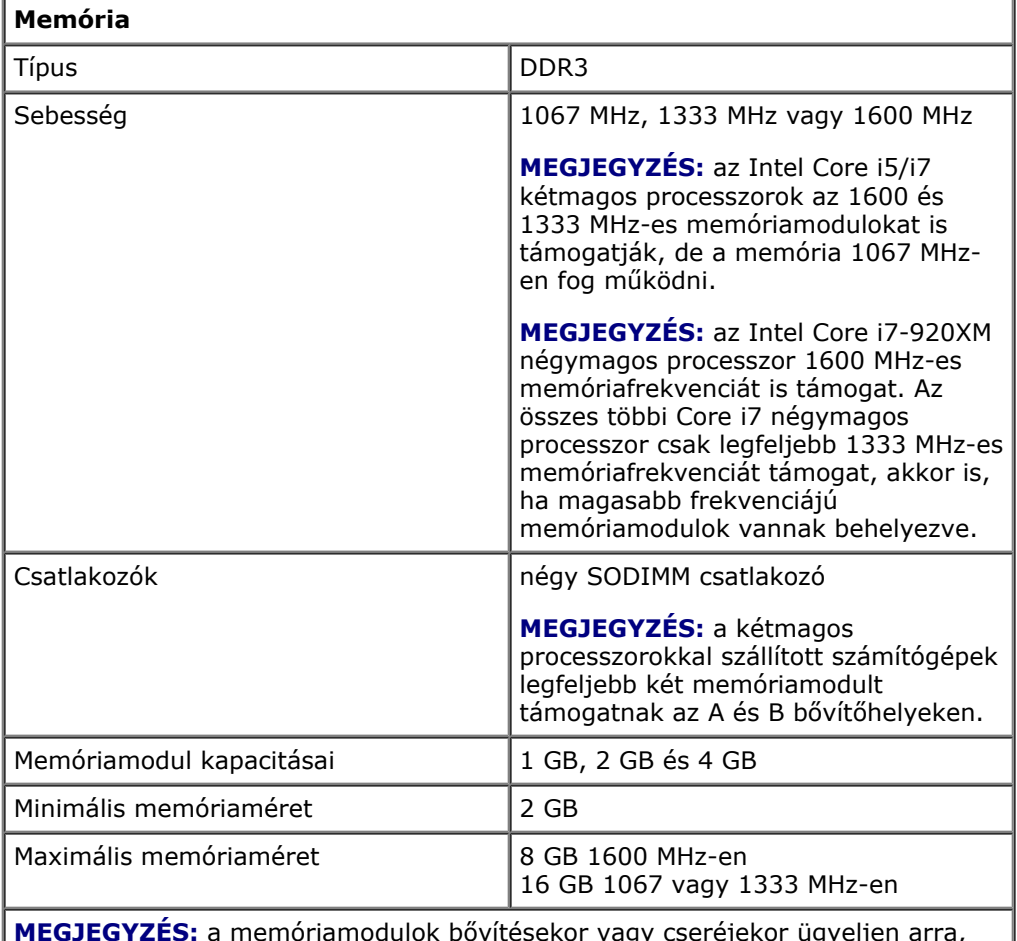

**MEGJEGYZÉS:** a memóriamodulok bővítésekor vagy cseréjekor ügyeljen arra, hogy a modulok párban legyenek, és először az A és B, majd a C és D jelű bővítőhelyre helyezze be őket.

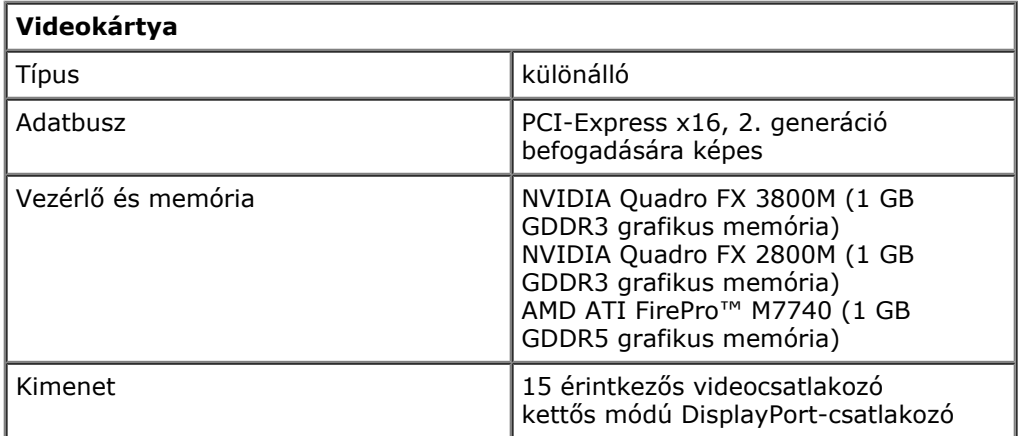

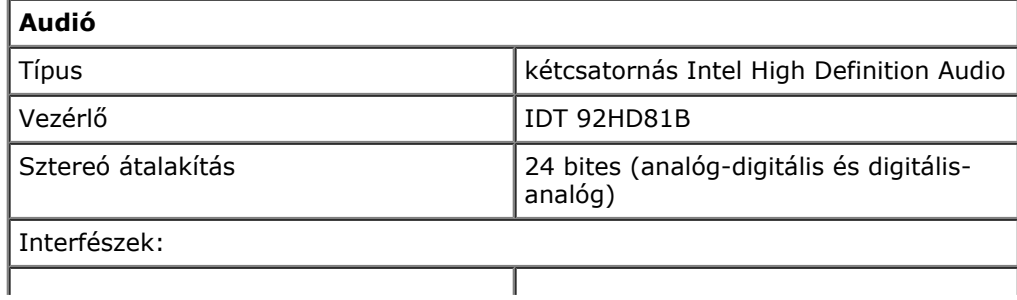

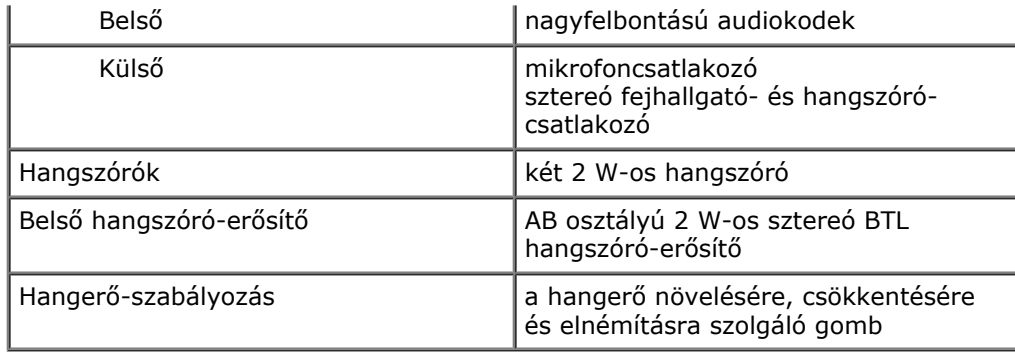

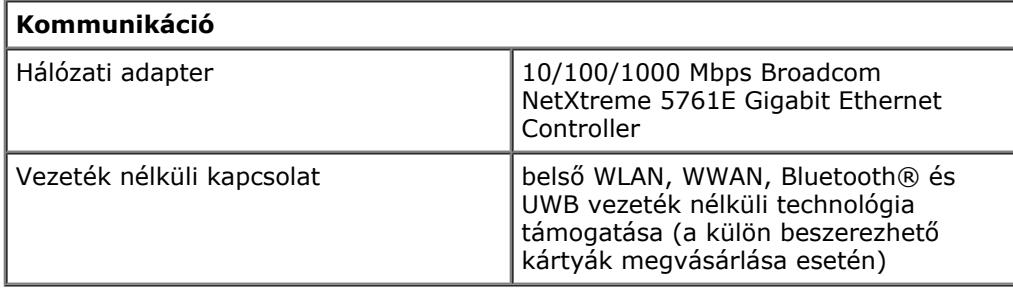

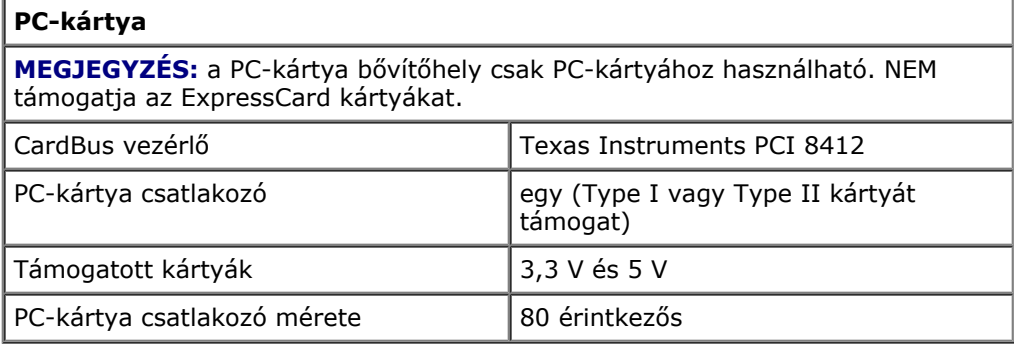

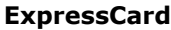

**MEGJEGYZÉS:** az ExpressCard-bővítőhely csak ExpressCardhoz használható. NEM támogatja a PC-kártyákat.

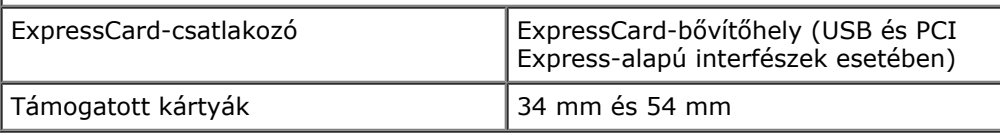

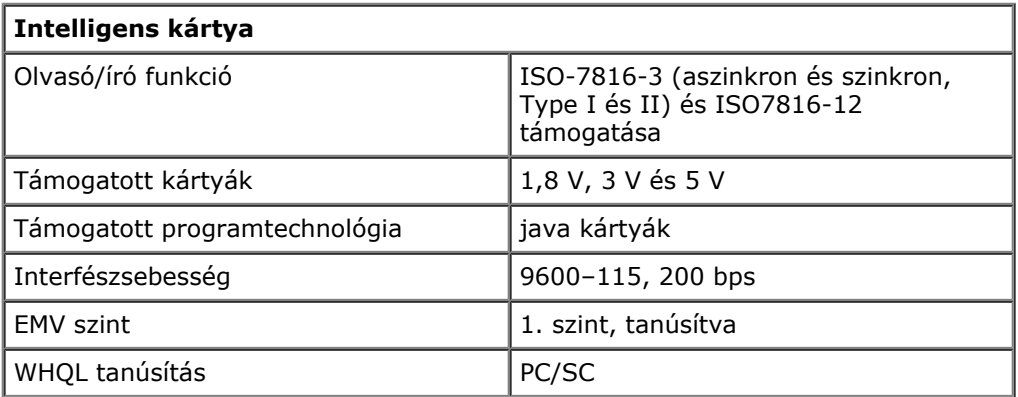

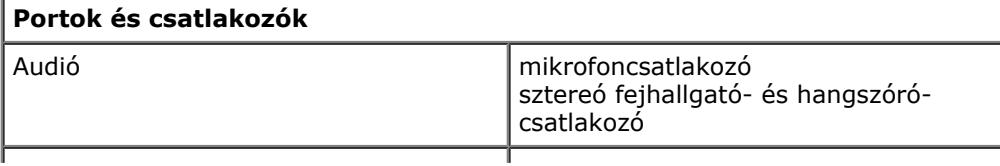

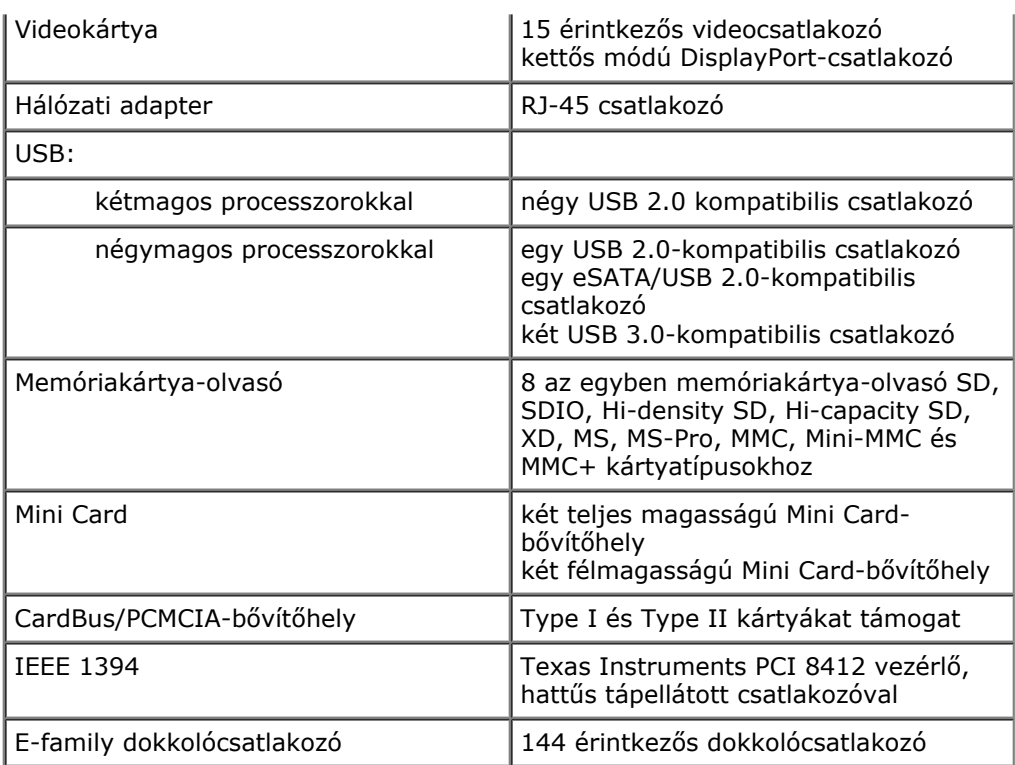

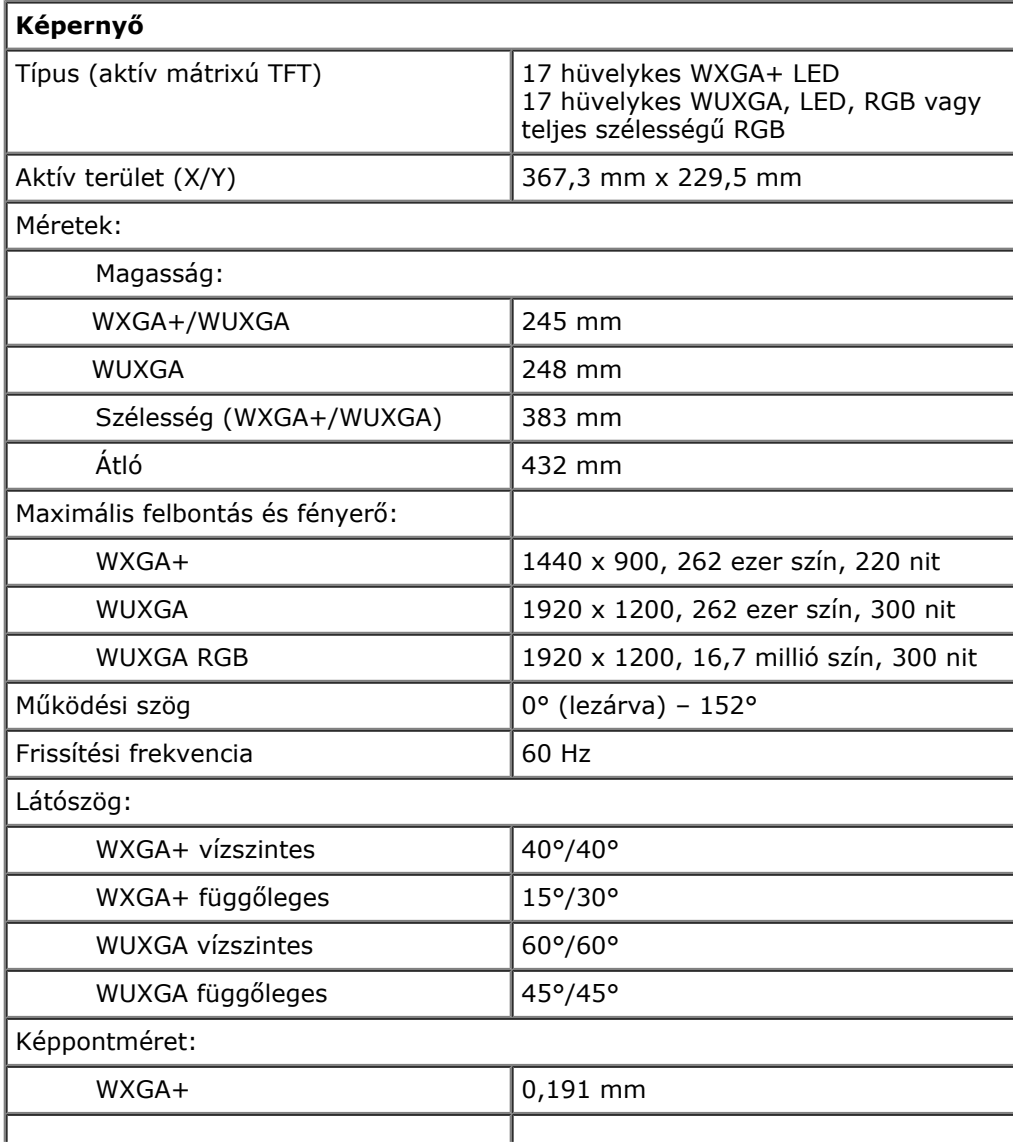

WUXGA 0,225 mm

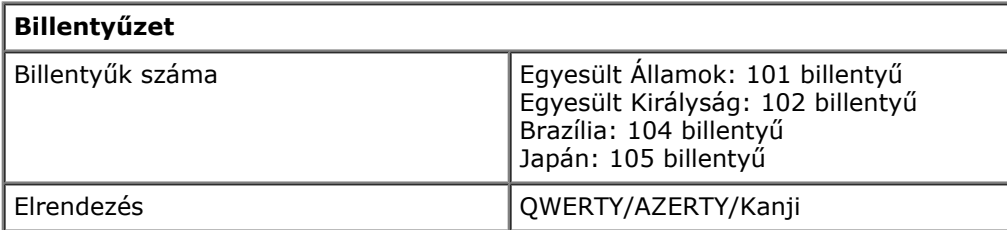

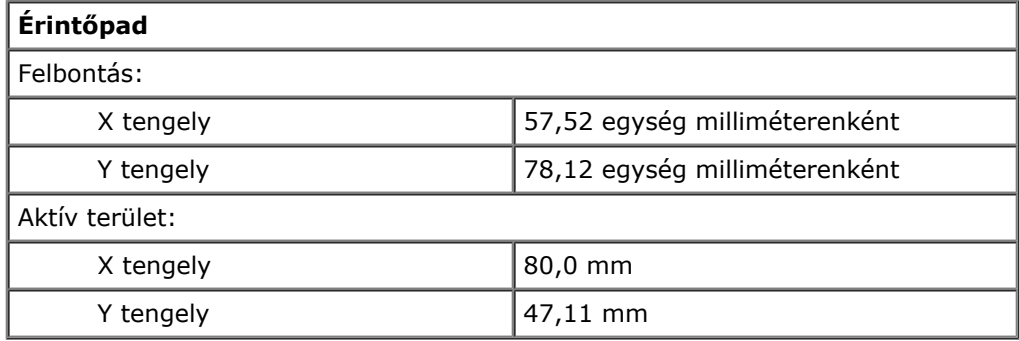

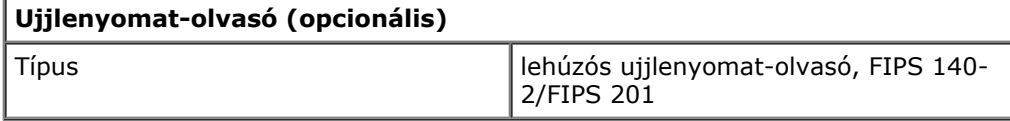

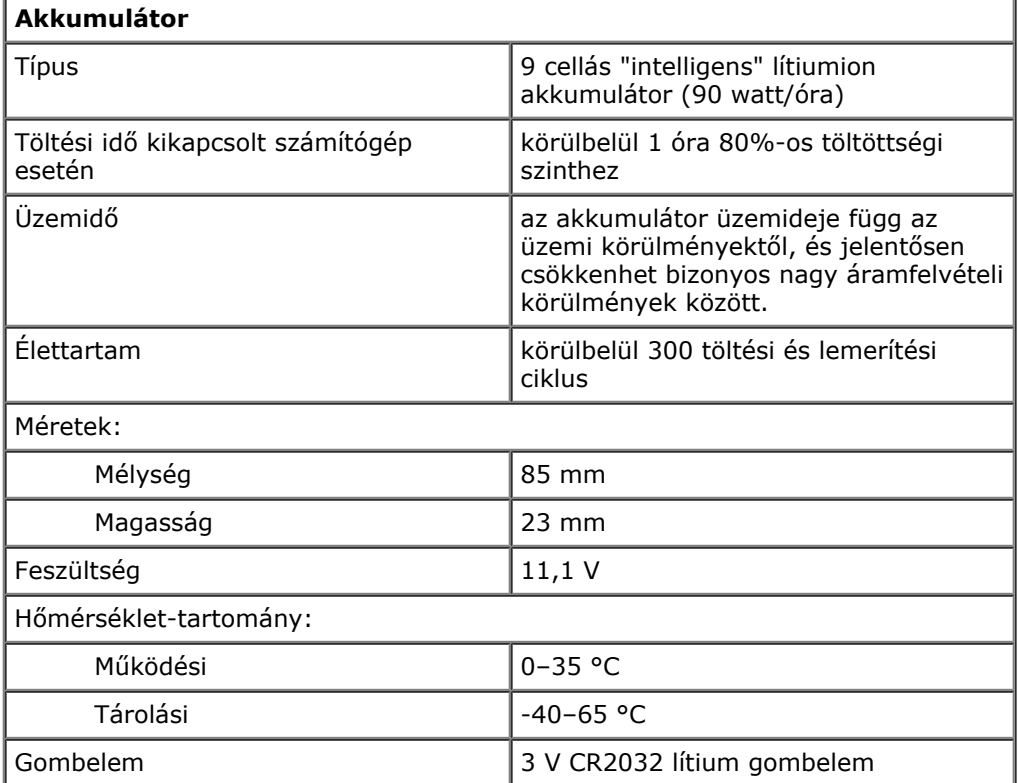

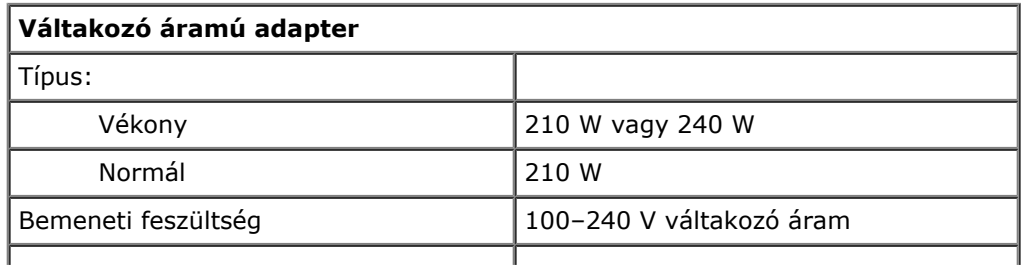

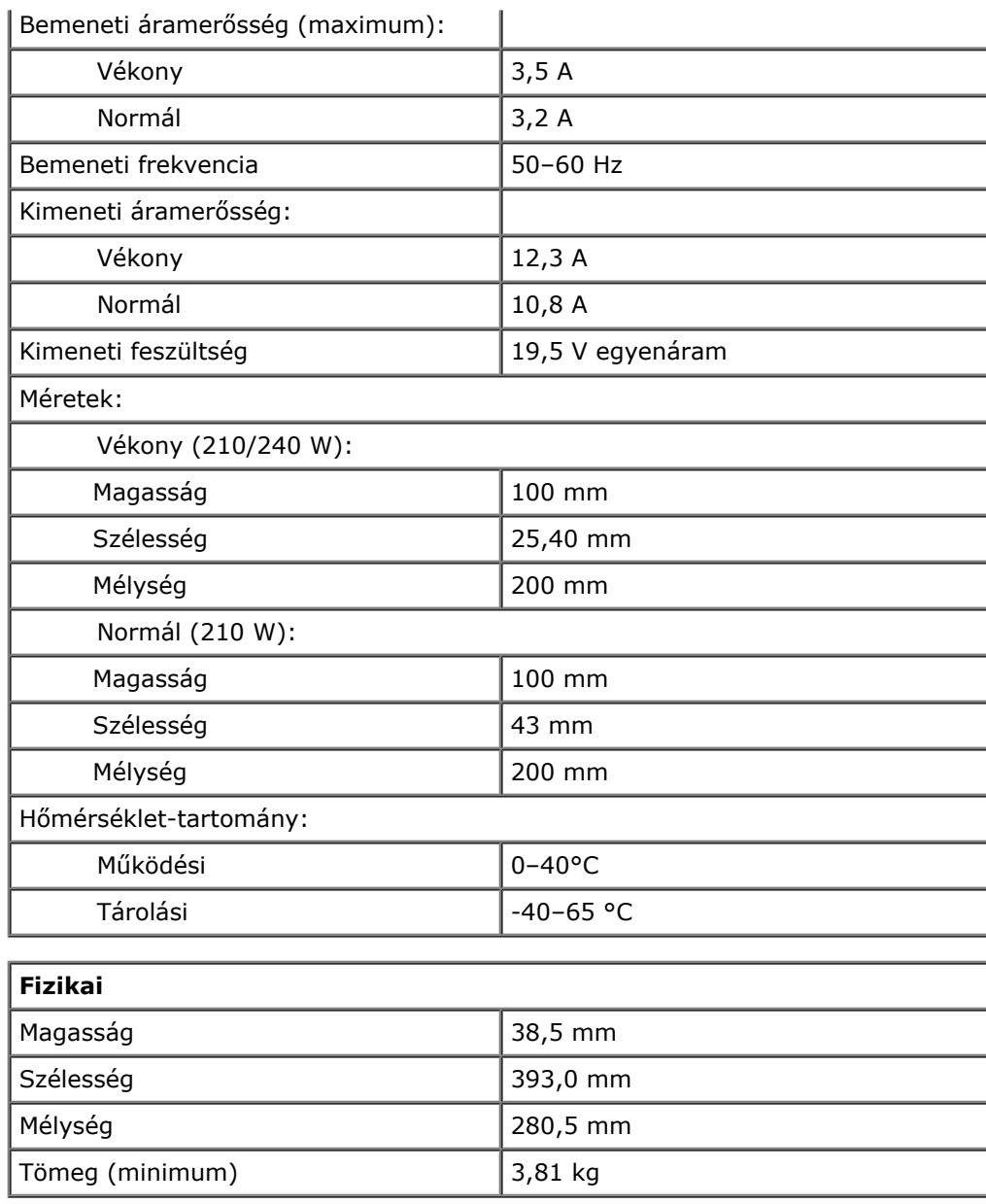

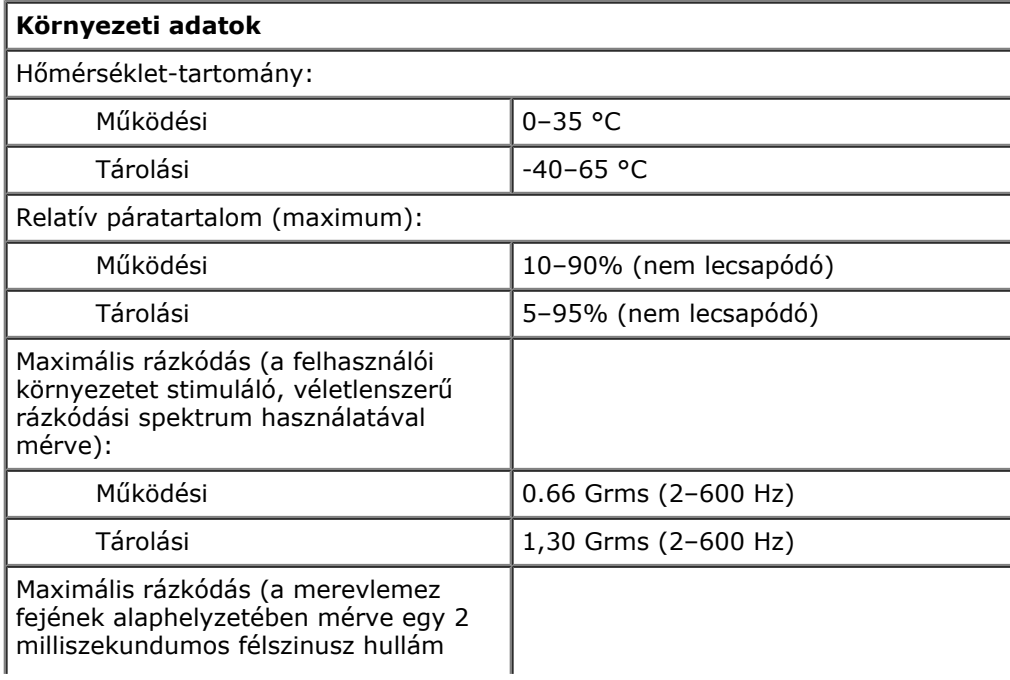

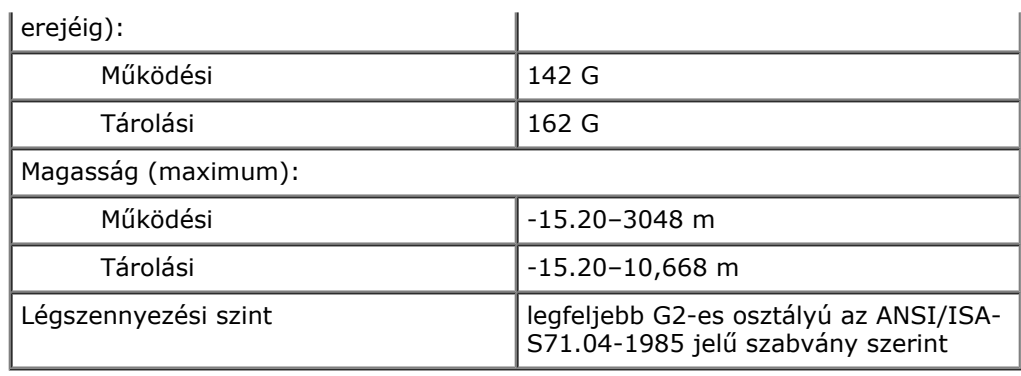

# <span id="page-12-0"></span>**Diagnosztika**

### **Dell Precision™ Workstation M6500 szervizelési kézikönyv**

- Az eszközök állapotjelző fényei
- Az akkumulátor állapotjelző fényei
- Az akkumulátor töltöttsége és állapota
- A billentyűzet állapotjelző fényei
- **O** LED-hibakódok
- **Dell Diagnostics**

ረካ

n

டி

Œħ

≴

# **Az eszközök állapotjelző fényei**

Világít, ha a számítógép be van kapcsolva, és villog, amikor a számítógép energiatakarékos üzemmódban van.

Akkor világít, ha a számítógép adatokat olvas vagy ír.

Folyamatosan világít, vagy villog, jelezve az akkumulátor állapotát.

Akkor világít, ha a vezeték nélküli hálózat engedélyezett.

Akkor világít, ha a Bluetooth® vezeték nélküli technológia engedélyezett. Ha csak a Bluetooth vezeték nélküli technológia funkciót szeretné kikapcsolni, kattintson a jobb gombbal a tálcán lévő ikonra, és válassza a **Disable Bluetooth Radio** (Bluetooth-rádiójelek letiltása) lehetőséget.

# **Az akkumulátor állapotjelző fényei**

Ha a számítógép elektromos dugaszolóaljzathoz csatlakozik, az akkumulátor állapotjelző fényei az alábbi módon működnek:

- **Felváltva villogó sárga és kék fény** Nem hitelesített vagy nem támogatott, nem Dell gyártmányú váltakozó áramú adapter van csatlakoztatva a számítógéphez.
- **Villogó sárga fény és folyamatosan világító kék fény** Időszakos akkumulátorhiba, miközben a váltakozó áramú adapter csatlakoztatva van.
- **Folyamatosan villogó sárga fény** Súlyos akkumulátorhiba, miközben a váltakozó áramú adapter csatlakoztatva van.
- **Nem világít** Az akkumulátor teljesen fel van töltve, a váltakozó áramú adapter pedig csatlakoztatva van.
- **Kék fénnyel világít** Az akkumulátor töltési módban van, a váltakozó áramú adapter pedig csatlakoztatva van.

# **Az akkumulátor töltöttsége és állapota**

Az akkumulátor töltésének ellenőrzéséhez nyomja meg, majd engedje el az akkumulátor töltésmérőjének állapotgombját, hogy világítani kezdjenek a töltöttségi szintet jelző fények. Minden jelzőfény az akkumulátor teljes töltöttségének körülbelül 20 százalékát jelzi. Ha például négy fény világít, az akkumulátor töltöttségi szintje 80 százalék. Ha egy fény sem világít, az akkumulátor teljesen lemerült.

Az akkumulátor állapotának töltésmérővel történő ellenőrzéséhez nyomja meg, és tartsa nyomva legalább 3 másodpercig a töltésmérő állapotgombját. Ha nem villan fel egyik fény sem, az akkumulátor állapota megfelelő, az eredeti kapacitásának több, mint 80 százaléka. Minden egyes fény fokozatos teljesítményromlást jelez. Ha öt jelzőfény világít, az eredeti kapacitásnak már csak kevesebb, mint 60 százaléka használható, az akkumulátor lassan cserére szorul.

# **A billentyűzet állapotjelző fényei**

A billentyűzet fölött elhelyezett zöld fények a következőket jelzik:

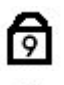

Akkor világít, ha a számbillentyűzet engedélyezett.

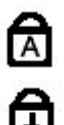

Akkor világít, ha a Caps Lock funkció engedélyezett.

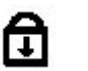

Akkor világít, ha a Scroll Lock funkció engedélyezett.

# **LED-hibakódok**

A következő táblázatban azok a lehetséges LED-kódok szerepelnek, melyek akkor jelenhetnek meg, ha a számítógép nem végez indítási tesztet.

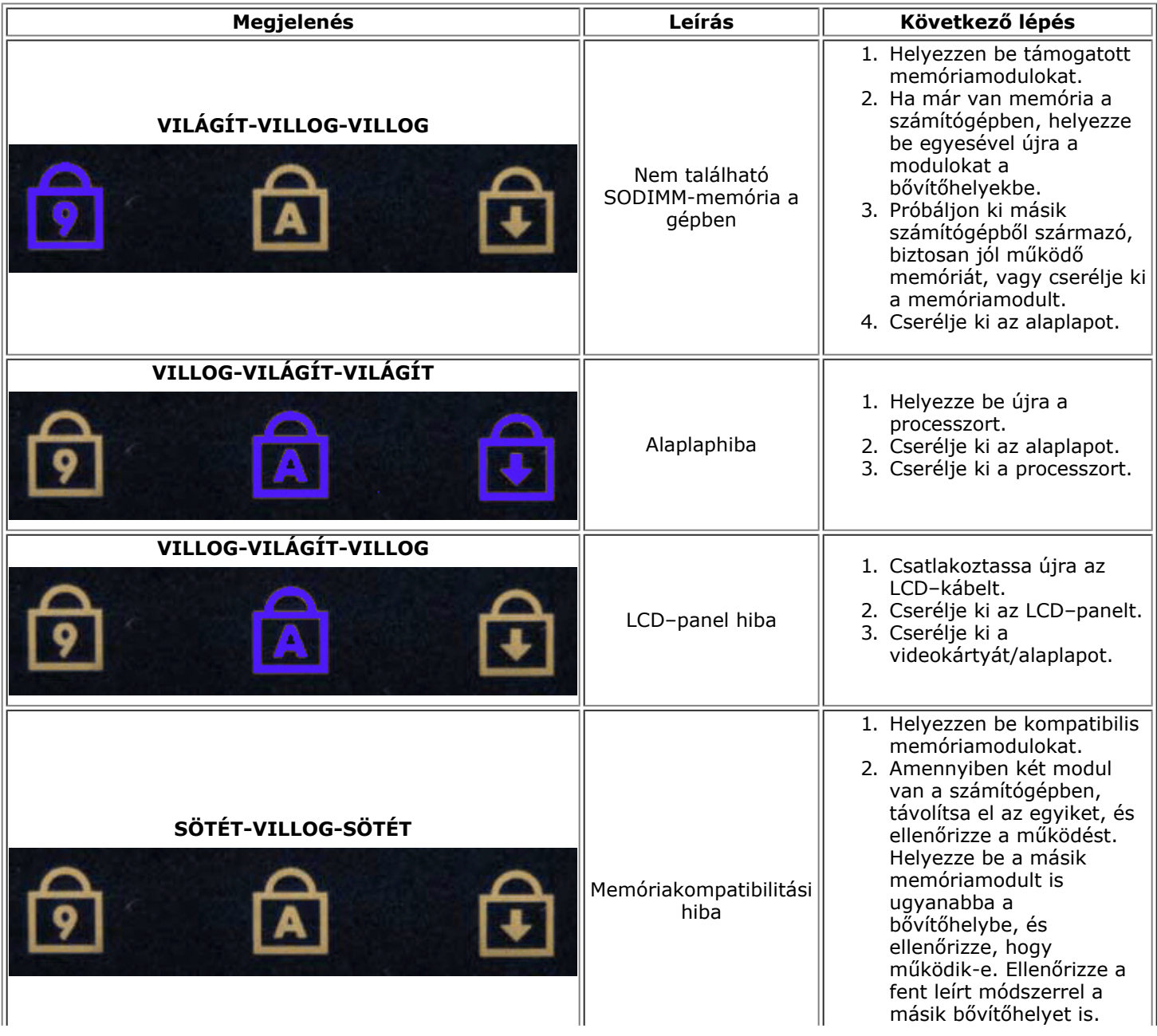

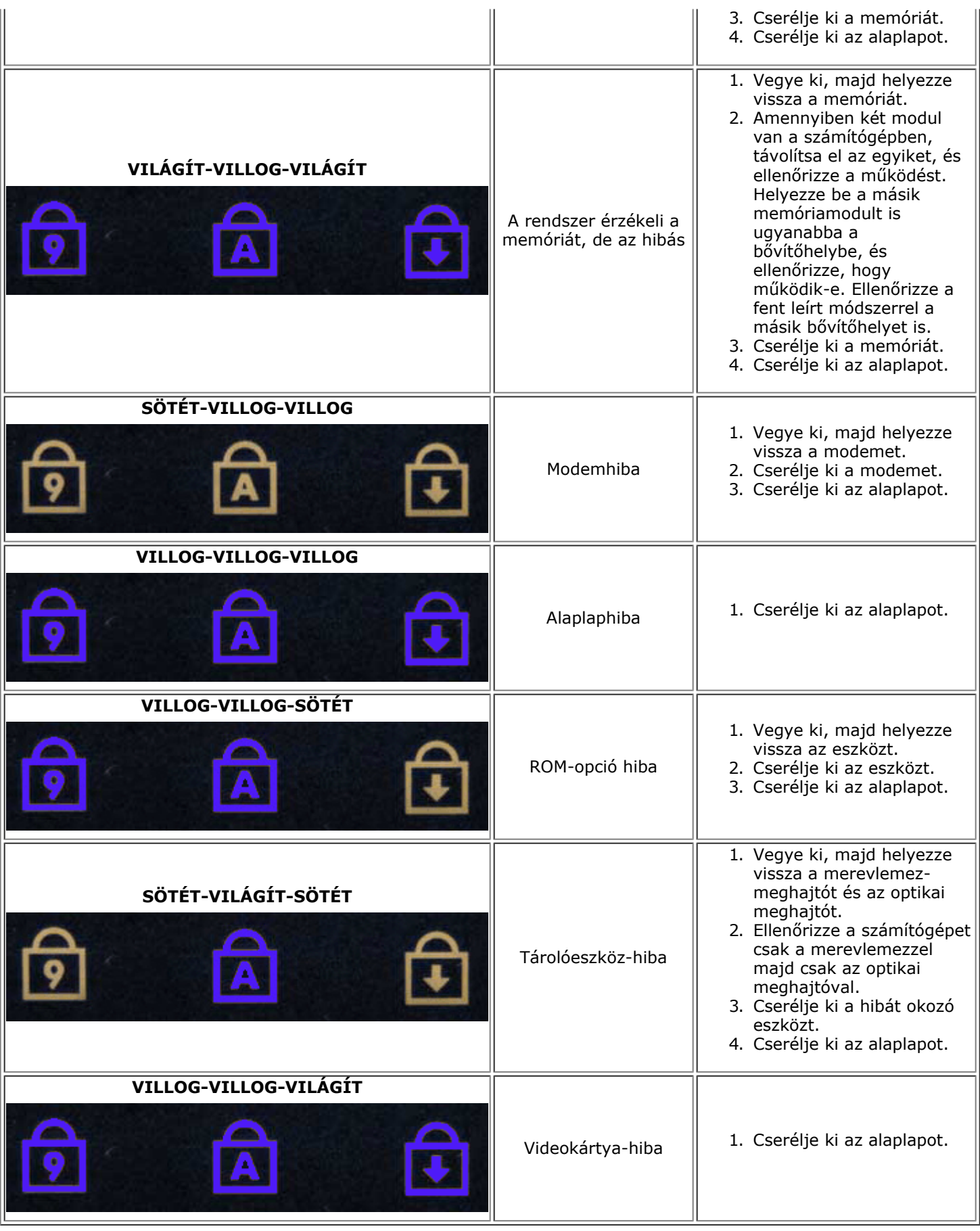

**Dell Diagnostics**

### **Mikor van szükség a Dell Diagnostics használatára?**

Mielőtt nekikezd, ajánlott kinyomtatni a lépéseket.

**MEGJEGYZÉS:** a Dell Diagnostics csak Dell™ számítógépeken működik.

**MEGJEGYZÉS:** A *Drivers and Utilities* CD/DVD opcionális, ezért nem minden számítógéphez van mellékelve.

Lépjen be a rendszerbeállításokba (lásd: Belépés a rendszerbeállításookba), ellenőrizze a számítógép konfigurációját, és győződjön meg arról, hogy a tesztelni kívánt eszköz megjelenik a rendszerbeállító programban és aktív.

A Dell Diagnostics programot a merevlemez-meghajtóról és a *Drivers and Utilities* CD/DVD lemezről is elindíthatja.

### **A Dell Diagnostics elindítása merevlemez-meghajtóról**

- 1. Kapcsolja be (vagy indítsa újra) a számítógépet.
- 2. Amikor a DELL embléma megjelenik, azonnal nyomja meg az <F12> billentyűt.

**MEGJEGYZÉS:** ha a megjelenő üzenet azt jelzi, hogy a diagnosztikai segédprogram partíciója nem található, akkor futtassa a Dell Diagnostics programot a *Drivers and Utilities* CD/DVD-ről.

Ha túl sokáig vár, és az operációs rendszer emblémája, is megjelenik, akkor várjon tovább, amíg meg nem jelenik a Microsoft®Windows® asztal. Ekkor kapcsolja ki a számítógépet, és próbálja meg újból végrehajtani a műveletet.

- 3. Amikor megjelenik az indítóeszközök listája, válassza ki a **Boot to Utility Partition** (Segédprogram-partíció indítása) elemet, és nyomja le az <Enter> billentyűt.
- 4. A Dell Diagnostics **főmenüjének** megjelenésekor válassza ki a futtatni kívánt tesztet.

### **A Dell Diagnostics indítása a Drivers and Utilities CD/DVD-ről**

- 1. Helyezze be a *Drivers and Utilities* CD/DVD-t*.*
- 2. Állítsa le, és indítsa újra a számítógépet.

Amikor a DELL embléma megjelenik, azonnal nyomja meg az <F12> billentyűt.

Ha túl sokat vár, és megjelenik a Windows-embléma, várjon, amíg megjelenik a Windows asztal. Ekkor kapcsolja ki a számítógépet, és próbálja meg újból végrehajtani a műveletet.

**MEGJEGYZÉS:** az alábbi lépésekkel csak egy alkalomra módosítja az indító szekvenciát. A következő indítás alkalmával a számítógép az eszközök rendszerbeállító programban megadott sorrendje szerint indul el.

- 3. Amikor megjelenik az indító eszközök listája, jelölje ki az **Onboard or USB CD-ROM Drive** (Alaplapi vagy USB CD-ROM meghajtó) elemet, majd nyomja le az <Enter> billentyűt.
- 4. A megjelenő menüben válassza a **Boot from CD-ROM** (indítás CD-/DVD meghajtóról) lehetőséget, majd nyomja le az <Enter> billentyűt.
- 5. Az 1-es billentyű lenyomásával indítsa el a menüt, a folytatáshoz pedig nyomja le az <Enter> billentyűt.
- 6. A számozott listából válassza a **Run the 32 Bit Dell Diagnostics** (A 32 bites Dell Diagnostics program futtatása) parancsot. Ha több verzió is fel van sorolva, válassza a számítógépének megfelelőt.
- 7. A Dell Diagnostics **főmenüjének** megjelenésekor válassza ki a futtatni kívánt tesztet.

## **A Dell Diagnostics főmenüje**

1. A Dell Diagnostics betöltődését és a **Main Menu** (Főmenü) megjelenését követően kattintson a kívánt lehetőségnek megfelelő gombra.

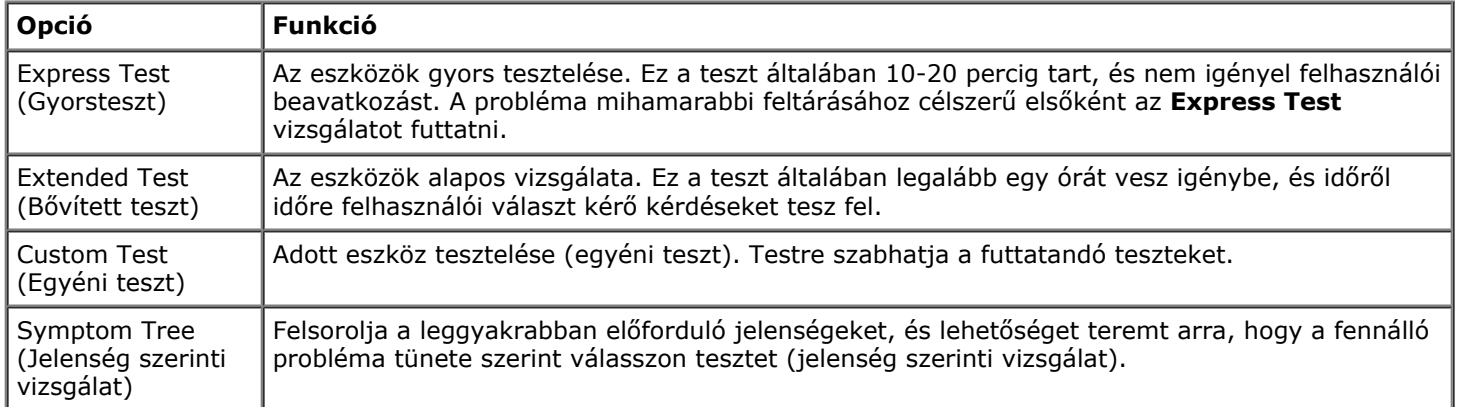

- 2. Ha egy teszt során probléma merült fel, egy üzenet jelenik meg a hibakóddal és a probléma leírásával. Jegyezze fel a hibakódot és a probléma rövid leírását, majd kövesse a képernyőn megjelenő utasításokat.
- 3. Ha a **Custom Test** (Egyéni teszt) vagy a **Symptom Tree** (Jelenség szerinti vizsgálat) opcióval futtat tesztet, további információkért kattintson az alábbi táblázatban ismertetett lapok közül a megfelelőre.

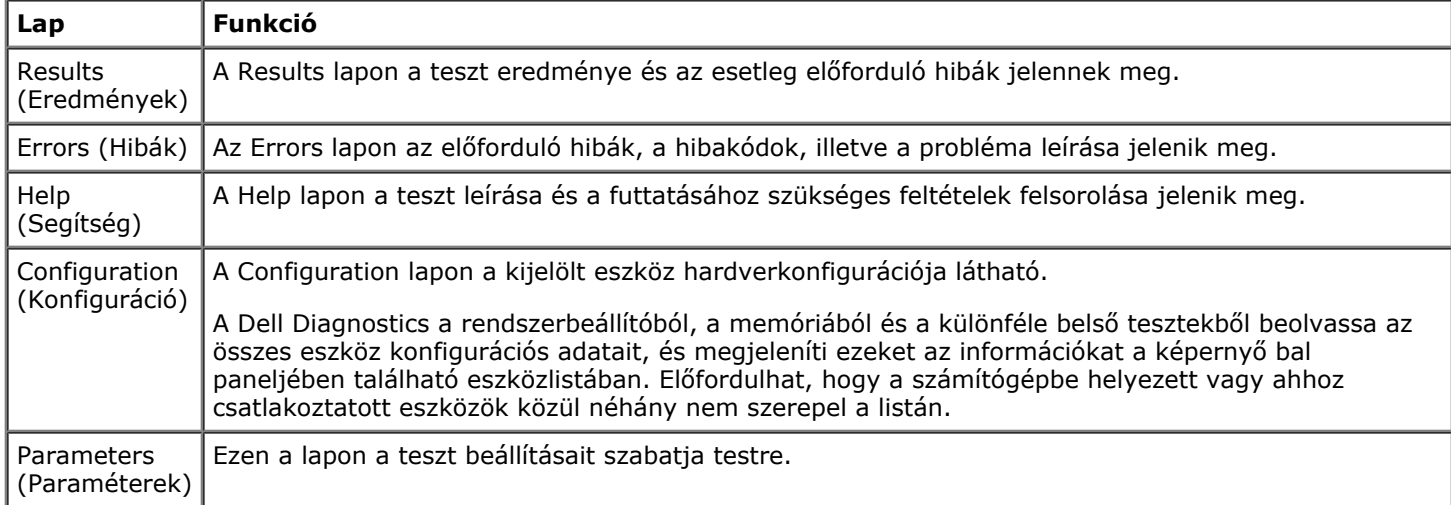

- 4. Ha a Dell Diagnostics programoz a *Drivers and Utilities* lemezről futtatja, akkor a tesztek végrehajtása után vegye ki a lemezt.
- 5. Zárja be a tesztképernyőt, ha vissza kíván térni a **Main menu** (Főmenü) képernyőhöz. Ha ki szeretne lépni a Dell Diagnostics programból, és újra szeretné indítani a számítógépet, zárja be a **Main Menu** (Főmenü) képernyőt.

# <span id="page-17-0"></span>**Rendszerbeállítások**

### **Dell Precision™ Workstation M6500 szervizelési kézikönyv**

- A rendszerindító menü
- Navigációs billentyűparancsok
- Belépés a rendszerbeállításokba
- **Rendszerbeállítási opciók**

## **A rendszerindító menü**

A rendszerindító menü segítségével egyszeri indító szekvenciát állíthat be anélkül, hogy belépne a rendszerbeállításokba. Ugyancsak ezzel az eljárással futtathatja a diagnosztikai segédprogramot a számítógépen.

- 1. Kapcsolja be (vagy indítsa újra) a számítógépet.
- 2. Amikor a DELL™ embléma megjelenik, azonnal nyomja le az <F12> billentyűt. A következő lehetőségek jelennek meg:

**Internal hard drive (Belső merevlemez-meghajtó) CD/DVD/CD-RW Drive (CD/DVD/CD-RW meghajtó) Onboard NIC (Alaplapra integrált hálózati kártya) BIOS Setup (BIOS-beállítások) Diagnostics (Diagnosztika)**

3. Válassza ki a rendszerindításhoz használni kívánt eszközt, majd nyomja le az <Enter> billentyűt.

A számítógép a kiválasztott eszközről indítja a rendszert. A következő újraindításkor a korábbi indítási sorrend lesz érvényben.

# **Navigációs billentyűparancsok**

A rendszerbeállítási képernyőkön történő navigáláshoz használja az alábbi billentyűket.

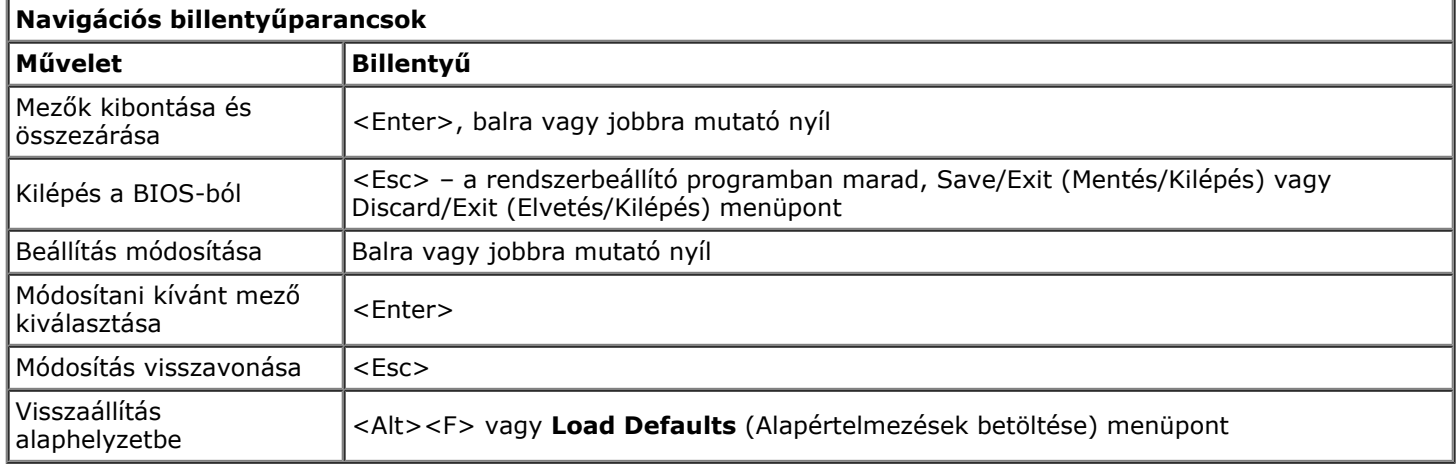

# **Belépés a rendszerbeállításokba**

A rendszerbeállításokba a következő módokon léphet be:

- A rendszerindító menü segítségével
- Az <F2> billentyű lenyomásával

### **A rendszerindító menü**

- 1. Kapcsolja be (vagy indítsa újra) a számítógépet.
- 2. Amikor a DELL™ embléma megjelenik, azonnal nyomja le az <F12> billentyűt.
- 3. Válassza ki rendszerbeállításokba való belépés módját, majd nyomja le az <Enter> billentyűt.

**MEGJEGYZÉS:** a rendszerindító menüben végzett módosítások nem módosítják a rendszerbeállító programban tárolt indítási sorrendet.

### **<F2> billentyű**

- 1. Kapcsolja be (vagy indítsa újra) a számítógépet.
- 2. Amikor a Dell embléma megjelenik, azonnal nyomja le az <F2> billentyűt.

Ha a Dell embléma megjelenésekor nem tud belépni a rendszerbeállításokba az <F2> billentyű segítségével, várja meg a Windows-asztal megjelenését. Ekkor indítsa újra a számítógépet, majd akkor nyomja le az <F2> billentyűt, amikor a billentyűzet állapotjelző fényei először felvillannak.

## **Rendszerbeállítási opciók**

Az alábbi táblázat a rendszerbeállító program menüpontjait ismerteti.

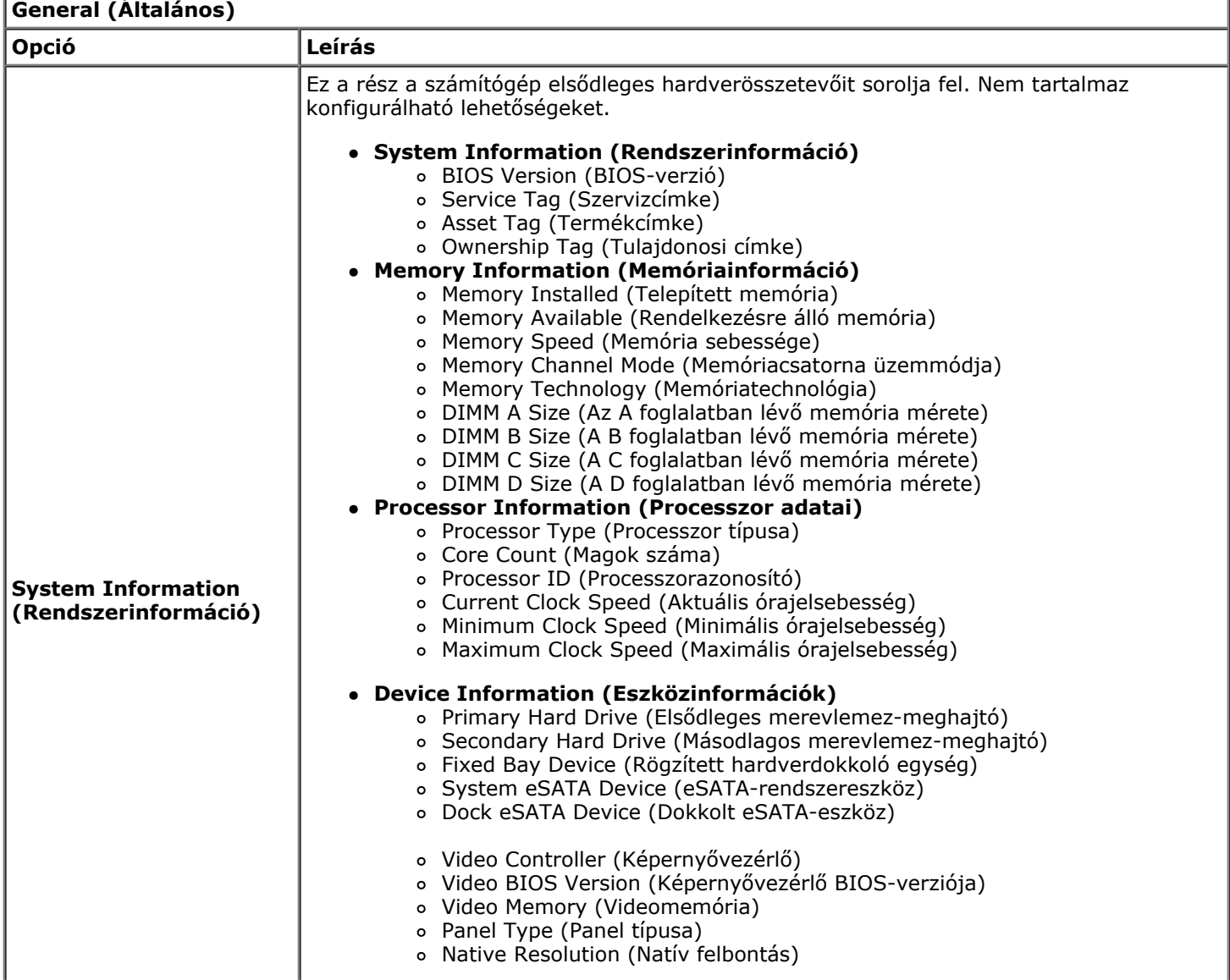

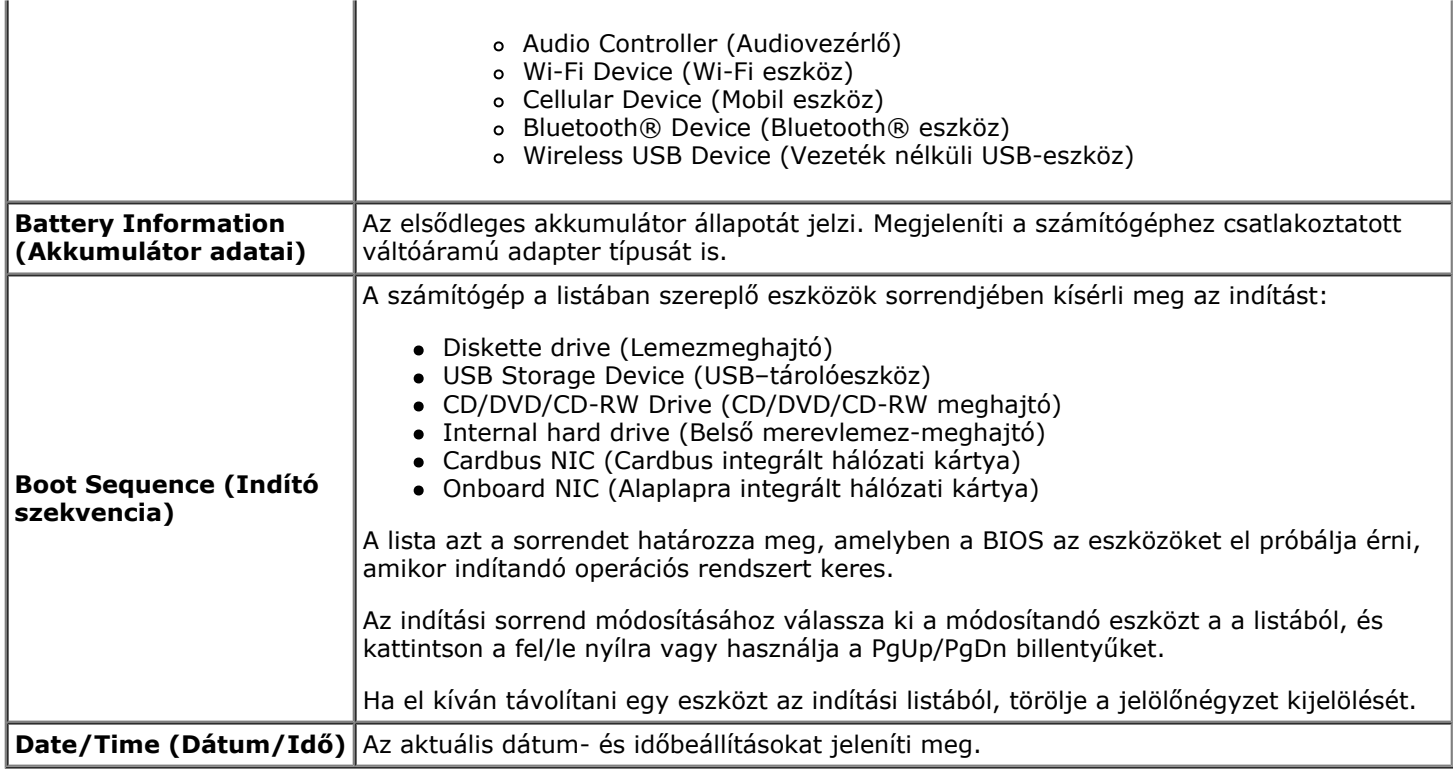

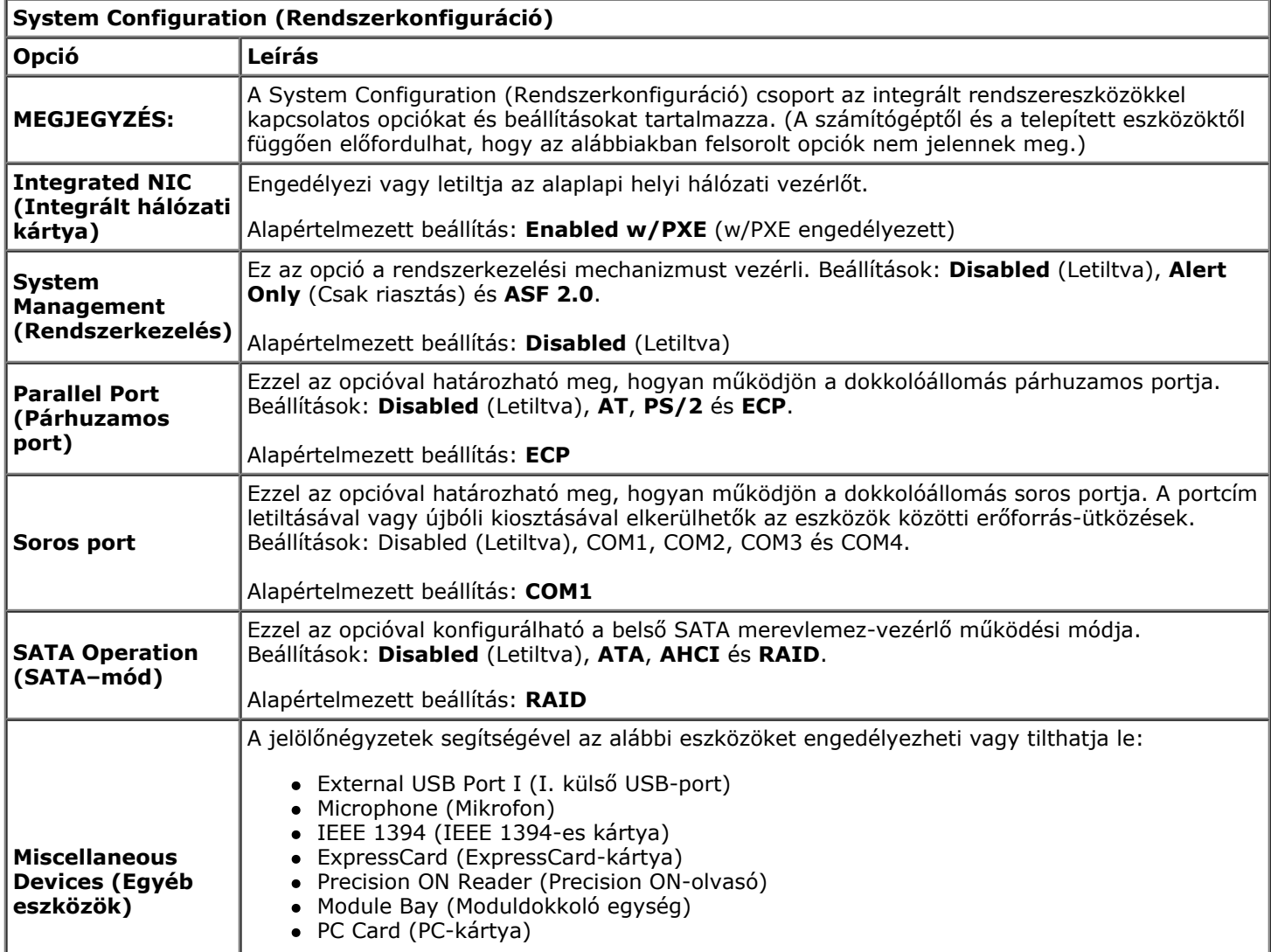

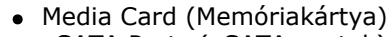

eSATA Ports (eSATA-portok)

Alapértelmezett beállítás: **All enabled** (Összes engedélyezett).

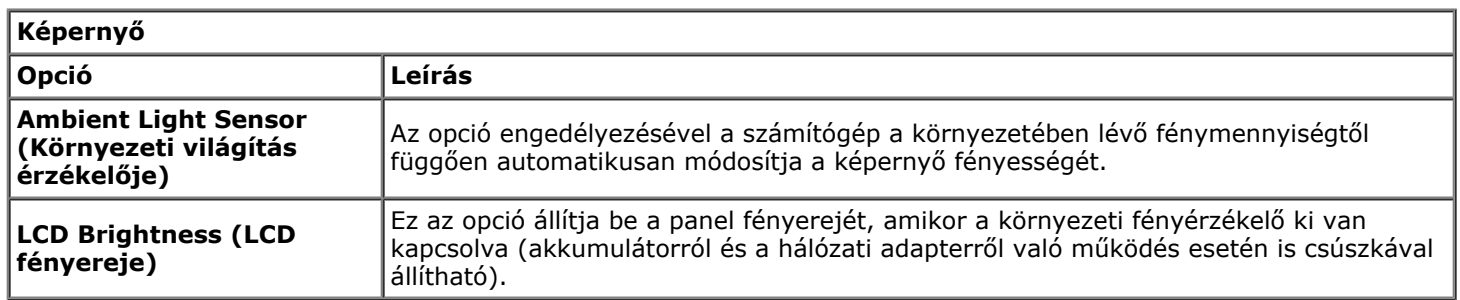

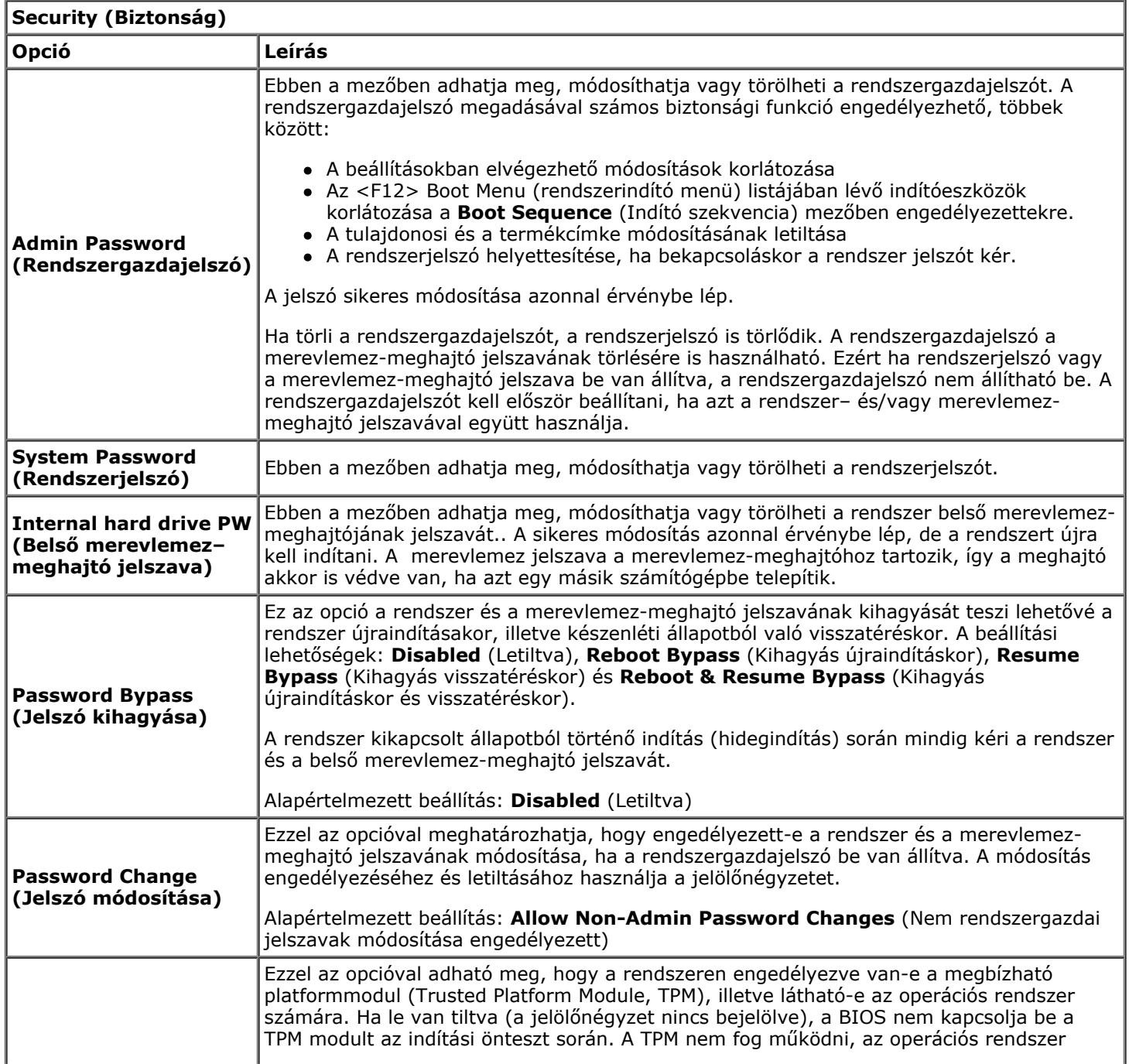

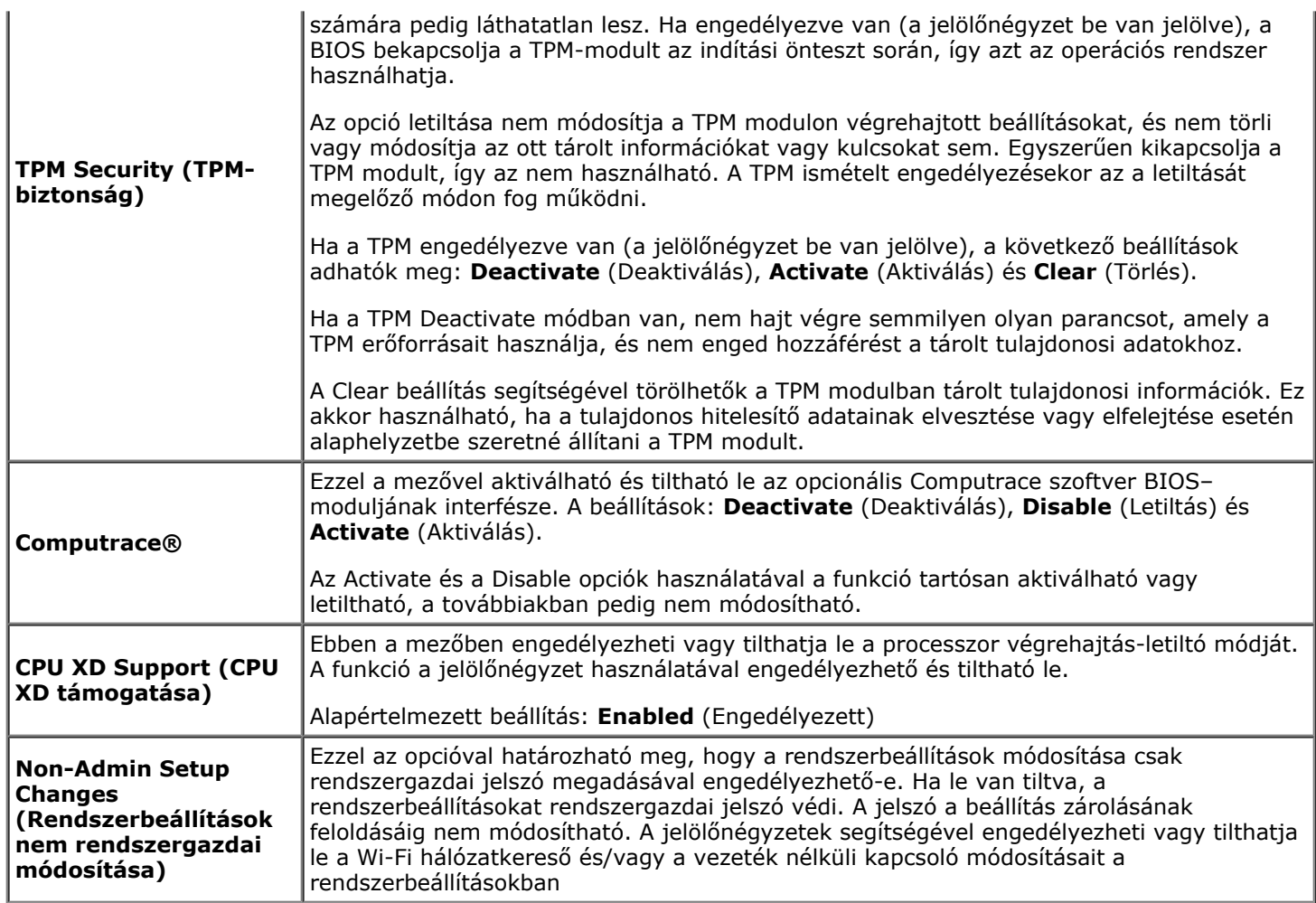

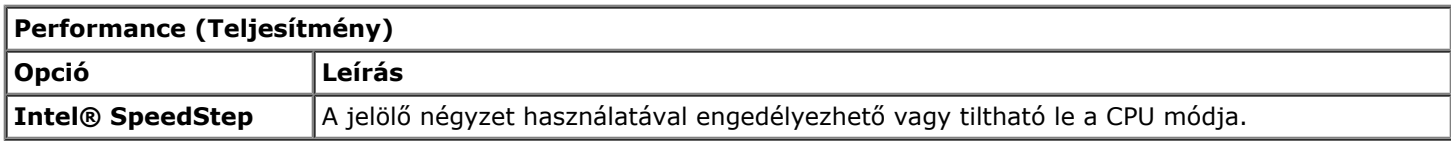

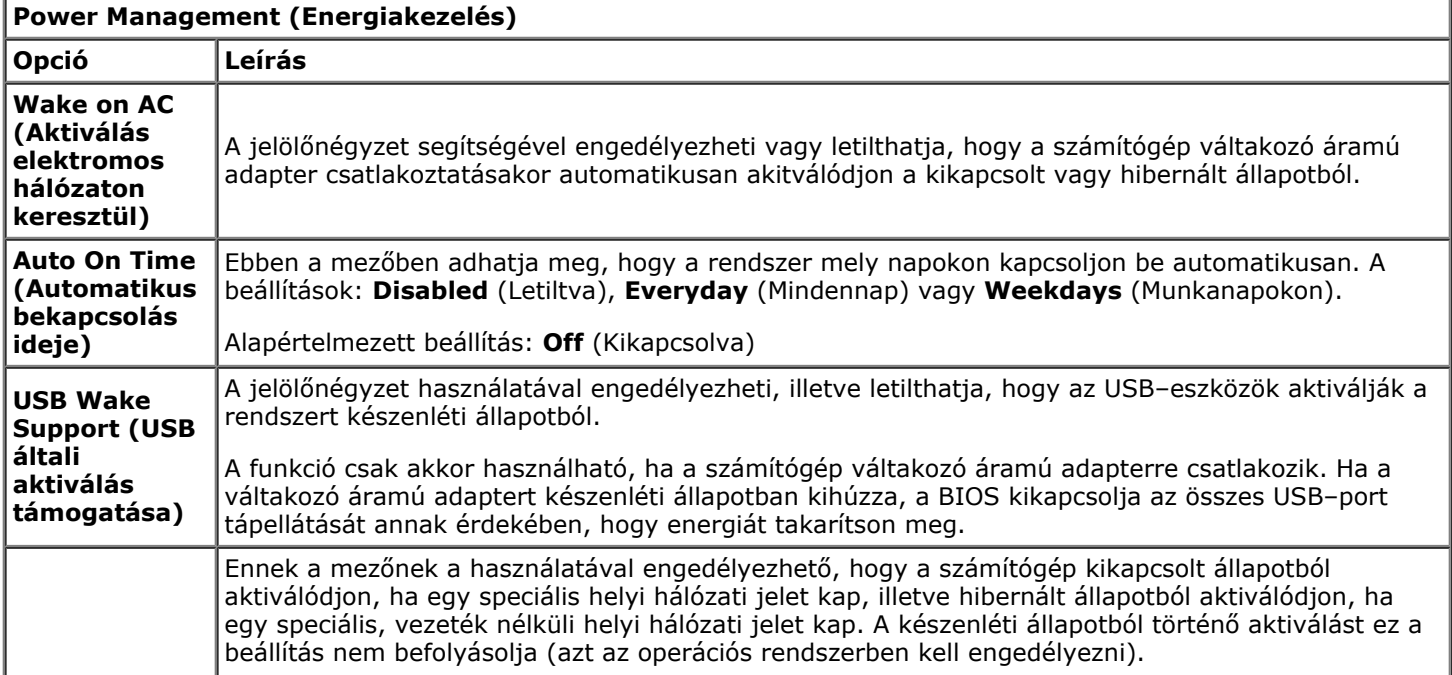

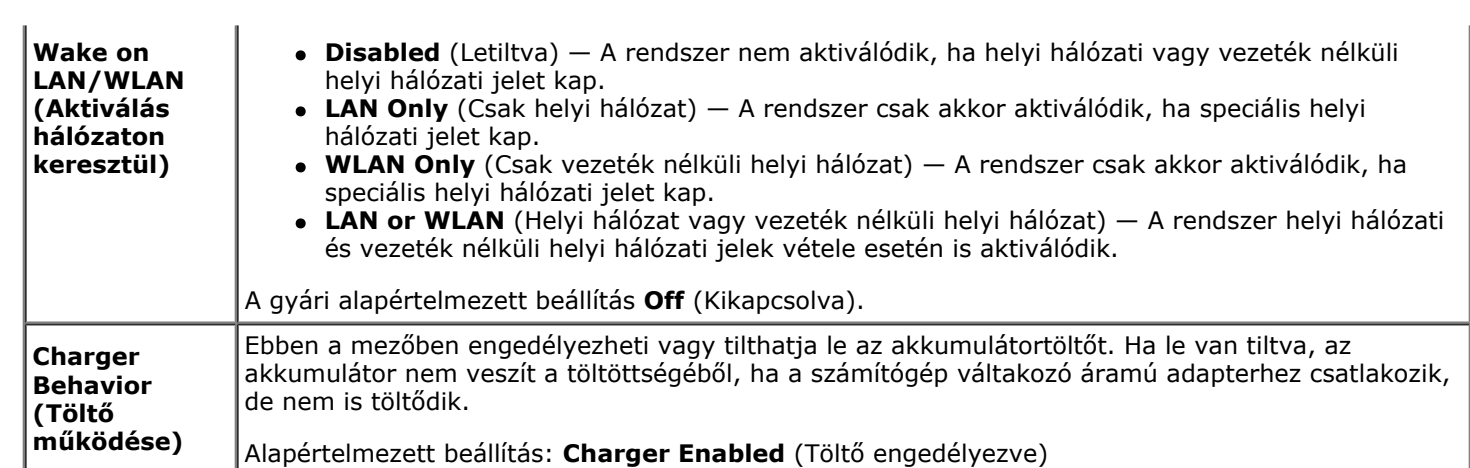

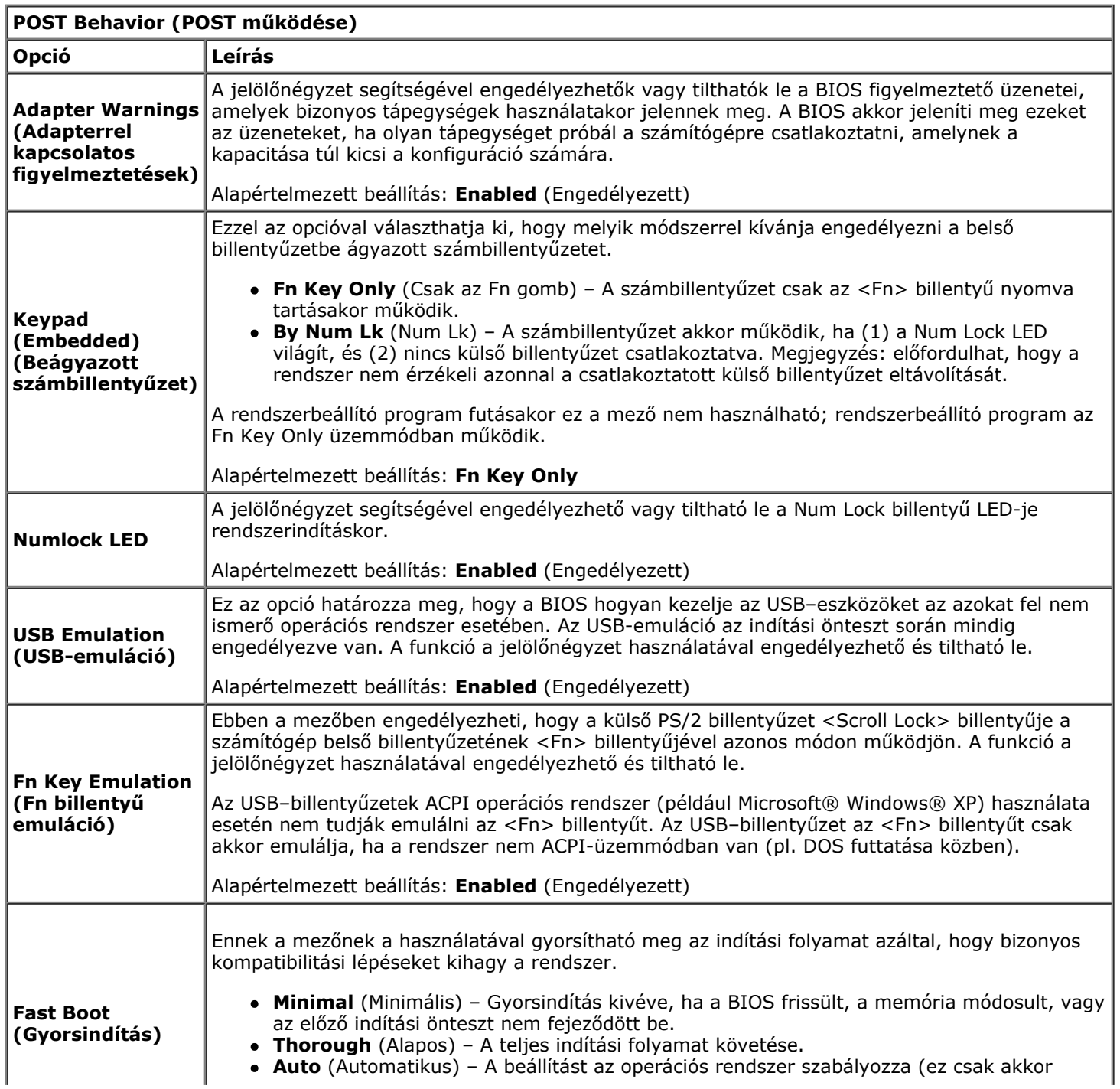

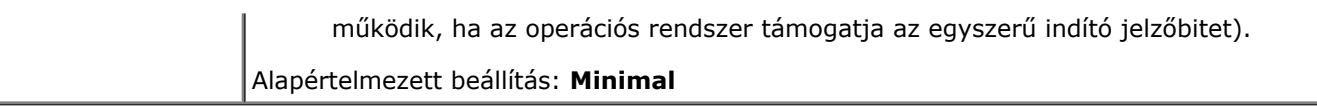

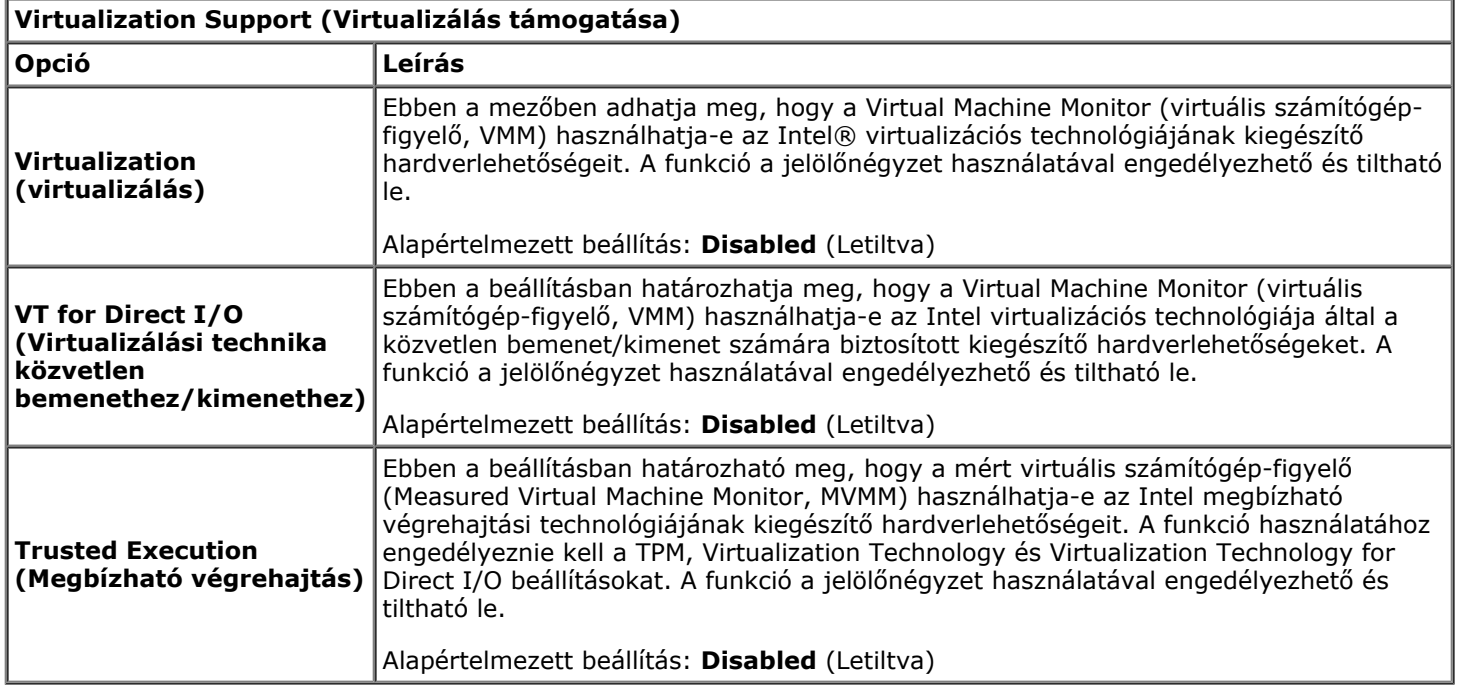

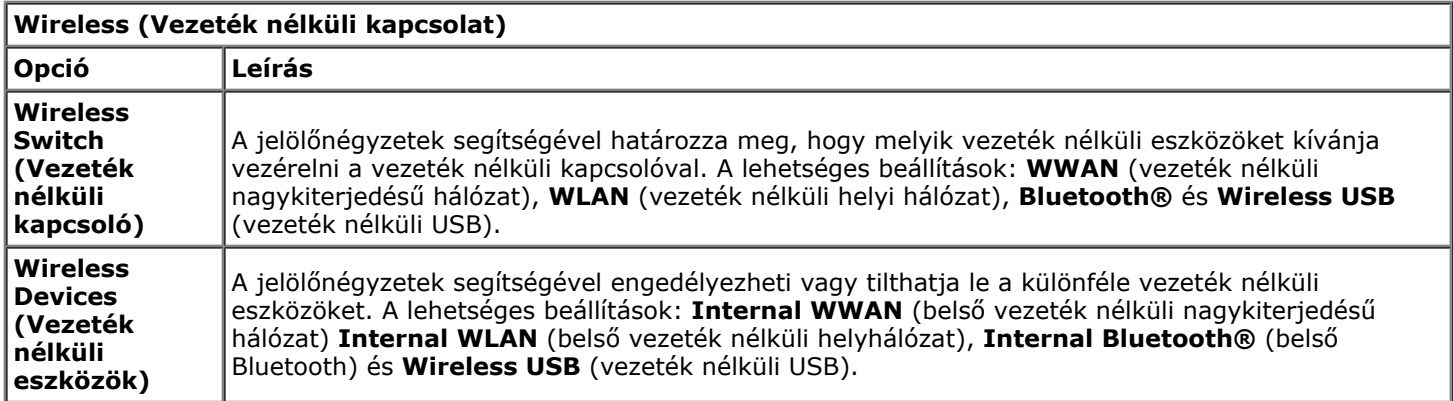

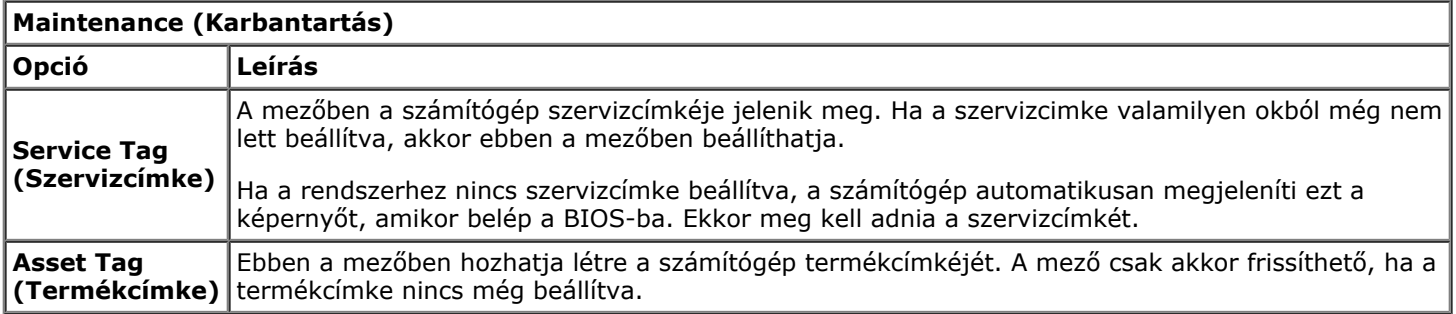

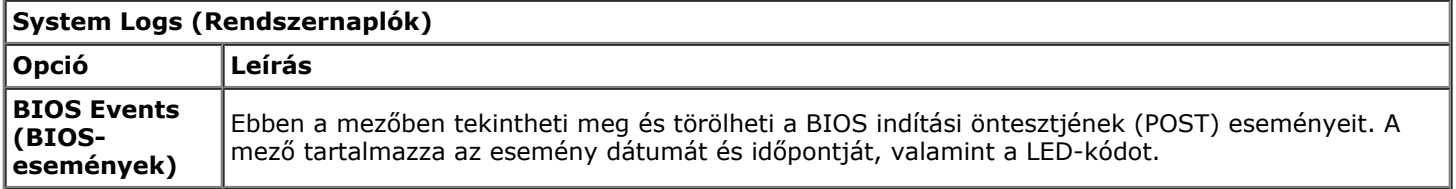

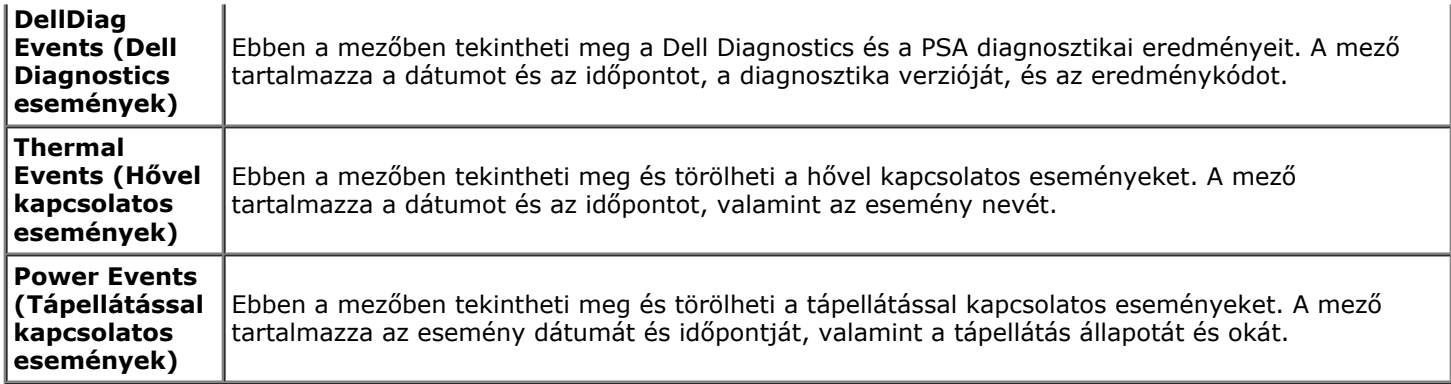

# <span id="page-25-0"></span>**Akkumulátor**

### **Dell Precision™ Workstation M6500 szervizelési kézikönyv**

**VIGYÁZAT: A számítógép belsejében végzett munka előtt olvassa el figyelmesen a számítógéphez mellékelt biztonsági tudnivalókat. További biztonsági útmutatásokat a www.dell.com/regulatory\_compliance címen található, a szabályozási megfelelőséget ismertető (angol nyelvű) honlapon talál.**

### **Az akkumulátor eltávolítása**

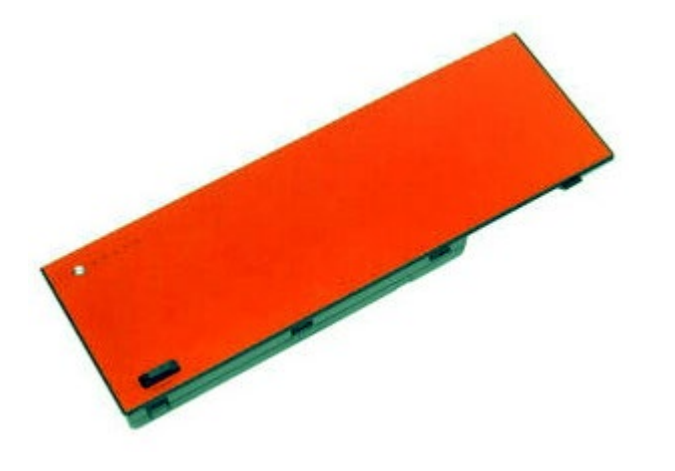

- 1. Kövesse a Mielőtt elkezdene dolgozni a számítógép belsejében című fejezetben leírt eljárásokat.
- 2. Csúsztassa el a zárat, hogy eltávolíthassa az akkumulátort a számítógépből.

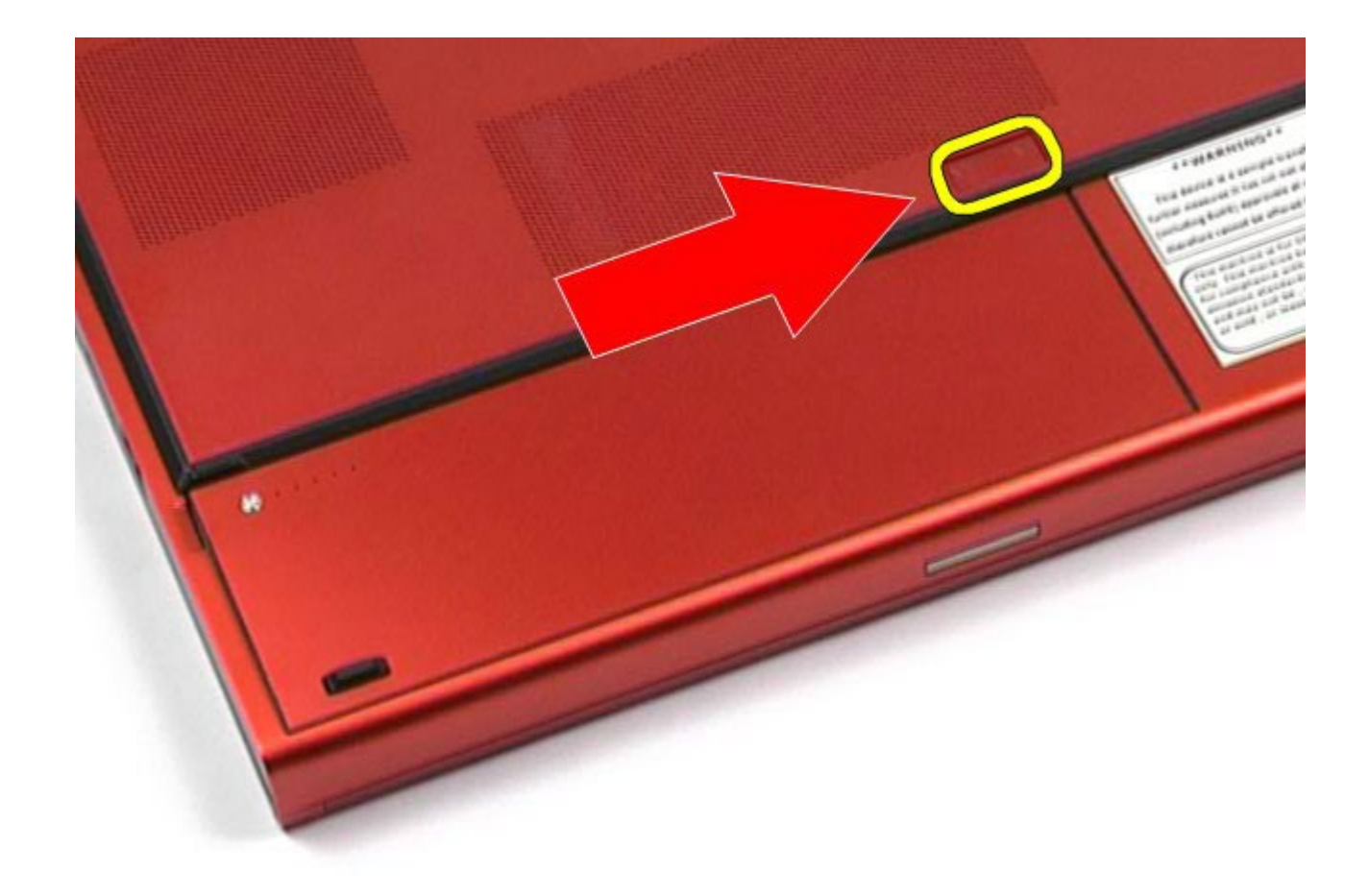

3. Emelje ki az akkumulátort a számítógépből.

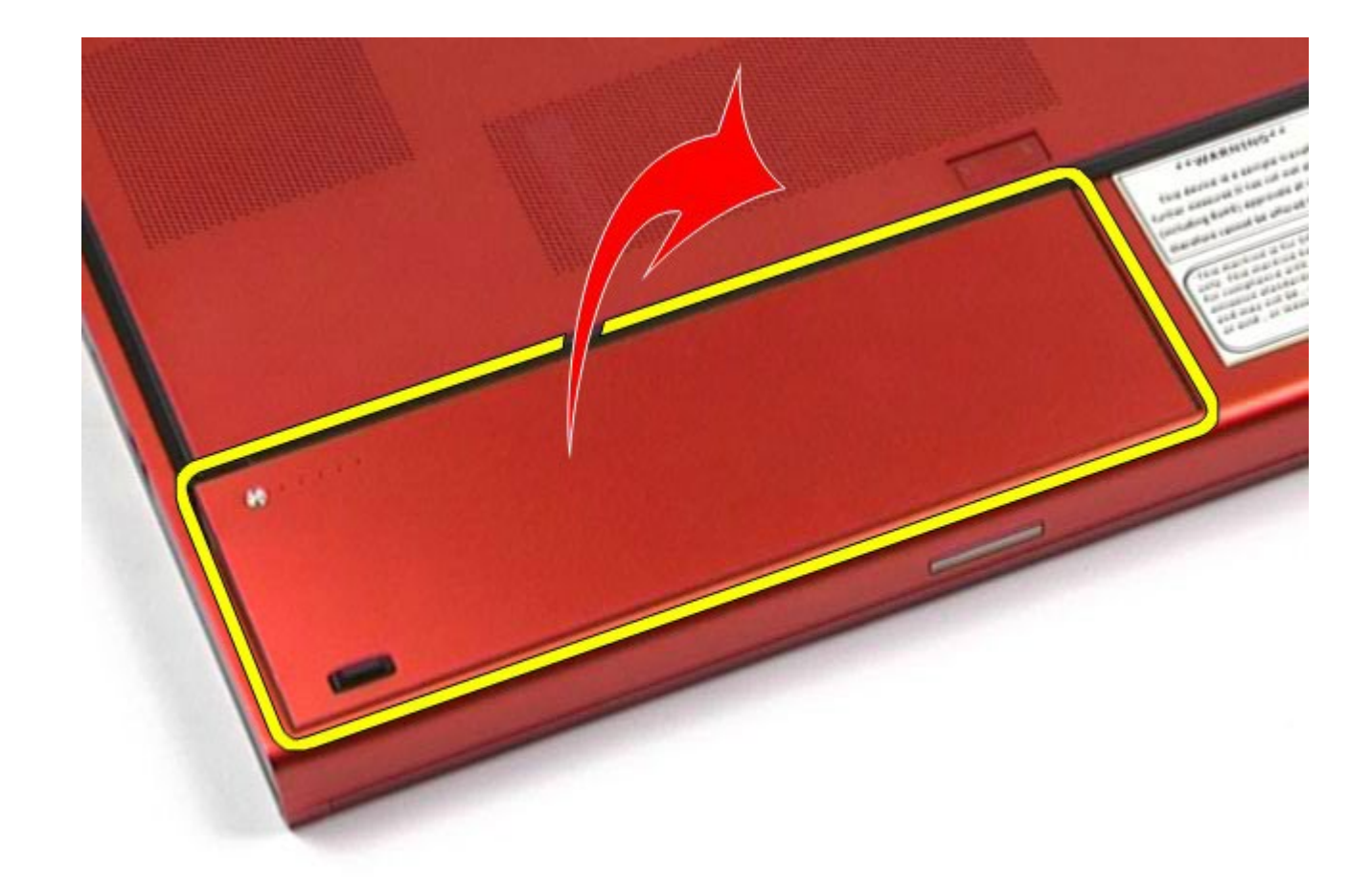

# **Az akkumulátor visszahelyezése**

Az akkumulátor visszahelyezéséhez végezze el a fenti lépéseket fordított sorrendben.

# <span id="page-28-0"></span>**ExpressCard-kártya**

**Dell Precision™ Workstation M6500 szervizelési kézikönyv**

**VIGYÁZAT: A számítógép belsejében végzett munka előtt olvassa el figyelmesen a számítógéphez mellékelt biztonsági tudnivalókat. További biztonsági útmutatásokat a www.dell.com/regulatory\_compliance címen található, a szabályozási megfelelőséget ismertető (angol nyelvű) honlapon talál.**

## **Az ExpressCard-kártya eltávolítása**

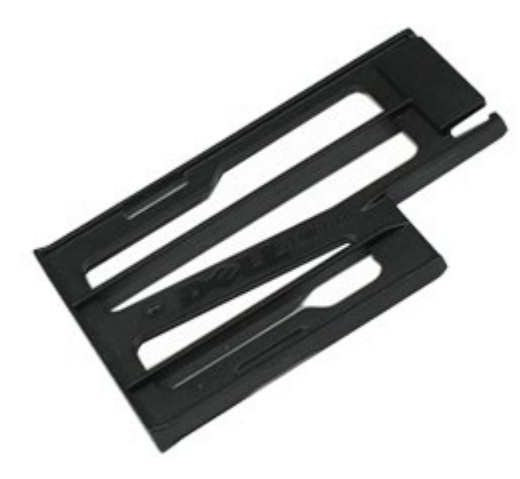

- 1. Kövesse a Mielőtt elkezdene dolgozni a számítógép belsejében című fejezetben leírt eljárásokat.
- 2. Nyomja be az ExpressCard-kártyát, hogy ki tudja venni a bővítőhelyből.

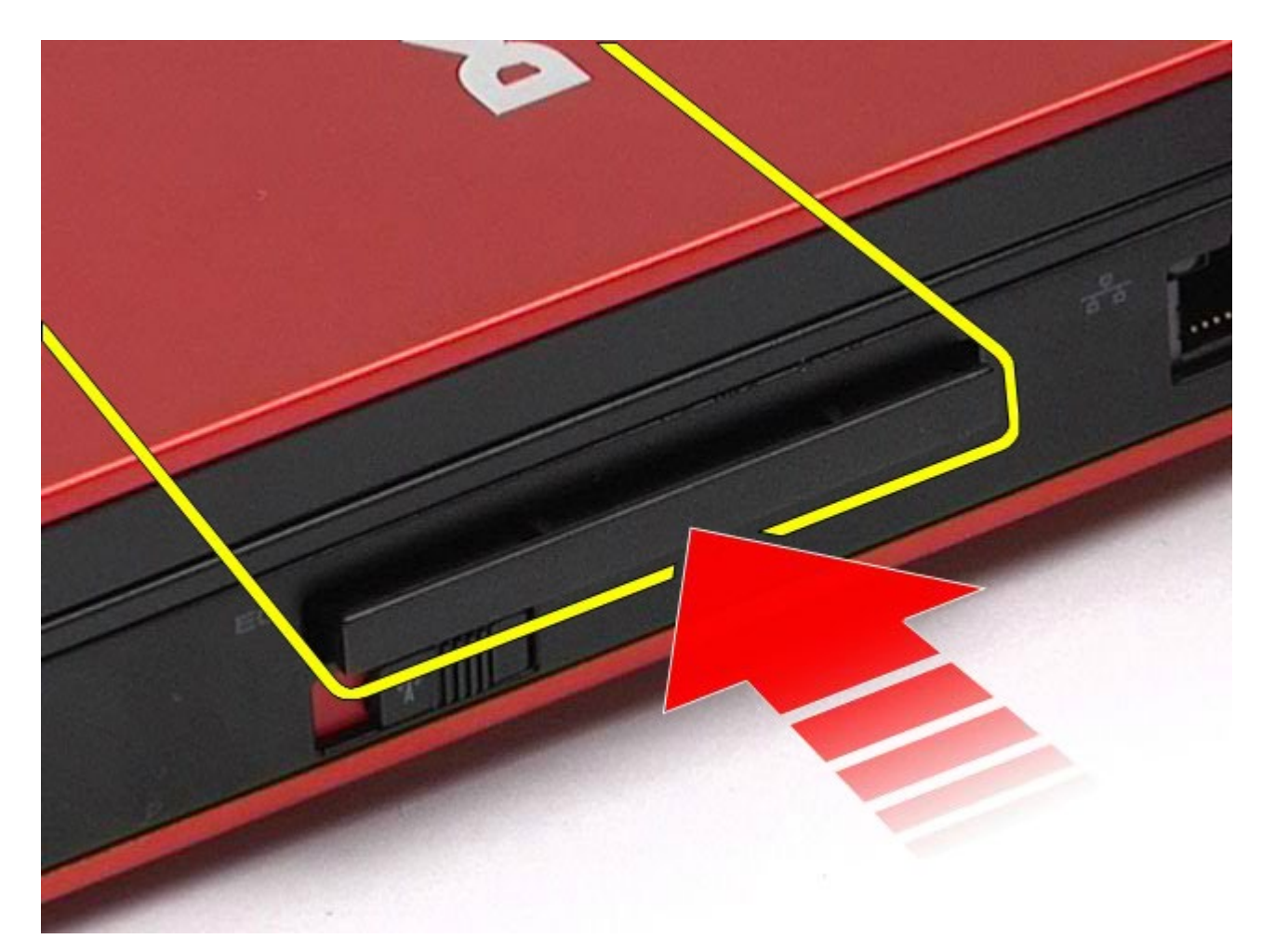

3. Húzza ki az ExpressCard -kártyát, és távolítsa el a számítógépből.

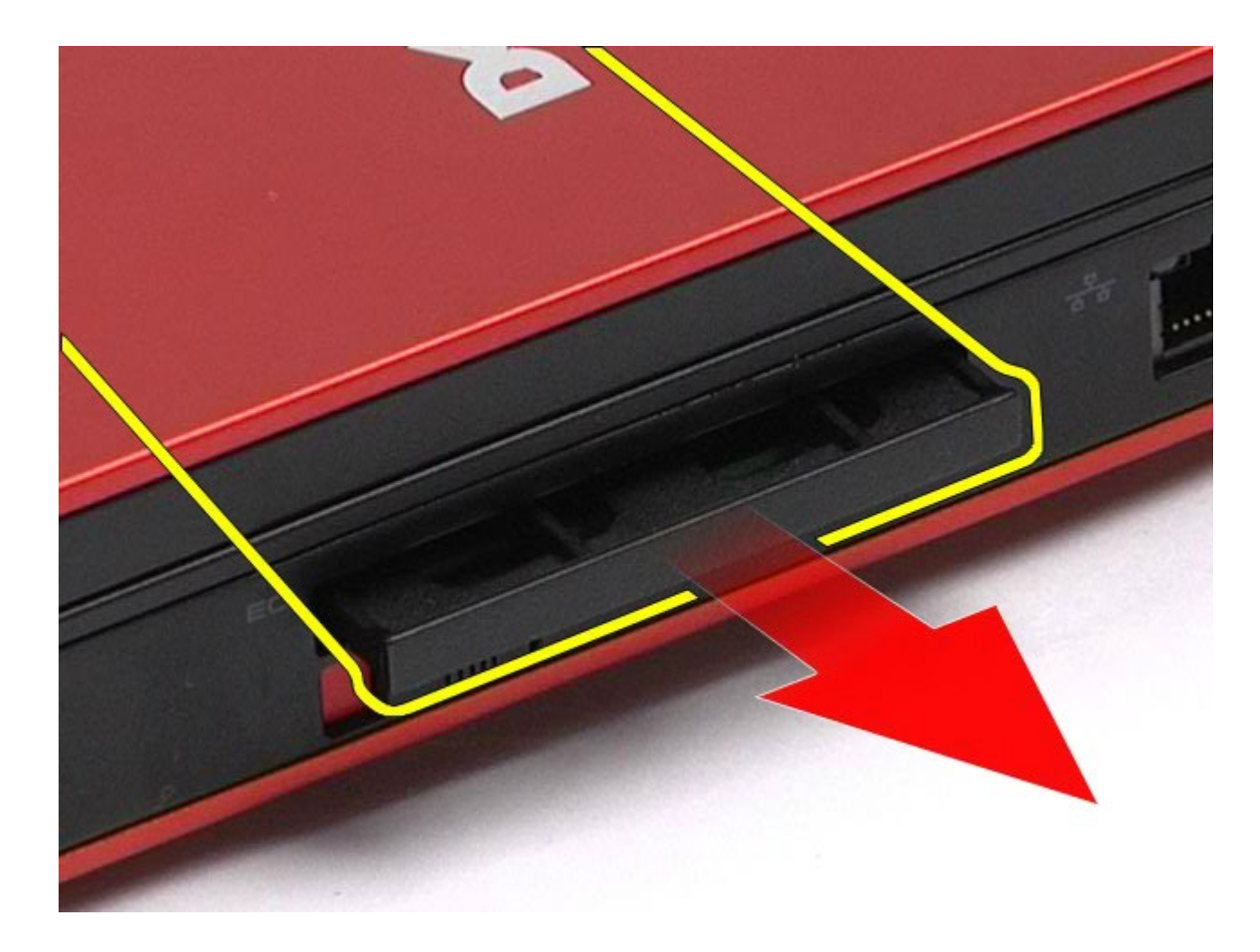

# **Az ExpressCard-kártya beszerelése**

Az ExpressCard-kártya visszahelyezéséhez végezze el a fenti lépéseket fordított sorrendben.

# <span id="page-31-0"></span>**PCMCIA-kártya**

#### **Dell Precision™ Workstation M6500 szervizelési kézikönyv**

**VIGYÁZAT: A számítógép belsejében végzett munka előtt olvassa el figyelmesen a számítógéphez mellékelt biztonsági tudnivalókat. További biztonsági útmutatásokat az előírásoknak való megfelelőséget ismertető www.dell.com/regulatory\_compliance címen találhat.**

### **A PCMCIA-kártya eltávolítása**

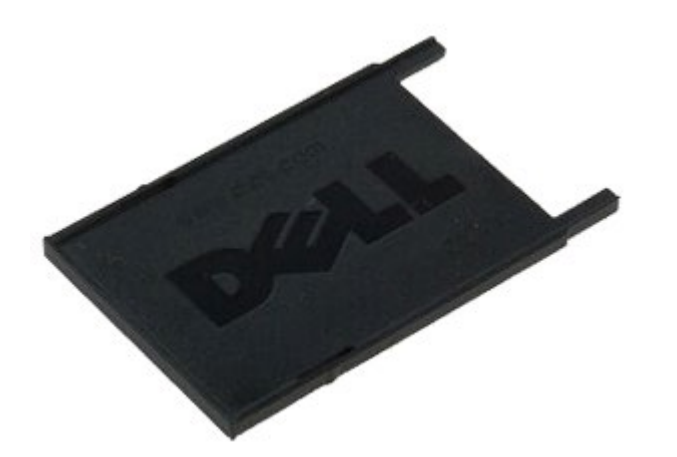

- 1. Kövesse a Mielőtt elkezdene dolgozni a számítógép belsejében című fejezetben leírt eljárásokat.
- 2. Nyomja meg kétszer a kioldógombot, hogy ki tudja venni a PCMCIA-kártyát a bővítőhelyből.

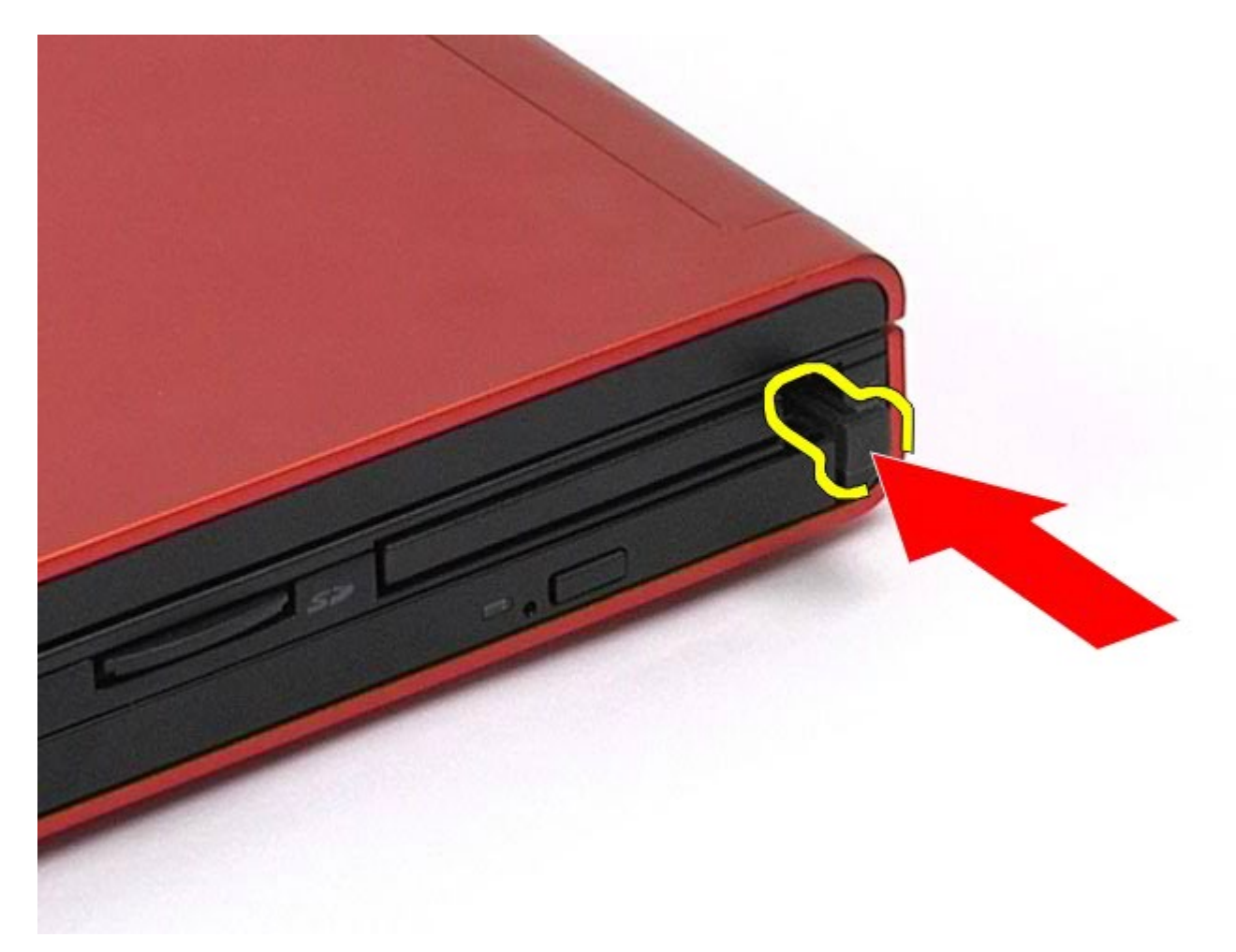

3. Húzza ki a PCMCIA-kártyát a számítógépből.

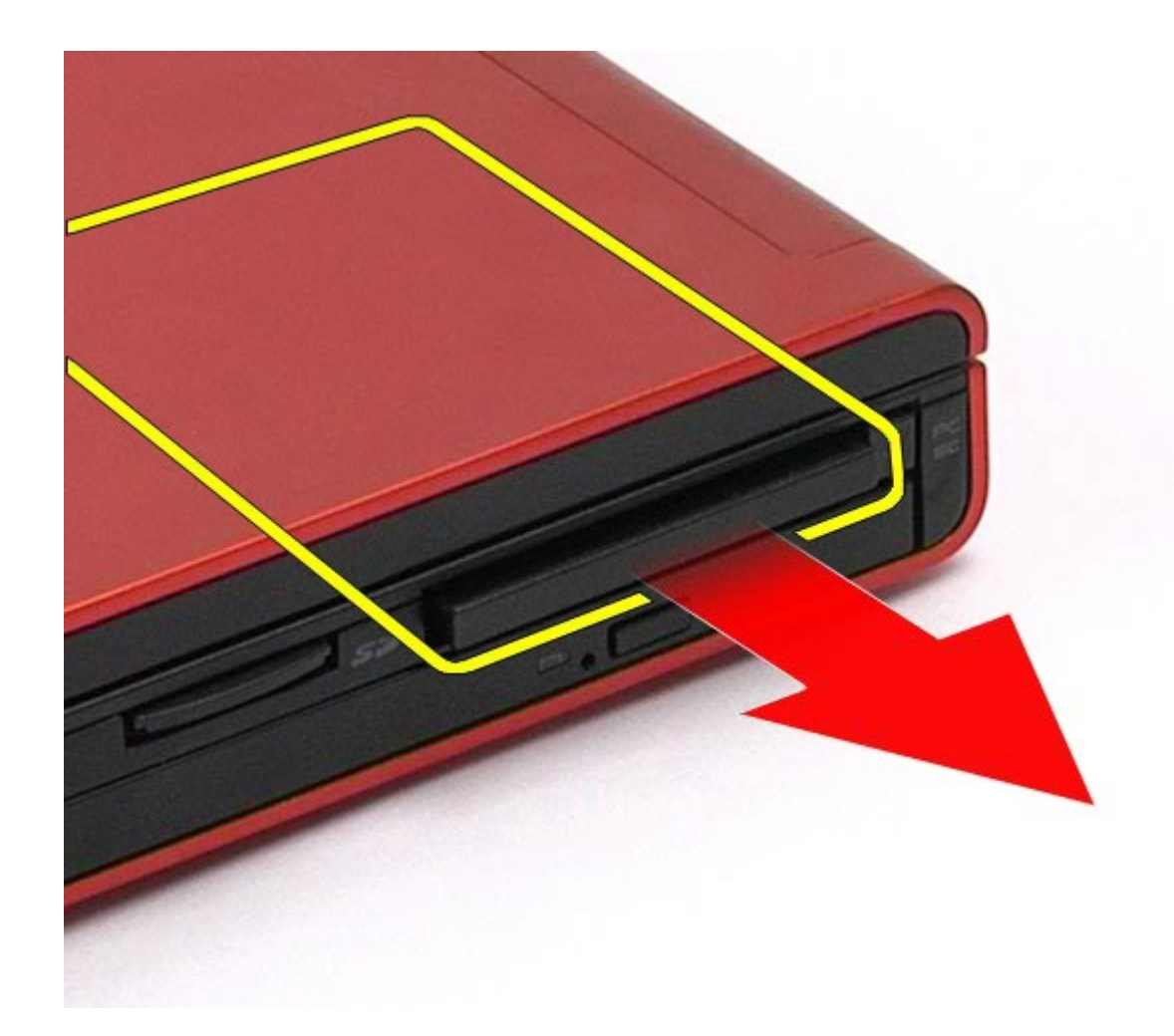

# **A PCMCIA-kártya visszahelyezése**

A PCMCIA-kártya visszahelyezéséhez végezze el a fenti lépéseket fordított sorrendben.

## <span id="page-34-0"></span>**Gombelem**

#### **Dell Precision™ Workstation M6500 szervizelési kézikönyv**

**VIGYÁZAT: A számítógép belsejében végzett munka előtt olvassa el figyelmesen a számítógéphez mellékelt biztonsági tudnivalókat. További biztonsági útmutatásokat a www.dell.com/regulatory\_compliance címen található, a szabályozási megfelelőséget ismertető (angol nyelvű) honlapon talál.**

## **A gombelem eltávolítása**

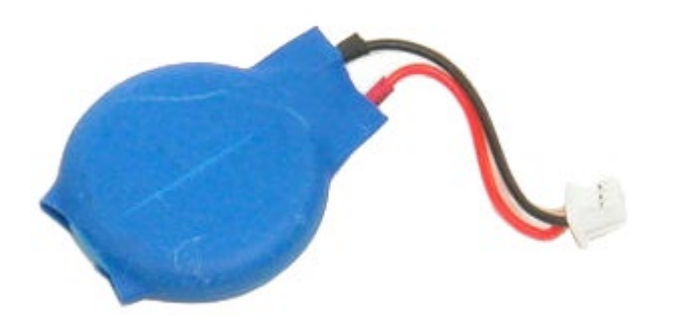

- 1. Kövesse a Mielőtt elkezdene dolgozni a számítógép belsejében című fejezetben leírt eljárásokat.
- 2. Távolítsa el az [akkumulátort](#page-25-0).
- 3. Távolítsa el a **hozzáférési panelt**.
- 4. Vegye ki a gombelemet a műanyag tartóból.

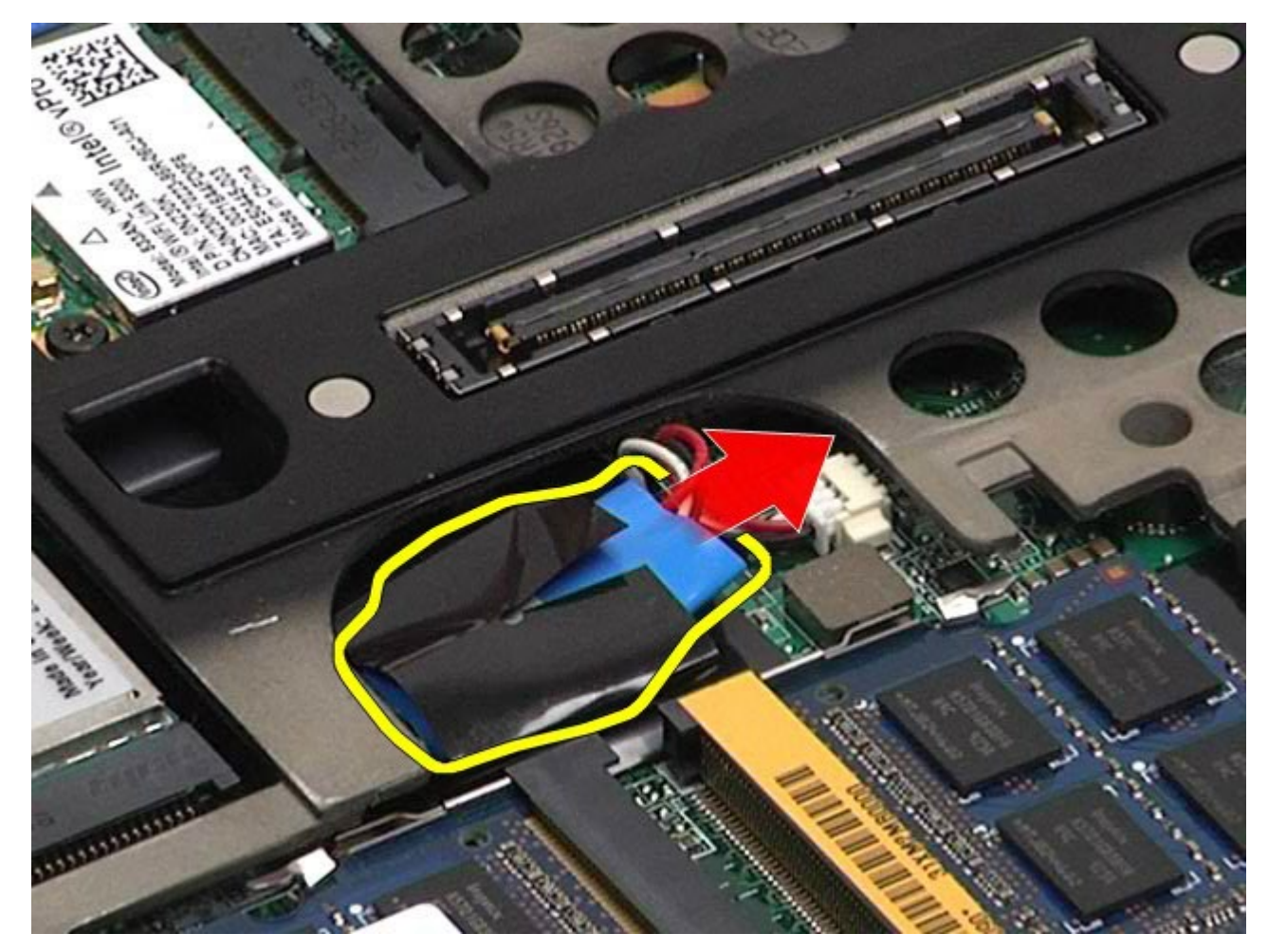

5. Húzza le a gombelem kábelét az alaplapról, és távolítsa el a számítógépből.
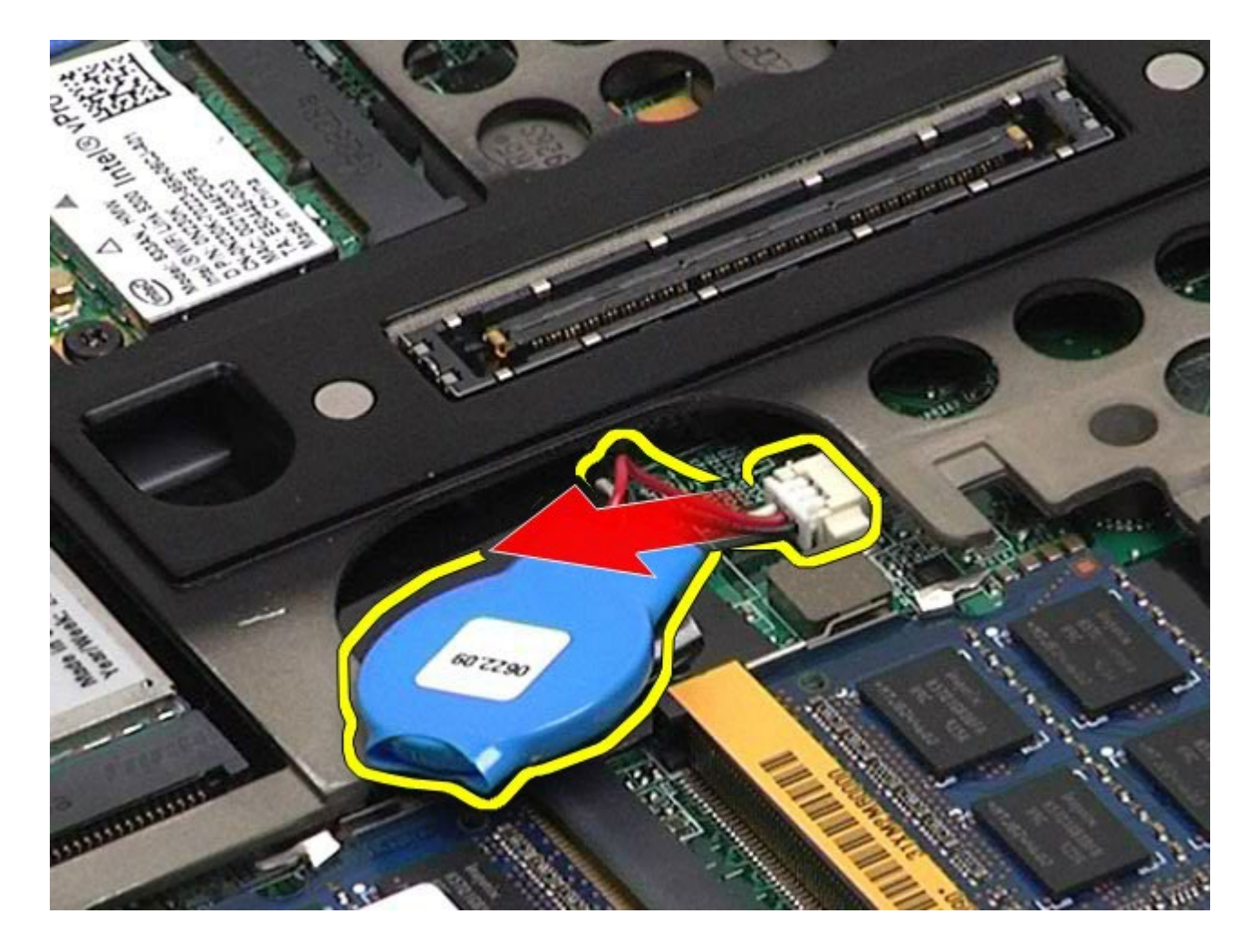

# **A gombelem visszahelyezése**

A gombelem visszahelyezéséhez végezze el a fenti lépéseket fordított sorrendben.

### **Merevlemez**

#### **Dell Precision™ Workstation M6500 szervizelési kézikönyv**

**VIGYÁZAT: A számítógép belsejében végzett munka előtt olvassa el figyelmesen a számítógéphez mellékelt biztonsági tudnivalókat. További biztonsági útmutatásokat a www.dell.com/regulatory\_compliance címen található, a szabályozási megfelelőséget ismertető (angol nyelvű) honlapon talál.**

### **A merevlemez-meghajtó kiszerelése**

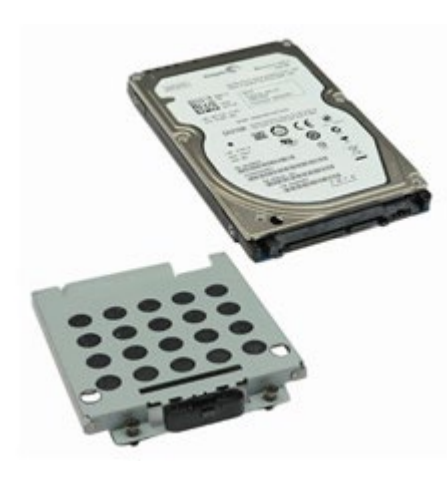

- 1. Kövesse a Mielőtt elkezdene dolgozni a számítógép belsejében című fejezetben leírt eljárásokat.
- 2. Távolítsa el az [akkumulátort](#page-25-0).
- 3. Lazítsa meg a merevlemez-meghajtót a merevlemez-meghajtó vázához rögzítő elveszthetetlen csavarokat.

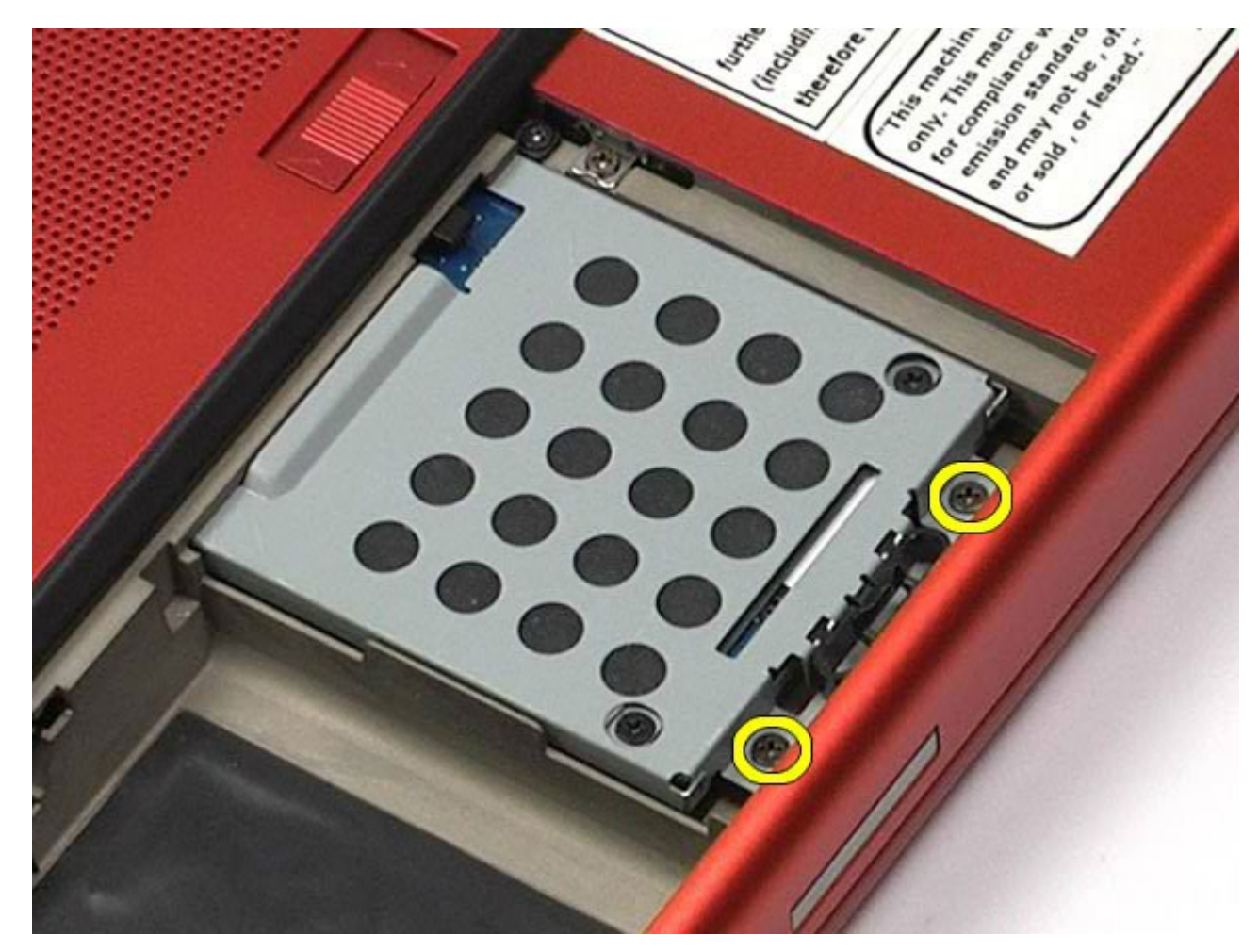

4. Húzza meg a kioldófület a merevlemez-meghajtó vázának kioldásához.

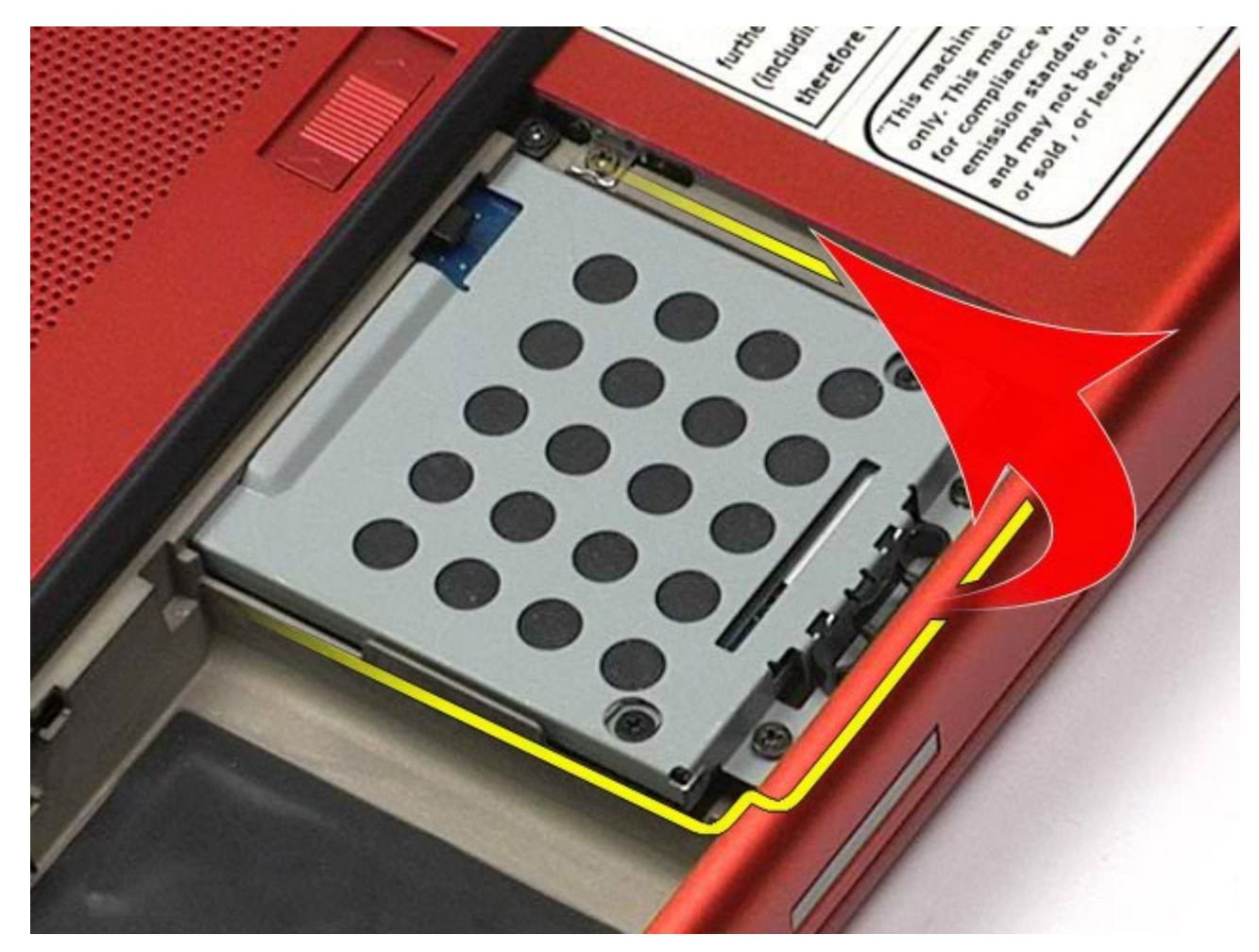

5. Távolítsa el a merevlemez-meghajtó vázát a számítógépből.

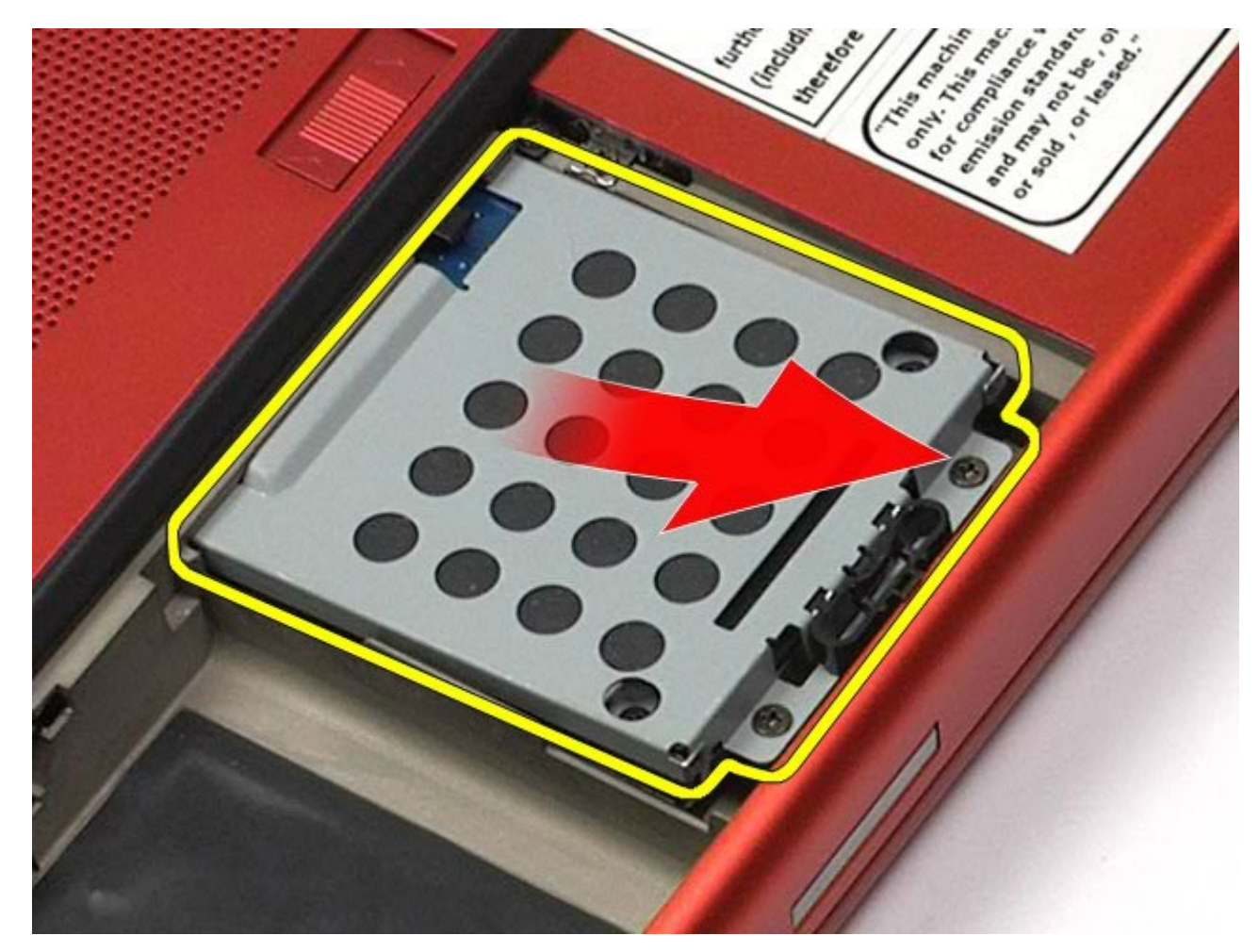

6. Csúsztassa ki a merevlemez-meghajtót a számítógépből.

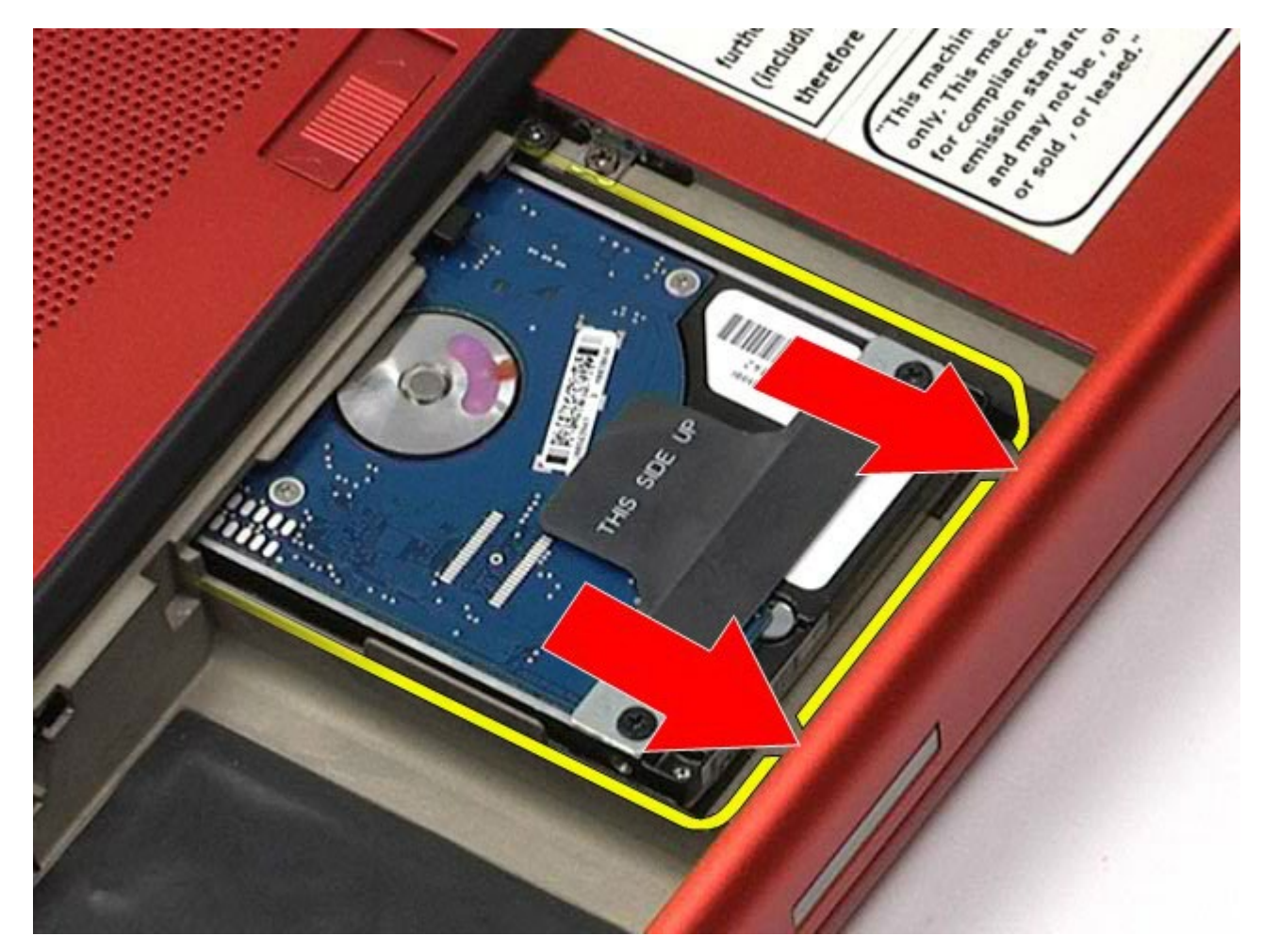

7. A fekete húzófül segítségével emelje fel a merevlemez-meghajtót, majd távolítsa el a számítógépből.

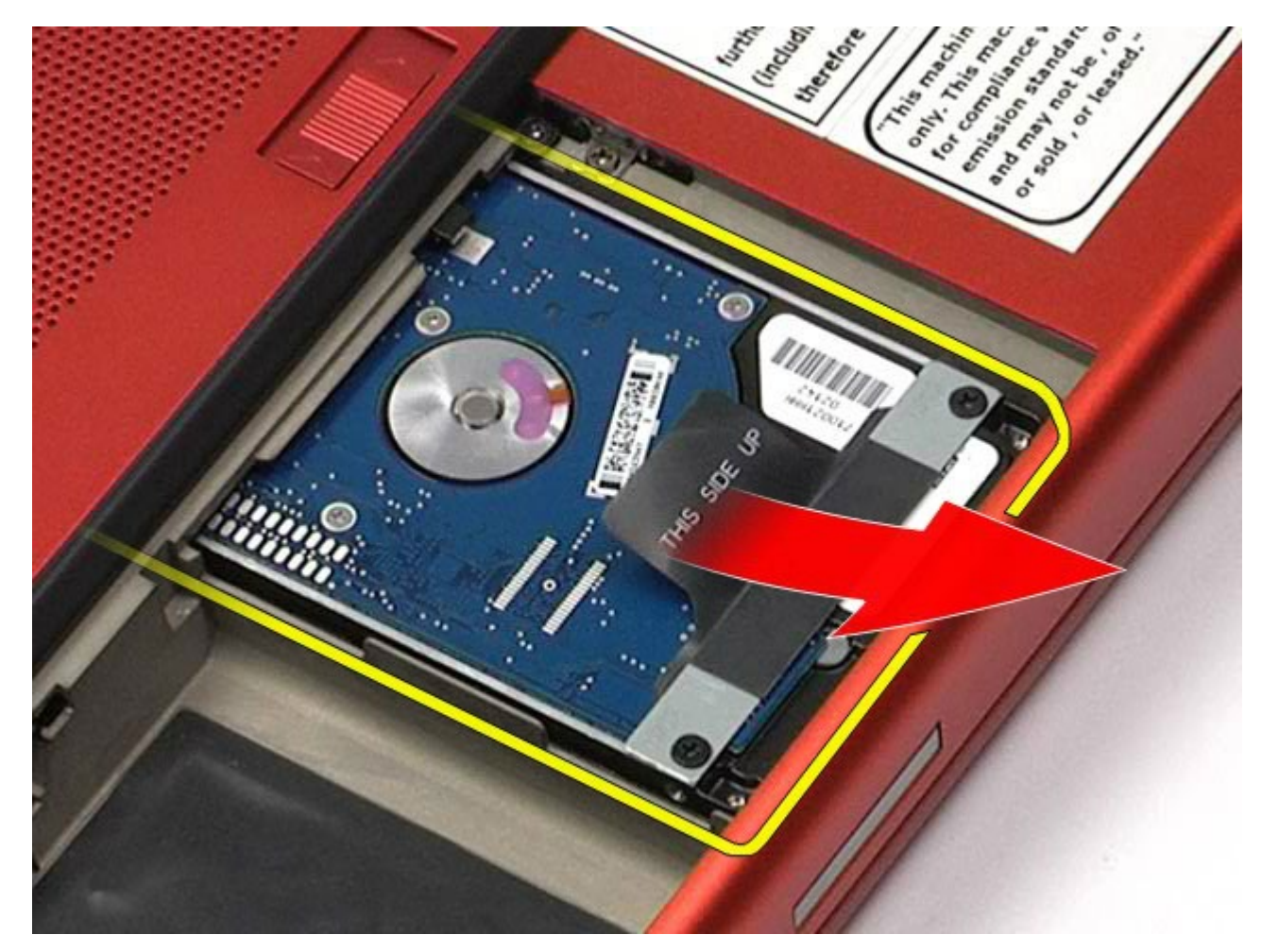

8. Távolítsa el a fekete húzófület a merevlemez-meghajtóhoz rögzítő csavarokat.

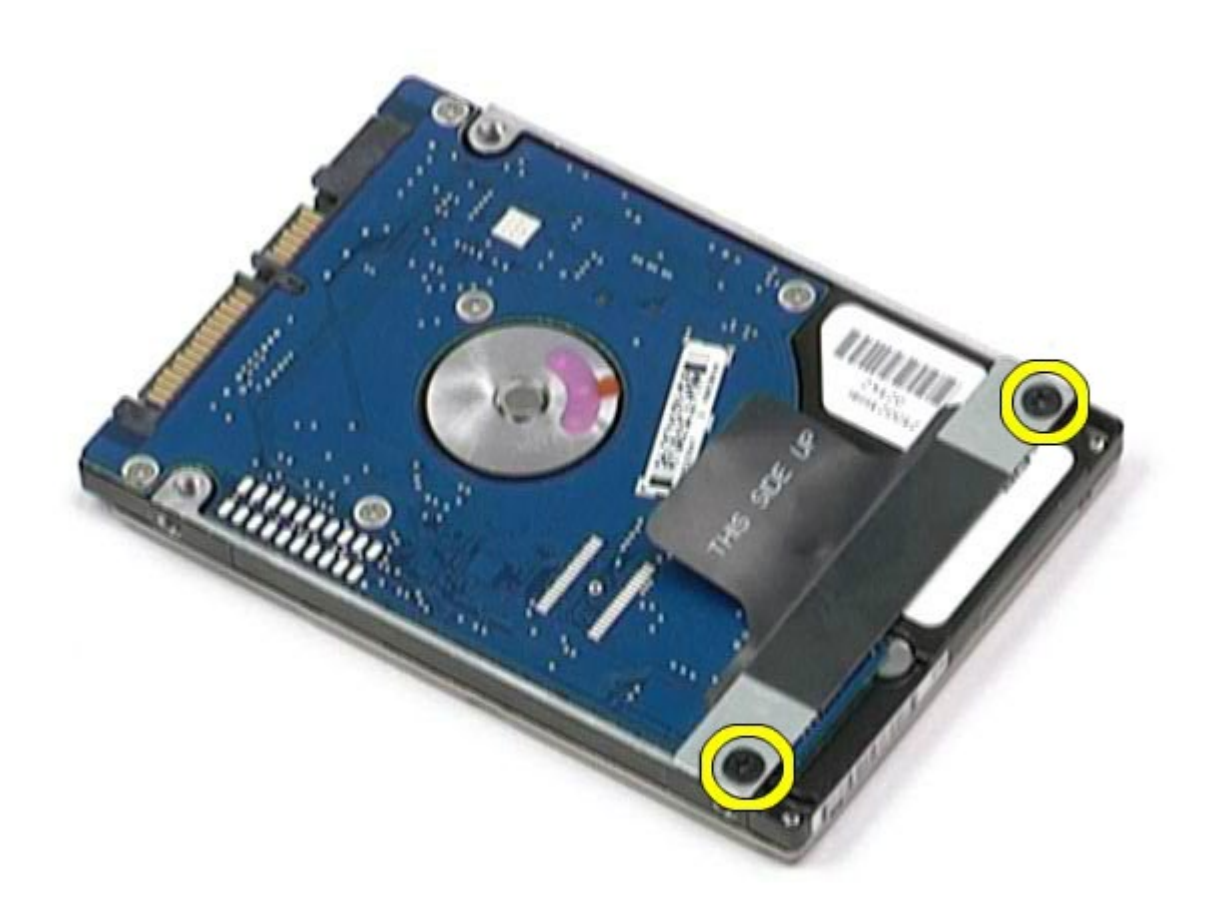

9. Távolítsa el a fekete húzófület a merevlemez-meghajtóból.

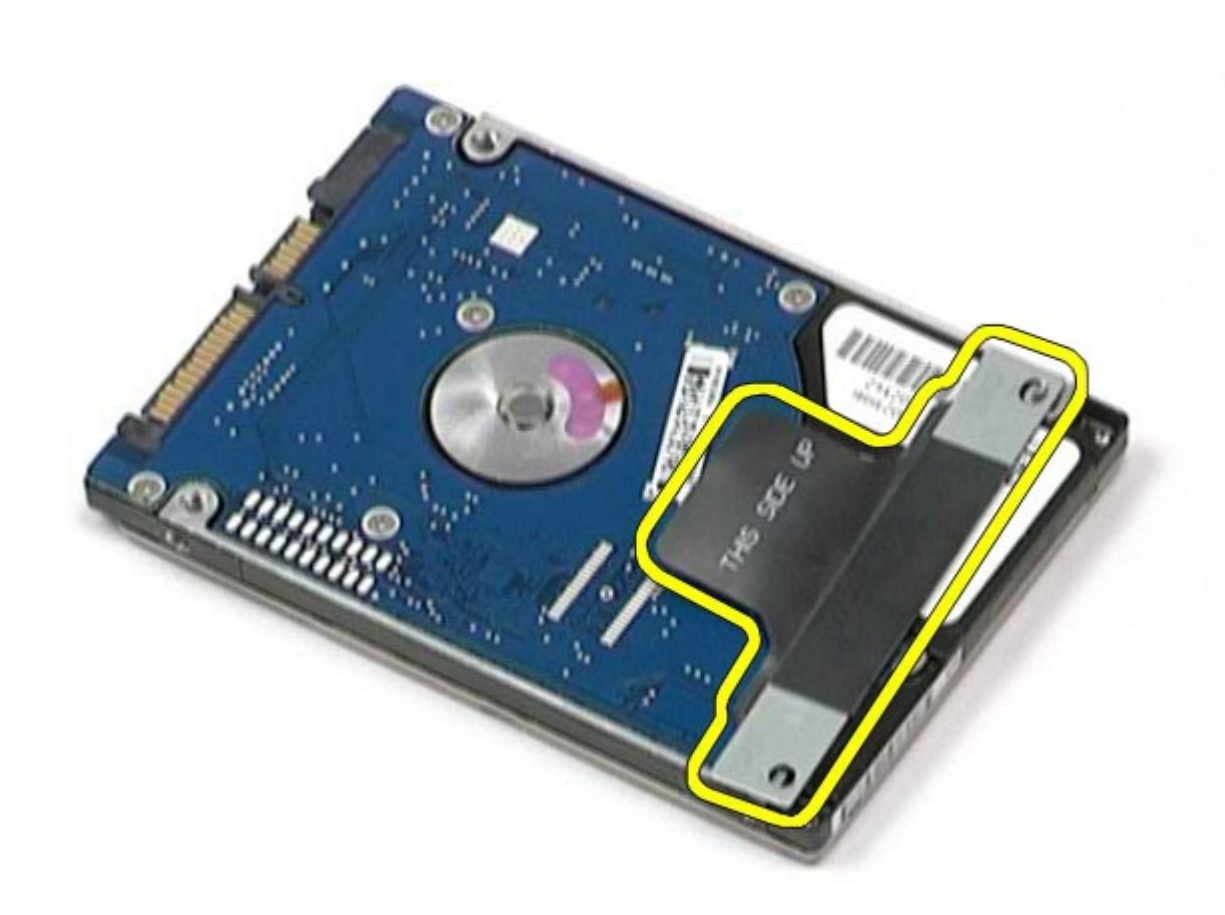

## **A merevlemez-meghajtó beszerelése**

A merevlemez-meghajtó beszereléséhez végezze el a fenti lépéseket fordított sorrendben.

# <span id="page-45-0"></span>**Másodlagos merevlemez-meghajtó**

**Dell Precision™ Workstation M6500 szervizelési kézikönyv**

**VIGYÁZAT: A számítógép belsejében végzett munka előtt olvassa el figyelmesen a számítógéphez mellékelt biztonsági tudnivalókat. További biztonsági útmutatásokat az előírásoknak való megfelelőséget ismertető www.dell.com/regulatory\_compliance címen találhat.**

### **Az másodlagos merevlemez-meghajtó eltávolítása**

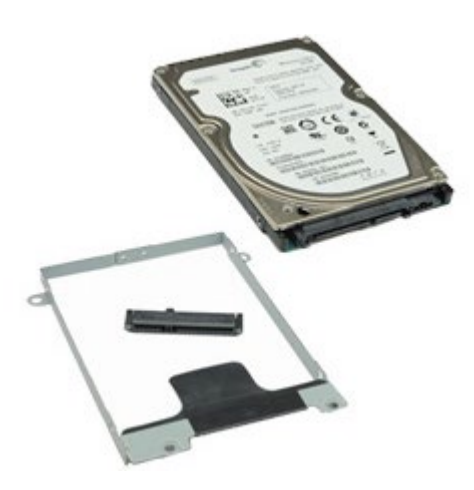

- 1. Kövesse a Mielőtt elkezdene dolgozni a számítógép belsejében című fejezetben leírt eljárásokat.
- 2. Távolítsa el az [akkumulátort](#page-25-0).
- 3. Távolítsa el a **hozzáférési panelt**.
- 4. Távolítsa el a másodlagos merevlemez-meghajtót a számítógéphez rögzítő csavarokat.

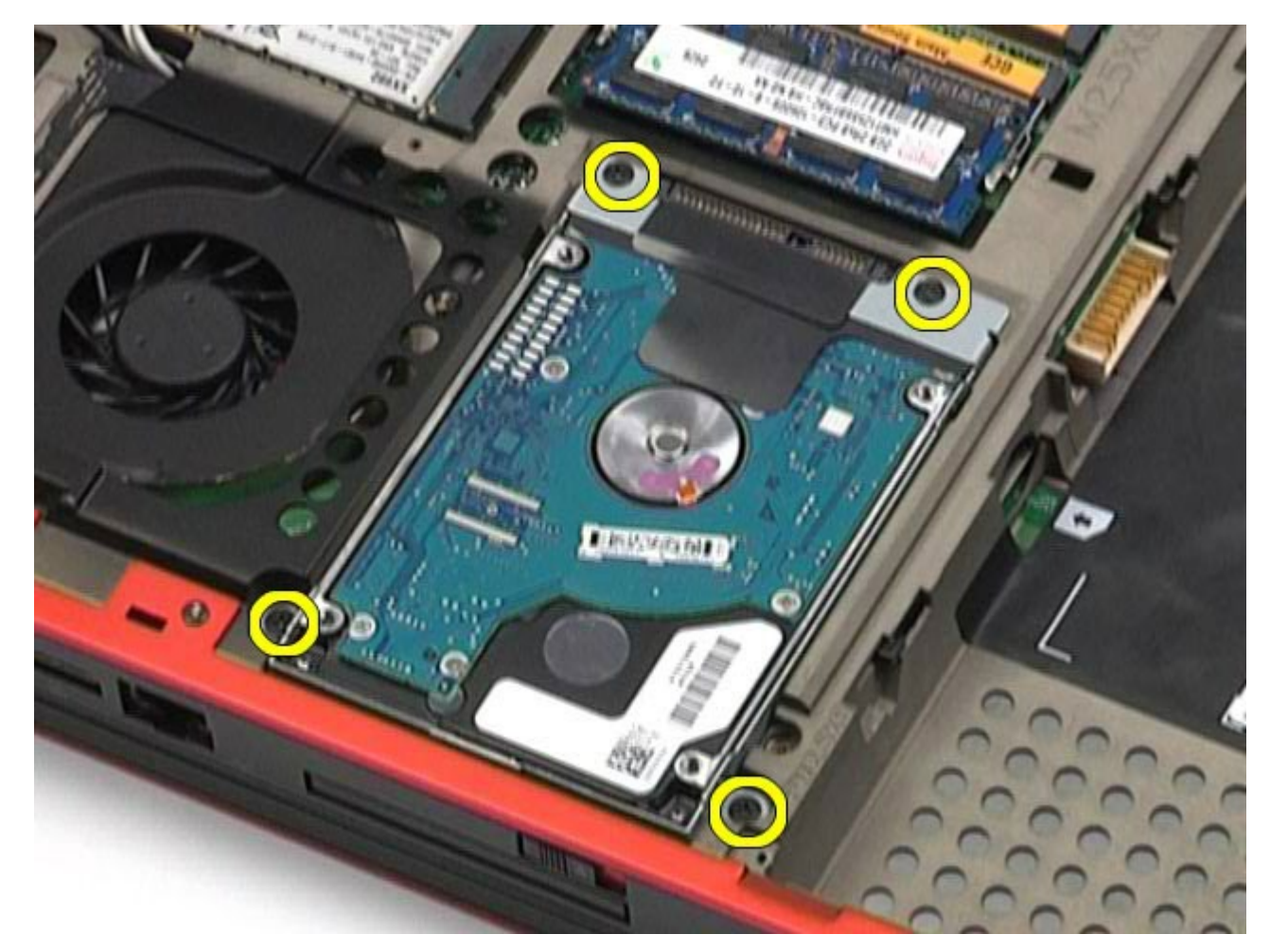

5. Húzza meg a fekete fület, hogy ki tudja emelni a merevlemez meghajtót a számítógépből.

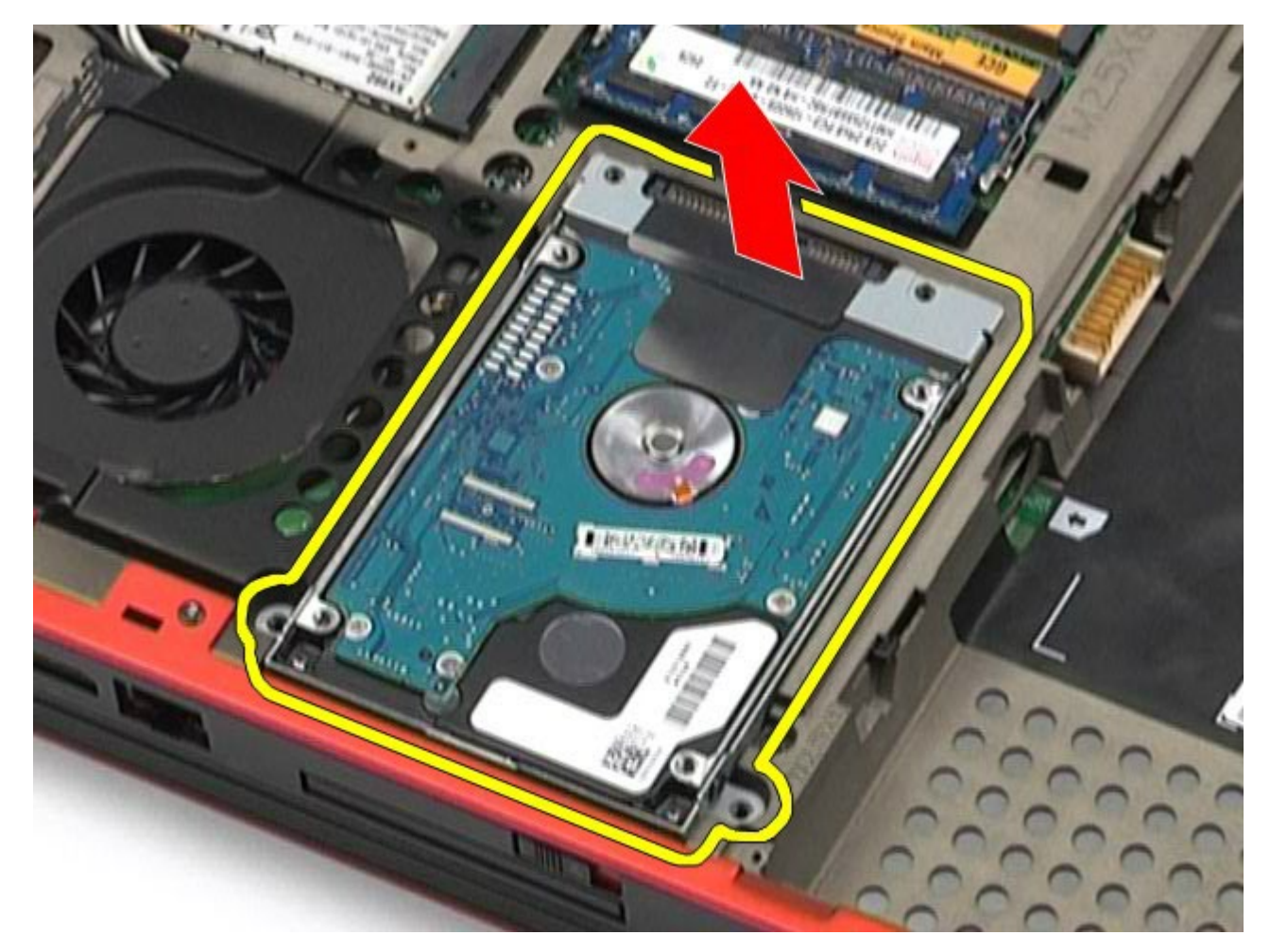

6. Távolítsa el a merevlemez két oldalán lévő csavarokat, hogy el tudja távolítani a merevlemez-meghajtó keretét a meghajtóról.

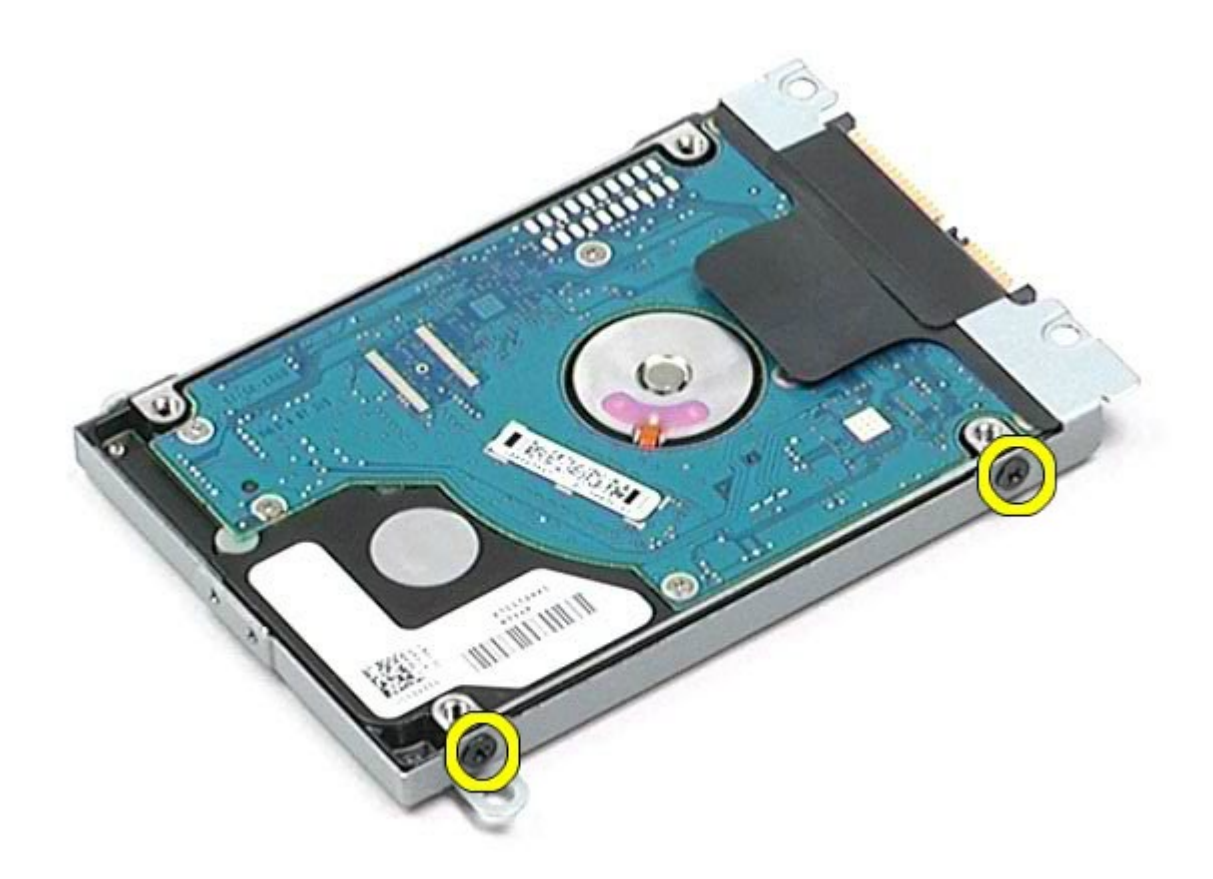

7. Távolítsa el a merevlemez tartókeretét a merevlemez-meghajtóról.

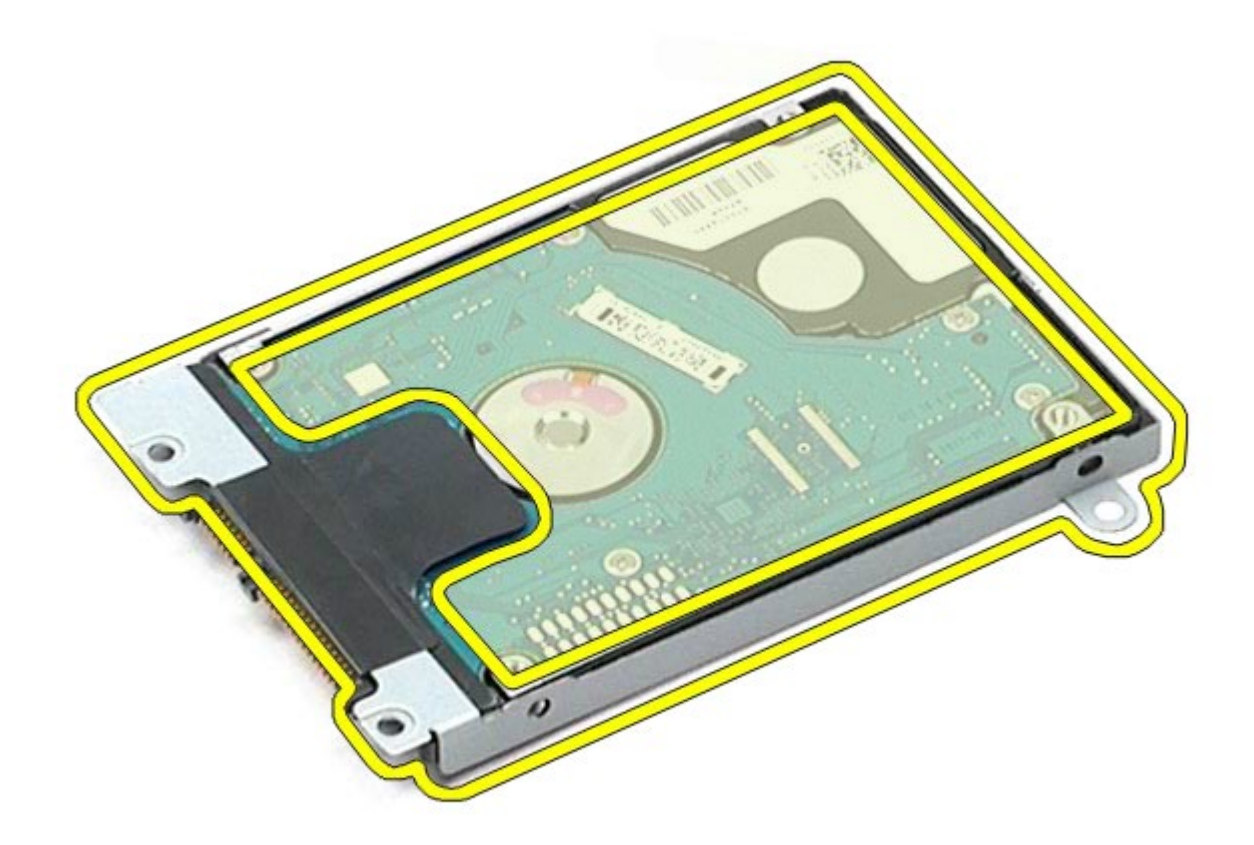

8. Távolítsa el a merevlemez interposerét a merevlemez-meghajtóból.

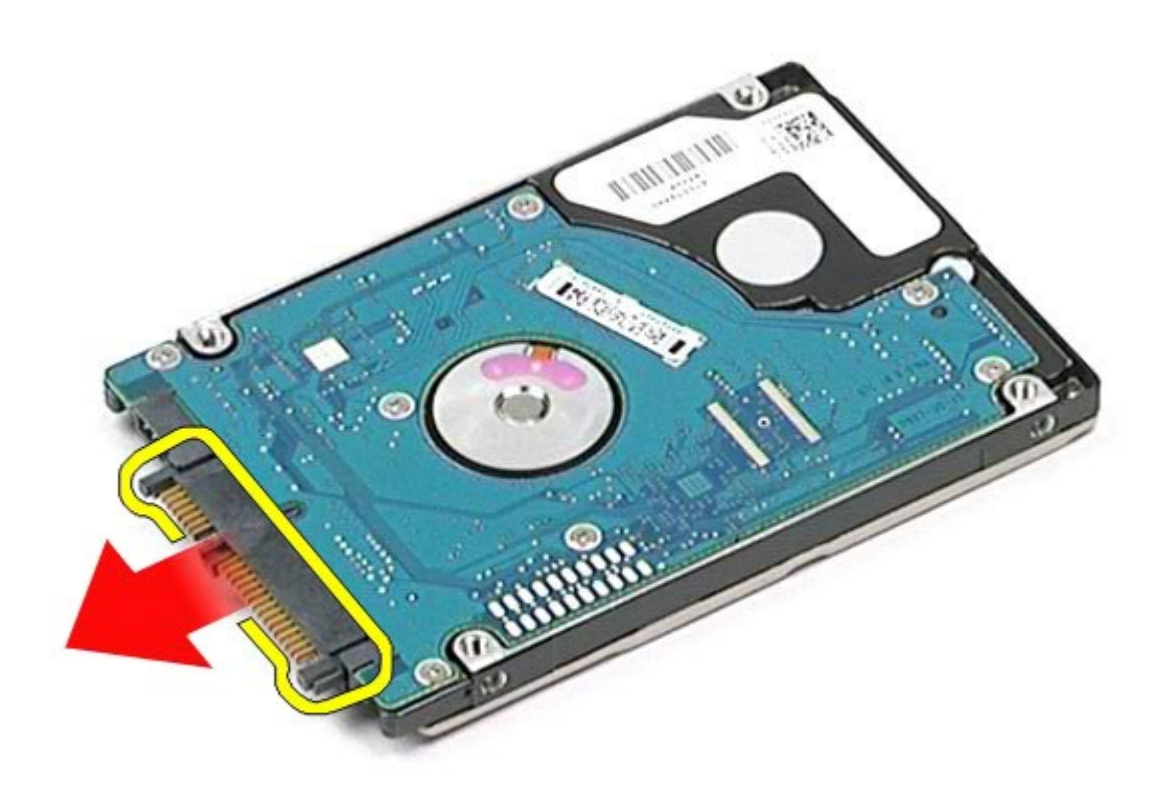

# **A másodlagos merevlemez-meghajtó visszahelyezése**

A másodlagos merevlemez-meghajtó visszahelyezéséhez végezze el a fenti lépéseket fordított sorrendben.

# **Vezeték nélküli nagykiterjedésű hálózati (WWAN-) kártya**

**Dell Precision™ Workstation M6500 szervizelési kézikönyv**

**VIGYÁZAT: A számítógép belsejében végzett munka előtt olvassa el figyelmesen a számítógéphez mellékelt biztonsági tudnivalókat. További biztonsági útmutatásokat az előírásoknak való megfelelőséget ismertető www.dell.com/regulatory\_compliance címen találhat.**

### **A WWAN-kártya eltávolítása**

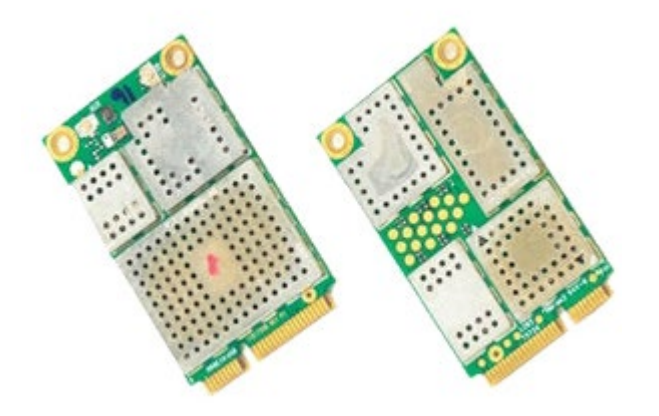

- 1. Kövesse a Mielőtt elkezdene dolgozni a számítógép belsejében című fejezetben leírt eljárásokat.
- 2. Távolítsa el az [akkumulátort](#page-25-0).
- 3. Távolítsa el a **hozzáférési panelt**.
- 4. Húzza le az antennakábeleket a WWAN-kártyáról.

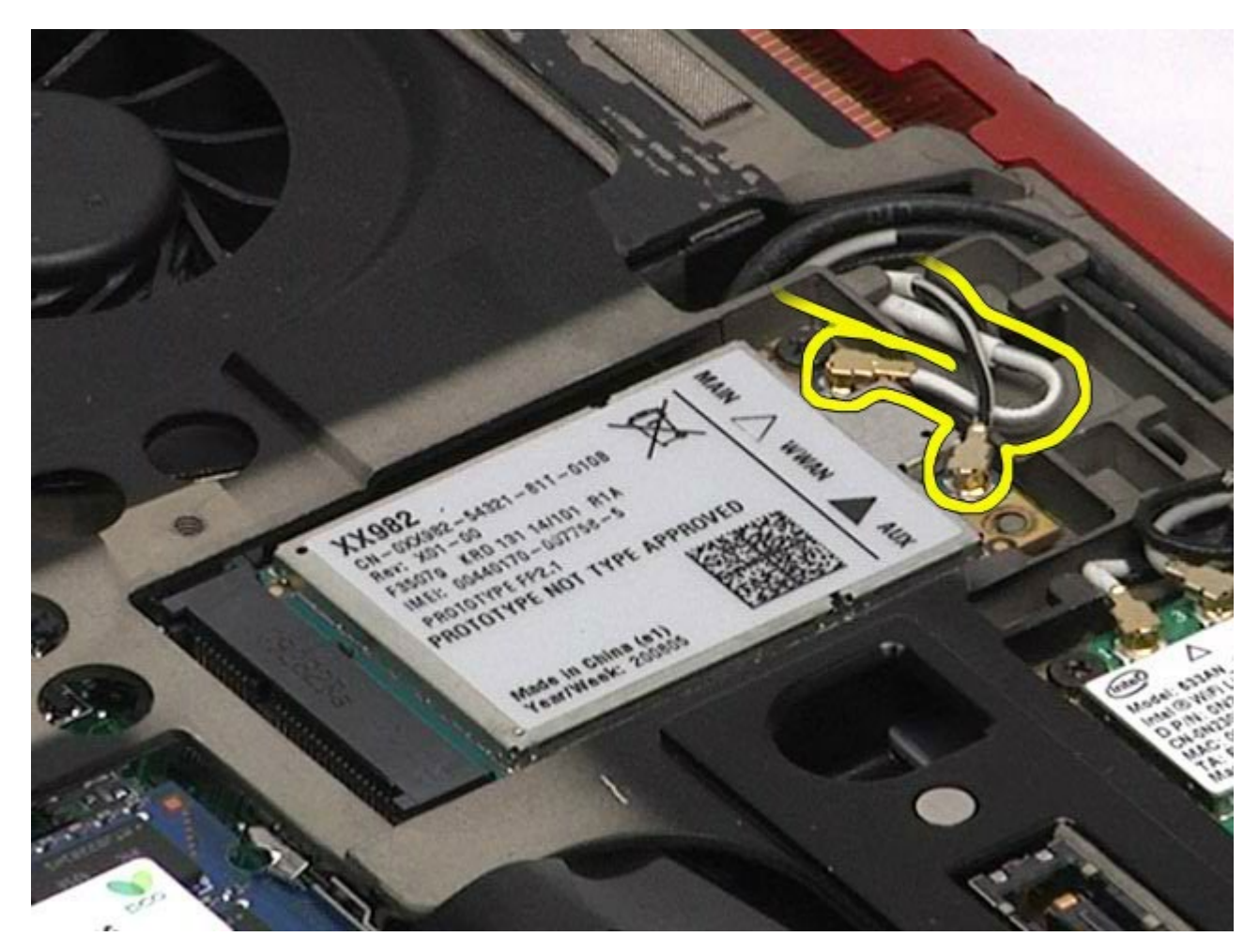

5. Távolítsa el a WWAN-kártyát az alaplaphoz rögzítő csavart. A kártya 45 fokos szögben kiugrik.

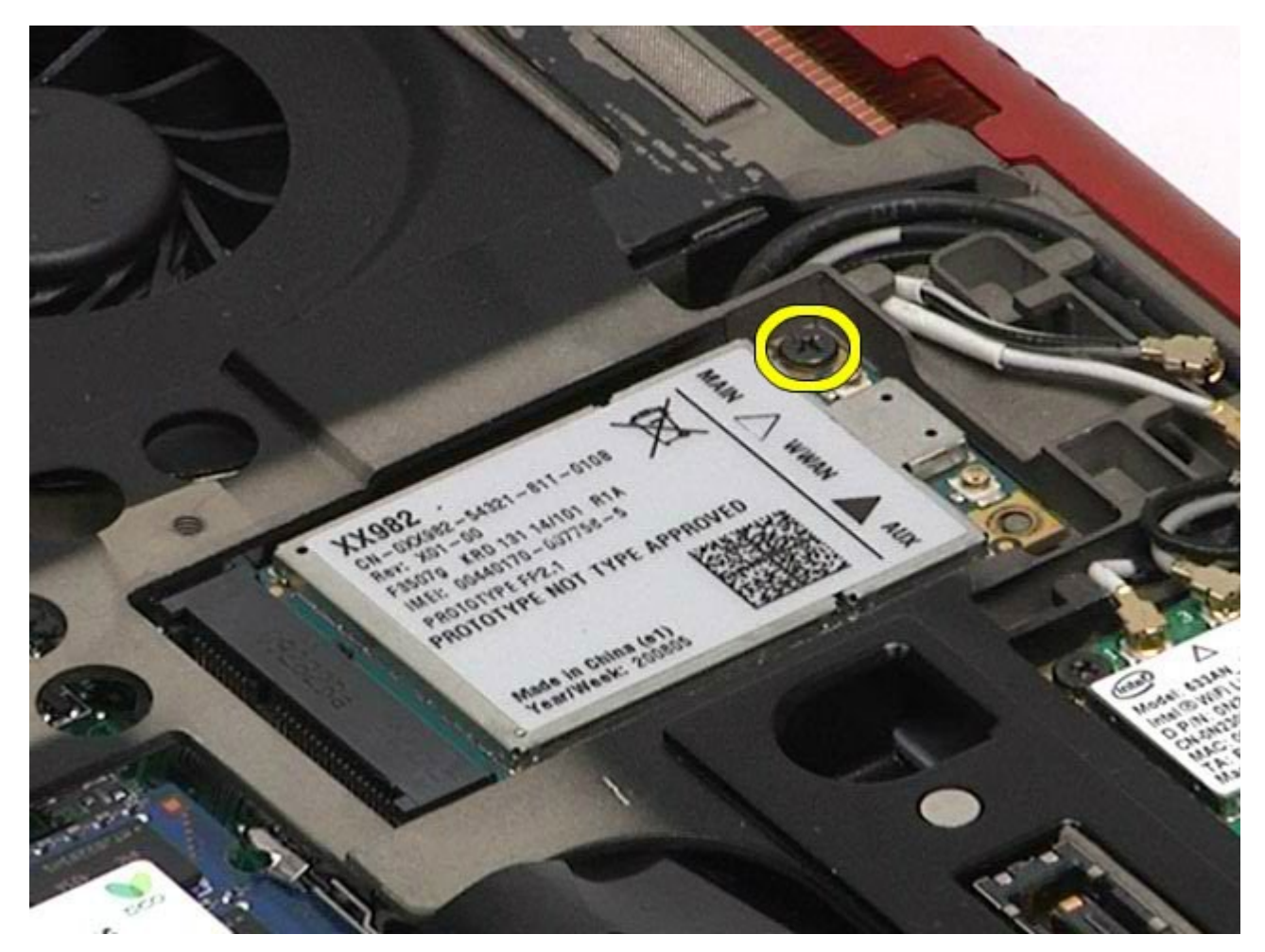

6. Csúsztassa ki a WWAN-kártyát az alaplapon lévő csatlakozóból.

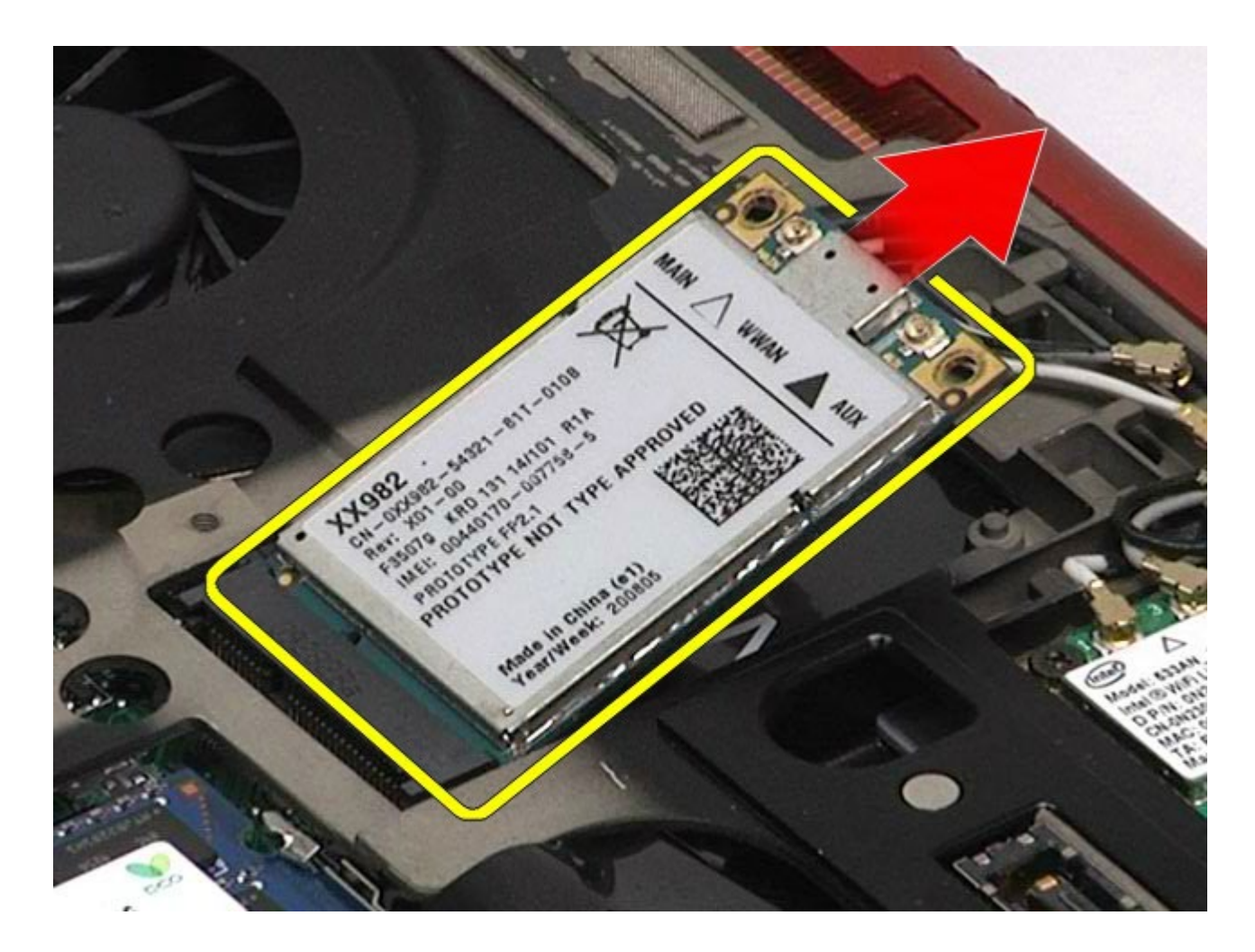

## **A WWAN-kártya visszahelyezése**

A WWAN-kártya visszahelyezéséhez végezze el a fenti lépéseket fordított sorrendben.

# **Flash Cache Module (FCM-) kártya**

**Dell Precision™ Workstation M6500 szervizelési kézikönyv**

**VIGYÁZAT: A számítógép belsejében végzett munka előtt olvassa el figyelmesen a számítógéphez mellékelt biztonsági tudnivalókat. További biztonsági útmutatásokat a www.dell.com/regulatory\_compliance címen található, a szabályozási megfelelőséget ismertető (angol nyelvű) honlapon talál.**

### **Az FCM-kártya eltávolítása**

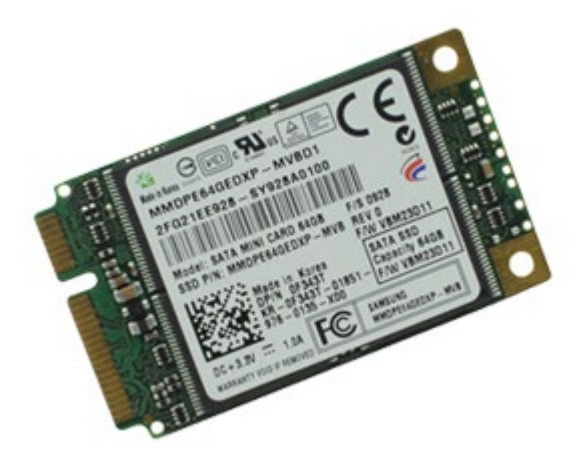

- 1. Kövesse a Mielőtt elkezdene dolgozni a számítógép belsejében című fejezetben leírt eljárásokat.
- 2. Távolítsa el az [akkumulátort](#page-25-0).
- 3. Távolítsa el a **hozzáférési panelt**.
- 4. Távolítsa el az FCM-kártyát az alaplaphoz rögzítő csavart.

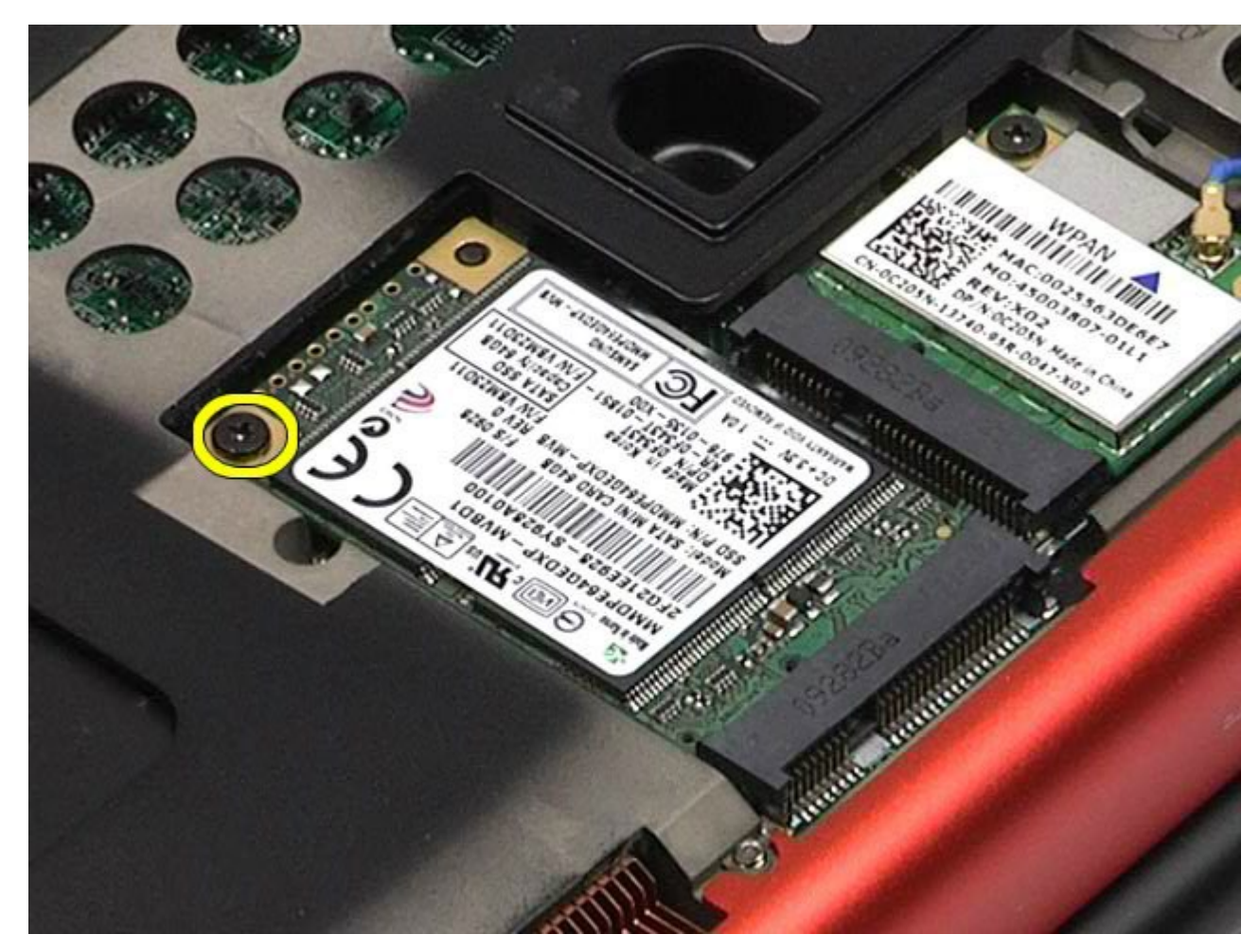

5. Húzza ki az FCM-kártyát a számítógépből.

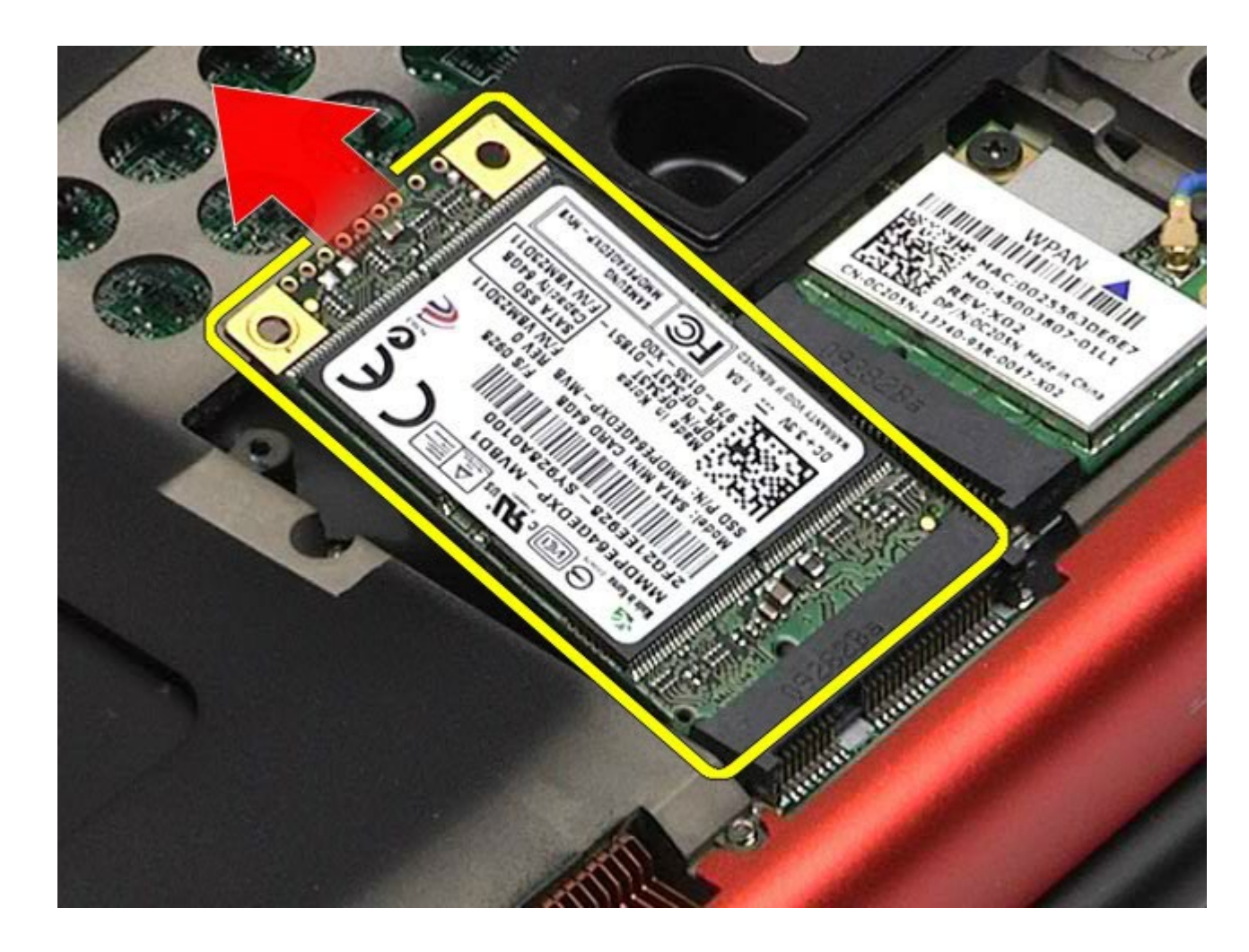

## **Az FCM-kártya visszahelyezése**

Az FCM-kártya visszahelyezéséhez végezze el a fenti lépéseket fordított sorrendben.

### **Memória Dell Precision™ Workstation M6500 szervizelési kézikönyv**

**VIGYÁZAT: A számítógép belsejében végzett munka előtt olvassa el figyelmesen a számítógéphez mellékelt biztonsági tudnivalókat. További biztonsági útmutatásokat a www.dell.com/regulatory\_compliance címen található, a szabályozási megfelelőséget ismertető (angol nyelvű) honlapon talál.**

## **A memóriamodul(ok) eltávolítása**

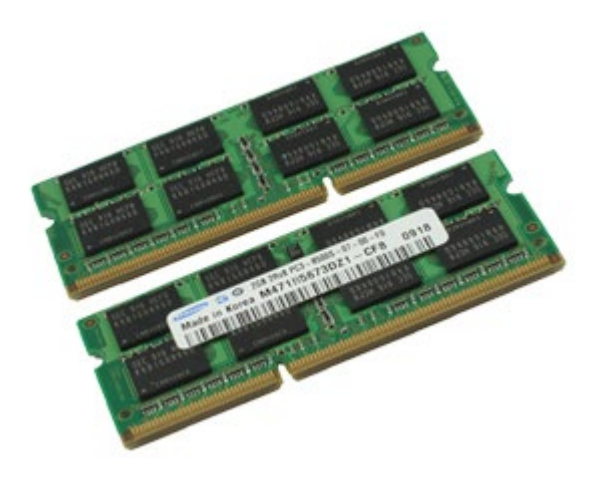

- 1. Kövesse a Mielőtt elkezdene dolgozni a számítógép belsejében című fejezetben leírt eljárásokat.
- 2. A C és D jelű memóriamodul eltávolításához távolítsa el az [akkumulátort](#page-25-0) és a [hozzáférési panelt](#page-83-0). Az A és B jelű memóriamodul eltávolításához távolítsa el az [akkumulátort](#page-25-0), [a](#page-87-0) [sarokfed](#page-87-0)[ő](#page-87-0)[lapot](#page-87-0) és a [billenty](#page-103-0)[ű](#page-103-0)[zetet.](#page-103-0)
- 3. Óvatosan húzza szét a memóriamodul csatlakozójának szélein található biztosítókapcsokat, amíg a memóriamodul ki nem ugrik.

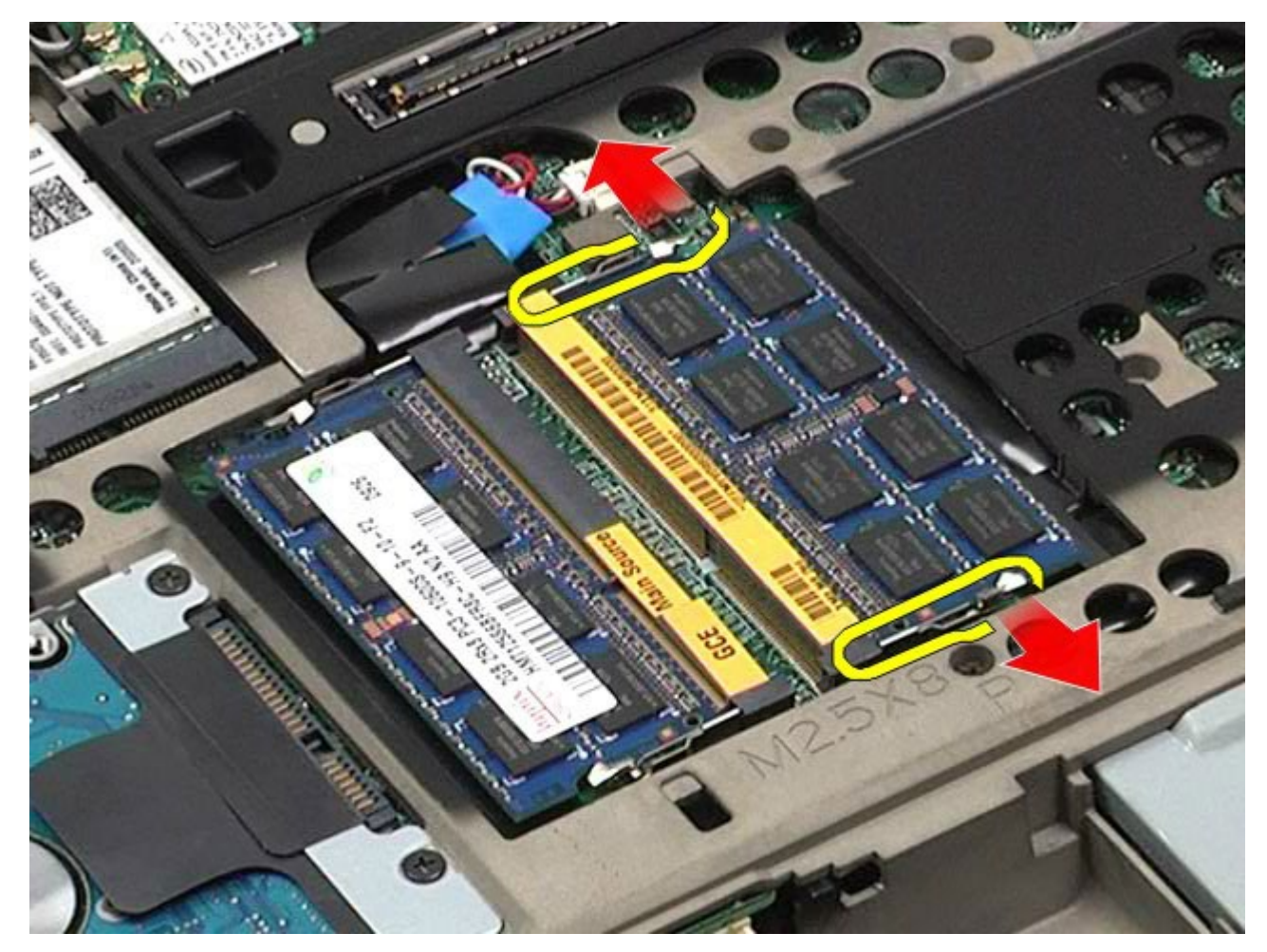

4. Távolítsa el a memóriamodult a csatlakozóból.

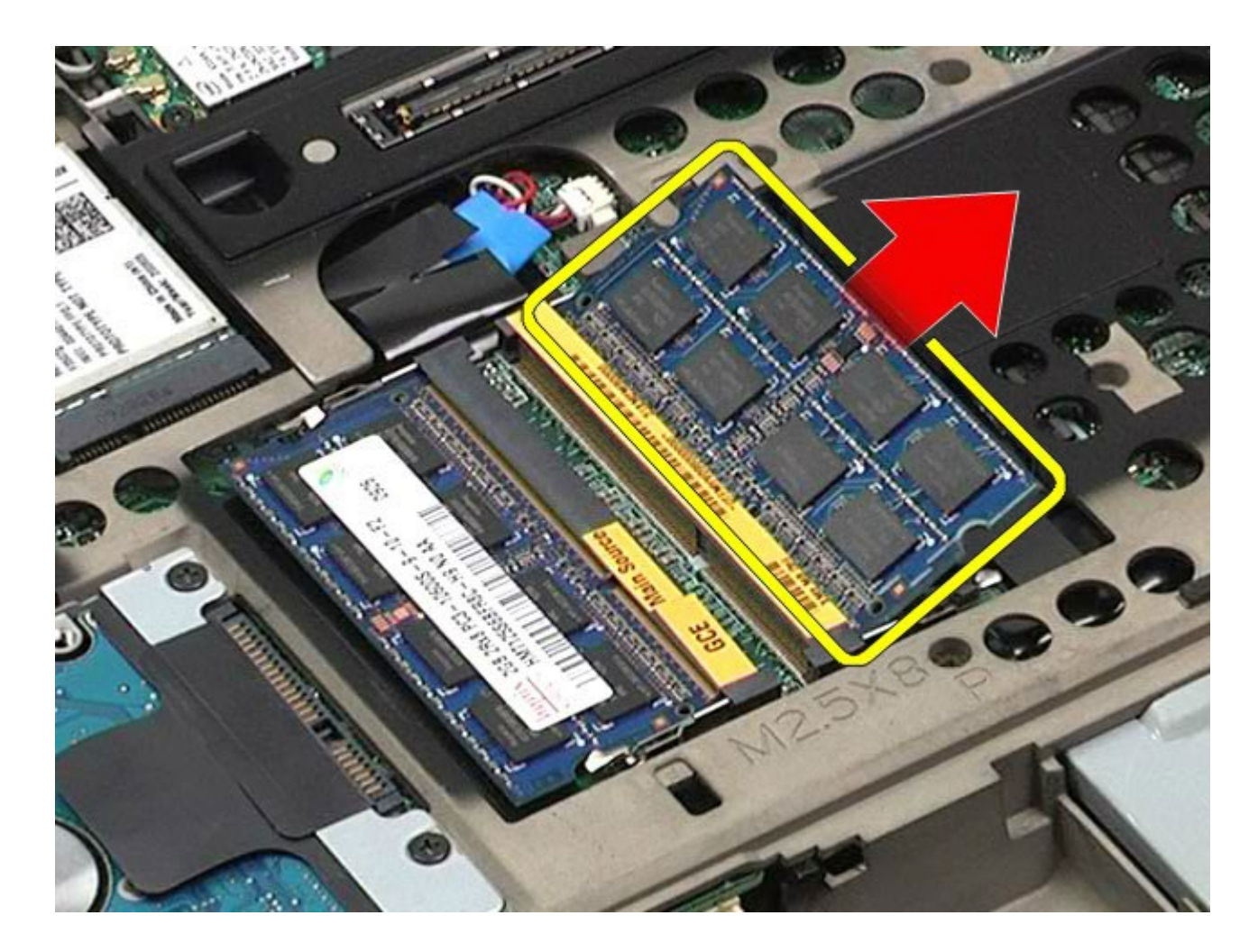

# **A memóriamodul(ok) visszahelyezése**

A memóriamodul(ok) visszahelyezéséhez végezze el a fenti lépéseket fordított sorrendben.

### **Kamera**

#### **Dell Precision™ Workstation M6500 szervizelési kézikönyv**

**VIGYÁZAT: A számítógép belsejében végzett munka előtt olvassa el figyelmesen a számítógéphez mellékelt biztonsági tudnivalókat. További biztonsági útmutatásokat a www.dell.com/regulatory\_compliance címen található, a szabályozási megfelelőséget ismertető (angol nyelvű) honlapon talál.**

### **A kamera eltávolítása**

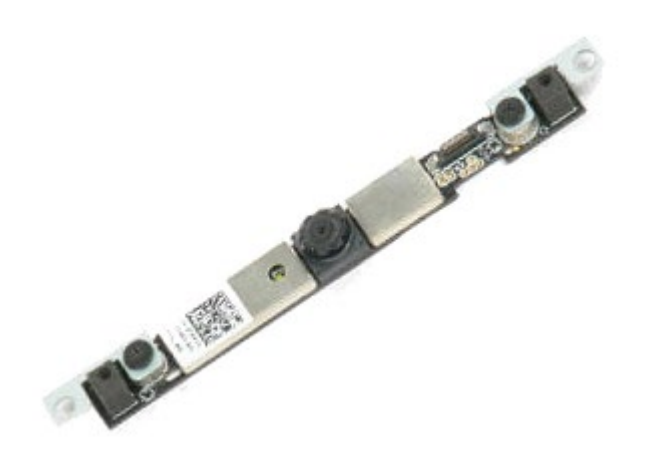

- 1. Kövesse a Mielőtt elkezdene dolgozni a számítógép belsejében című fejezetben leírt eljárásokat.
- 2. Távolítsa el az [akkumulátort](#page-25-0).
- 3. Távolítsa el a **hozzáférési panelt**.
- 4. Távolítsa el a [sarokfed](#page-87-0)[ő](#page-87-0)[lapot](#page-87-0).
- 5. Távolítsa el a [billenty](#page-103-0)[ű](#page-103-0)[zetet.](#page-103-0)
- 6. Távolítsa el a [kijelz](#page-107-0)[ő](#page-107-0)[egységet.](#page-107-0)
- 7. Távolítsa el a [kijelz](#page-117-0)[ő](#page-117-0)[el](#page-117-0)[ő](#page-117-0)[lapot](#page-117-0).
- 8. Távolítsa el a [kijelz](#page-121-0)[ő](#page-121-0)[panelt](#page-121-0).
- 9. Húzza le a kameráról a kamera kábelét.

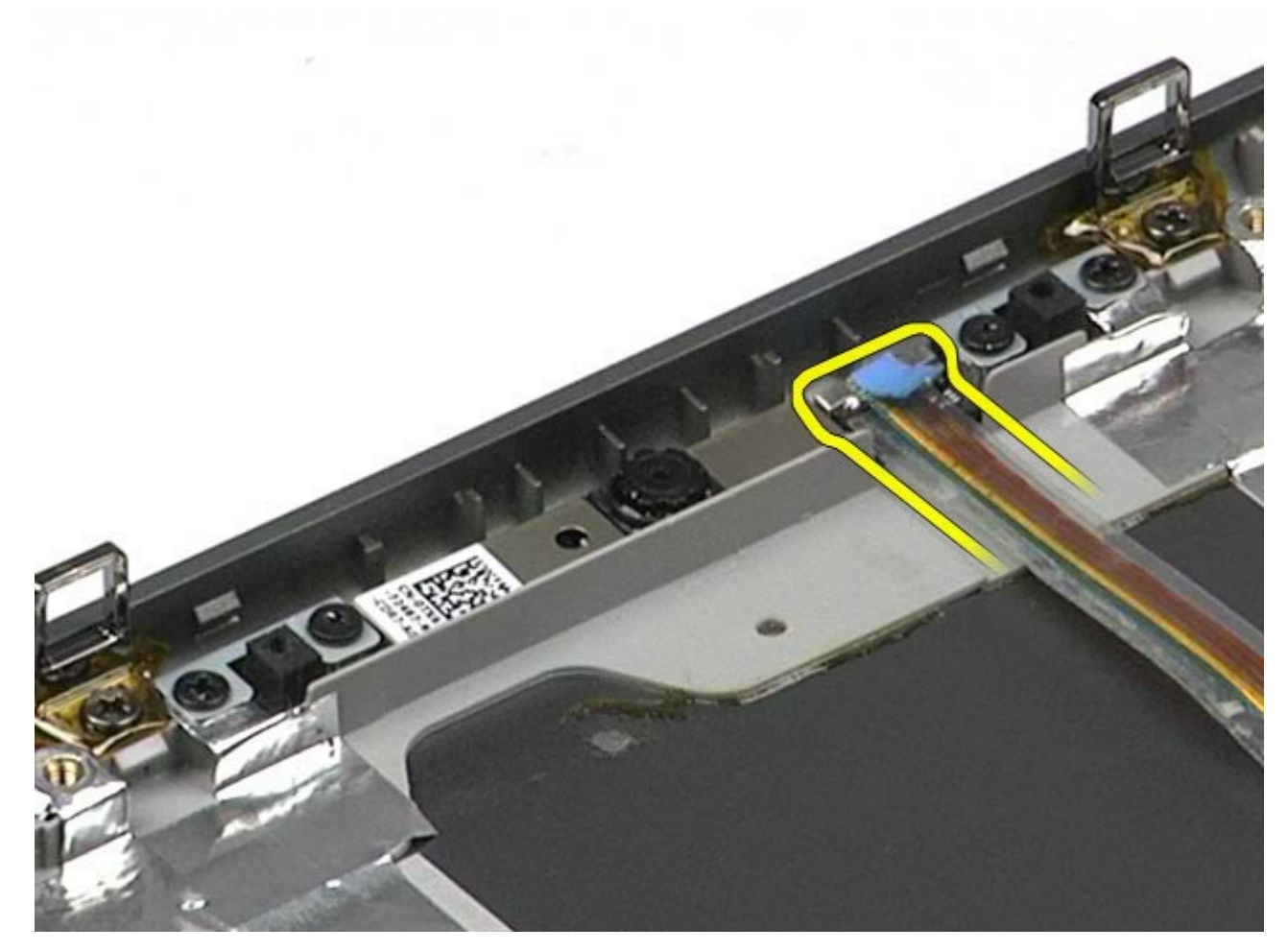

10. Távolítsa el a kamerát a kijelzőegységhez rögzítő csavarokat.

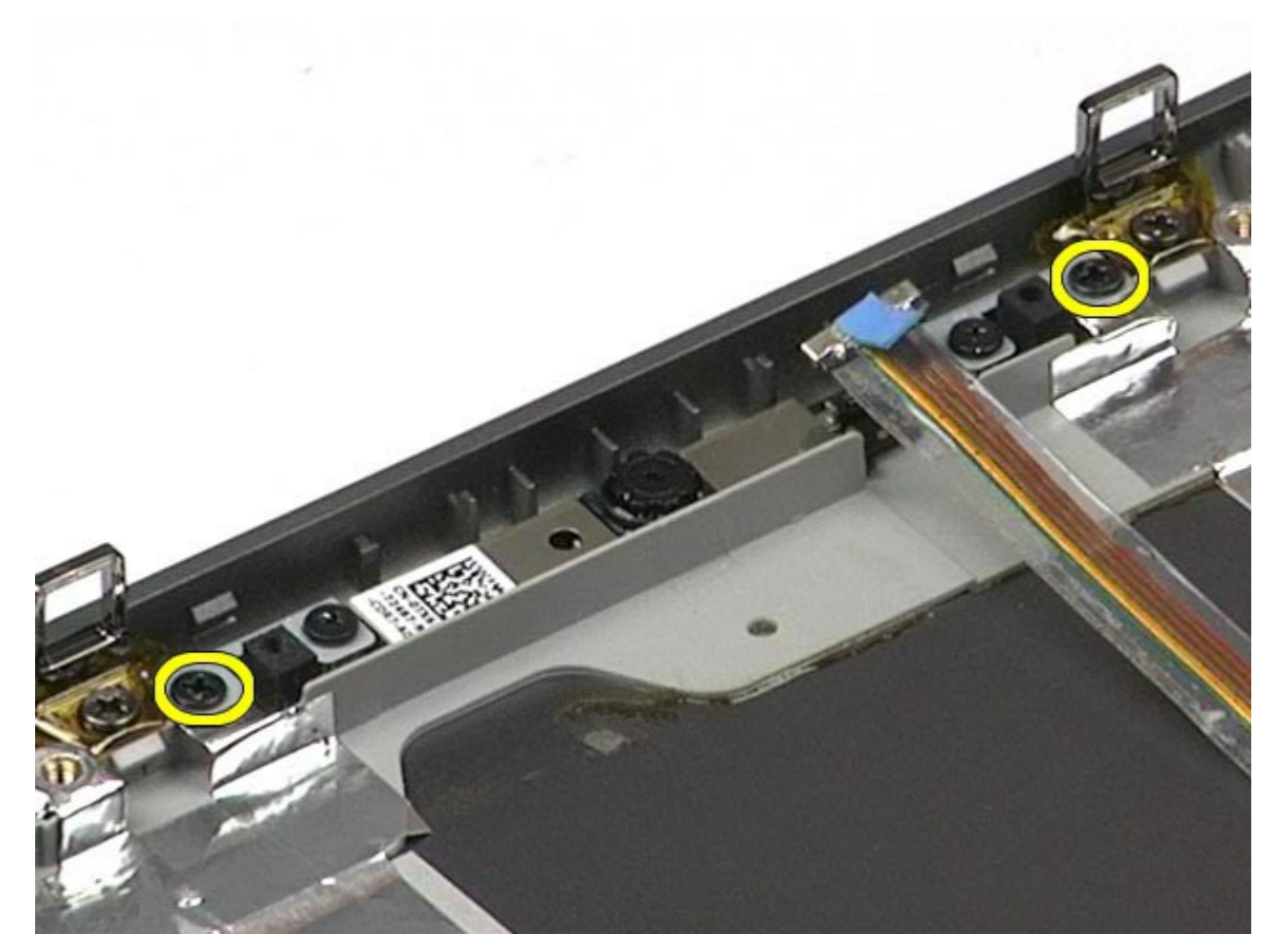

11. Távolítsa el a kamerát a kijelzőegységről.

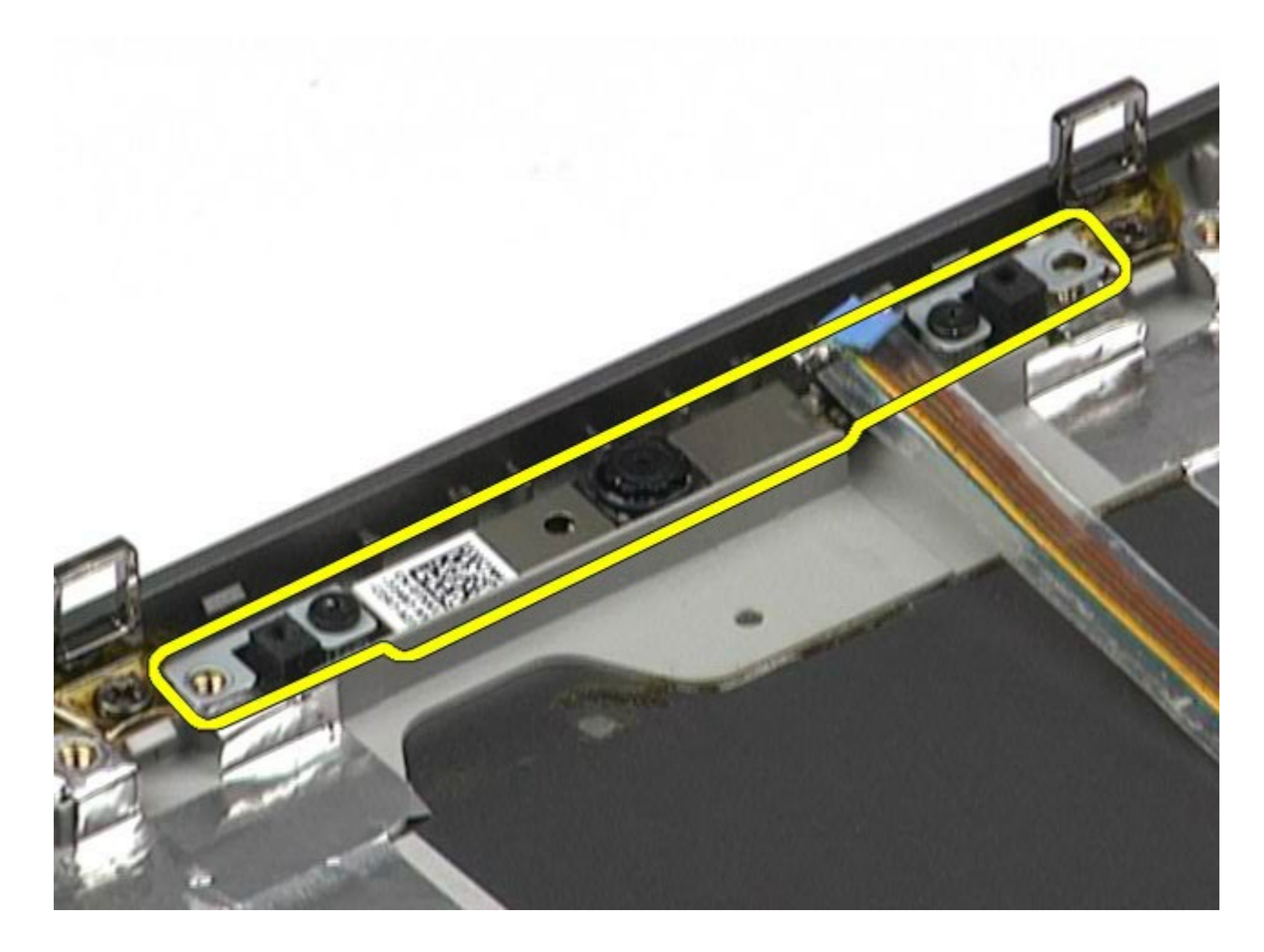

# **A kamera visszahelyezése**

A kamera visszahelyezéséhez végezze el a fenti lépéseket fordított sorrendben.

# **A PCMCIA-kártya foglalata**

**Dell Precision™ Workstation M6500 szervizelési kézikönyv**

**VIGYÁZAT: A számítógép belsejében végzett munka előtt olvassa el figyelmesen a számítógéphez mellékelt biztonsági tudnivalókat. További biztonsági útmutatásokat a www.dell.com/regulatory\_compliance címen található, a szabályozási megfelelőséget ismertető (angol nyelvű) honlapon talál.**

### **A PCMCIA-kártya foglalatának eltávolítása**

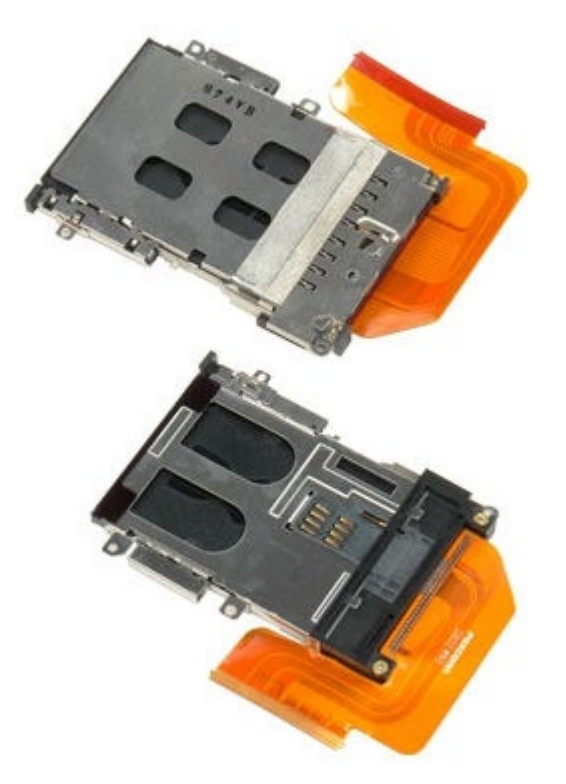

- 1. Kövesse a Mielőtt elkezdene dolgozni a számítógép belsejében című fejezetben leírt eljárásokat.
- 2. Távolítsa el az [akkumulátort](#page-25-0).
- 3. Távolítsa el a **hozzáférési panelt**.
- 4. Távolítsa el a [merevlemez-meghajtót.](file:///E/FP/05_2021/L10N/ReebokSM1HHU/HU%20-%20ReebokSM%20A01/TD_Hard_Drive.htm)
- 5. Távolítsa el a [másodlagos merevlemez-meghajtót](#page-45-0).
- 6. Távolítsa el a [sarokfed](#page-87-0)[ő](#page-87-0)[lapot](#page-87-0).
- 7. Távolítsa el a **billenty[ű](#page-103-0)[zetet.](#page-103-0)**
- 8. Távolítsa el a [kijelz](#page-107-0)[ő](#page-107-0)[egységet.](#page-107-0)
- 9. Távolítsa el a [csuklótámaszt](#page-127-0).
- 10. Oldja ki a kártyafoglalat kábelfülét.

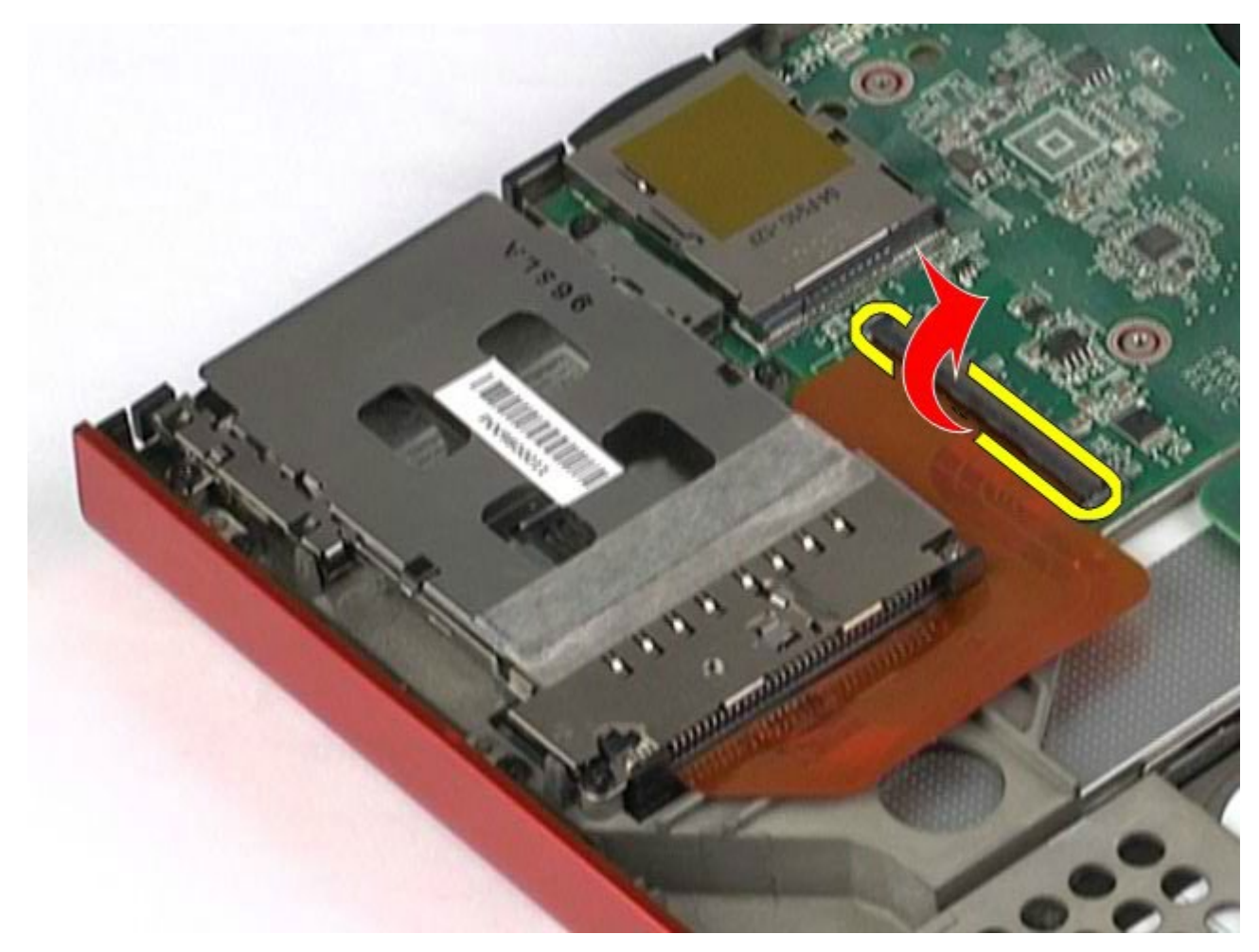

11. Húzza le a kártyafoglalat kábelét az alaplapról.

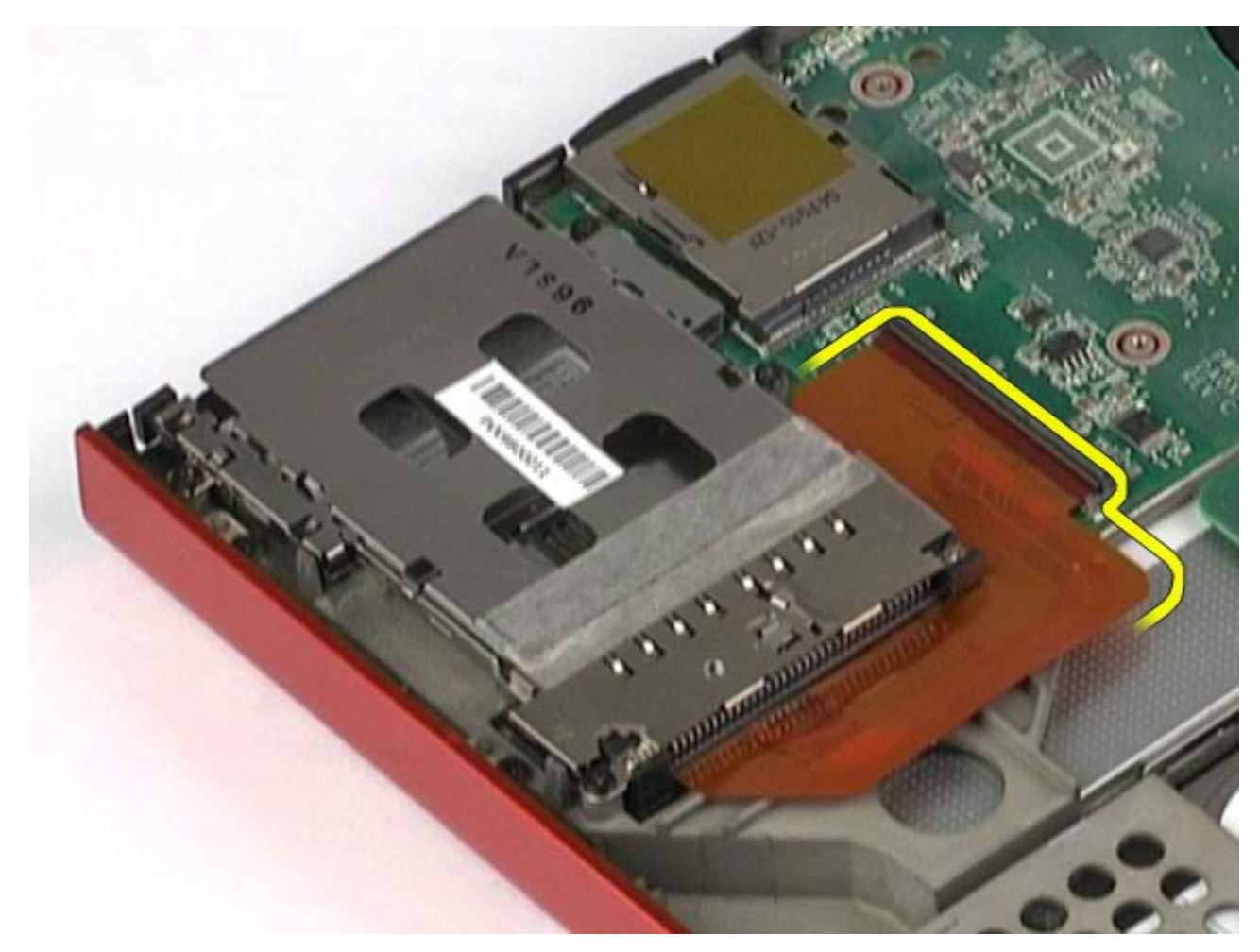

12. Távolítsa el a kártyafoglalatot a számítógéphez rögzítő csavarokat.

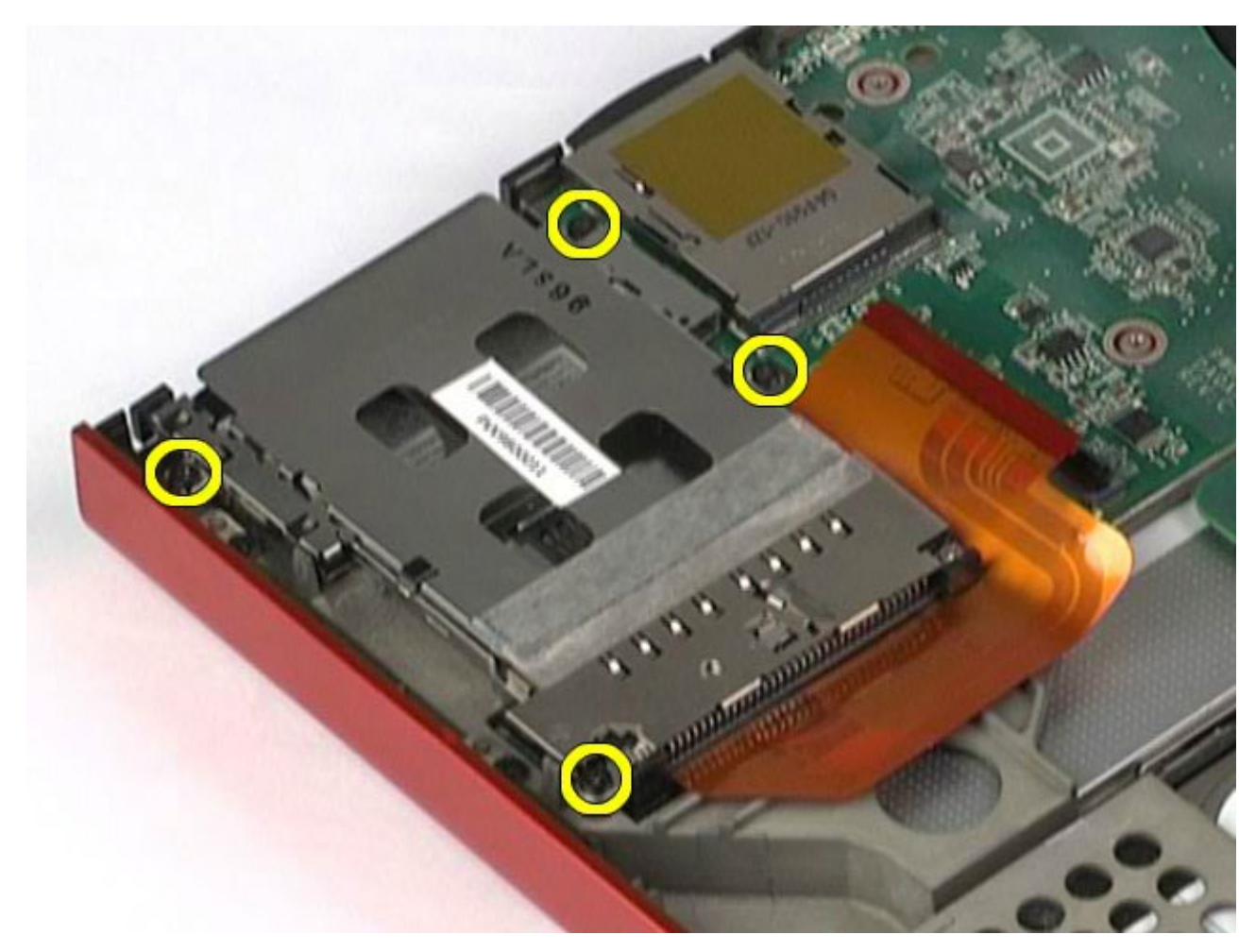

13. Távolítsa el a kártyafoglalatot a számítógépből.

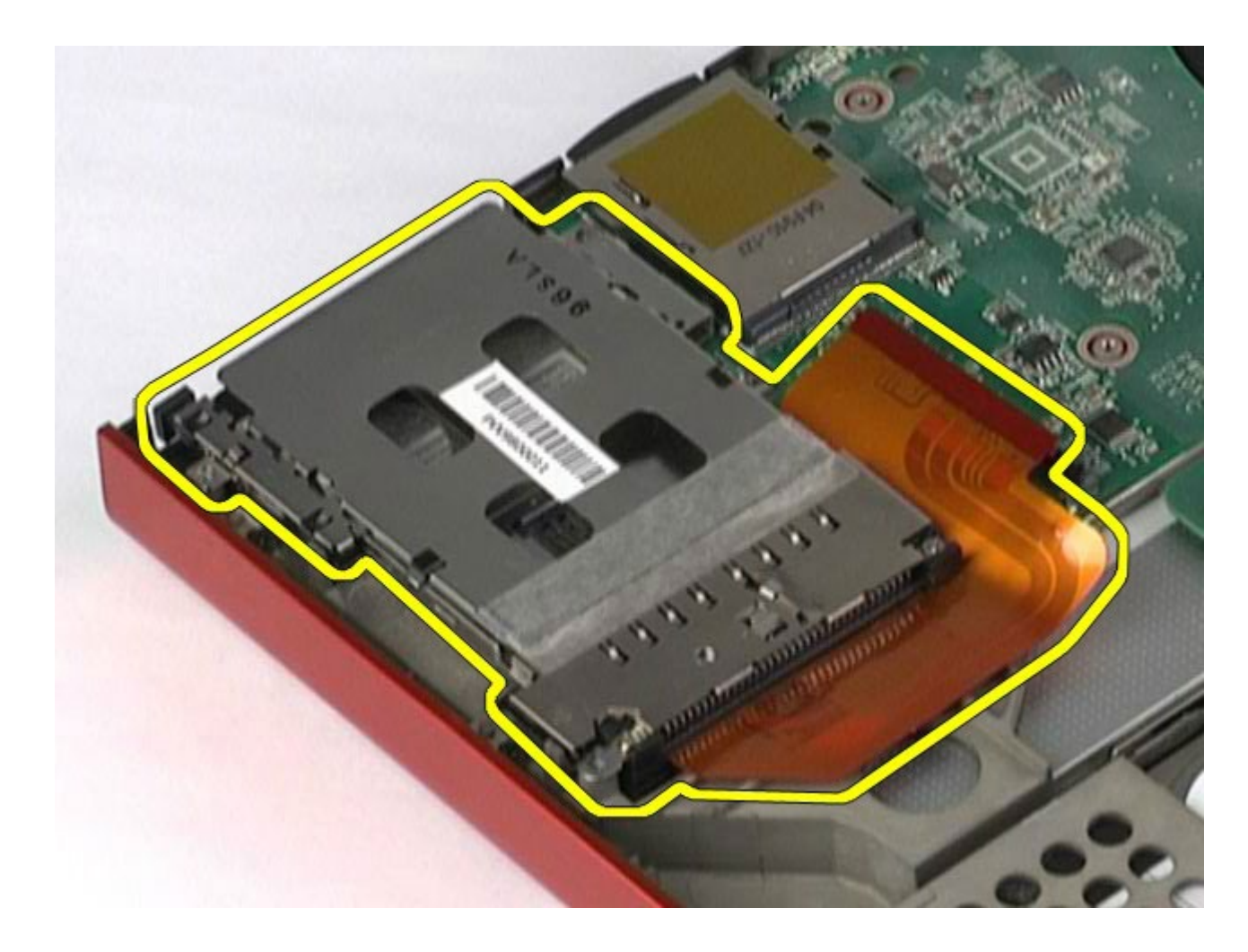

# **A PCMCIA-kártya foglalatának visszahelyezése**

A PCMCIA-kártya foglalatának visszahelyezéséhez végezze el a fenti lépéseket fordított sorrendben.

### **Hőnyelő Dell Precision™ Workstation M6500 szervizelési kézikönyv**

**VIGYÁZAT: A számítógép belsejében végzett munka előtt olvassa el figyelmesen a számítógéphez mellékelt biztonsági tudnivalókat. További biztonsági útmutatásokat a www.dell.com/regulatory\_compliance címen található, a szabályozási megfelelőséget ismertető (angol nyelvű) honlapon talál.**

# **A hőnyelő eltávolítása**

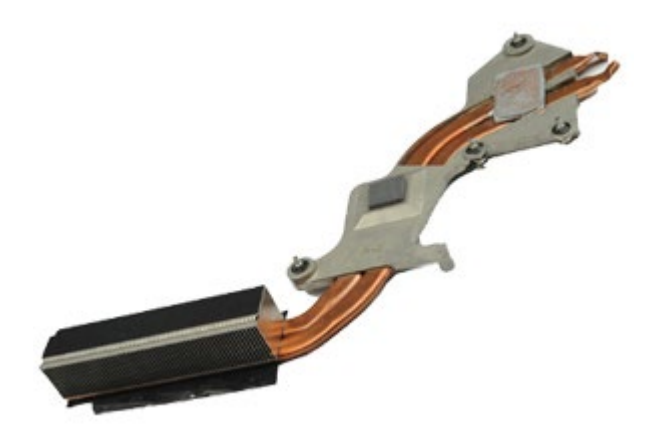

- 1. Kövesse a Mielőtt elkezdene dolgozni a számítógép belsejében című fejezetben leírt eljárásokat.
- 2. Távolítsa el az [akkumulátort](#page-25-0).
- 3. Távolítsa el a **hozzáférési panelt**.
- 4. Távolítsa el a [merevlemez-meghajtót.](file:///E/FP/05_2021/L10N/ReebokSM1HHU/HU%20-%20ReebokSM%20A01/TD_Hard_Drive.htm)
- 5. Távolítsa el a [másodlagos merevlemez-meghajtót](#page-45-0) (ha van).
- 6. Távolítsa el a [sarokfed](#page-87-0)[ő](#page-87-0)[lapot](#page-87-0).
- 7. Távolítsa el a [billenty](#page-103-0)[ű](#page-103-0)[zetet.](#page-103-0)
- 8. Távolítsa el a [kijelz](#page-107-0)[ő](#page-107-0)[egységet.](#page-107-0)
- 9. Távolítsa el a [csuklótámaszt](#page-127-0).
- 10. Lazítsa meg a hőnyelőt az alaplaphoz rögzítő négy elveszthetetlen csavart.

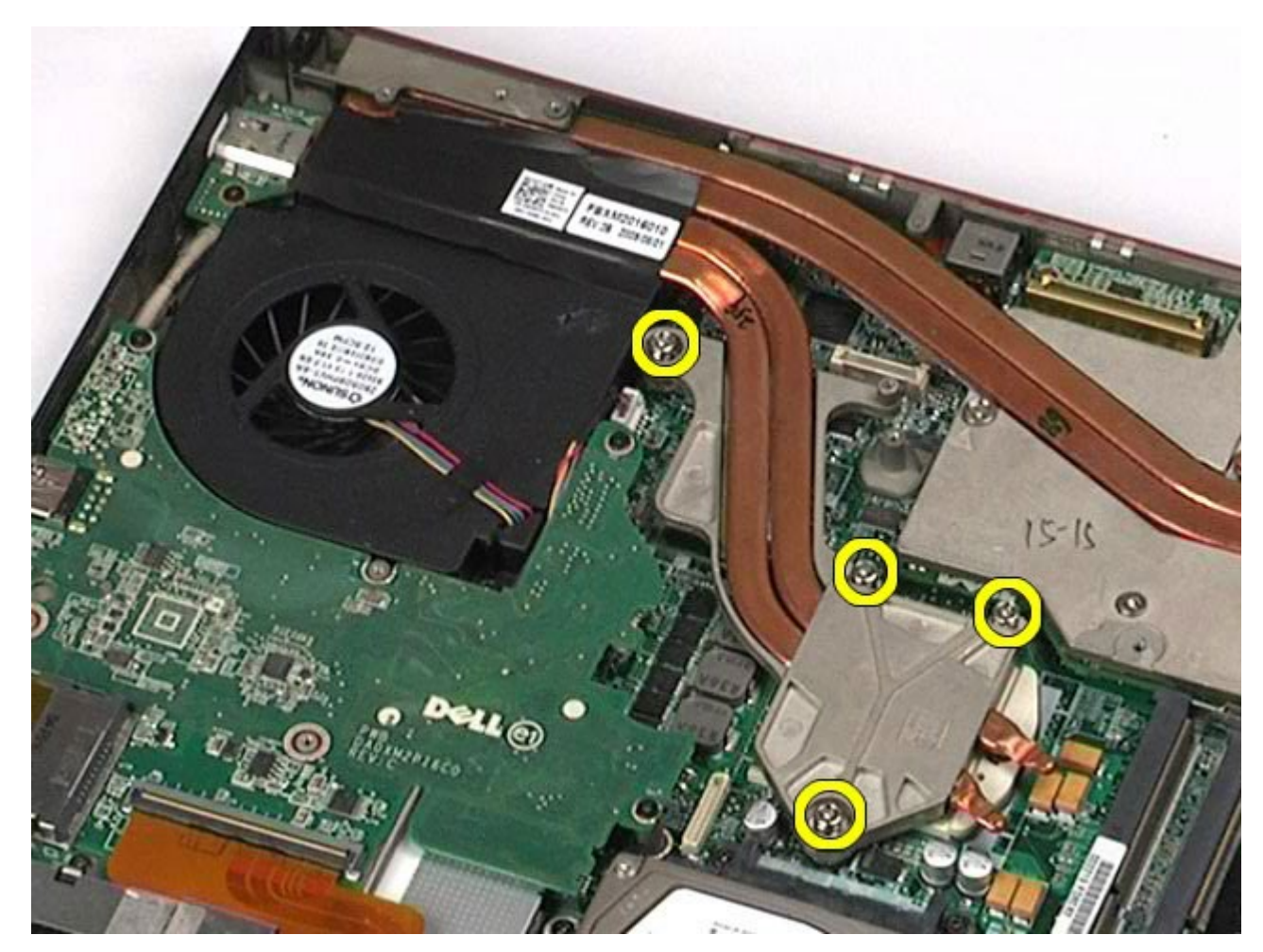

11. Távolítsa el a hőnyelőt a számítógépből.
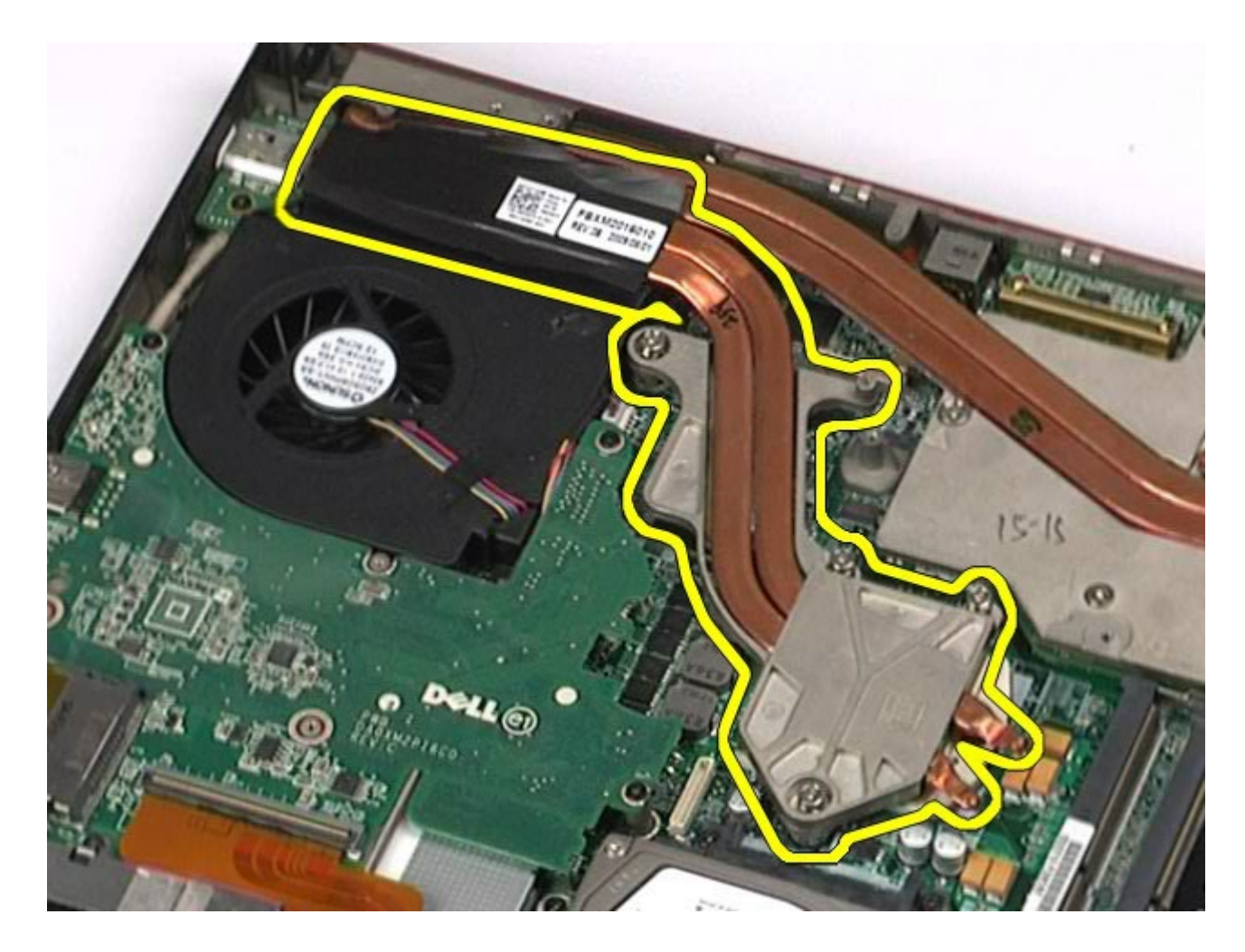

## **A hőnyelő visszahelyezése**

A hőnyelő visszahelyezéséhez végezze el a fenti lépéseket fordított sorrendben.

### <span id="page-73-0"></span>**Processzor**

#### **Dell Precision™ Workstation M6500 szervizelési kézikönyv**

**VIGYÁZAT: A számítógép belsejében végzett munka előtt olvassa el figyelmesen a számítógéphez mellékelt biztonsági tudnivalókat. További biztonsági útmutatásokat a www.dell.com/regulatory\_compliance címen található, a szabályozási megfelelőséget ismertető (angol nyelvű) honlapon talál.**

### **A processzor eltávolítása**

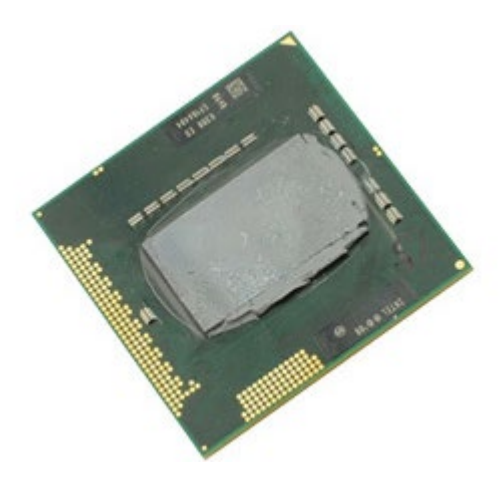

- 1. Kövesse a Mielőtt elkezdene dolgozni a számítógép belsejében című fejezetben leírt eljárásokat.
- 2. Távolítsa el az [akkumulátort](#page-25-0).
- 3. Távolítsa el a **hozzáférési panelt**.
- 4. Távolítsa el a [másodlagos merevlemez-meghajtót](#page-45-0).
- 5. Távolítsa el a [sarokfed](#page-87-0)[ő](#page-87-0)[lapot](#page-87-0).
- 6. Távolítsa el a **billenty[ű](#page-103-0)[zetet.](#page-103-0)**
- 7. Távolítsa el a [kijelz](#page-107-0)[ő](#page-107-0)[egységet.](#page-107-0)
- 8. Távolítsa el a [csuklótámaszt](#page-127-0).
- 9. Távolítsa el a [h](#page-70-0)[ő](#page-70-0)[nyel](#page-70-0)ő[t](#page-70-0).
- 10. A processzor kioldásához forgassa a rögzítőcsavart az óramutató járásával ellentétes irányba, amíg meg nem akad.

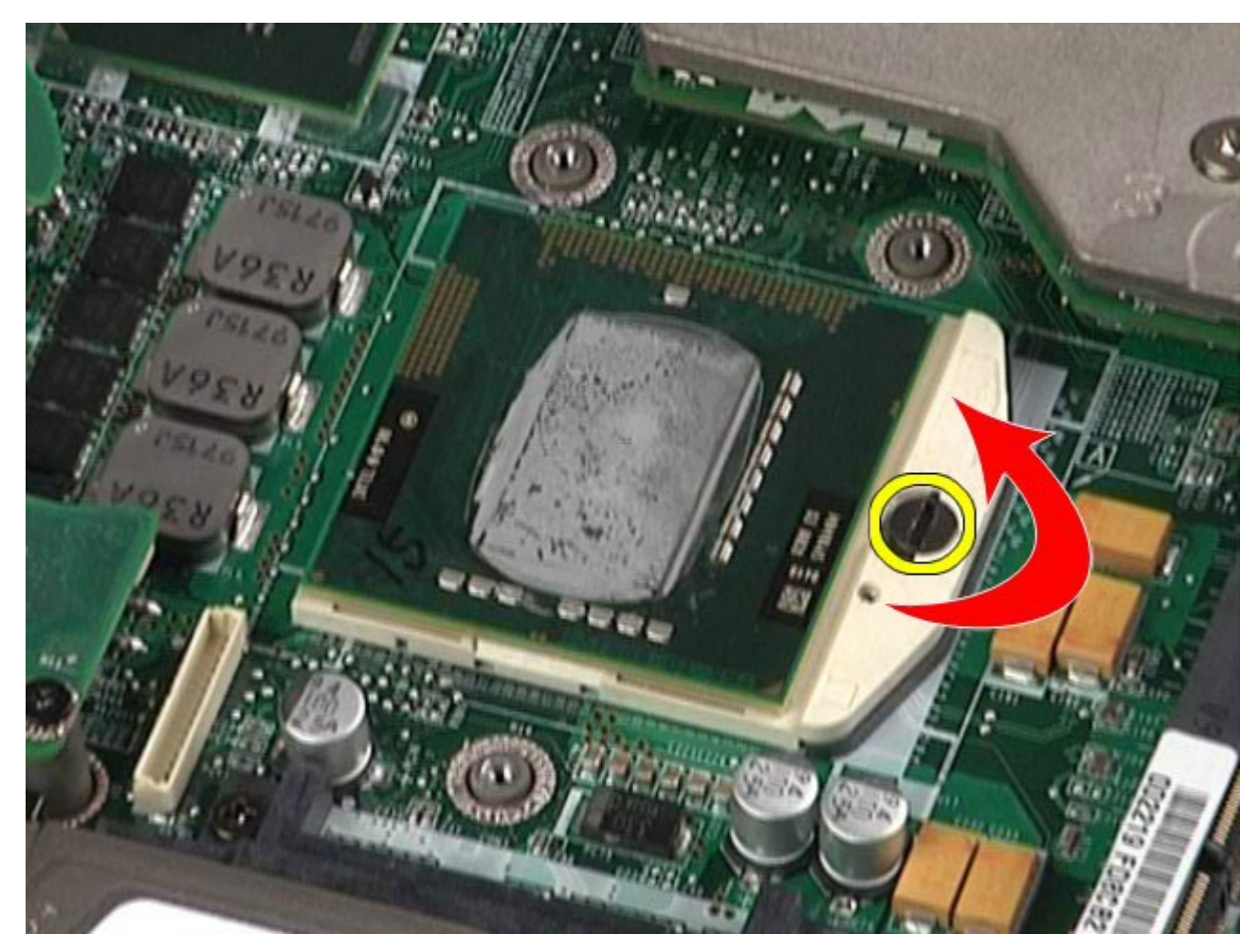

11. Óvatosan emelje ki a processzort a nyílásból egyenesen felfelé, majd távolítsa el a számítógépből.

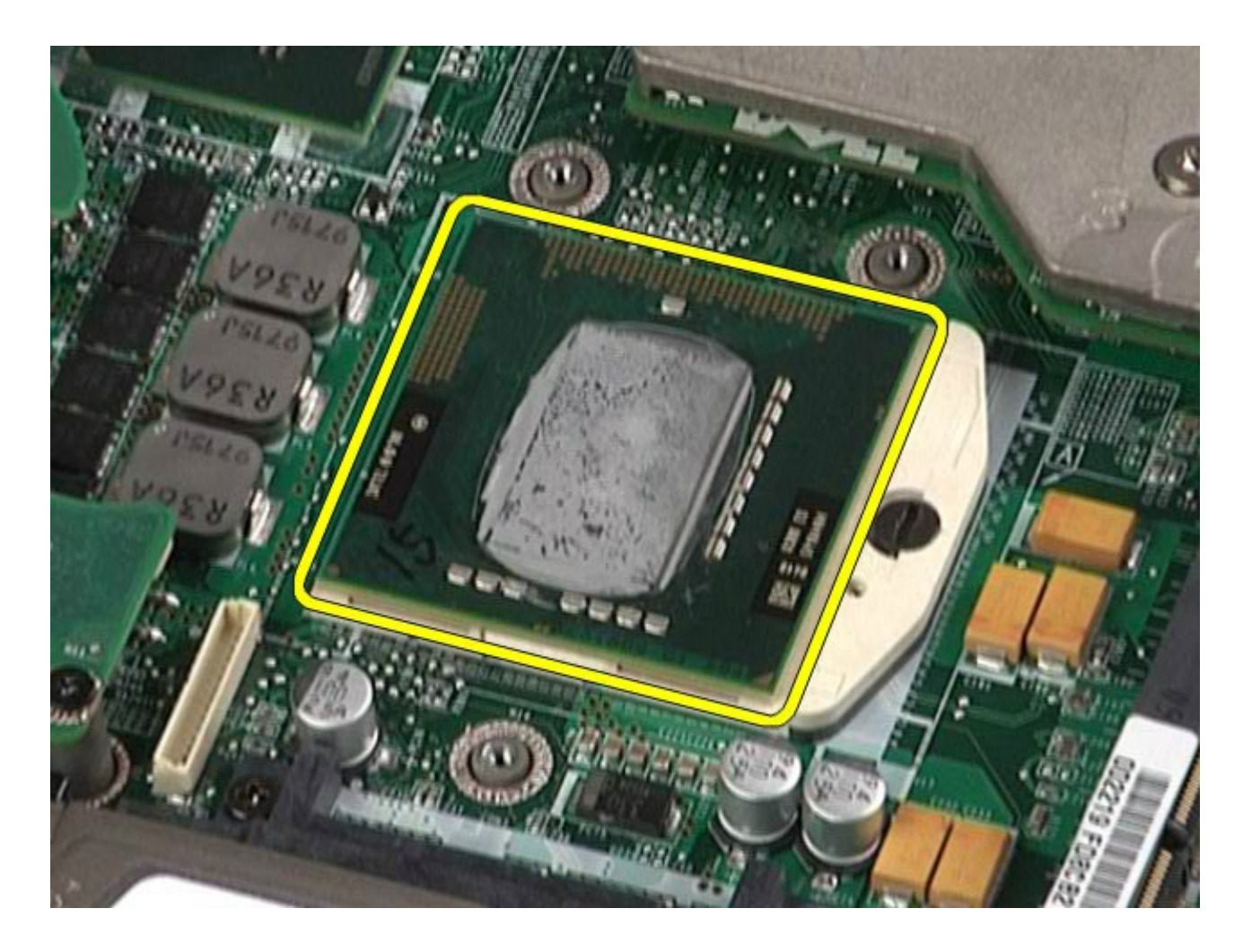

## **A processzor visszahelyezése**

A processzor visszahelyezéséhez végezze el a fenti lépéseket fordított sorrendben.

### **Alaplap Dell Precision™ Workstation M6500 szervizelési kézikönyv**

**VIGYÁZAT: A számítógép belsejében végzett munka előtt olvassa el figyelmesen a számítógéphez mellékelt biztonsági tudnivalókat. További biztonsági útmutatásokat a www.dell.com/regulatory\_compliance címen található, a szabályozási megfelelőséget ismertető (angol nyelvű) honlapon talál.**

### **Az alaplap eltávolítása**

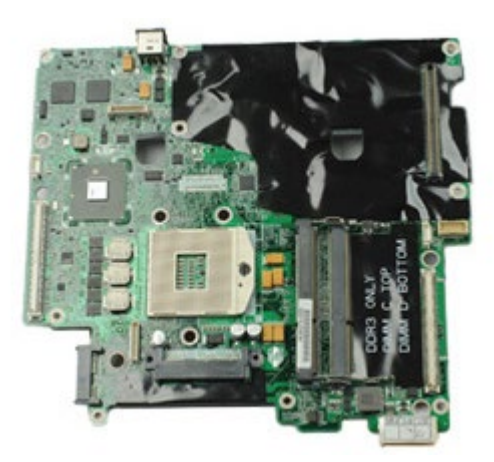

- 1. Kövesse a Mielőtt elkezdene dolgozni a számítógép belsejében című fejezetben leírt eljárásokat.
- 2. Távolítsa el az [akkumulátort](#page-25-0).
- -<br>3. Távolítsa el a [SIM-kártyát](#page-79-0).
- 4. Távolítsa el a [merevlemez-meghajtót.](file:///E/FP/05_2021/L10N/ReebokSM1HHU/HU%20-%20ReebokSM%20A01/TD_Hard_Drive.htm)
- 5. Távolítsa el a [hozzáférési panelt](#page-83-0).
- 6. Távolítsa el a [másodlagos merevlemez-meghajtót](#page-45-0).
- 7. Távolítsa el a [memóriát.](#page-58-0)
- 8. Távolítsa el a [flash cache-modult](#page-55-0).
- 9. Távolítsa el a [vezeték nélküli személyes hálózati \(WPAN-\) kártyát](#page-100-0).
- 10. Távolítsa el a [vezeték nélküli helyi hálózati \(WLAN-\) kártyát](#page-96-0).
- 11. Távolítsa el a [nagykiterjedés](#page-51-0)[ű](#page-51-0) [vezeték nélküli hálózati \(WWAN\)-kártyát](#page-51-0).
- 12. Távolítsa el az [optikai meghajtót.](#page-92-0)
- 13. Távolítsa el a [gombelemet](#page-34-0)
- 14. Távolítsa el az [Express Card-kártyát](#page-28-0).
- 15. Távolítsa el a [memóriakártyát](#page-81-0).
- 16. Távolítsa el a [PCMCIA-kártyát](#page-31-0).
- 17. Távolítsa el a [sarokfed](#page-87-0)[ő](#page-87-0)[lapot](#page-87-0).
- 18. Távolítsa el a [billenty](#page-103-0)[ű](#page-103-0)[zetet.](#page-103-0)
- 19. Távolítsa el a [bels](#page-58-0)[ő](#page-58-0) [memóriát](#page-58-0).
- 20. Távolítsa el a [kijelz](#page-107-0)[ő](#page-107-0)[egységet.](#page-107-0)
- 21. Távolítsa el a [csuklótámaszt](#page-127-0).
- 22. Távolítsa el a [videokártyát](#page-142-0).
- 23. Távolítsa el a [h](#page-70-0)[ő](#page-70-0)[nyel](#page-70-0)[ő](#page-70-0)[t](#page-70-0).
- 24. Távolítsa el a [processzort.](#page-73-0)
- 25. Távolítsa el a [ventilátort.](#page-139-0)
- 26. Távolítsa el a [PCMCIA-kártya foglalatát](#page-65-0).
- 27. Távolítsa el a [bal- és jobb oldali I/O-kártyát, valamint az IEEE 1394-es kártyát](#page-133-0).
- 28. Távolítsa el az alaplapot a számítógéphez rögzítő csavarokat.

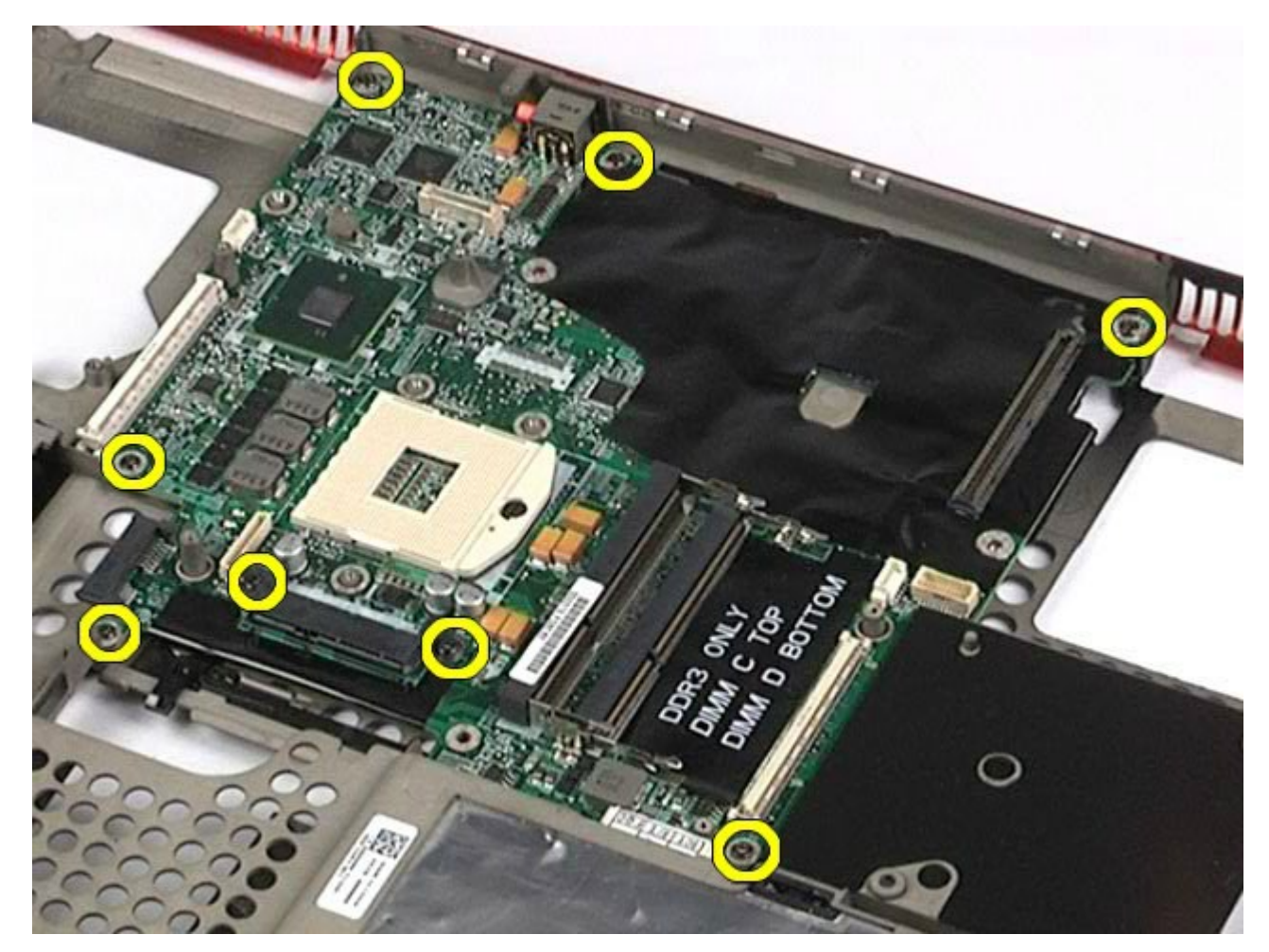

29. Távolítsa el az alaplapot a számítógépből.

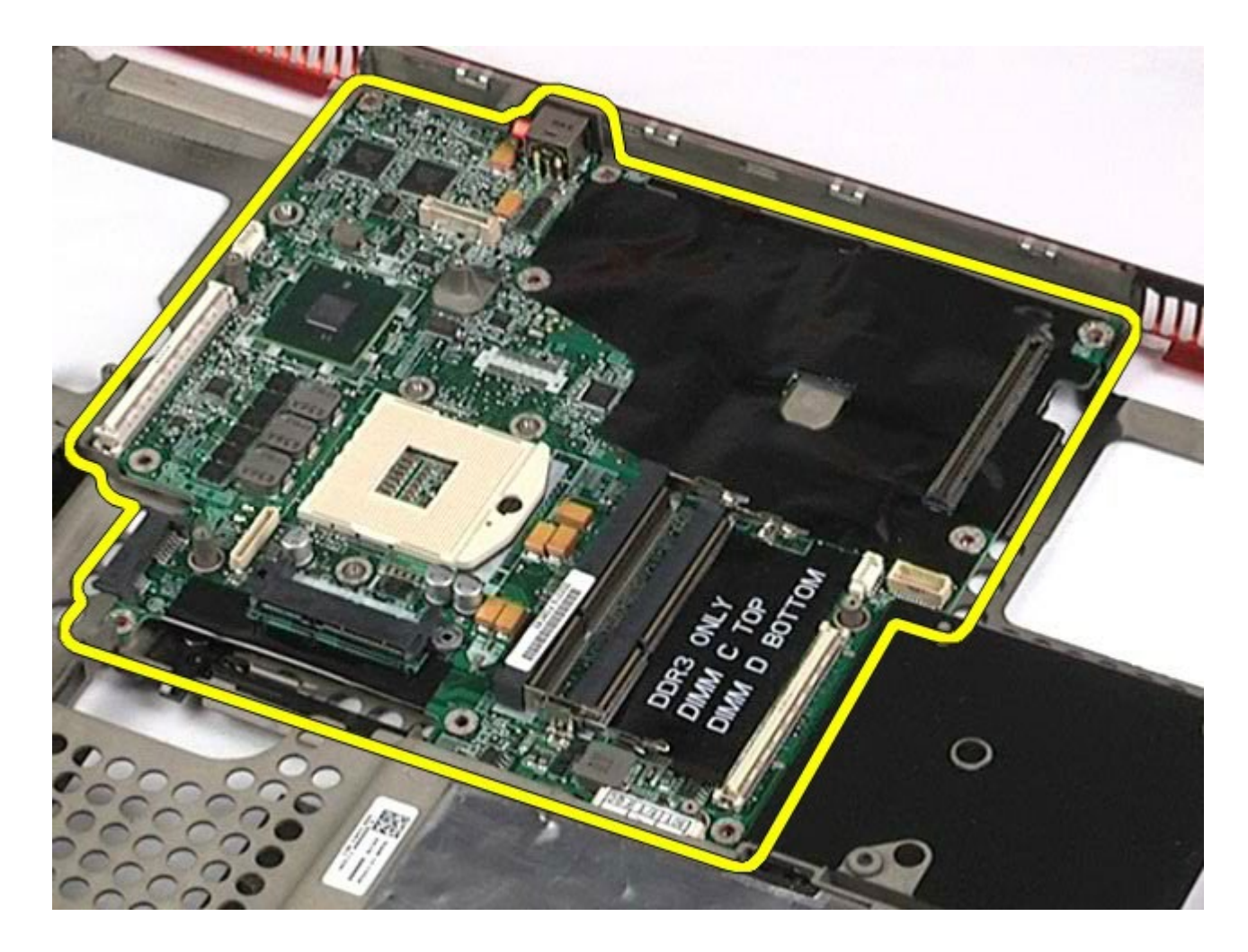

## **Az alaplap visszahelyezése**

Az alaplap visszahelyezésez végezze el a fenti lépéseket fordított sorrendben.

# <span id="page-79-0"></span>**SIM-kártya**

**Dell Precision™ Workstation M6500 szervizelési kézikönyv**

**VIGYÁZAT: A számítógép belsejében végzett munka előtt olvassa el figyelmesen a számítógéphez mellékelt biztonsági tudnivalókat. További biztonsági útmutatásokat az előírásoknak való megfelelőséget ismertető www.dell.com/regulatory\_compliance címen találhat.**

### **A SIM-kártya eltávolítása**

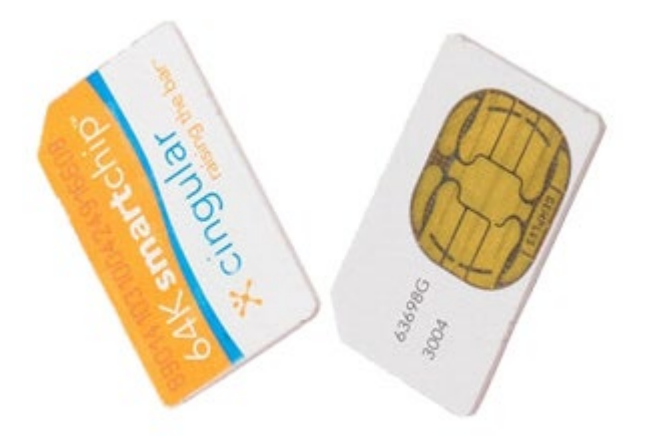

- 1. Kövesse a Mielőtt elkezdene dolgozni a számítógép belsejében című fejezetben leírt eljárásokat.
- 2. Távolítsa el az [akkumulátort](#page-25-0).
- 3. A SIM-kártya eltávolításához húzza ki a SIM-kártyát az akkumulátorrekeszben lévő bővítőhelyből.

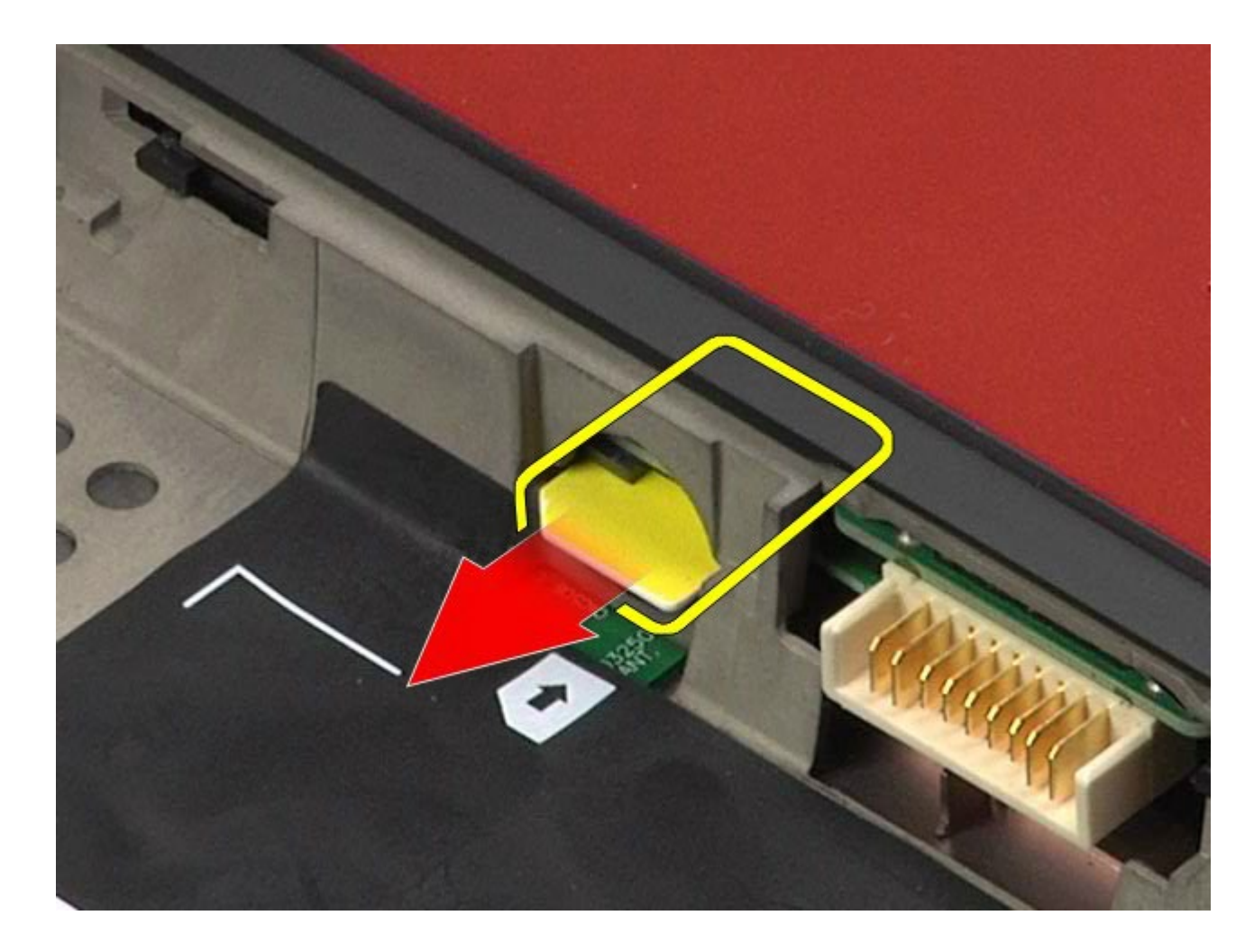

## **A SIM-kártya visszahelyezése**

A SIM-kártya visszahelyezéséhez végezze el a fenti lépéseket fordított sorrendben.

## <span id="page-81-0"></span>**Memóriakártya**

#### **Dell Precision™ Workstation M6500 szervizelési kézikönyv**

**VIGYÁZAT: A számítógép belsejében végzett munka előtt olvassa el figyelmesen a számítógéphez mellékelt biztonsági tudnivalókat. További biztonsági útmutatásokat a www.dell.com/regulatory\_compliance címen található, a szabályozási megfelelőséget ismertető (angol nyelvű) honlapon talál.**

### **A memóriakártya eltávolítása**

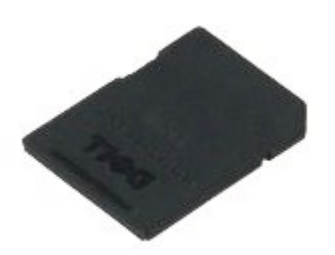

- 1. Kövesse a Mielőtt elkezdene dolgozni a számítógép belsejében című fejezetben leírt eljárásokat.
- 2. Nyomja befelé a memóriakártyát a kioldáshoz.

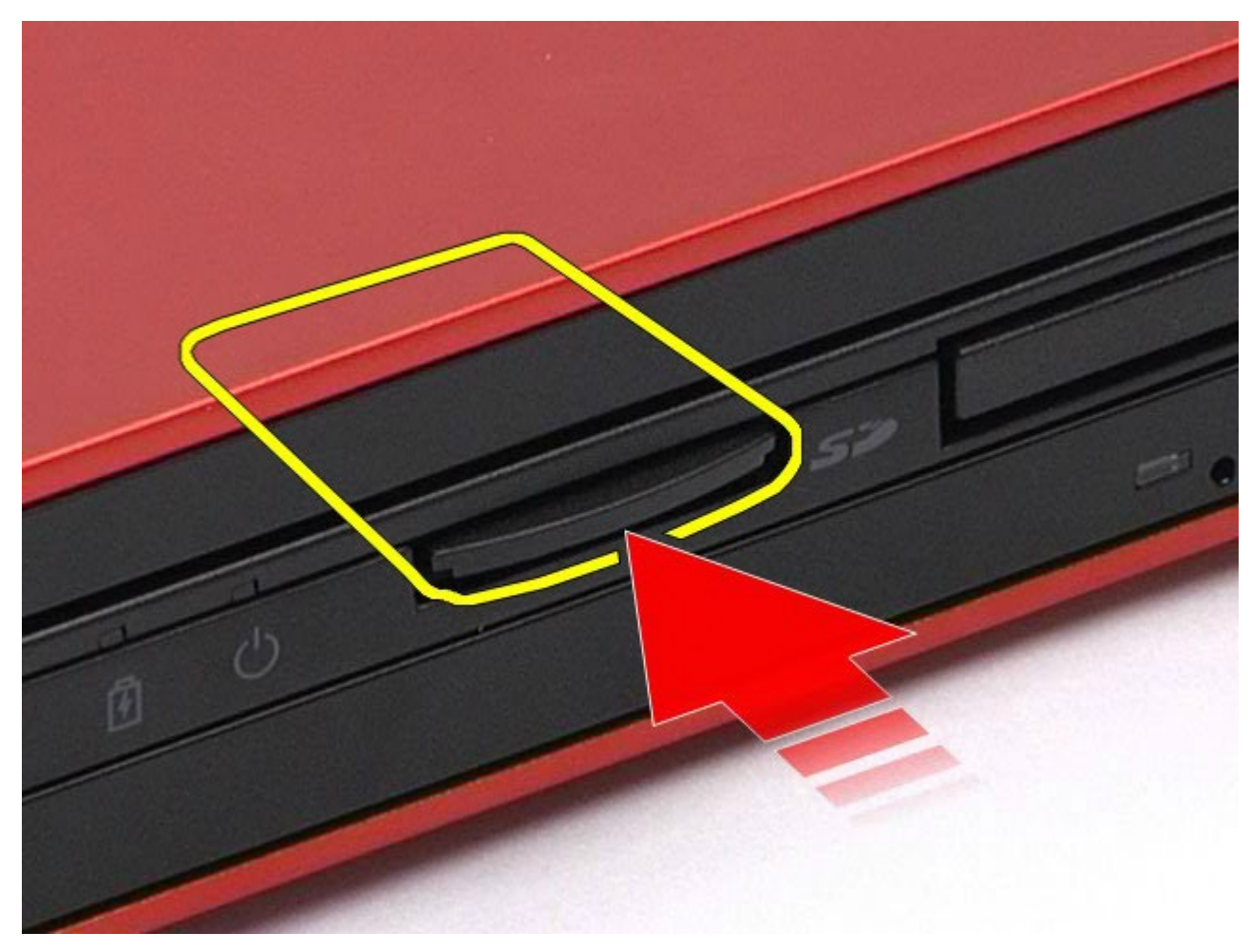

3. Húzza ki a memóriakártyát a számítógépből.

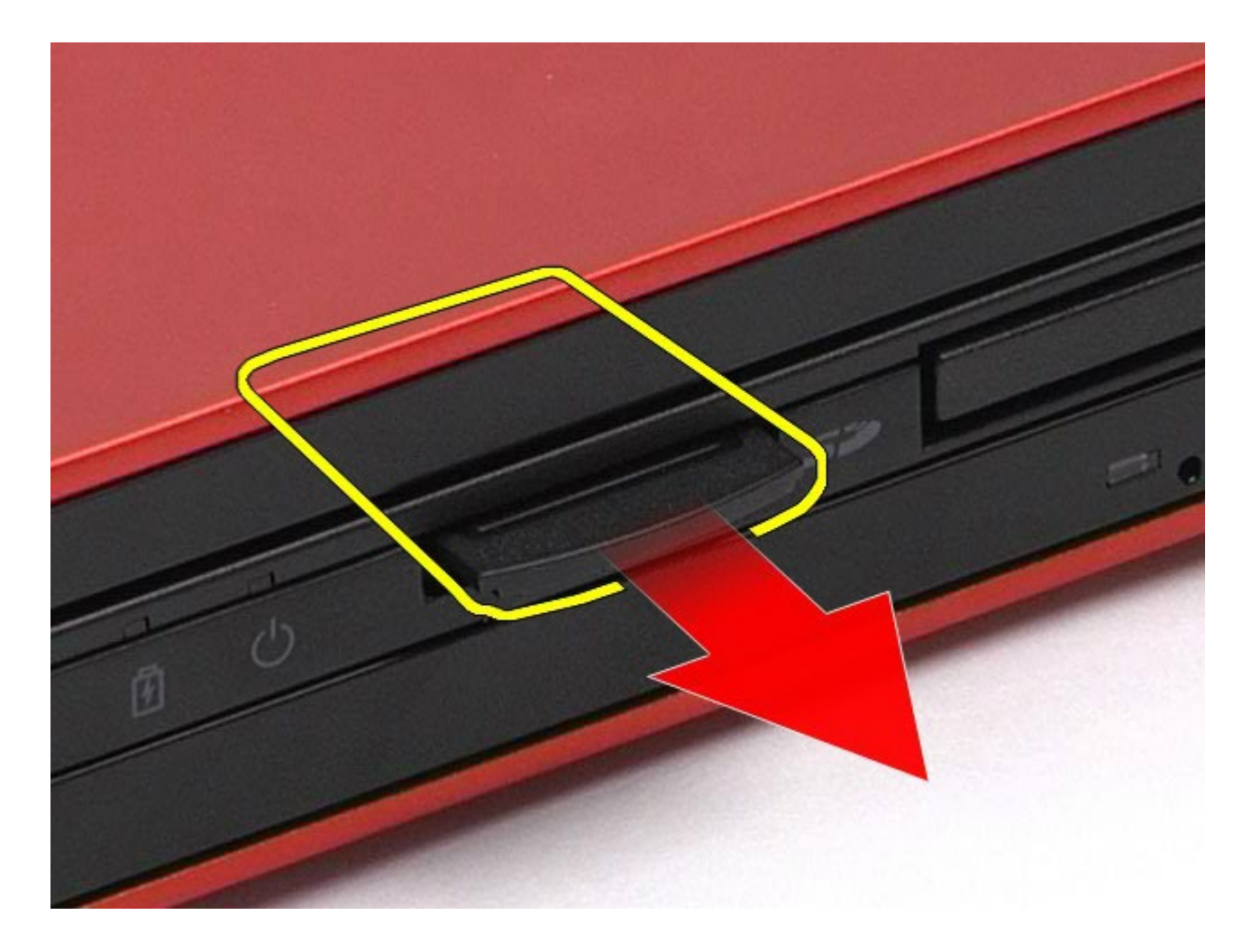

## **A memóriakártya visszahelyezése**

A memóriakártya visszahelyezéséhez végezze el a fenti lépéseket fordított sorrendben.

## <span id="page-83-0"></span>**Hozzáférési panel**

#### **Dell Precision™ Workstation M6500 szervizelési kézikönyv**

**VIGYÁZAT: A számítógép belsejében végzett munka előtt olvassa el figyelmesen a számítógéphez mellékelt biztonsági tudnivalókat. További biztonsági útmutatásokat a www.dell.com/regulatory\_compliance címen található, a szabályozási megfelelőséget ismertető (angol nyelvű) honlapon talál.**

### **A hozzáférési panel eltávolítása**

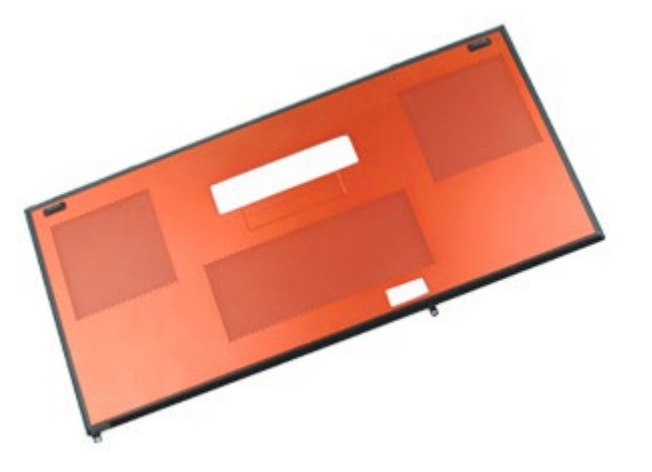

- 1. Kövesse a Mielőtt elkezdene dolgozni a számítógép belsejében című fejezetben leírt eljárásokat.
- 2. Távolítsa el az [akkumulátort](#page-25-0).
- 3. Távolítsa el a hozzáférési panelt a számítógéphez rögzítő csavarokat.

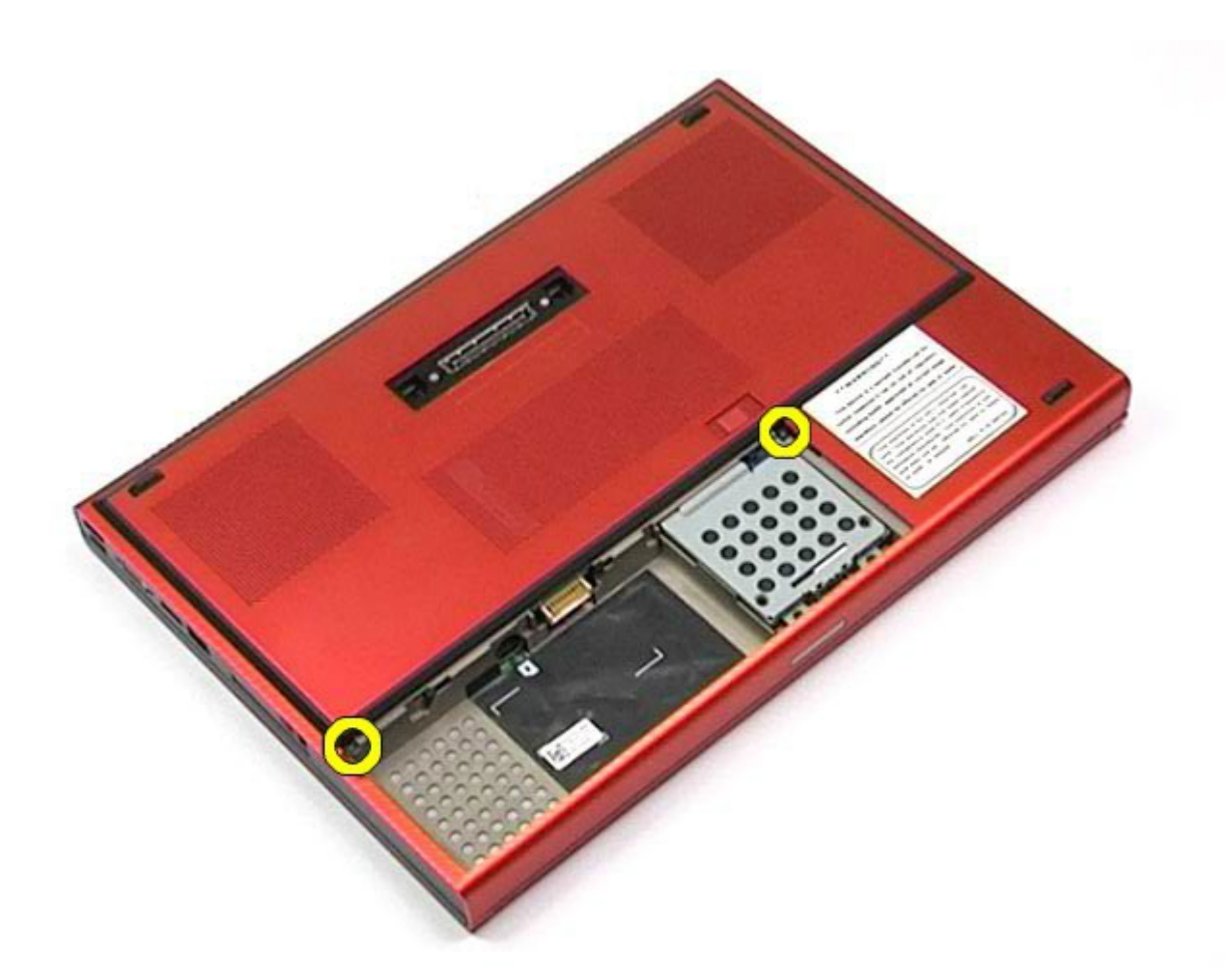

4. Csúsztassa a hozzáférési panelt az akkumulátorrekesz felé.

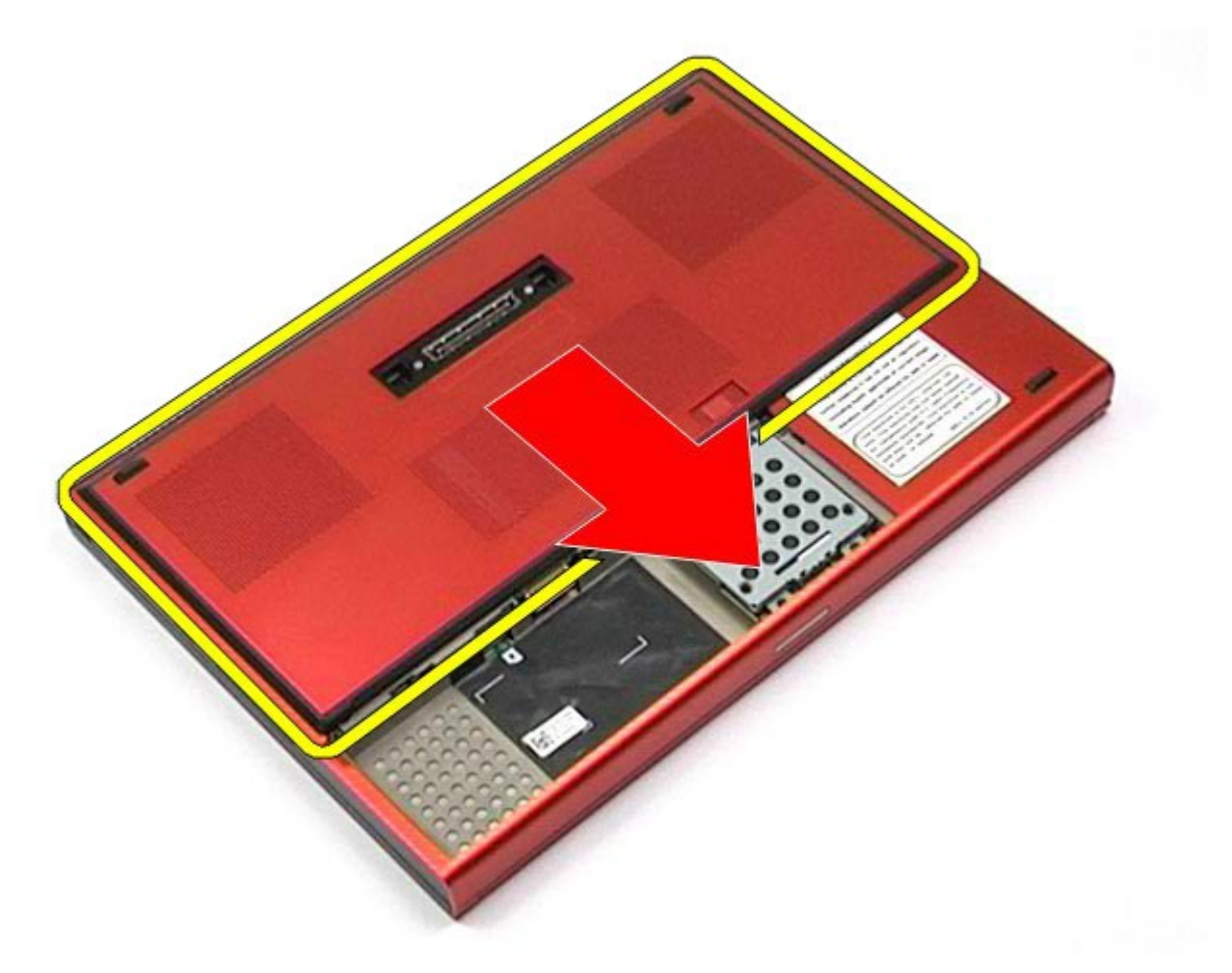

5. Húzza ki a hozzáférési panelt a számítógépből.

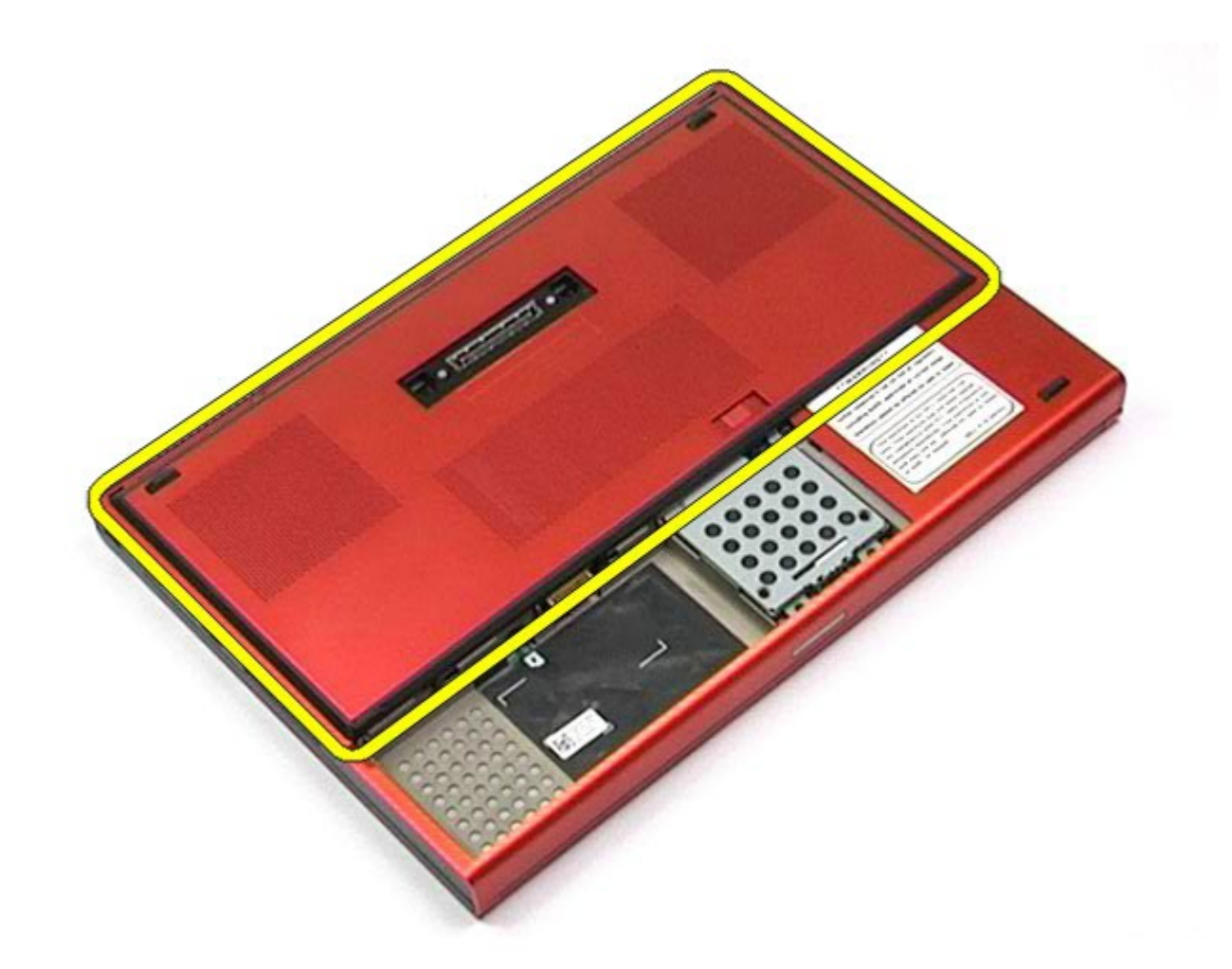

## **A hozzáférési panel visszahelyezése**

A hozzáférési panel visszahelyezéséhez végezze el a fenti lépéseket fordított sorrendben.

## <span id="page-87-0"></span>**Sarokfedőlap**

#### **Dell Precision™ Workstation M6500 szervizelési kézikönyv**

**VIGYÁZAT: A számítógép belsejében végzett munka előtt olvassa el figyelmesen a számítógéphez mellékelt biztonsági tudnivalókat. További biztonsági útmutatásokat a www.dell.com/regulatory\_compliance címen található, a szabályozási megfelelőséget ismertető (angol nyelvű) honlapon talál.**

### **A sarokfedőlap eltávolítása**

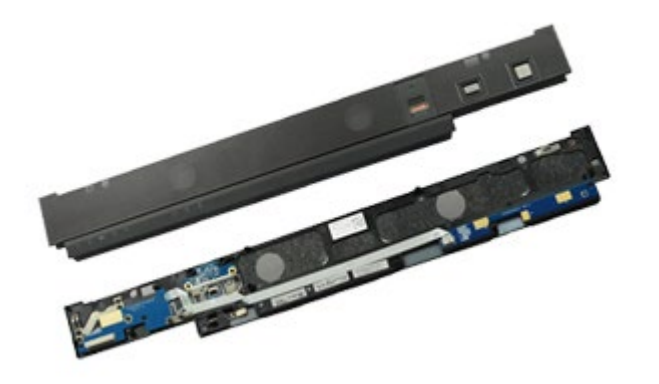

- 1. Kövesse a Mielőtt elkezdene dolgozni a számítógép belsejében című fejezetben leírt eljárásokat.
- 2. Távolítsa el az [akkumulátort](#page-25-0).
- 3. A bal szélétől kezdve óvatosan feszítse le a sarokfedőlapot a számítógépről.

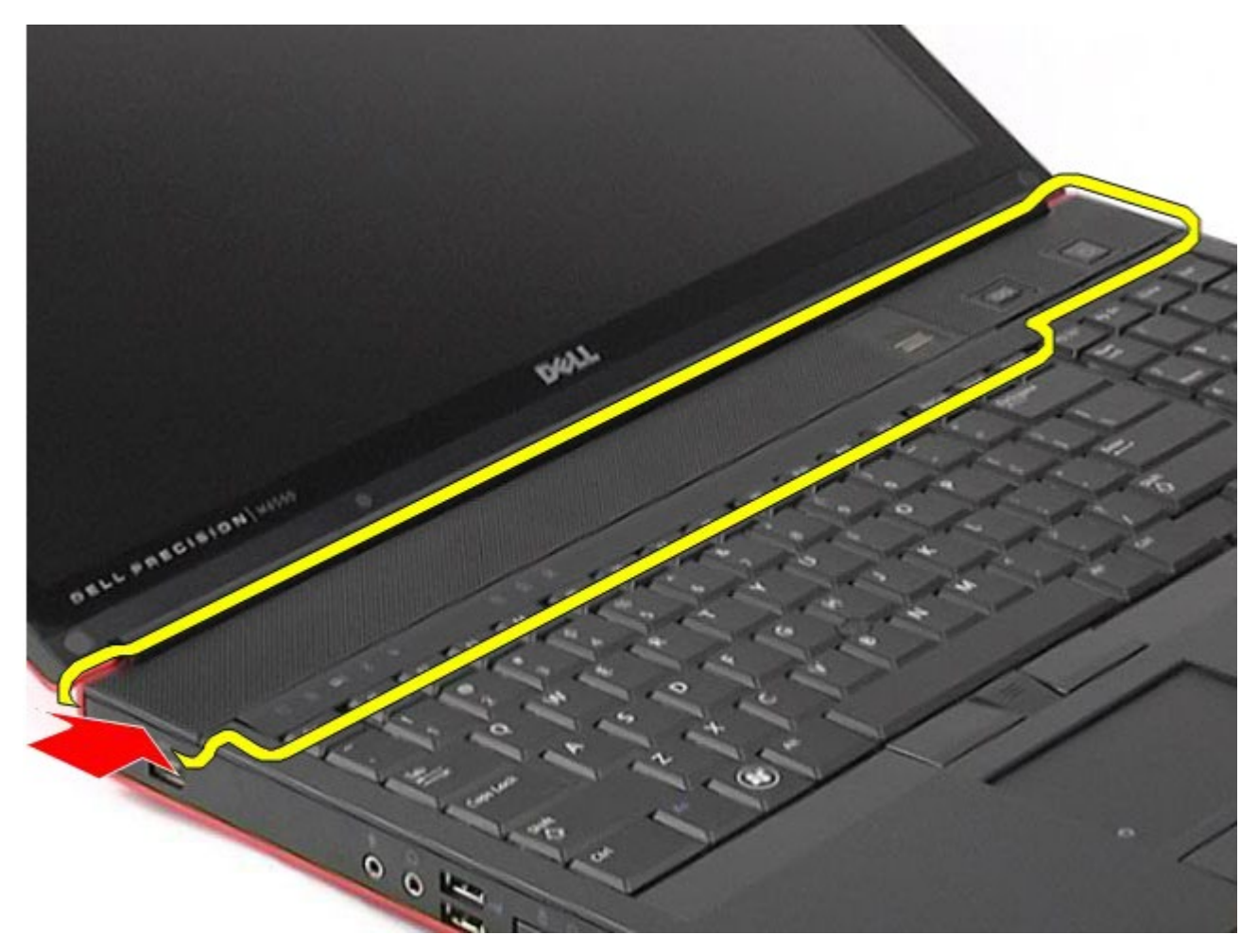

4. Fordítsa fel a sarokfedőlapot, és helyezze a billentyűzetre.

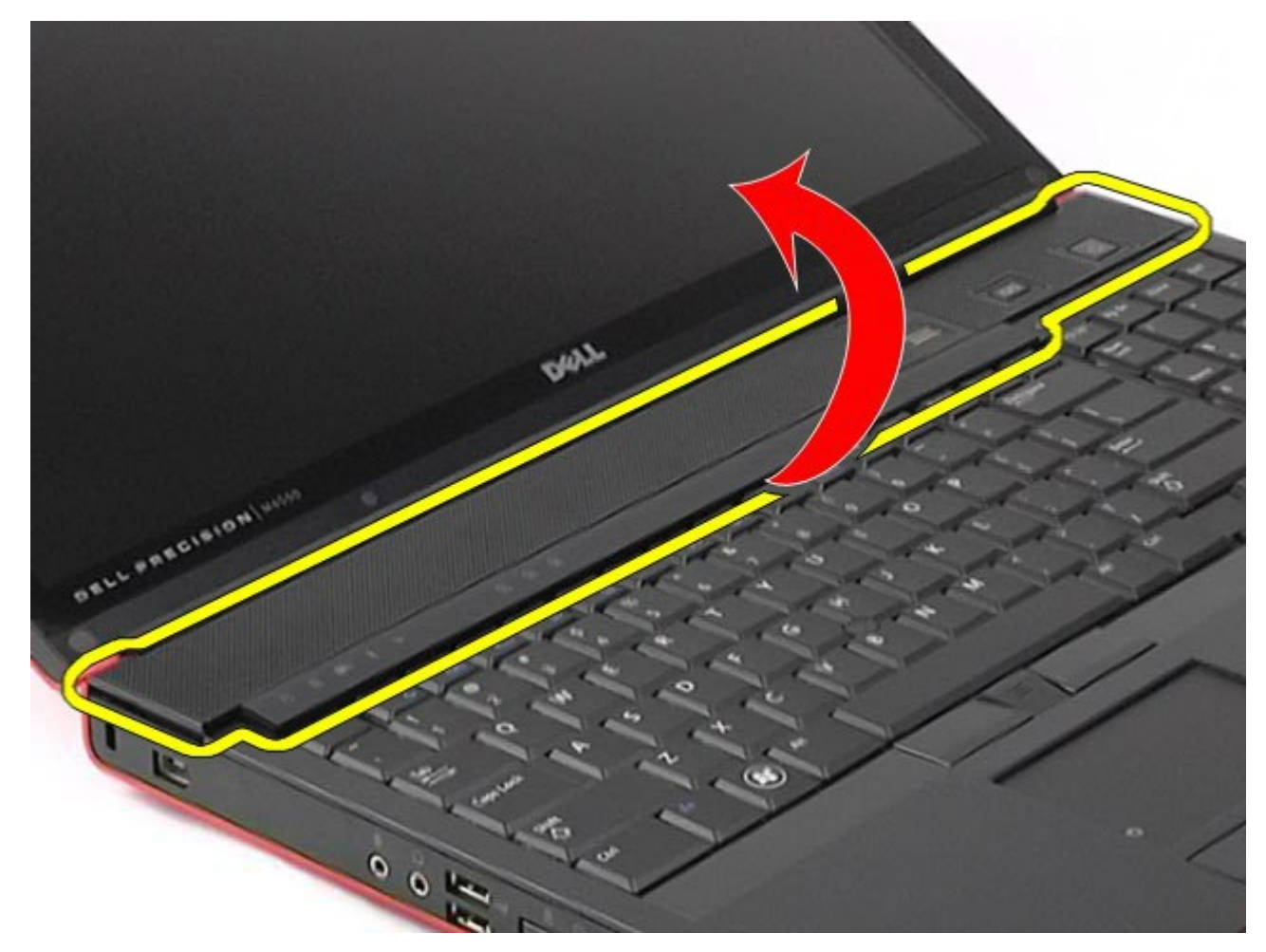

5. Válassza le a sarokfedőlapot a számítógéppel összekötő kábeleket.

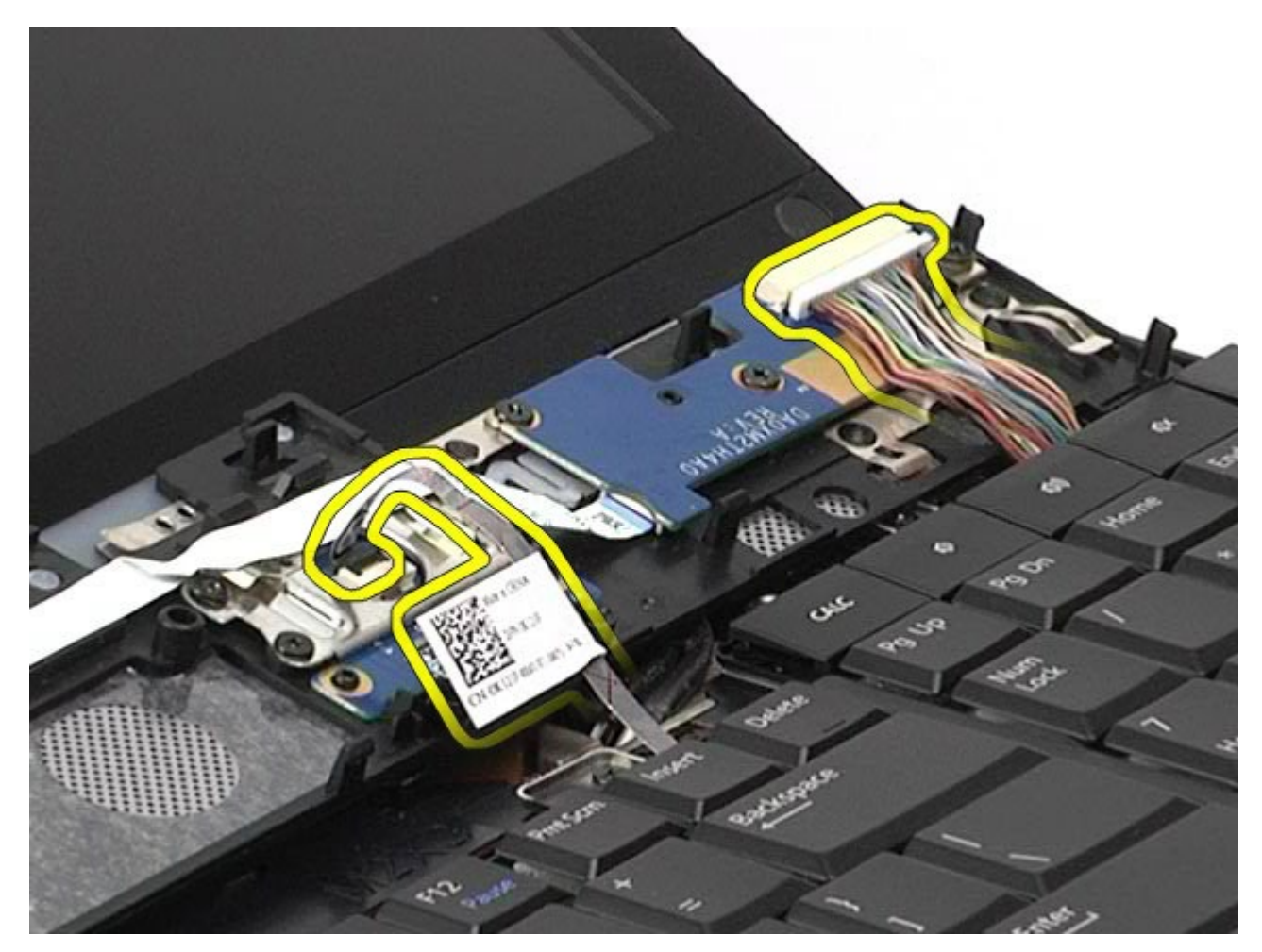

6. Távolítsa el a sarokfedőlapot a számítógépről.

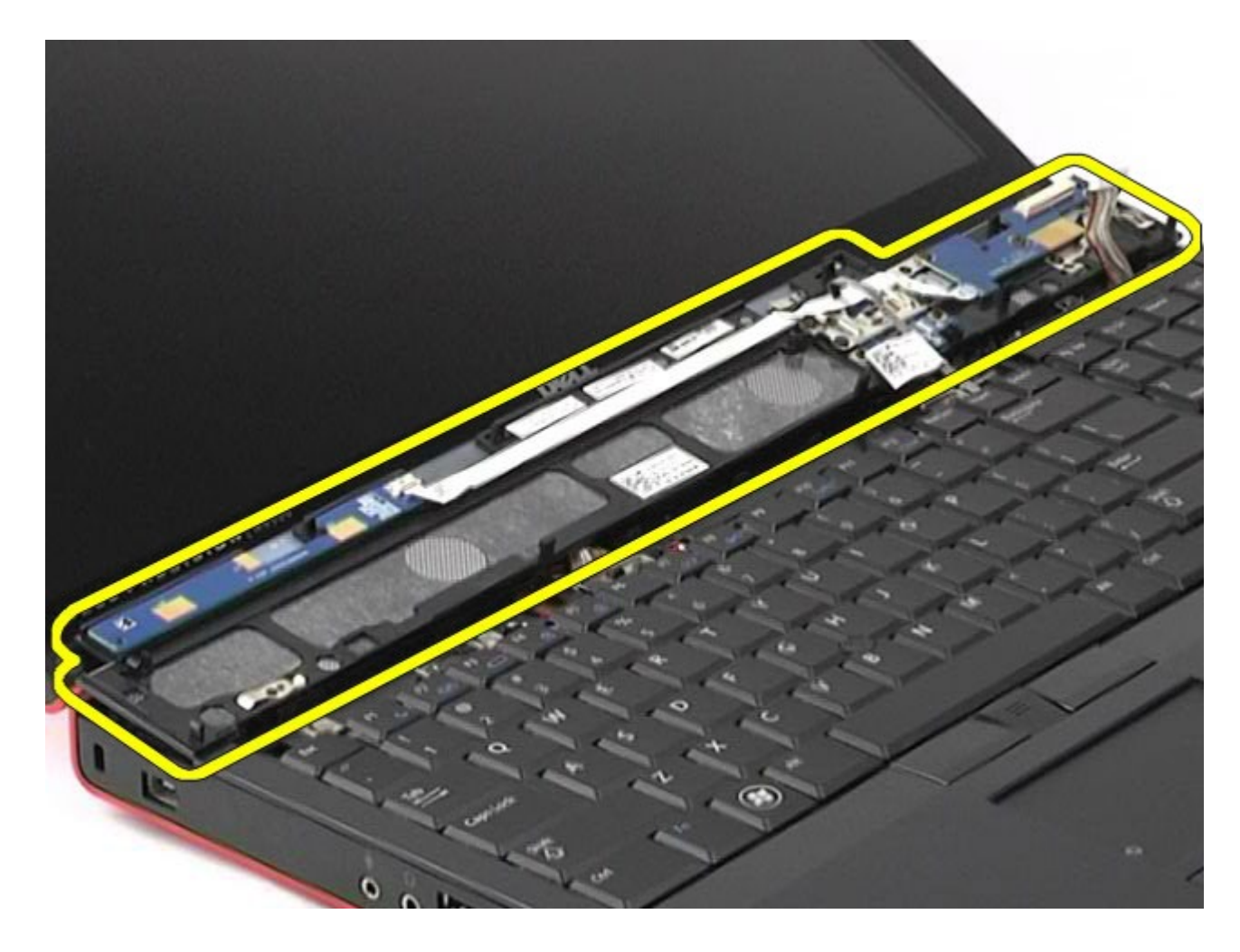

## **A sarokfedőlap visszahelyezése**

A sarokfedőlap visszahelyezéséhez végezze el a fenti lépéseket fordított sorrendben.

## <span id="page-92-0"></span>**Optikai meghajtó**

#### **Dell Precision™ Workstation M6500 szervizelési kézikönyv**

**VIGYÁZAT: A számítógép belsejében végzett munka előtt olvassa el figyelmesen a számítógéphez mellékelt biztonsági tudnivalókat. További biztonsági útmutatásokat a www.dell.com/regulatory\_compliance címen található, a szabályozási megfelelőséget ismertető (angol nyelvű) honlapon talál.**

### **Az optikai meghajtó eltávolítása**

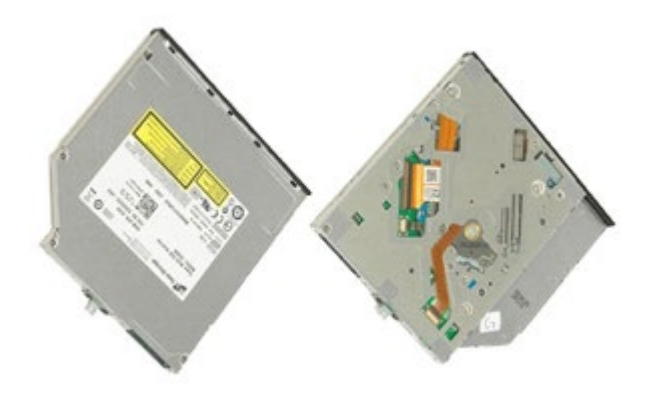

- 1. Kövesse a Mielőtt elkezdene dolgozni a számítógép belsejében című fejezetben leírt eljárásokat.
- 2. Távolítsa el az [akkumulátort](#page-25-0).
- 3. Távolítsa el az akkumulátorrekeszben lévő csavart, amely az optikai meghajtót a számítógéphez rögzíti.

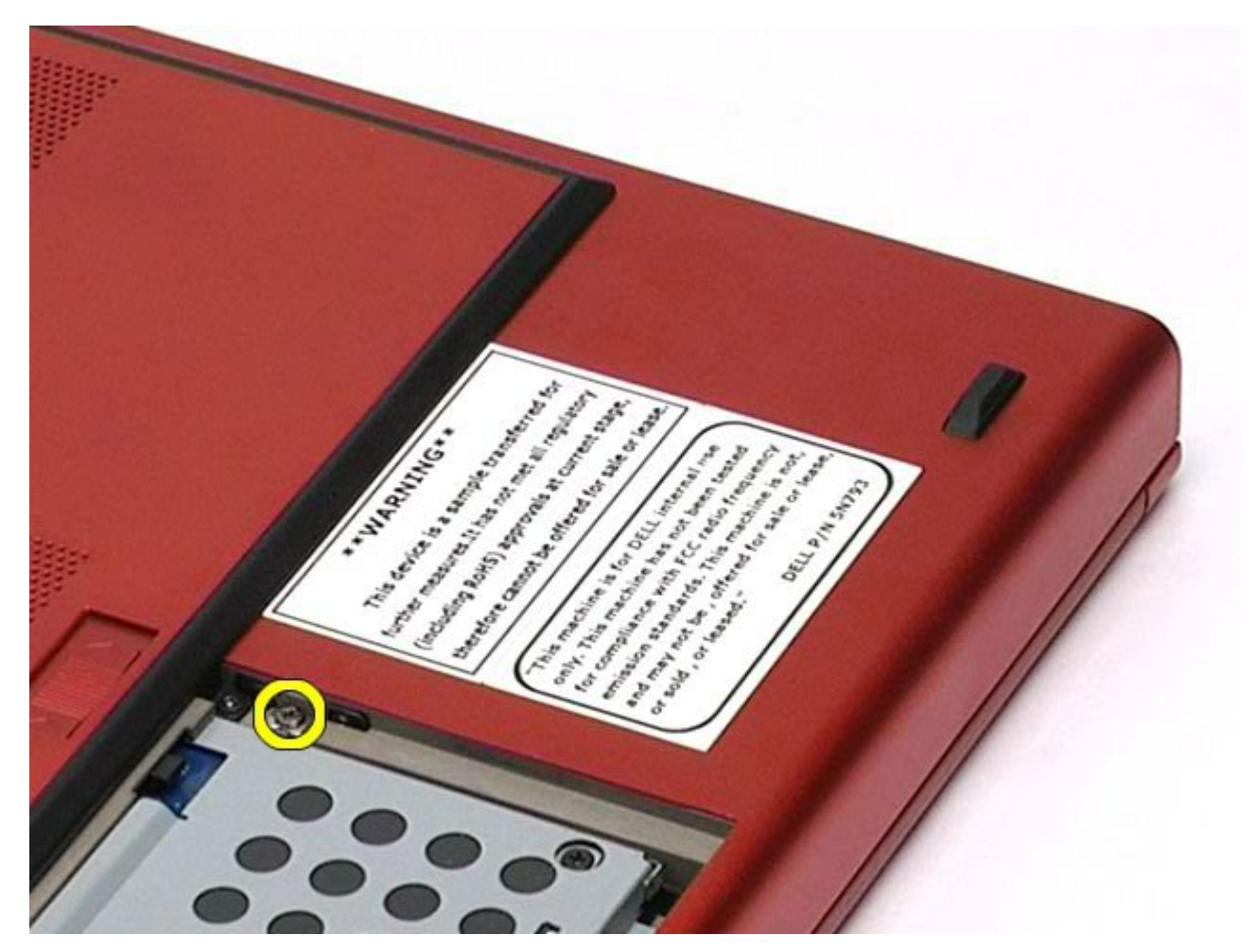

4. Egy csavarhúzó, vagy kisméretű műanyag pálca segítségével nyomja az optikai meghajtót a számítógép külső széle felé.

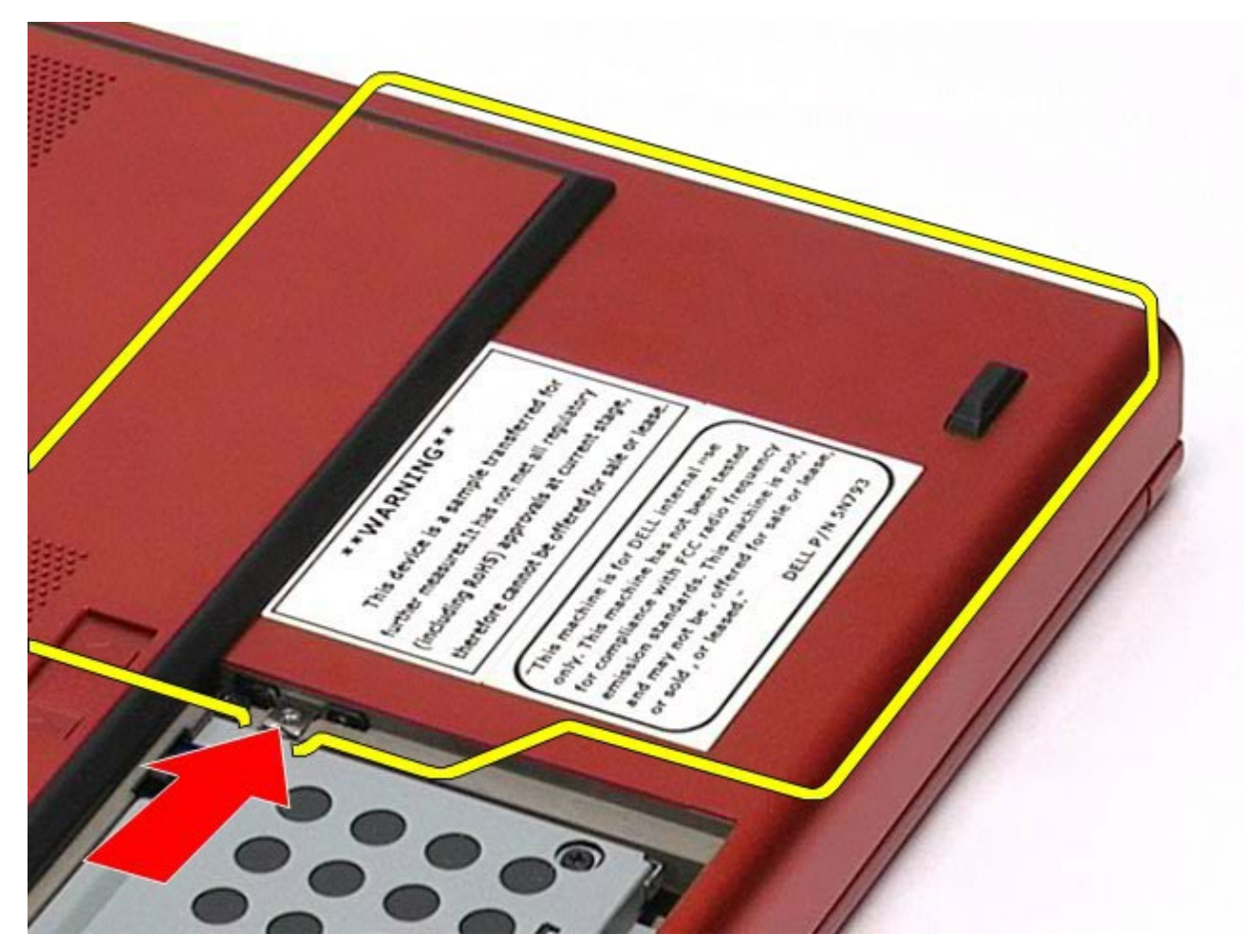

5. Húzza ki az optikai meghajtót a meghajtótérből, és vegye ki a számítógépből.

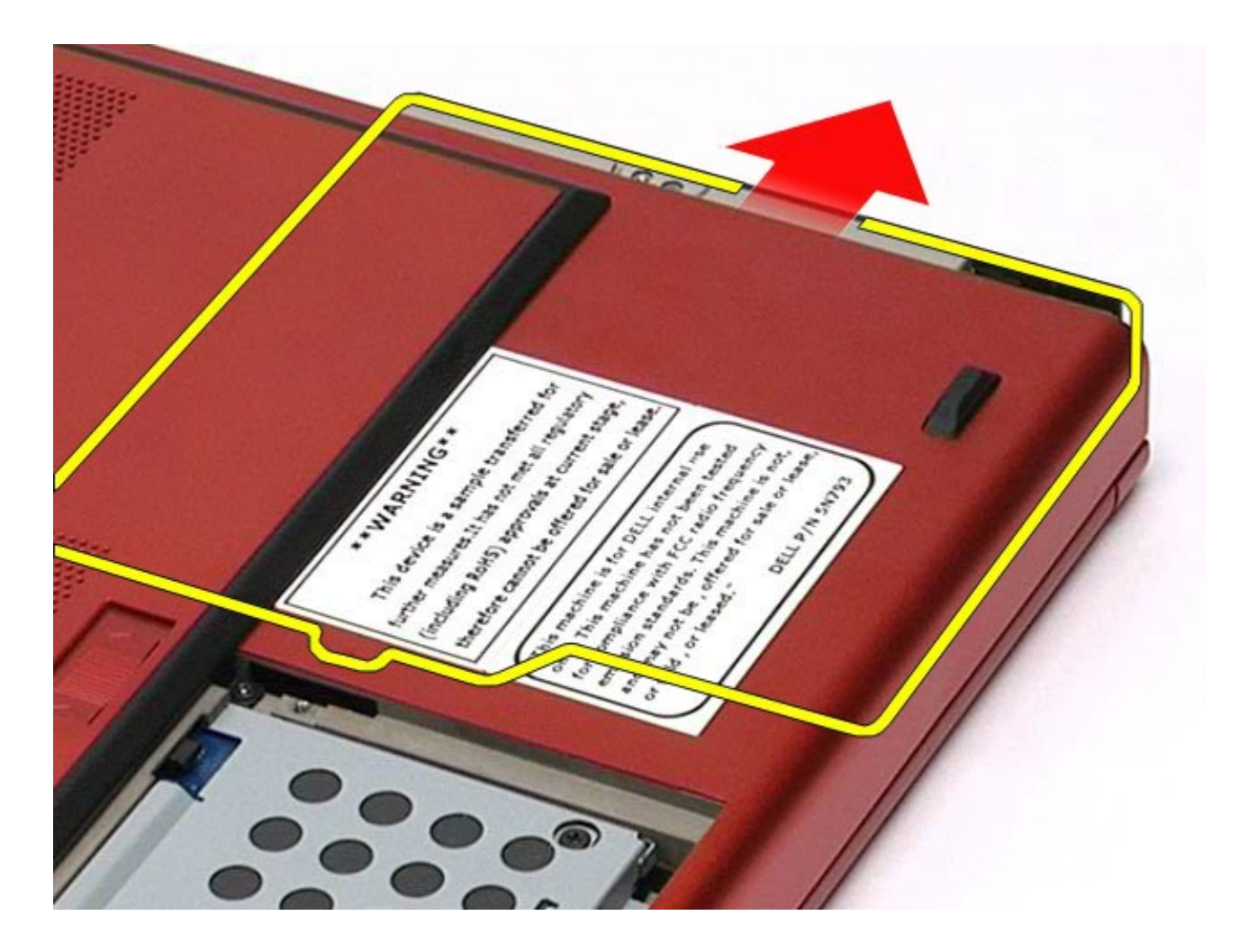

## **Az optikai meghajtó visszahelyezése**

Az optikai meghajtó visszahelyezéséhez végezze el a fenti lépéseket fordított sorrendben.

# <span id="page-96-0"></span>**Vezeték nélküli helyi hálózati (WLAN-) kártya**

**Dell Precision™ Workstation M6500 szervizelési kézikönyv**

**VIGYÁZAT: A számítógép belsejében végzett munka előtt olvassa el figyelmesen a számítógéphez mellékelt biztonsági tudnivalókat. További biztonsági útmutatásokat az előírásoknak való megfelelőséget ismertető www.dell.com/regulatory\_compliance címen találhat.**

### **A WLAN-kártya eltávolítása**

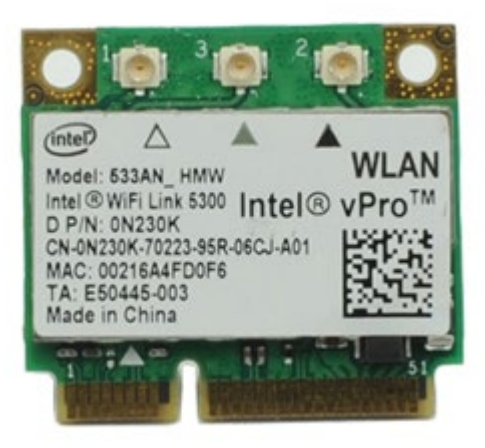

- 1. Kövesse a Mielőtt elkezdene dolgozni a számítógép belsejében című fejezetben leírt eljárásokat.
- 2. Távolítsa el az [akkumulátort](#page-25-0).
- 3. Távolítsa el a **hozzáférési panelt**.
- 4. Húzza le az antennakábeleket a WLAN-kártyáról.

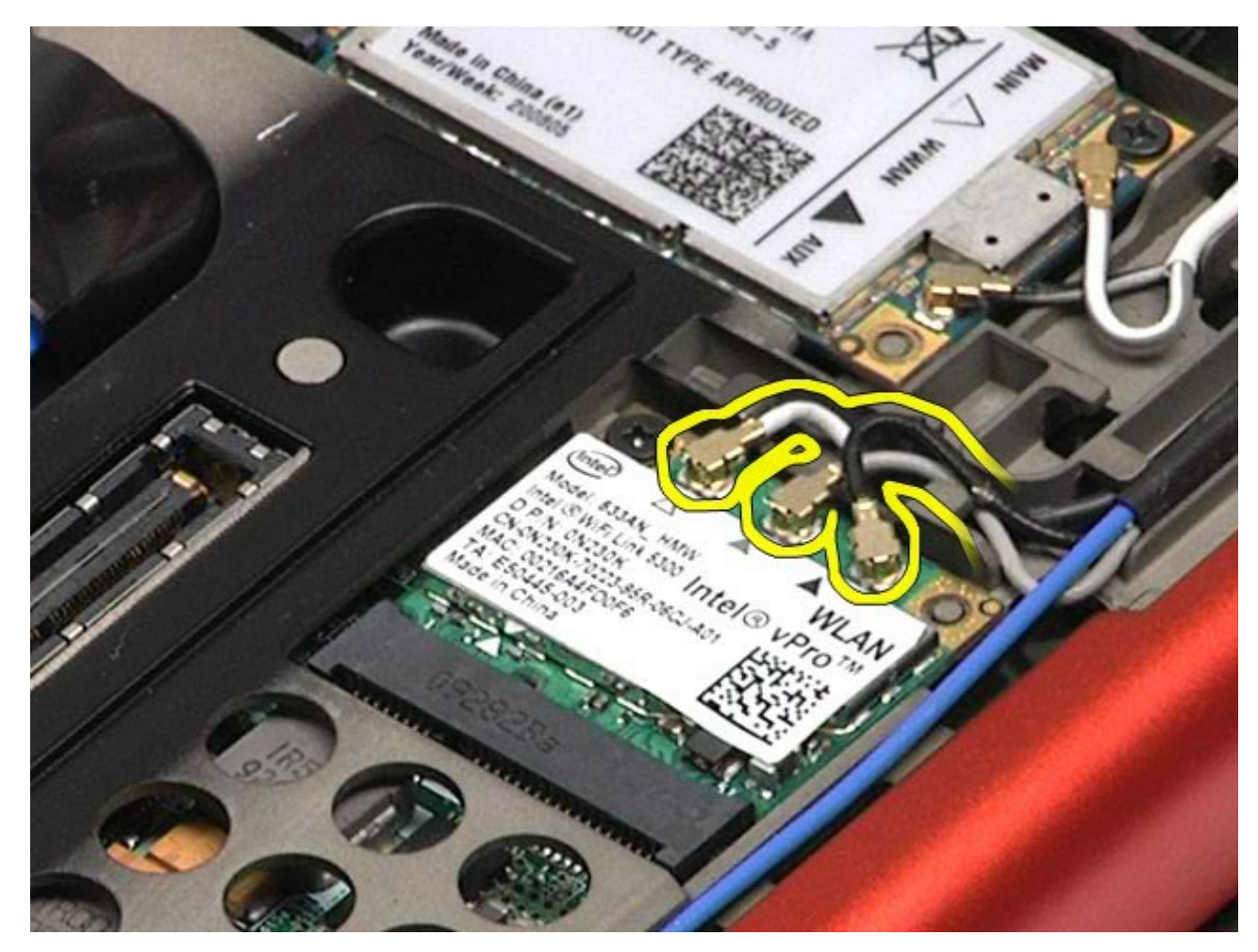

5. Távolítsa el a WLAN-kártyát az alaplaphoz rögzítő csavart. A kártya 45 fokos szögben kiugrik.

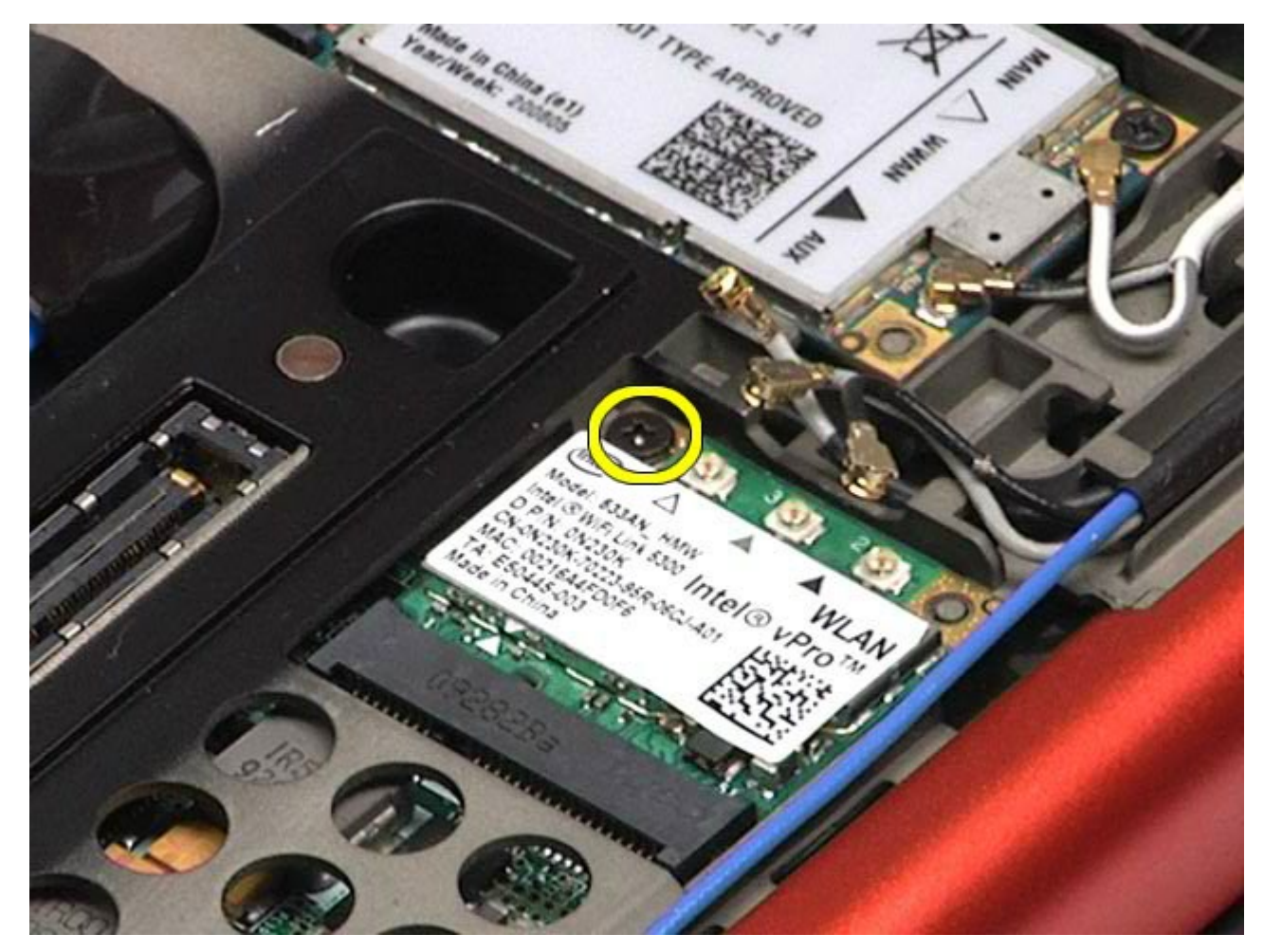

6. Csúsztassa ki a WLAN-kártyát az alaplapon lévő csatlakozóból.

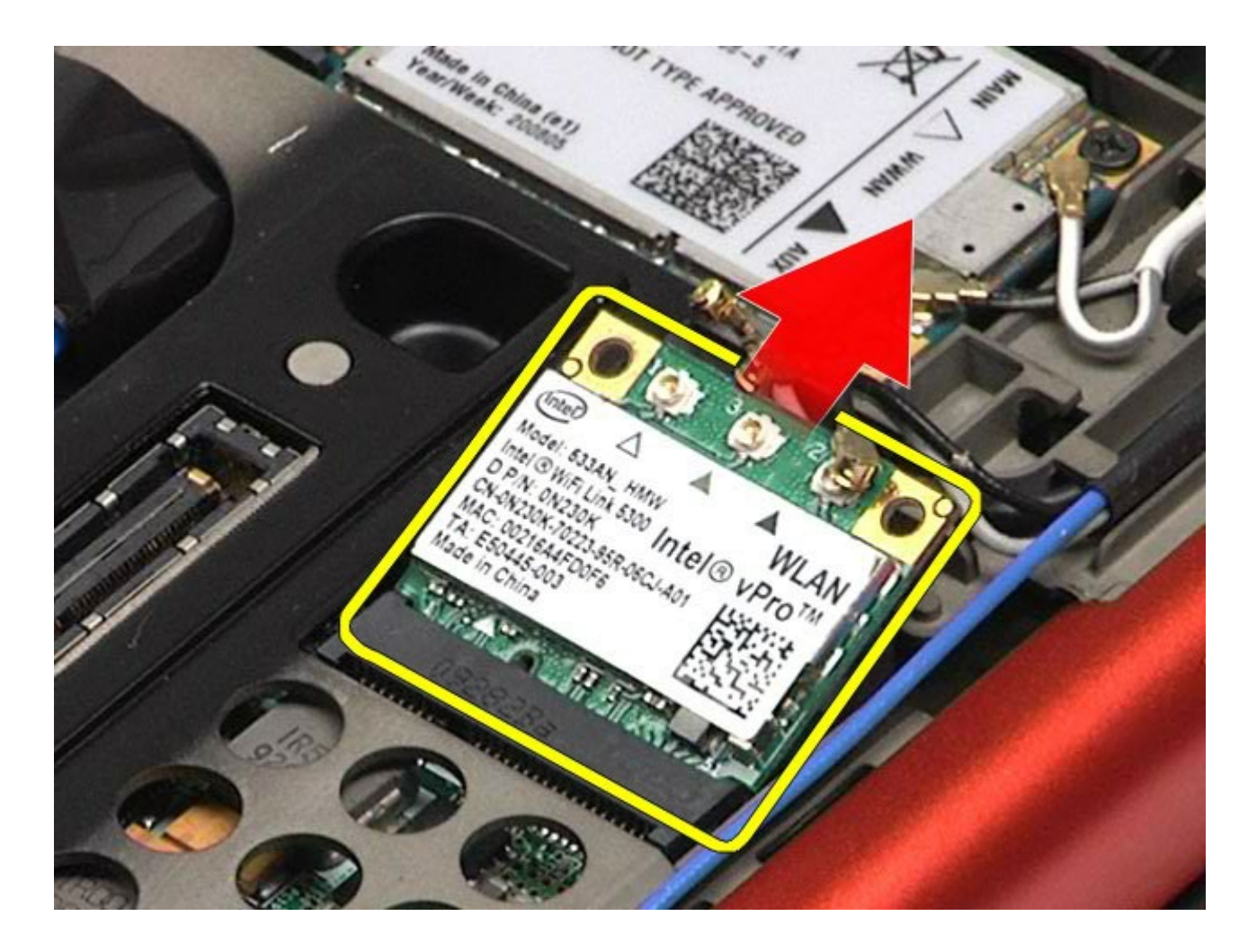

## **A WLAN-kártya visszahelyezése**

A WLAN-kártya visszahelyezéséhez végezze el a fenti lépéseket fordított sorrendben.

# <span id="page-100-0"></span>**Vezeték nélküli személyes hálózati (WPAN-) kártya**

**Dell Precision™ Workstation M6500 szervizelési kézikönyv**

**VIGYÁZAT: A számítógép belsejében végzett munka előtt olvassa el figyelmesen a számítógéphez mellékelt biztonsági tudnivalókat. További biztonsági útmutatásokat az előírásoknak való megfelelőséget ismertető www.dell.com/regulatory\_compliance címen találhat.**

### **A WPAN-kártya eltávolítása**

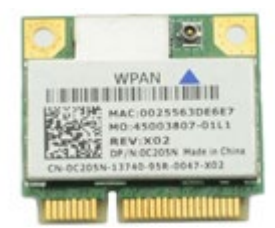

**MEGJEGYZÉS:** A WPAN az Ultra Wide Band (UWB) és a Bluetooth® (BT) összefoglaló neve. WPAN-kártyát Ø kizárólag a WPAN/UWB/FCM feliratú nyílásba helyezzen.

- 1. Kövesse a Mielőtt elkezdene dolgozni a számítógép belsejében című fejezetben leírt eljárásokat.
- 2. Távolítsa el az [akkumulátort](#page-25-0).
- 3. Távolítsa el a [hozzáférési panelt](#page-83-0).
- 4. Húzza le az antennakábelt a WPAN-kártyáról.

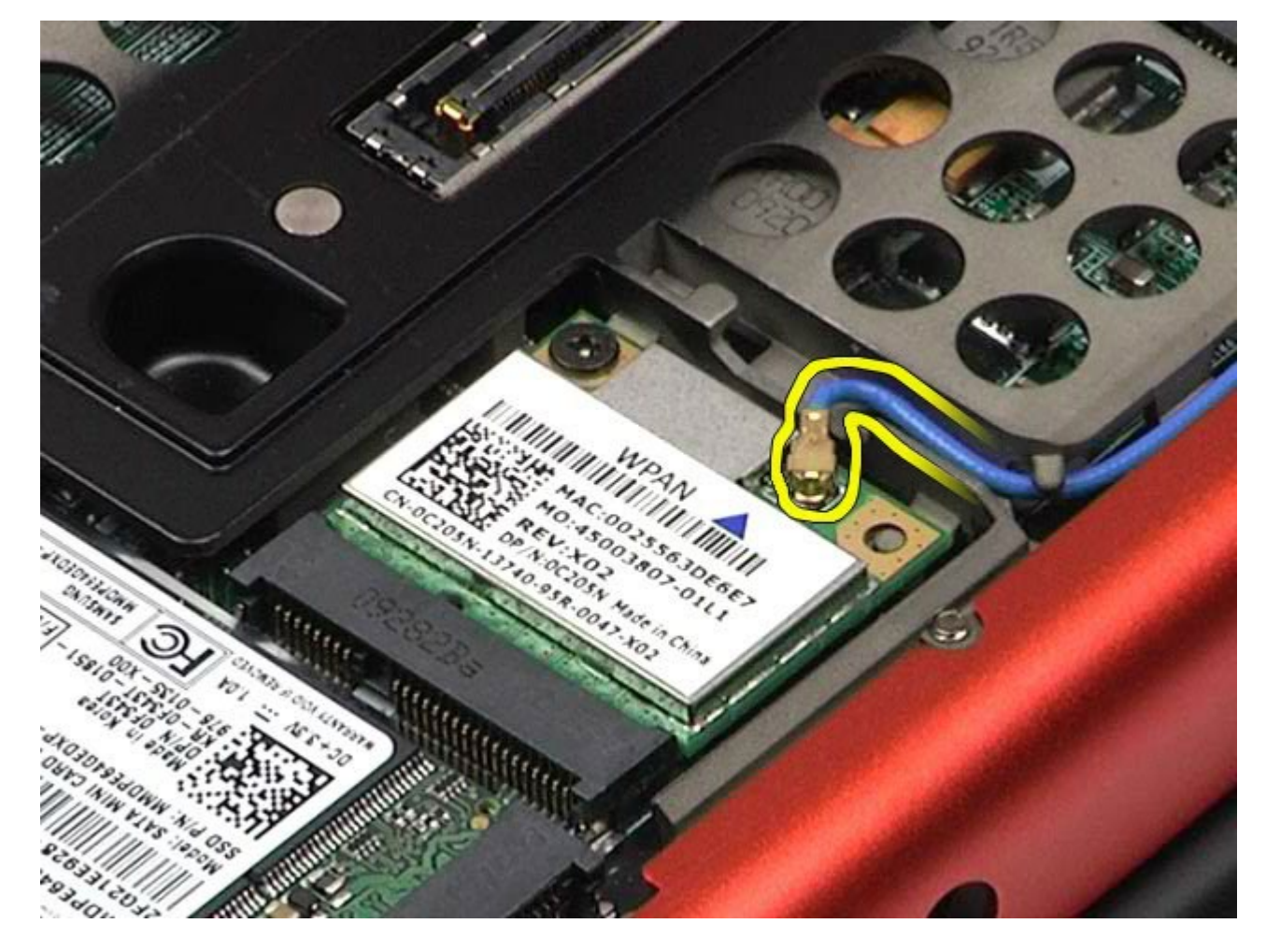

5. Távolítsa el a kártyát a számítógéphez rögzítő csavart. A kártya 45 fokos szögben kiugrik.

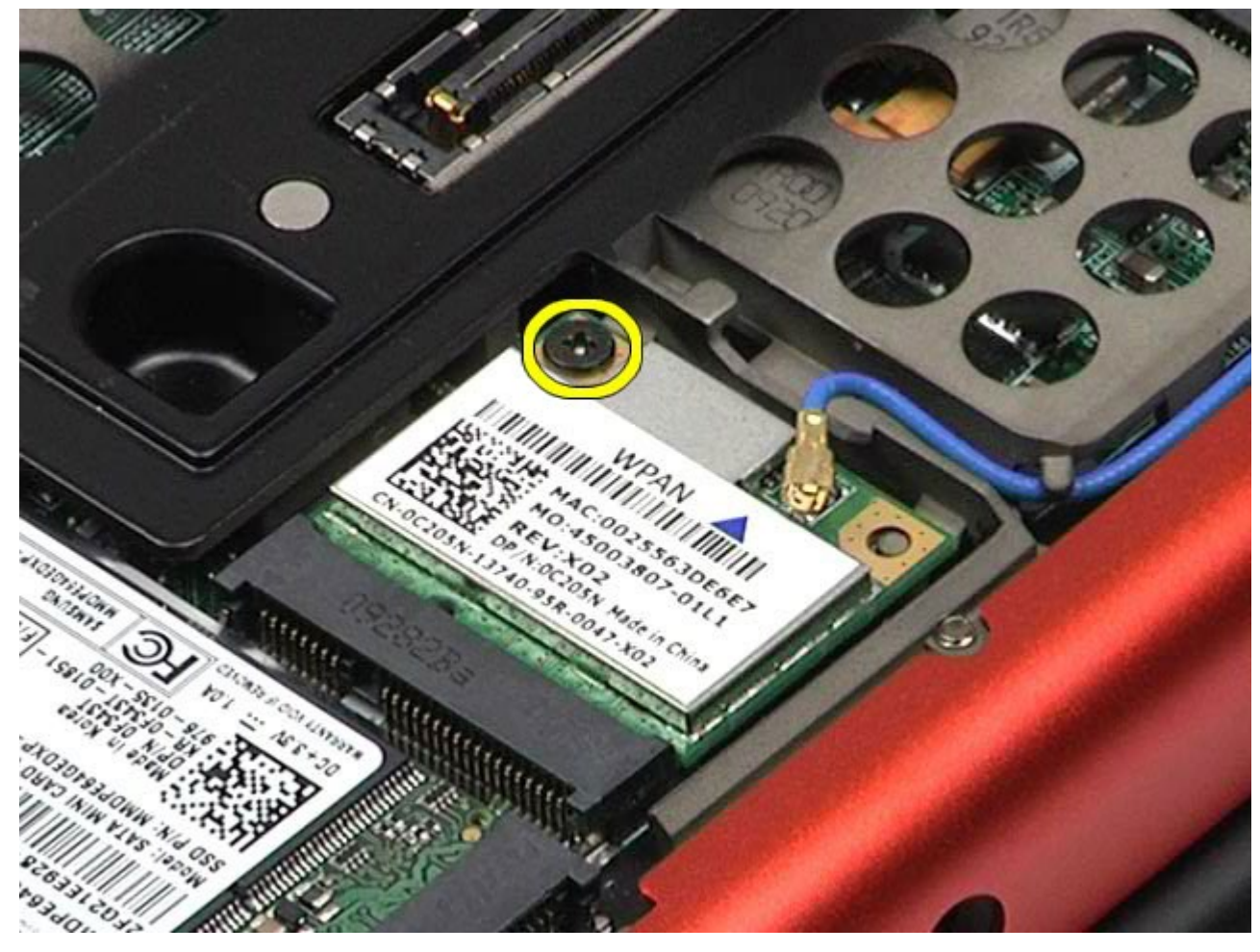

6. Csúsztassa ki a WPAN-kártyát az alaplapon lévő csatlakozóból.

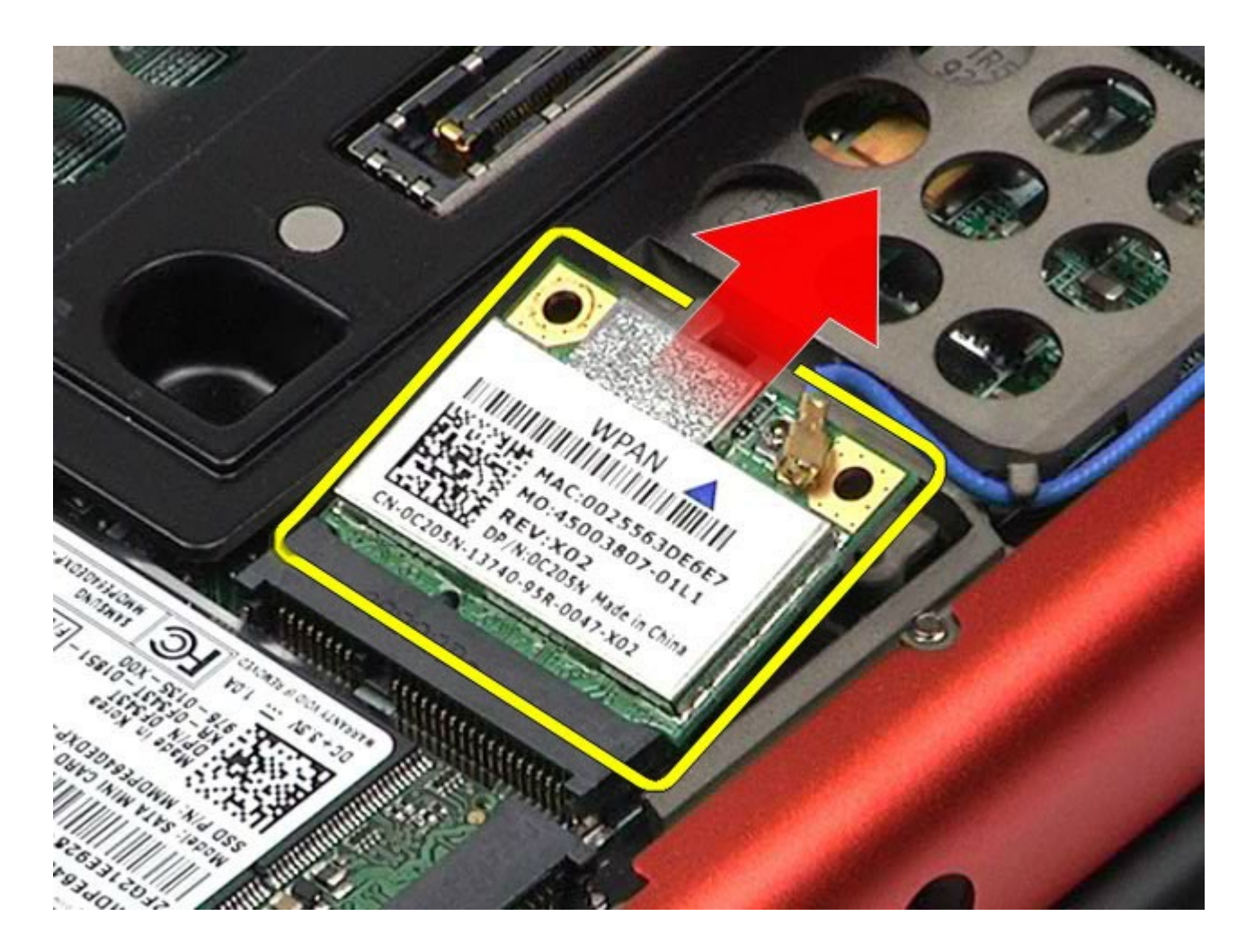

## **A WPAN-kártya visszahelyezése**

A WPAN-kártya visszahelyezéséhez végezze el a fenti lépéseket fordított sorrendben.

### <span id="page-103-0"></span>**Billentyűzet Dell Precision™ Workstation M6500 szervizelési kézikönyv**

**VIGYÁZAT: A számítógép belsejében végzett munka előtt olvassa el figyelmesen a számítógéphez mellékelt biztonsági tudnivalókat. További biztonsági útmutatásokat a www.dell.com/regulatory\_compliance címen található, a szabályozási megfelelőséget ismertető (angol nyelvű) honlapon talál.**

### **A billentyűzet eltávolítása**

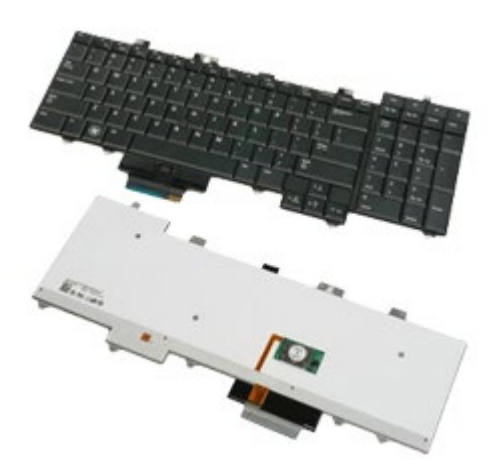

- 1. Kövesse a Mielőtt elkezdene dolgozni a számítógép belsejében című fejezetben leírt eljárásokat.
- 2. Távolítsa el az [akkumulátort](#page-25-0).
- 3. Távolítsa el a [sarokfed](#page-87-0)[ő](#page-87-0)[lapot](#page-87-0).
- 4. Távolítsa el a billentyűzetet a számítógéphez rögzítő négy csavart.

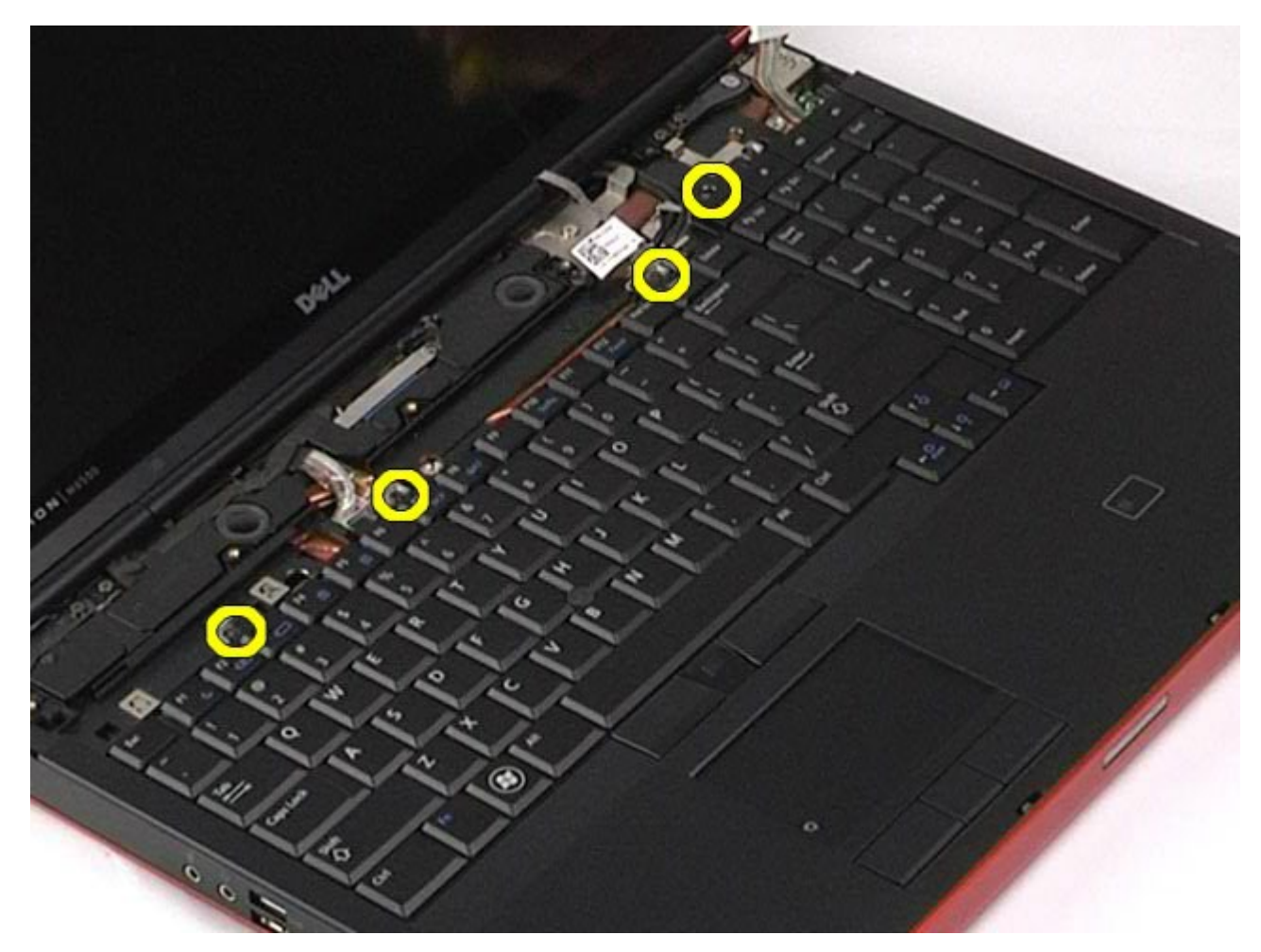

5. Csúsztassa a billentyűzetet a képernyő felé, hogy leválassza azt az alaplapról.

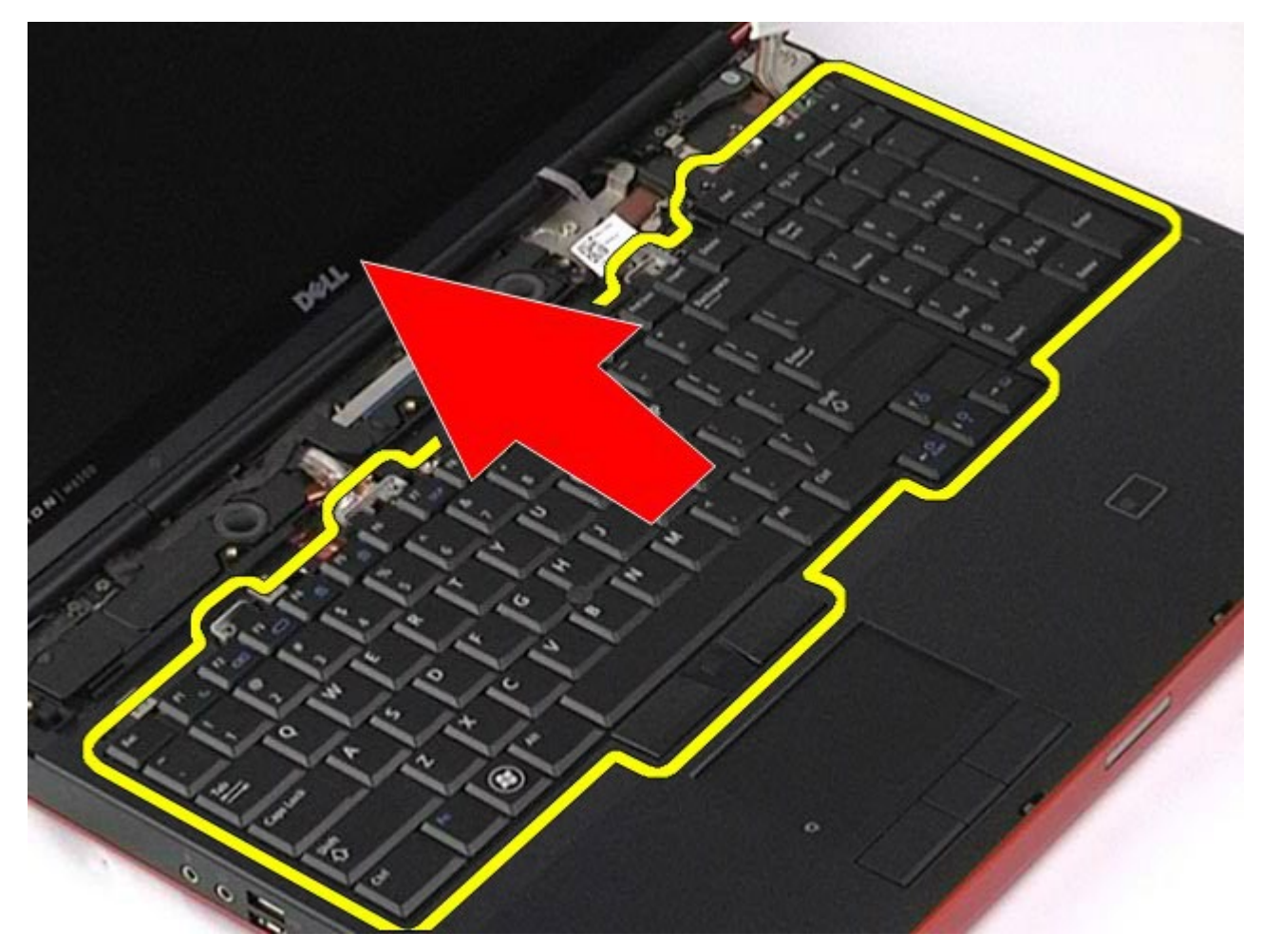

6. Távolítsa el a billentyűzetet a számítógépről.

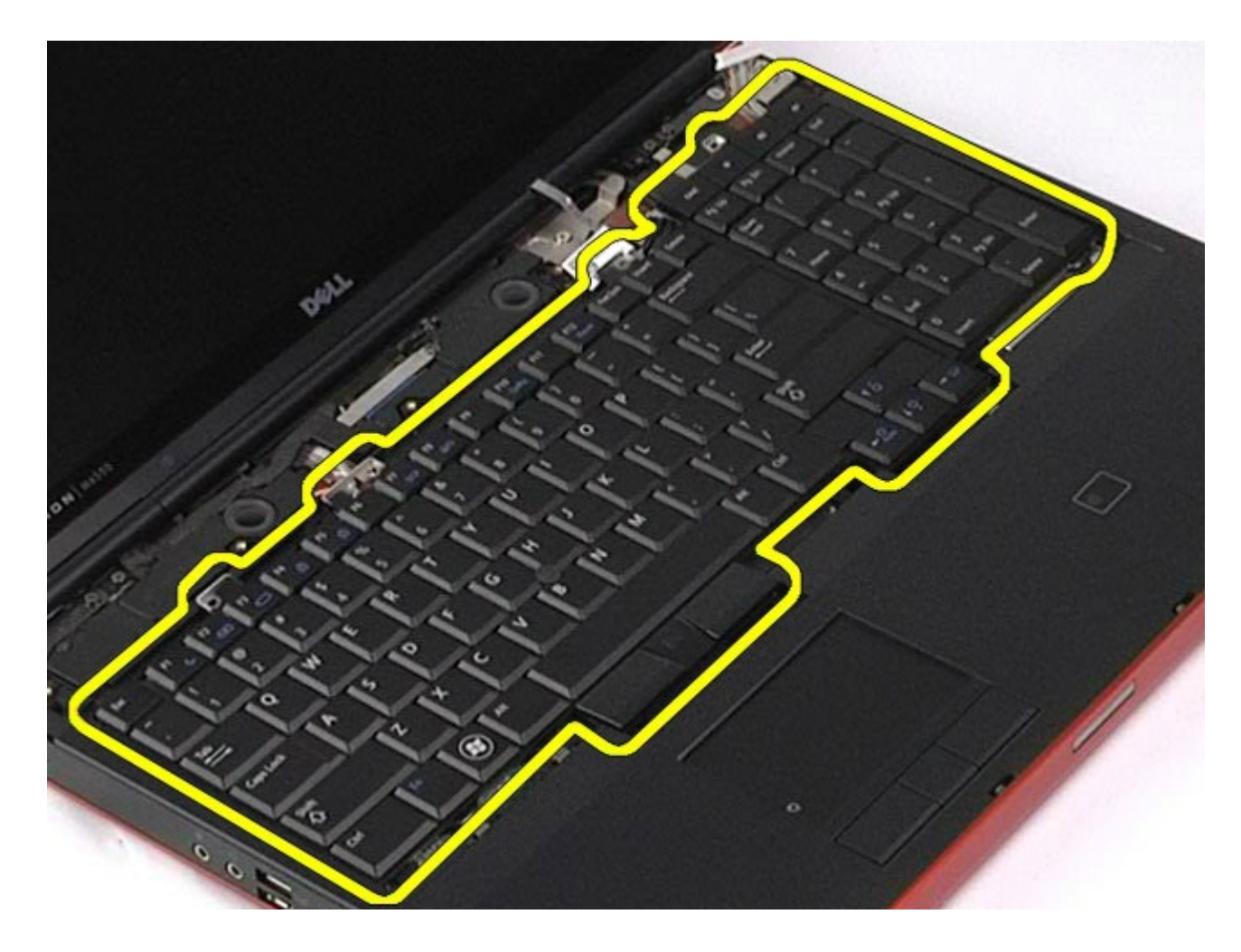

## **A billentyűzet visszahelyezése**

A billentyűzet visszahelyezéséhez végezze el a fenti lépéseket fordított sorrendben.

<span id="page-107-0"></span>**Kijelzőegység**

**Dell Precision™ Workstation M6500 szervizelési kézikönyv**

**VIGYÁZAT: A számítógép belsejében végzett munka előtt olvassa el figyelmesen a számítógéphez mellékelt biztonsági tudnivalókat. További biztonsági útmutatásokat a www.dell.com/regulatory\_compliance címen található, a szabályozási megfelelőséget ismertető (angol nyelvű) honlapon talál.**

- [A kijelz](#page-107-1)[ő](#page-107-1)[egység eltávolítása](#page-107-1)
- [A kijelz](#page-117-0)[ő](#page-117-0)[egység visszahelyezése](#page-117-0)
- [A kijelz](#page-117-1)[ő](#page-117-1)[el](#page-117-1)[ő](#page-117-1)[lap eltávolítása](#page-117-1)
- [A kijelz](#page-121-0)[ő](#page-121-0)[el](#page-121-0)[ő](#page-121-0)[lap visszahelyezése](#page-121-0)
- [A kijelz](#page-121-1)[ő](#page-121-1)[panel eltávolítása](#page-121-1)
- [A kijelz](#page-126-0)[ő](#page-126-0)[panel visszahelyezése](#page-126-0)

### <span id="page-107-1"></span>**A kijelzőegység eltávolítása**

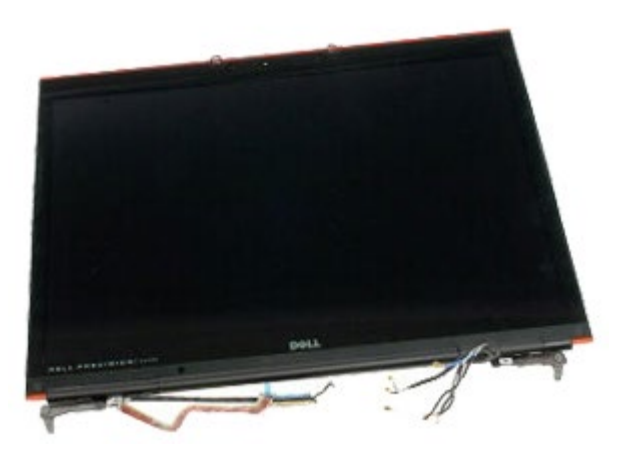

- 1. Kövesse a Mielőtt elkezdene dolgozni a számítógép belsejében című fejezetben leírt eljárásokat.
- 2. Távolítsa el az [akkumulátort](#page-25-0).
- 3. Távolítsa el a **hozzáférési panelt**.
- 4. Távolítsa el a [sarokfed](#page-87-0)[ő](#page-87-0)[lapot](#page-87-0).
- 5. Távolítsa el a [billenty](#page-103-0)[ű](#page-103-0)[zetet.](#page-103-0)
- 6. Húzza le a vezeték nélküli antenna kábeleit a vezeték nélküli kártyákról.
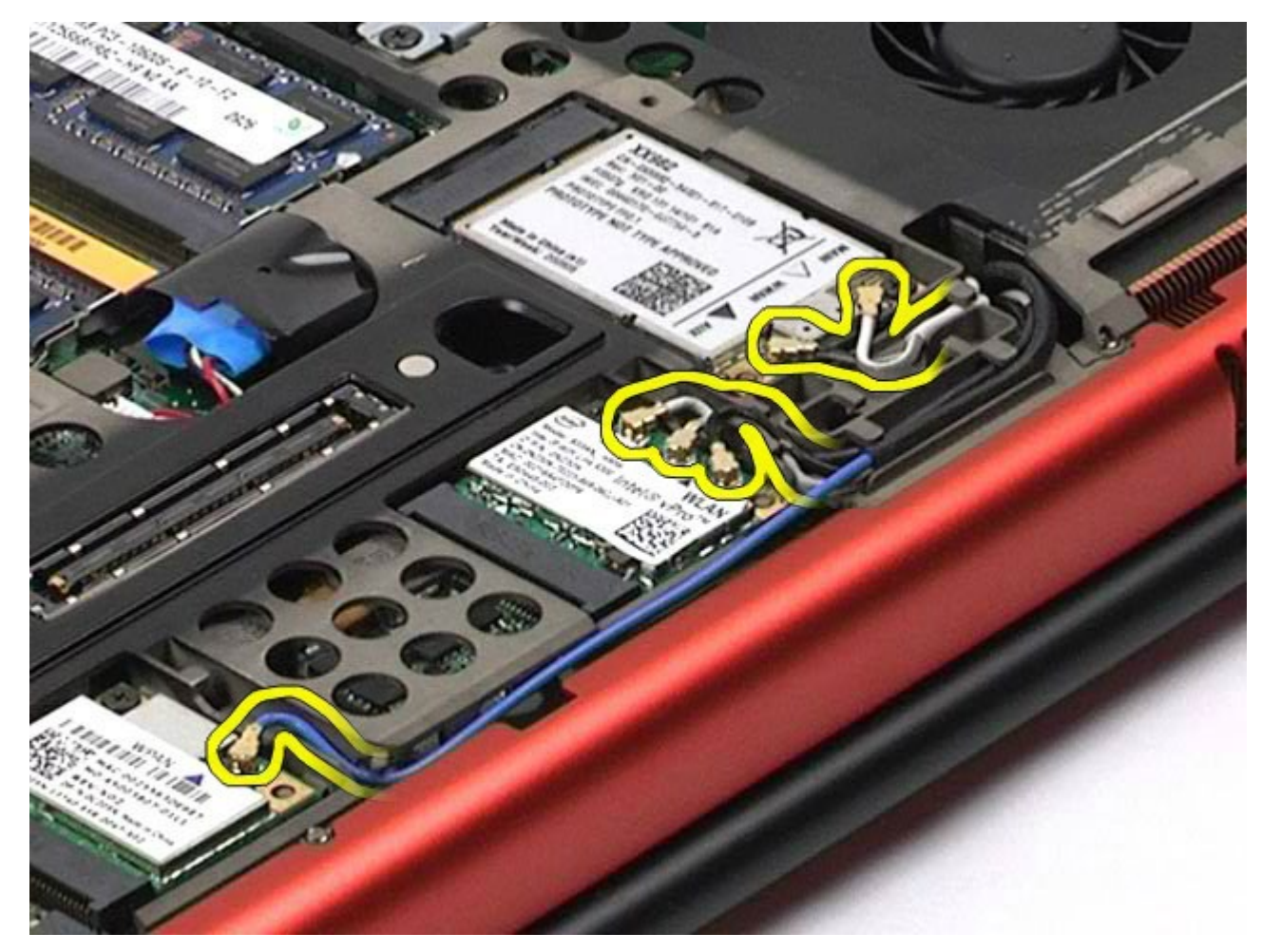

7. Távolítsa el a vezeték nélküli antenna kábeleit a kábelvezetőkből.

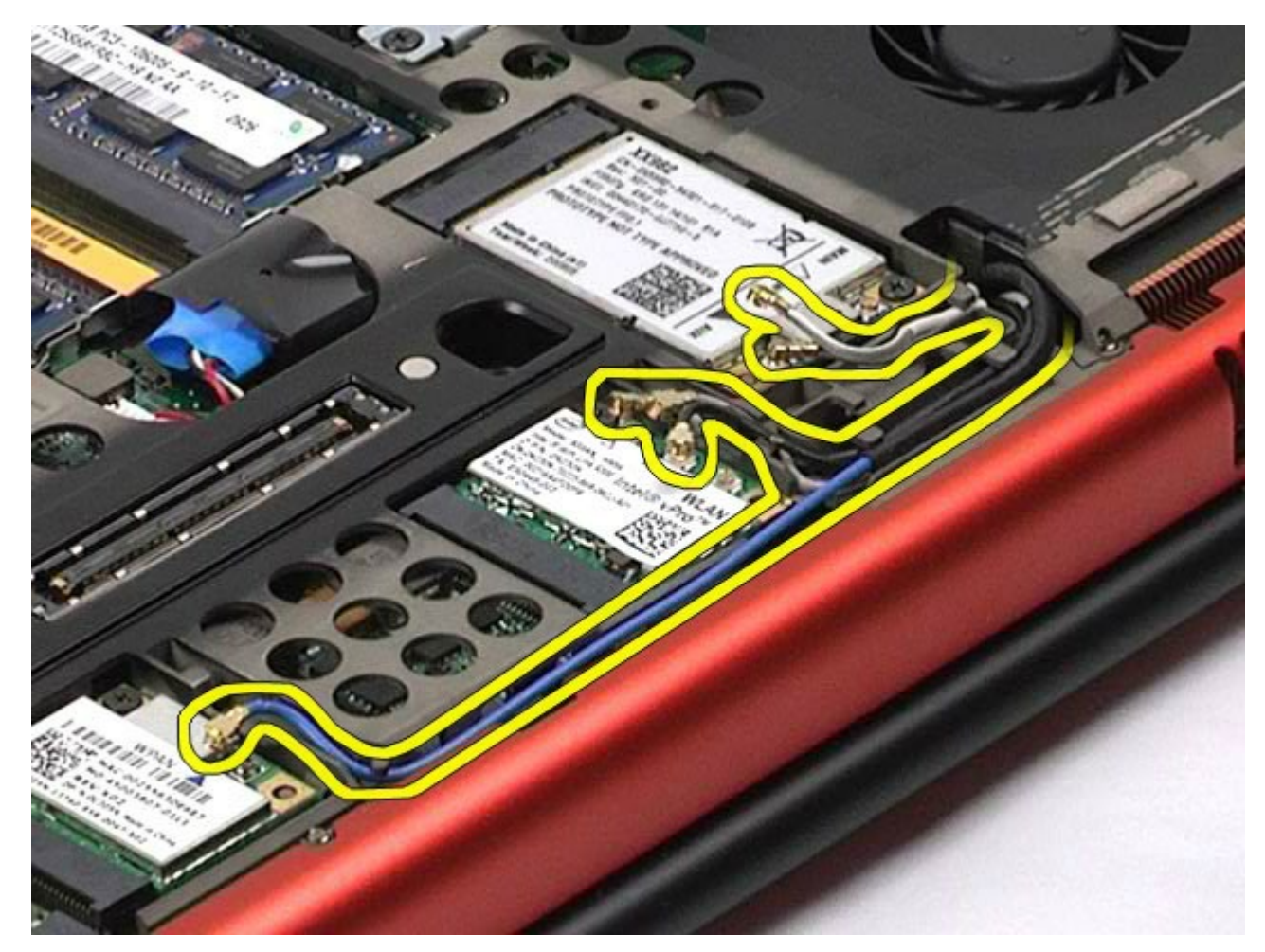

8. Távolítsa el a kijelzőegységet a számítógéphez rögzítő négy csavart.

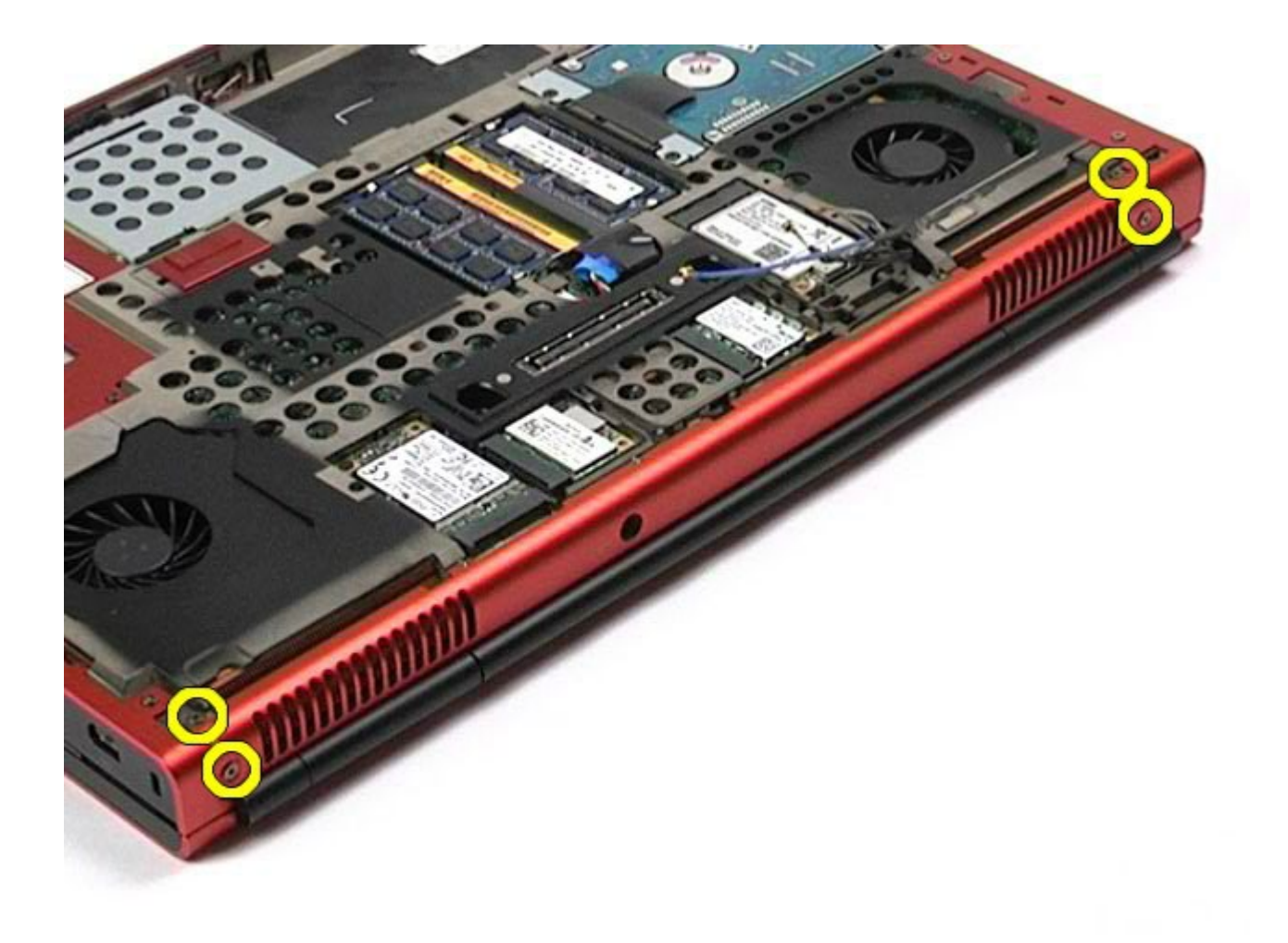

- 9. Fordítsa meg a számítógépet, és nyissa fel a kijelzőt.
- 10. Húzza le a kijelző két kábelét az alaplapi csatlakozókról.

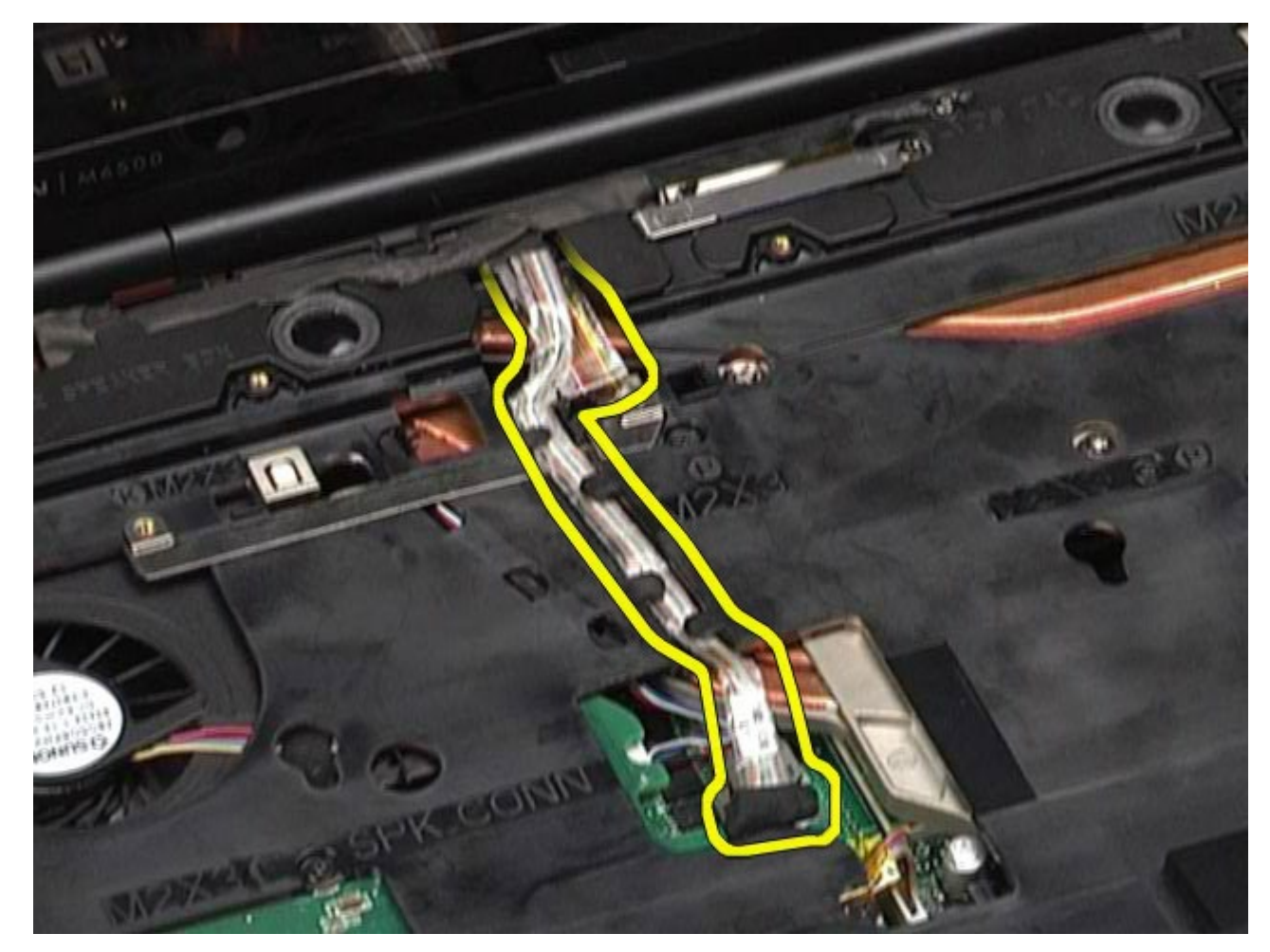

11. Távolítsa el a kijelzőegységet a számítógéphez rögzítő csavart.

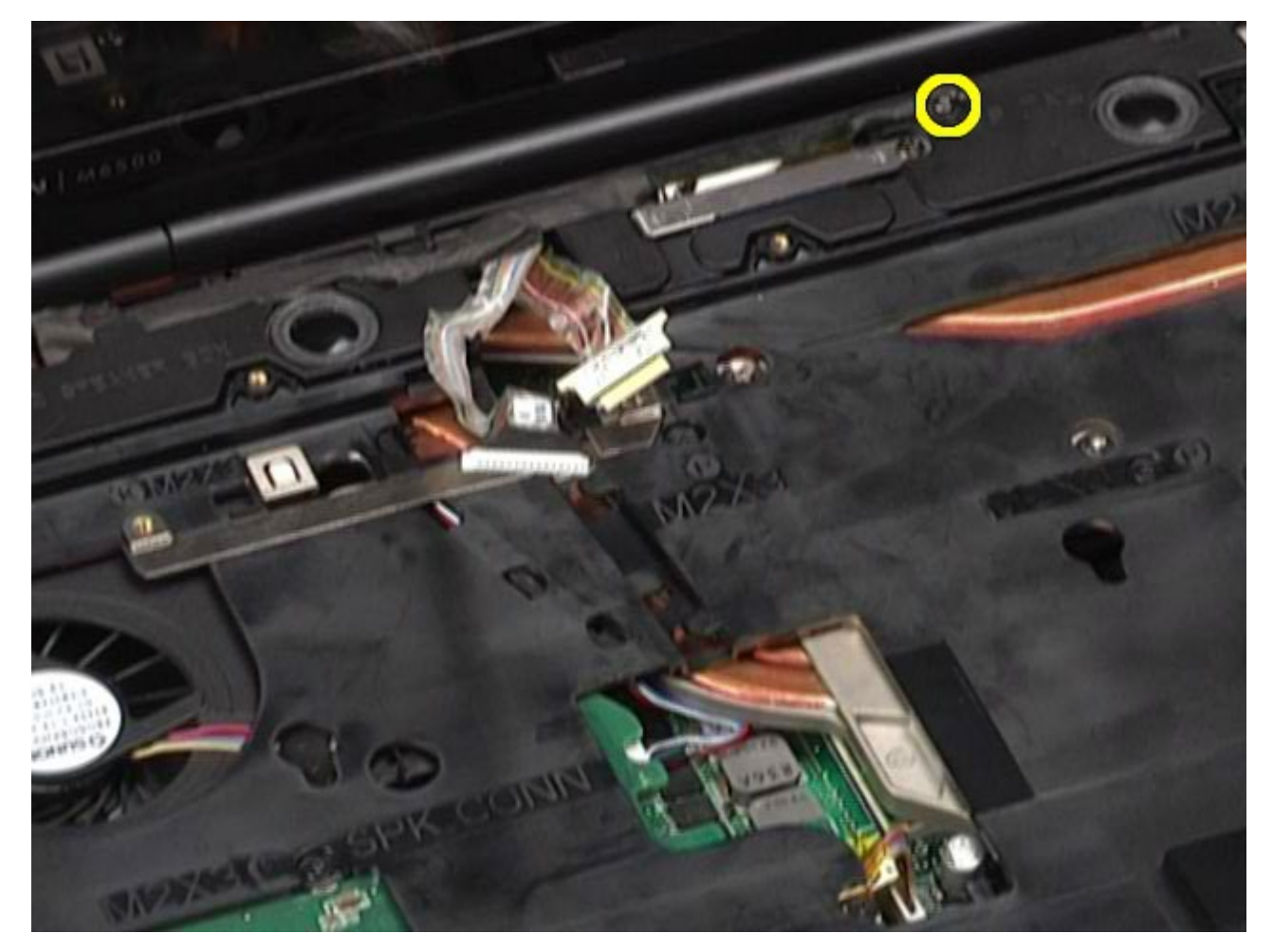

12. Lazítsa meg az elveszthetetlen csavart, és távolítsa el a kijelzőegységet a számítógéphez rögzítő kábelrögzítő sínt.

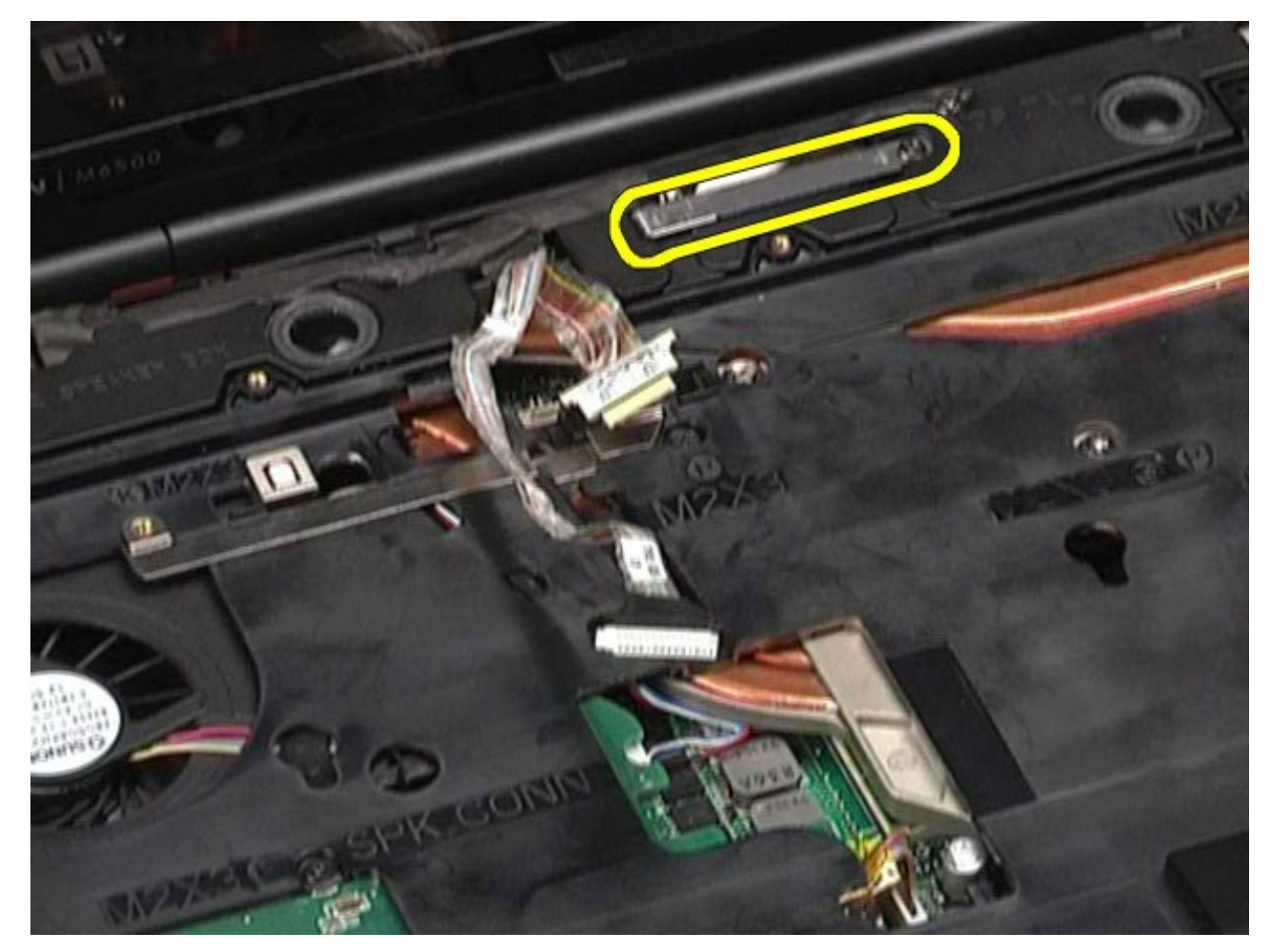

13. Húzza le a kijelző kábelét a számítógép csatlakozójáról.

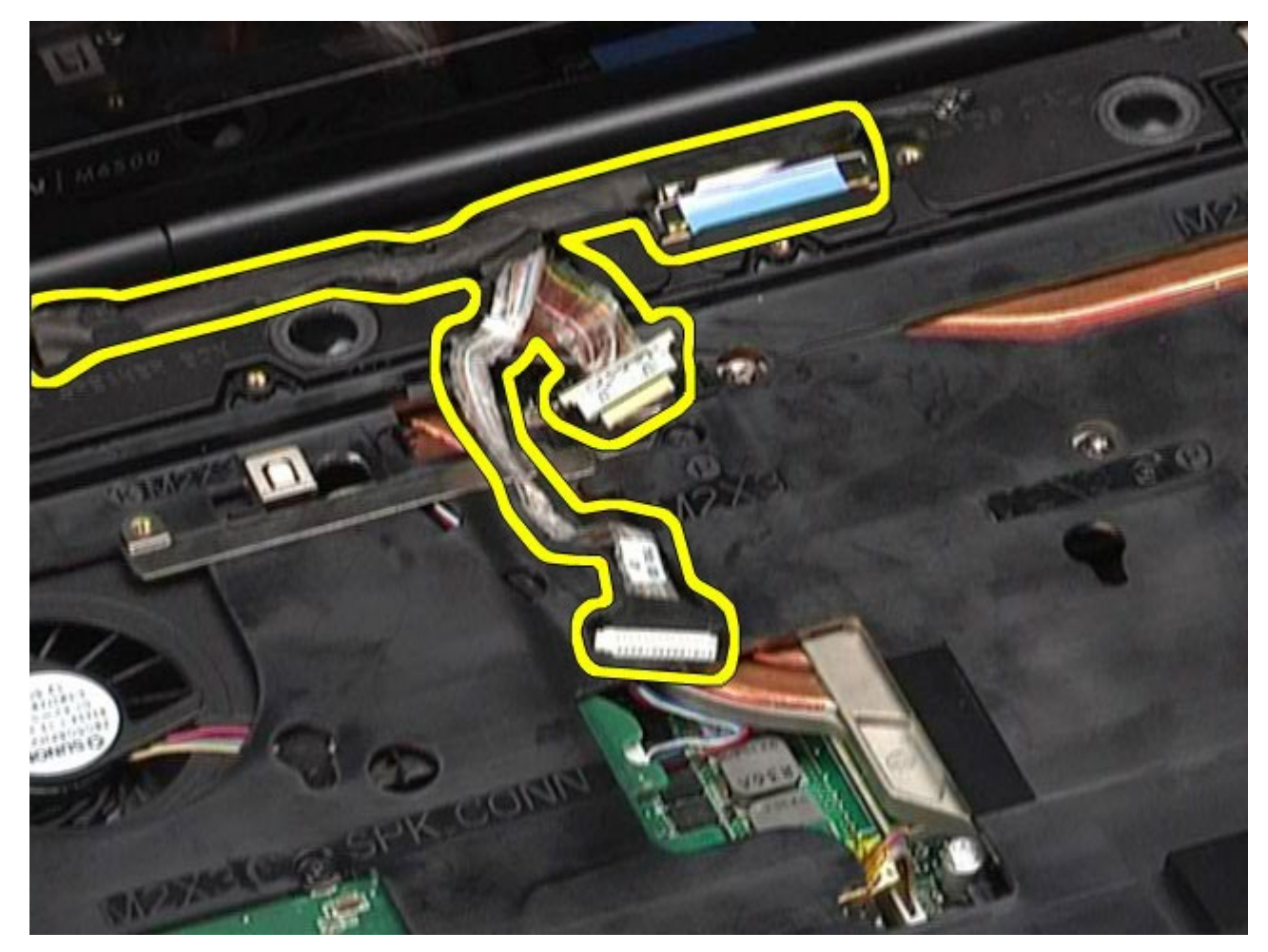

14. Távolítsa el az antennakábeleket a kábelvezetőkből.

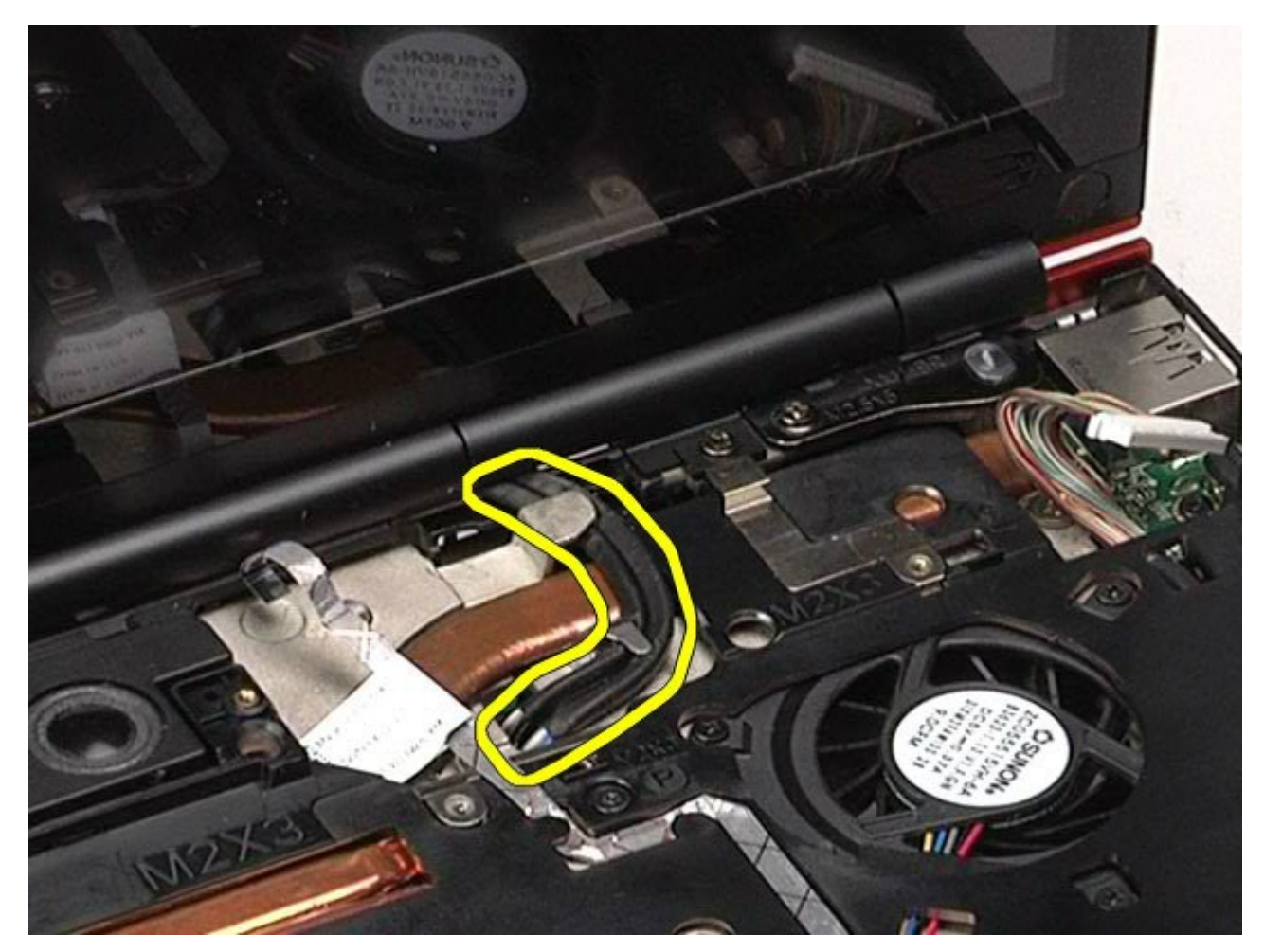

15. Távolítsa el a kijelzőegységet a számítógéphez rögzítő csavarokat.

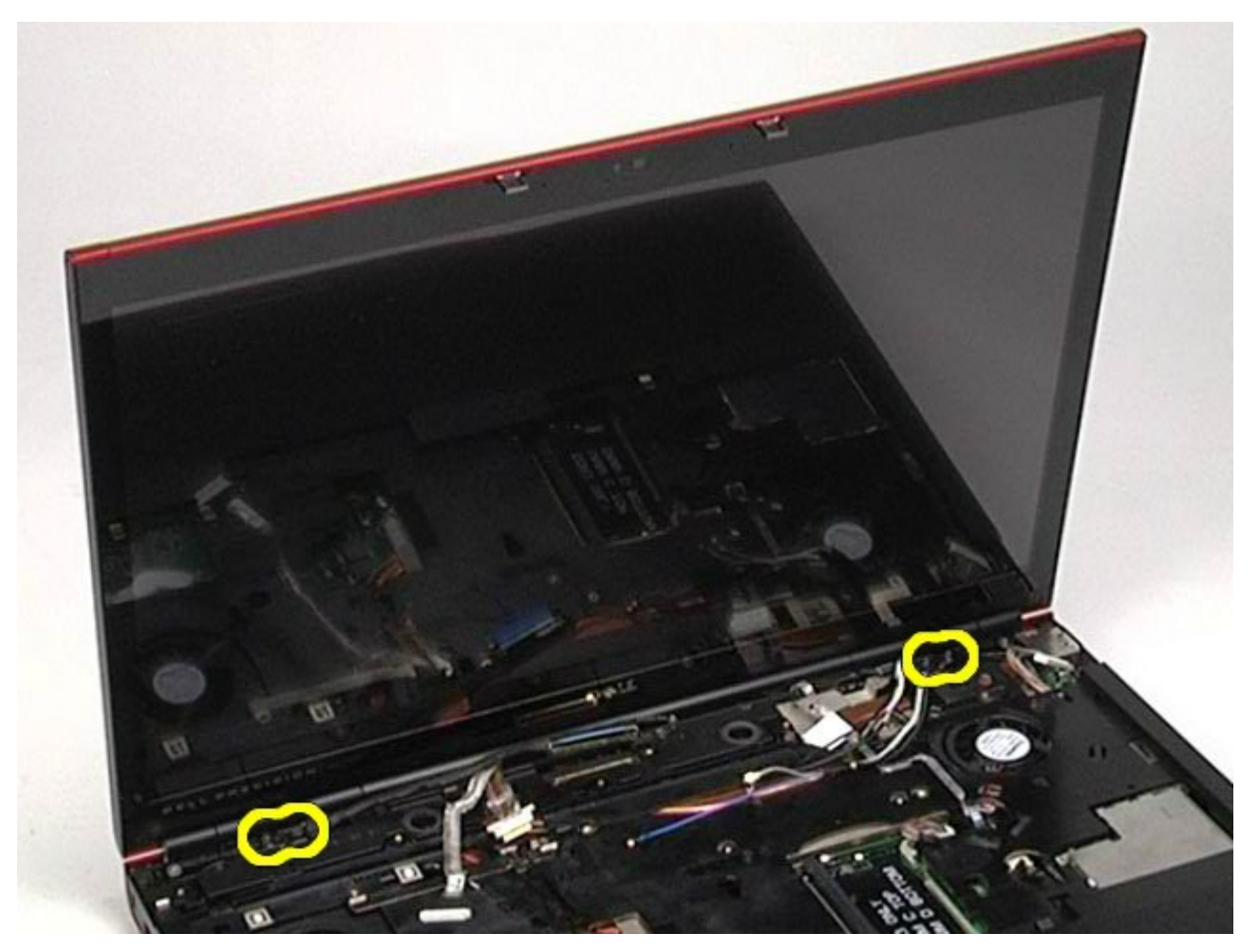

16. Távolítsa el a kijelzőegységet a számítógépből.

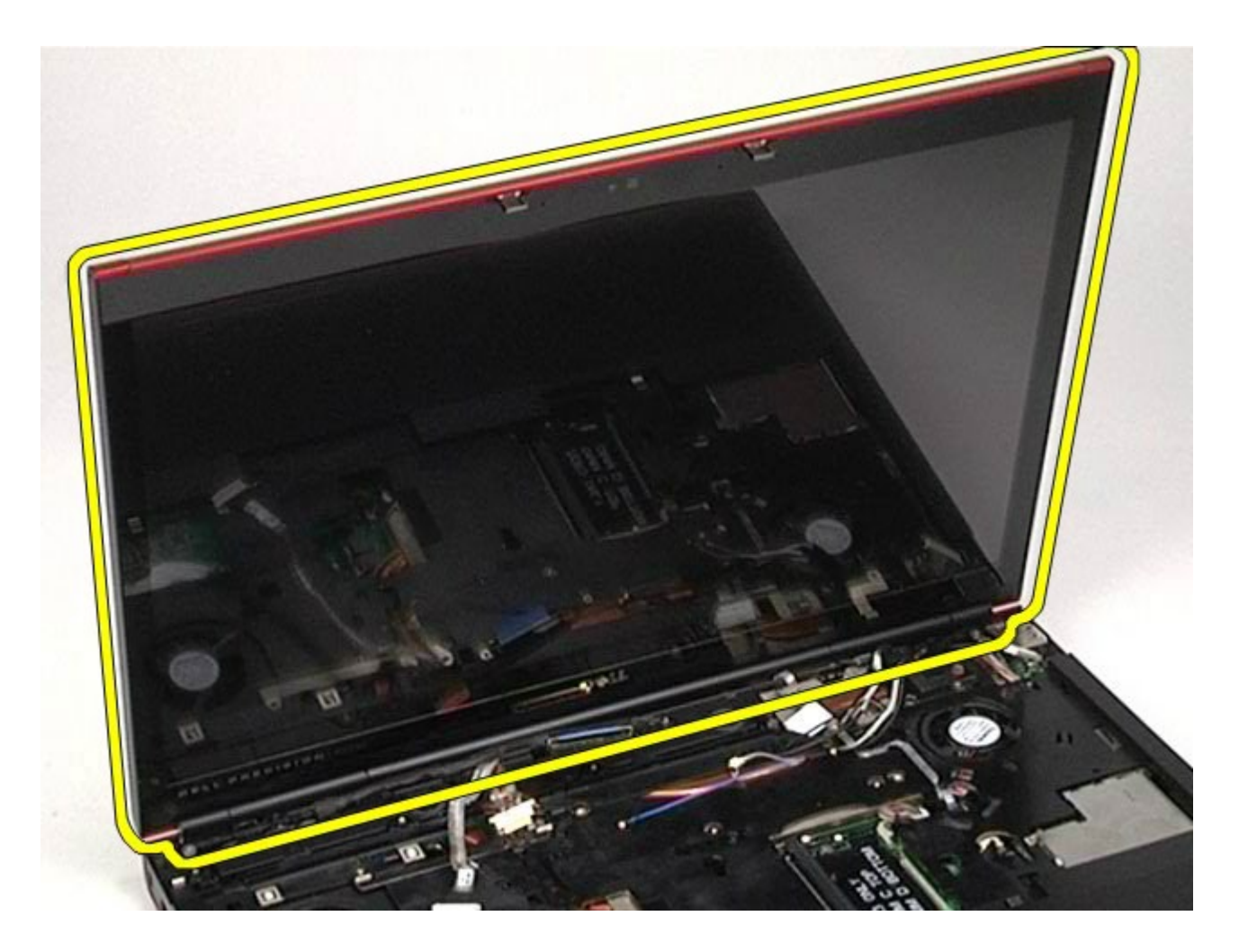

# **A kijelzőegység visszahelyezése**

A kijelzőegység visszahelyezéséhez végezze el a fenti lépéseket fordított sorrendben.

# <span id="page-117-0"></span>**A kijelzőelőlap eltávolítása**

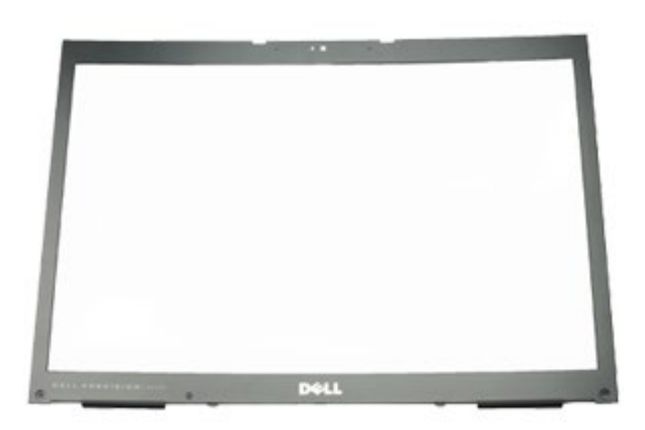

- 1. Kövesse a Mielőtt elkezdene dolgozni a számítógép belsejében című fejezetben leírt eljárásokat.
- 2. Távolítsa el az [akkumulátort](#page-25-0).
- 3. Távolítsa el a [hozzáférési panelt](#page-83-0).
- 4. Távolítsa el a <u>sarokfed[ő](#page-87-0)[lapot](#page-87-0)</u>.
- 5. Távolítsa el a [billenty](#page-103-0)[ű](#page-103-0)[zetet.](#page-103-0)
- 6. Távolítsa el a [kijelz](#page-107-0)[ő](#page-107-0)[egységet.](#page-107-0)
- 7. Távolítsa el a csavarfedeleket a kijelzőelőlapról.

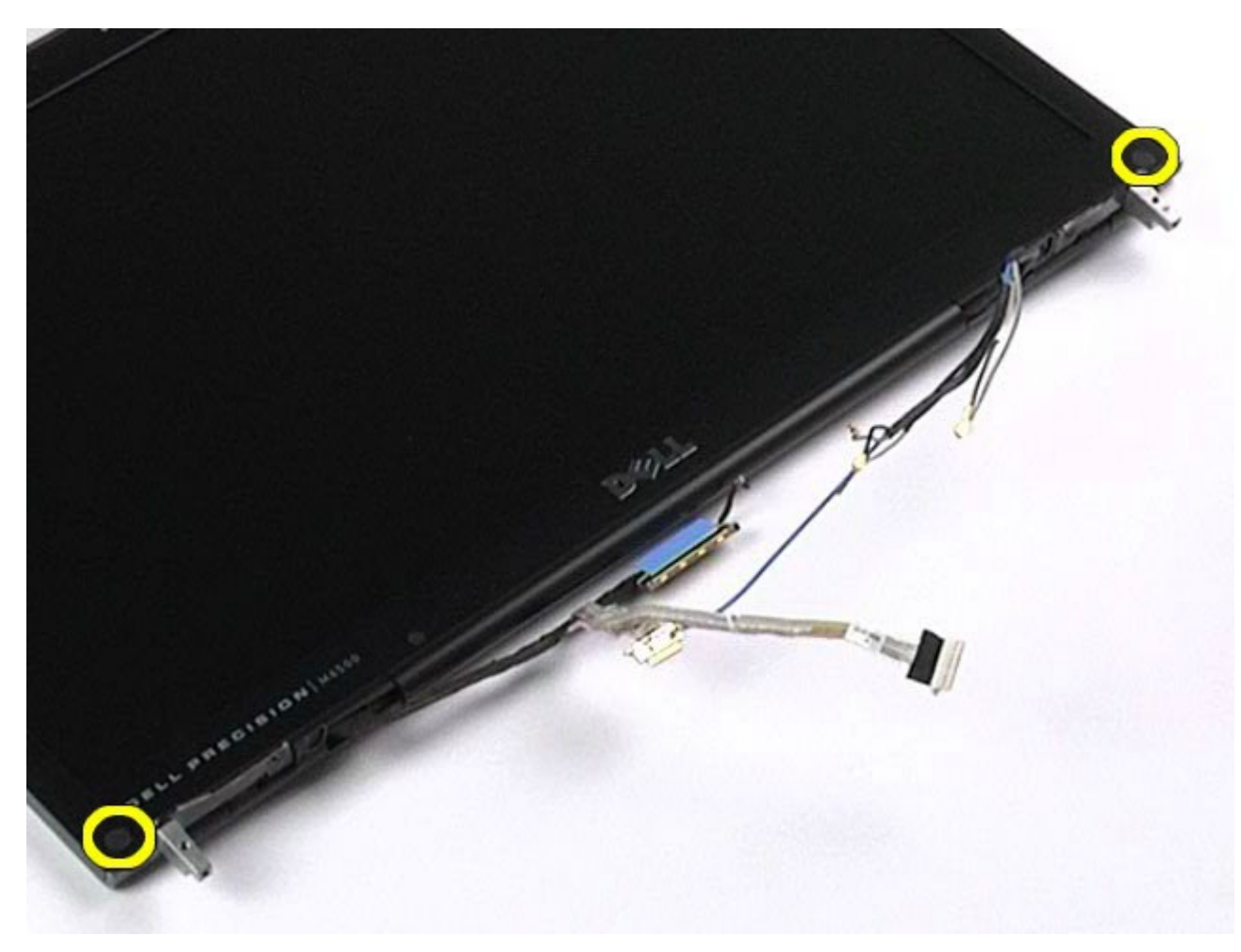

8. Távolítsa el a kijelzőelőlapot a kijelzőpanelhez rögzítő csavarokat.

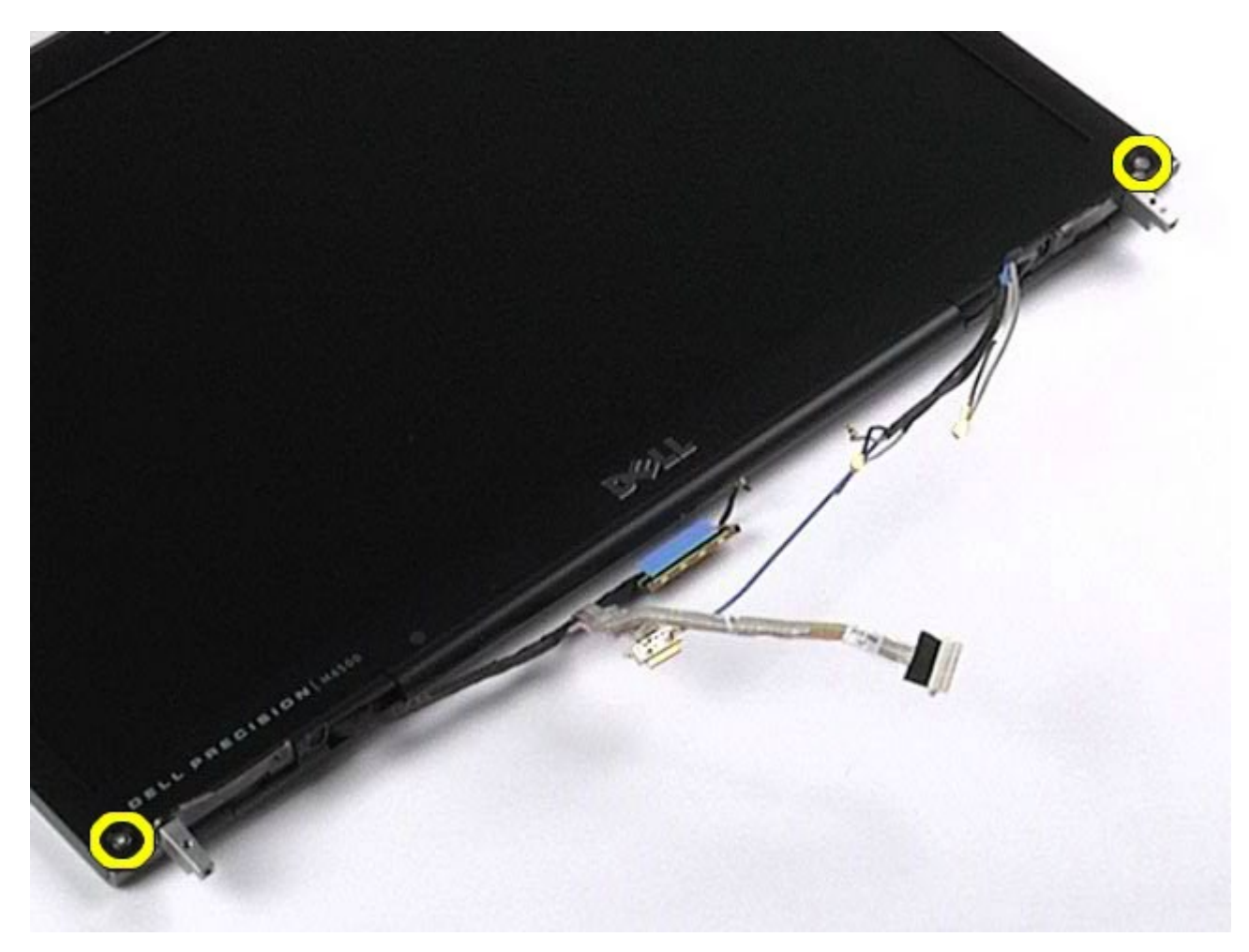

9. Óvatosan feszítse le a kijelzőelőlapot a kijelzőpanelről úgy, hogy az ujjait az előlap széle és a kijelzőpanel közé csúsztatja.

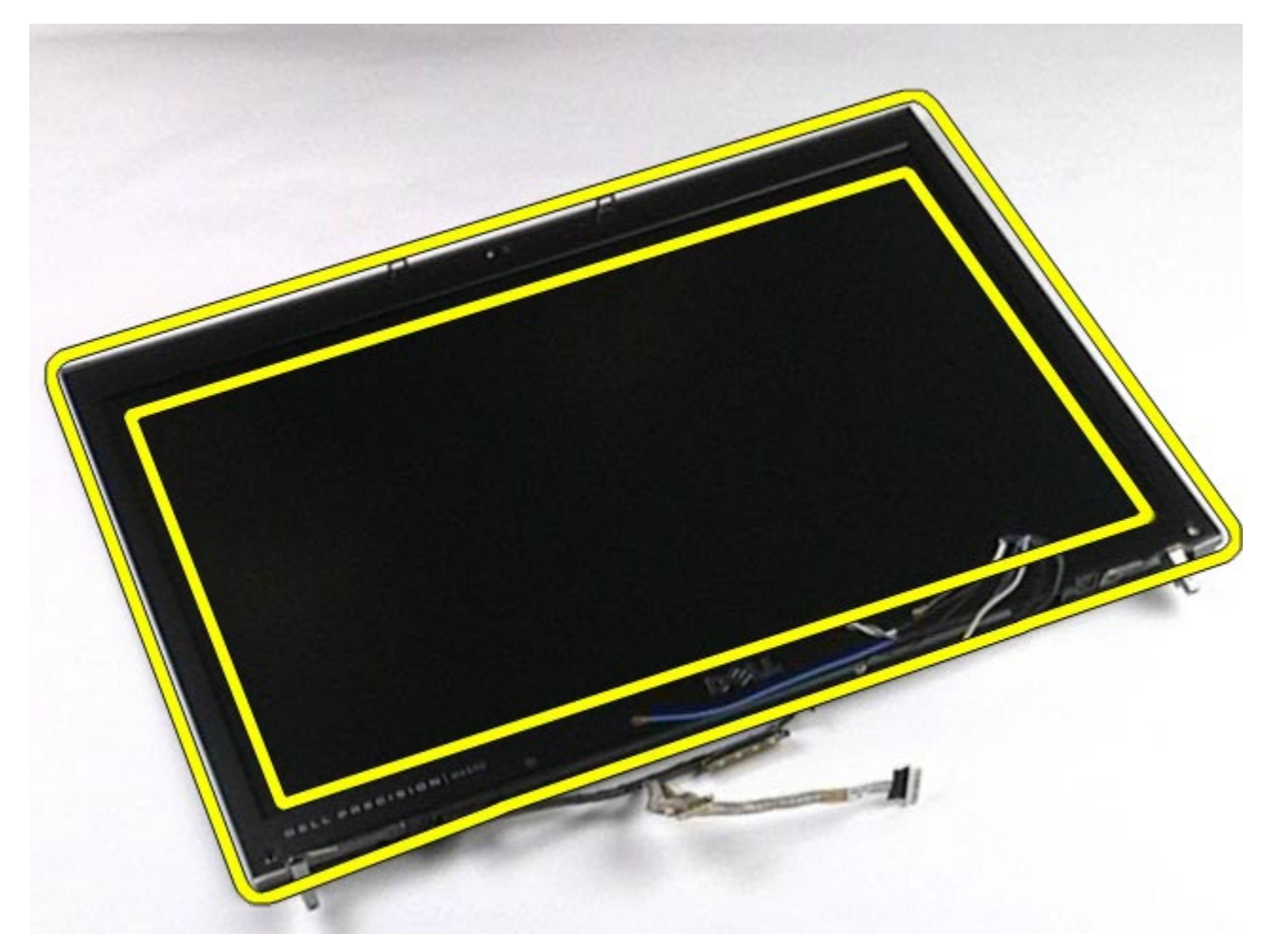

10. Távolítsa el a kijelzőelőlapot a kijelzőpanelről.

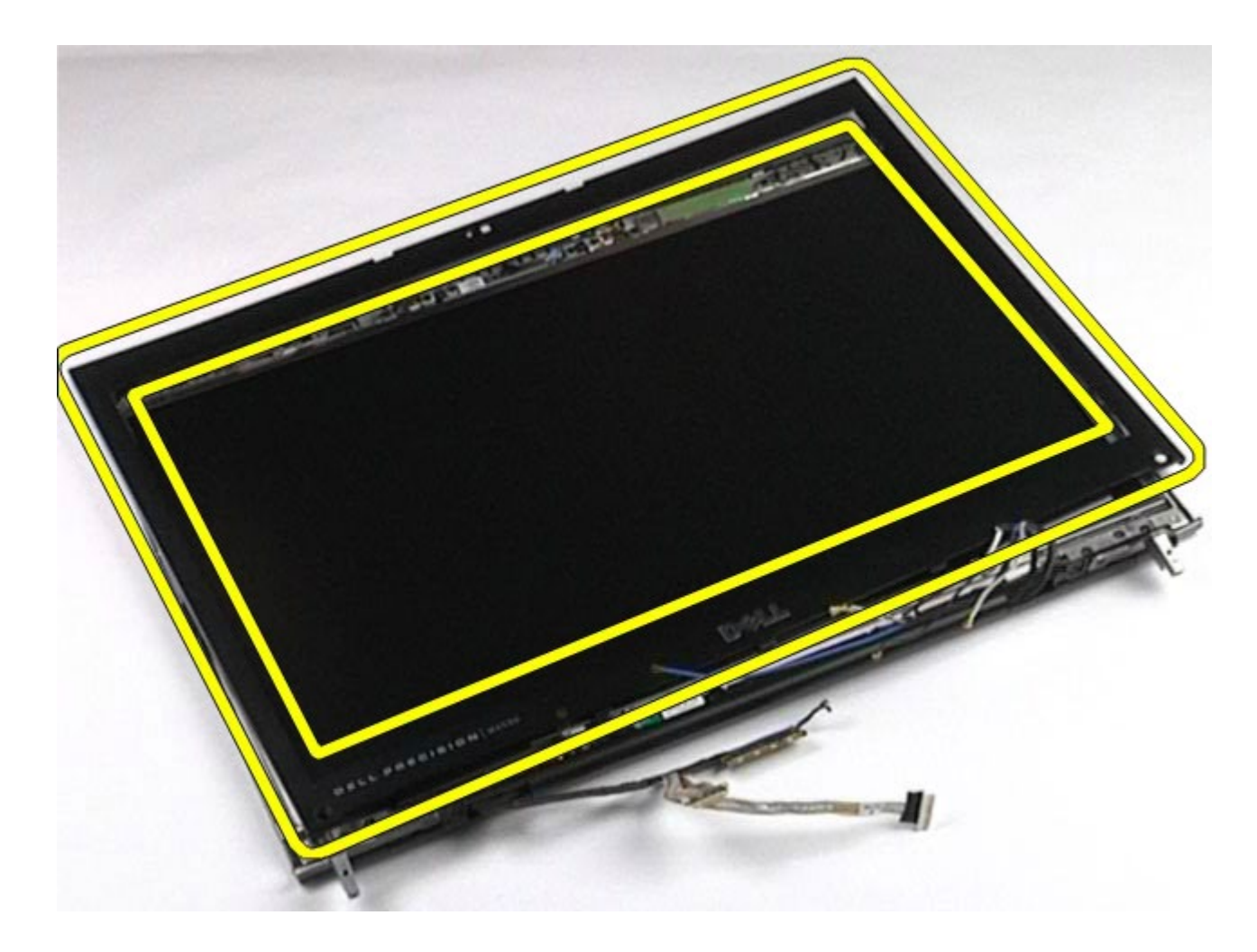

# **A kijelzőelőlap visszahelyezése**

A kijelzőelőlap visszahelyezéséhez végezze el a fenti lépéseket fordított sorrendben.

# **A kijelzőpanel eltávolítása**

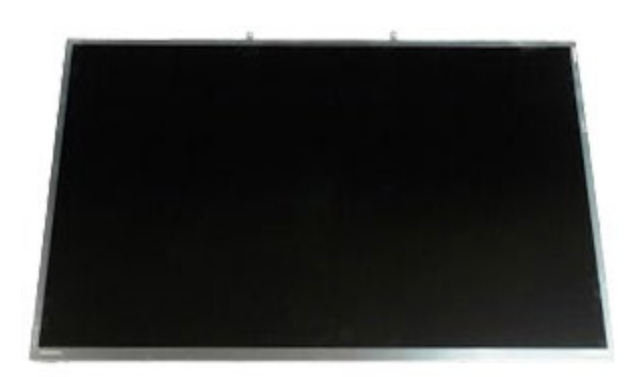

- 1. Kövesse a Mielőtt elkezdene dolgozni a számítógép belsejében című fejezetben leírt eljárásokat.
- 2. Távolítsa el az [akkumulátort](#page-25-0).
- 3. Távolítsa el a [hozzáférési panelt](#page-83-0).
- 4. Távolítsa el a [sarokfed](#page-87-0)[ő](#page-87-0)[lapot](#page-87-0).
- 5. Távolítsa el a [billenty](#page-103-0)[ű](#page-103-0)[zetet.](#page-103-0)
- 6. Távolítsa el a [kijelz](#page-107-0)[ő](#page-107-0)[egységet.](#page-107-0)
- 7. Távolítsa el a [kijelz](#page-117-0)[ő](#page-117-0)[el](#page-117-0)ő[lapot](#page-117-0).

8. Távolítsa el a kijelzőpanel tetejét a kijelzőegységhez rögzítő csavarokat.

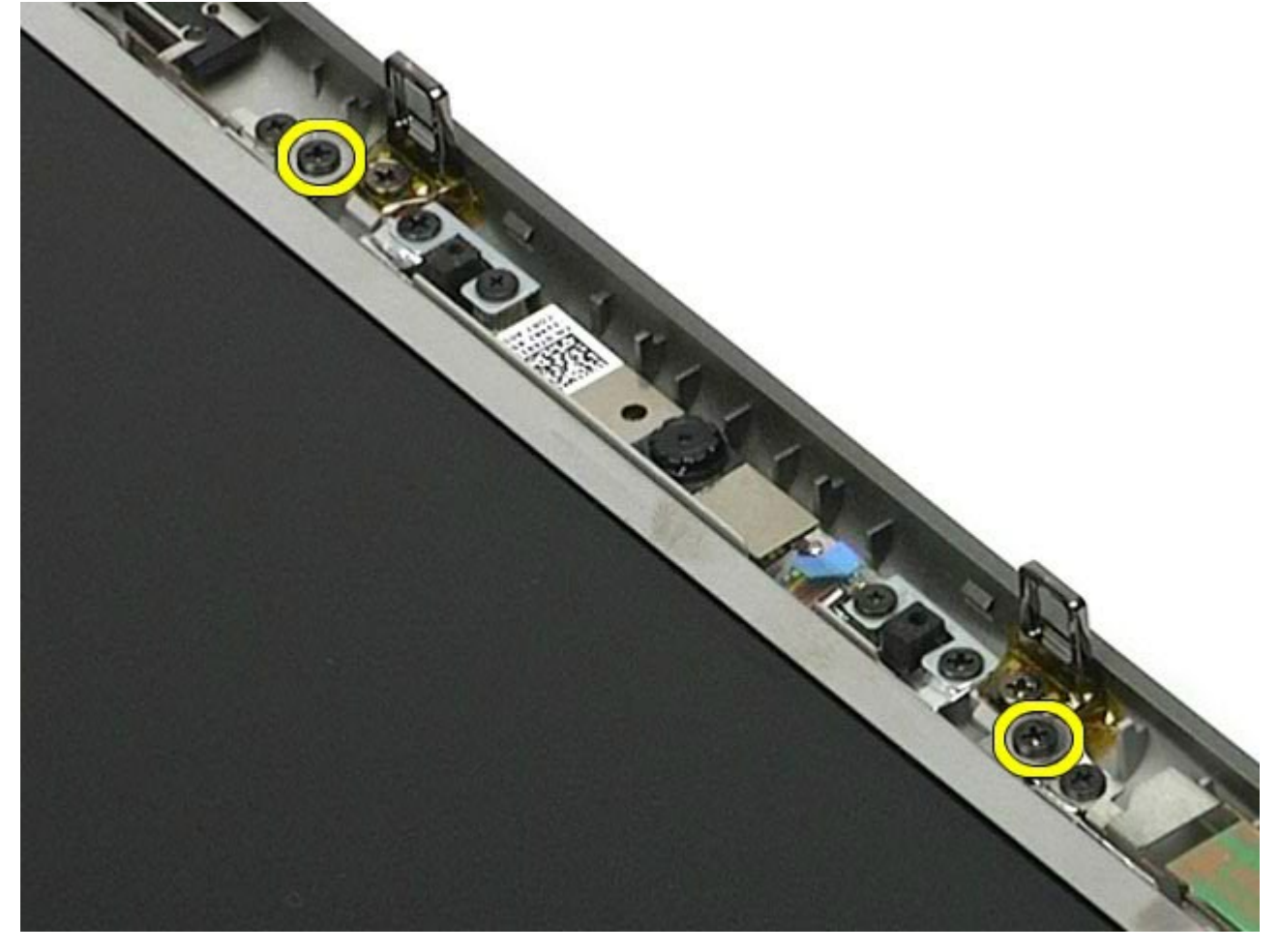

9. Távolítsa el a kijelzőpanel két oldalán futó antennakábeleket.

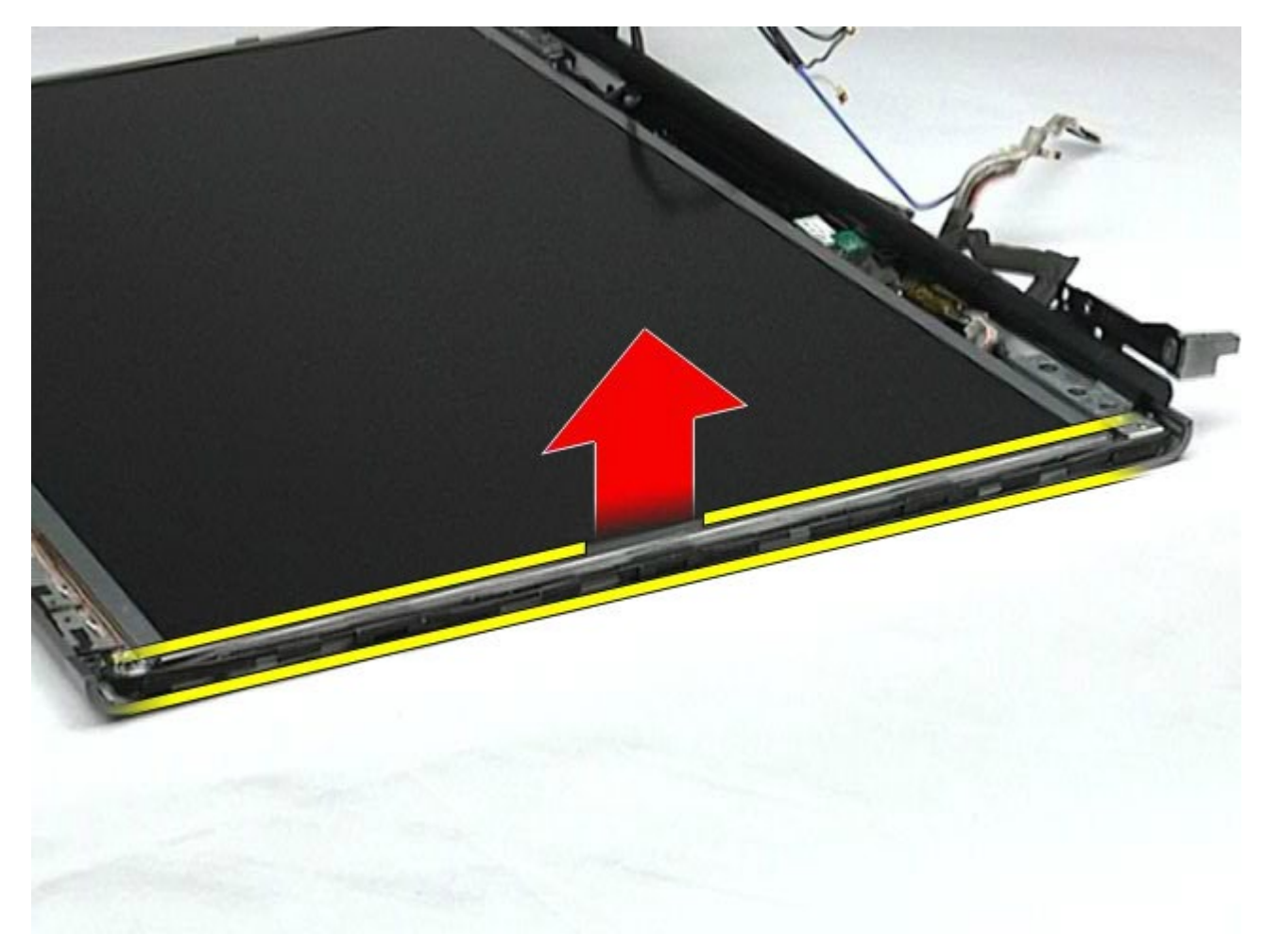

10. Távolítsa el a kijelzőpanel oldalán található csavarokat.

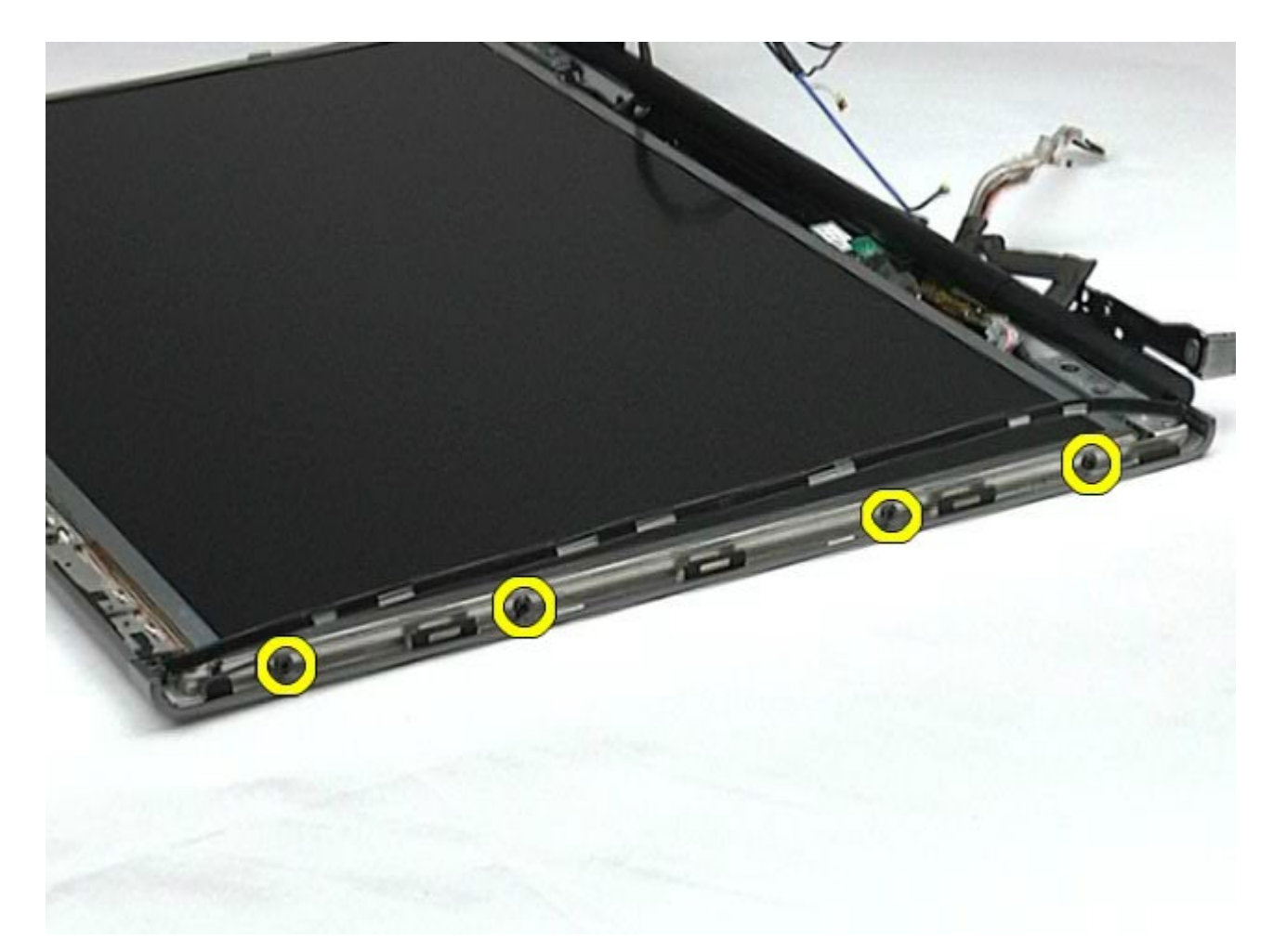

11. Távolítsa el a rugalmas kábelt a kijelzőpanelhez rögzítő ragasztószalagot.

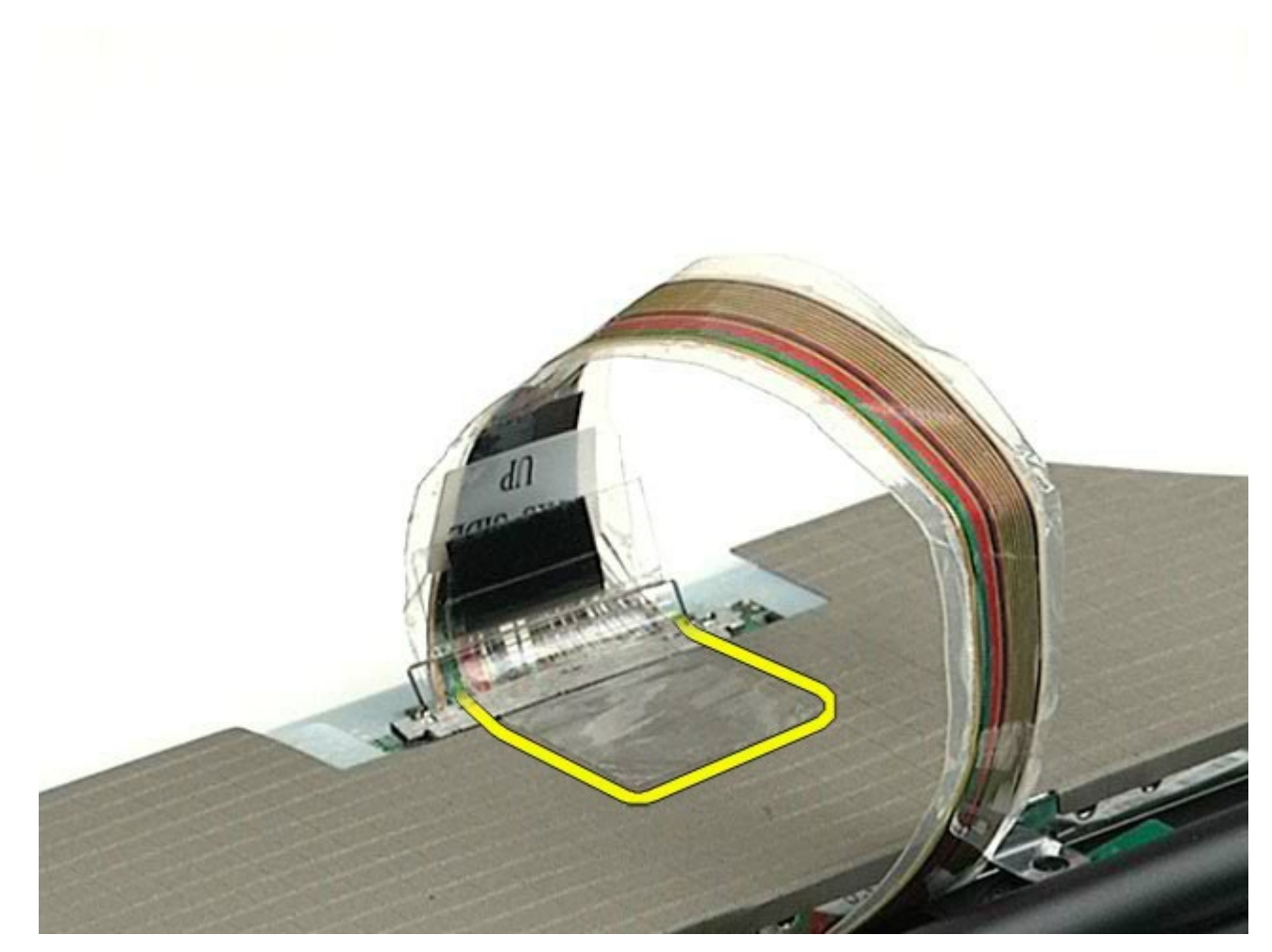

12. A kijelző csatlakozóján lévő kioldófülek segítségével húzza le a kijelző kábelét a kijelzőről.

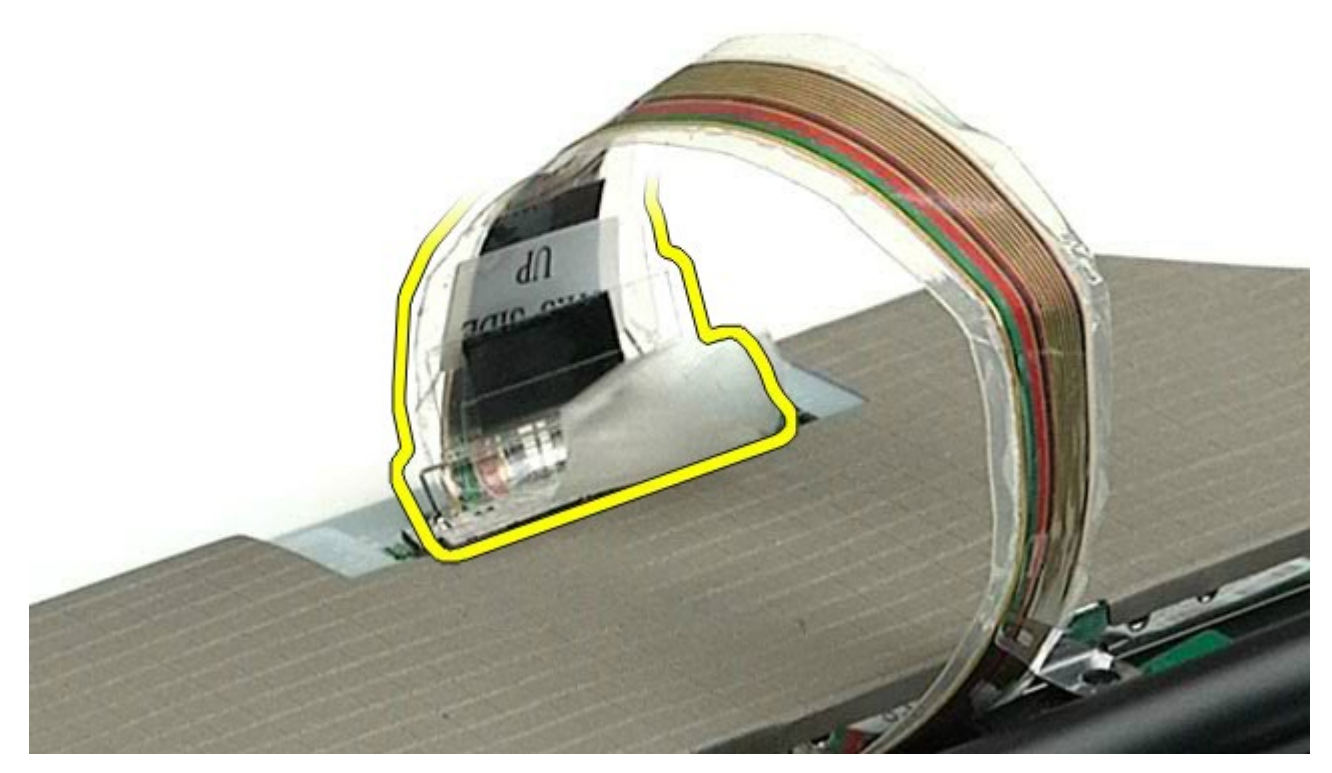

13. Távolítsa el a kijelzőpanelt a kijelzőegységből.

# **A kijelzőpanel visszahelyezése**

A kijelzőpanel visszahelyezéséhez végezze el a fenti lépéseket fordított sorrendben.

[Vissza a Tartalomjegyzék oldalra](#page-0-0)

# <span id="page-127-0"></span>**Csuklótámasz**

#### **Dell Precision™ Workstation M6500 szervizelési kézikönyv**

**VIGYÁZAT: A számítógép belsejében végzett munka előtt olvassa el figyelmesen a számítógéphez mellékelt biztonsági tudnivalókat. További biztonsági útmutatásokat a www.dell.com/regulatory\_compliance címen található, a szabályozási megfelelőséget ismertető (angol nyelvű) honlapon talál.**

#### **A csuklótámasz eltávolítása**

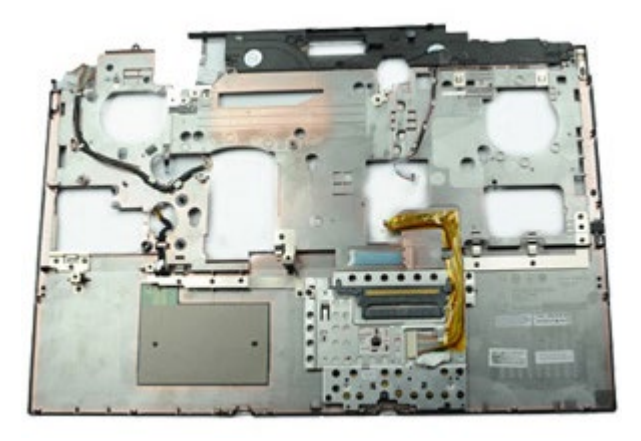

- 1. Kövesse a Mielőtt elkezdene dolgozni a számítógép belsejében című fejezetben leírt eljárásokat.
- 2. Távolítsa el az [akkumulátort](#page-25-0).
- 3. Távolítsa el a **hozzáférési panelt**.
- 4. Távolítsa el a [merevlemez-meghajtót.](file:///E/FP/05_2021/L10N/ReebokSM1HHU/HU%20-%20ReebokSM%20A01/TD_Hard_Drive.htm)
- 5. Távolítsa el a [másodlagos merevlemez-meghajtót](#page-45-0).
- 6. Távolítsa el a [sarokfed](#page-87-0)[ő](#page-87-0)[lapot](#page-87-0).
- 7. Távolítsa el a [billenty](#page-103-0)[ű](#page-103-0)[zetet.](#page-103-0)
- 8. Távolítsa el a [kijelz](#page-107-0)[ő](#page-107-0)[egységet.](#page-107-0)
- 9. Távolítsa el a csuklótámaszt a számítógép aljához rögzítő csavarokat.

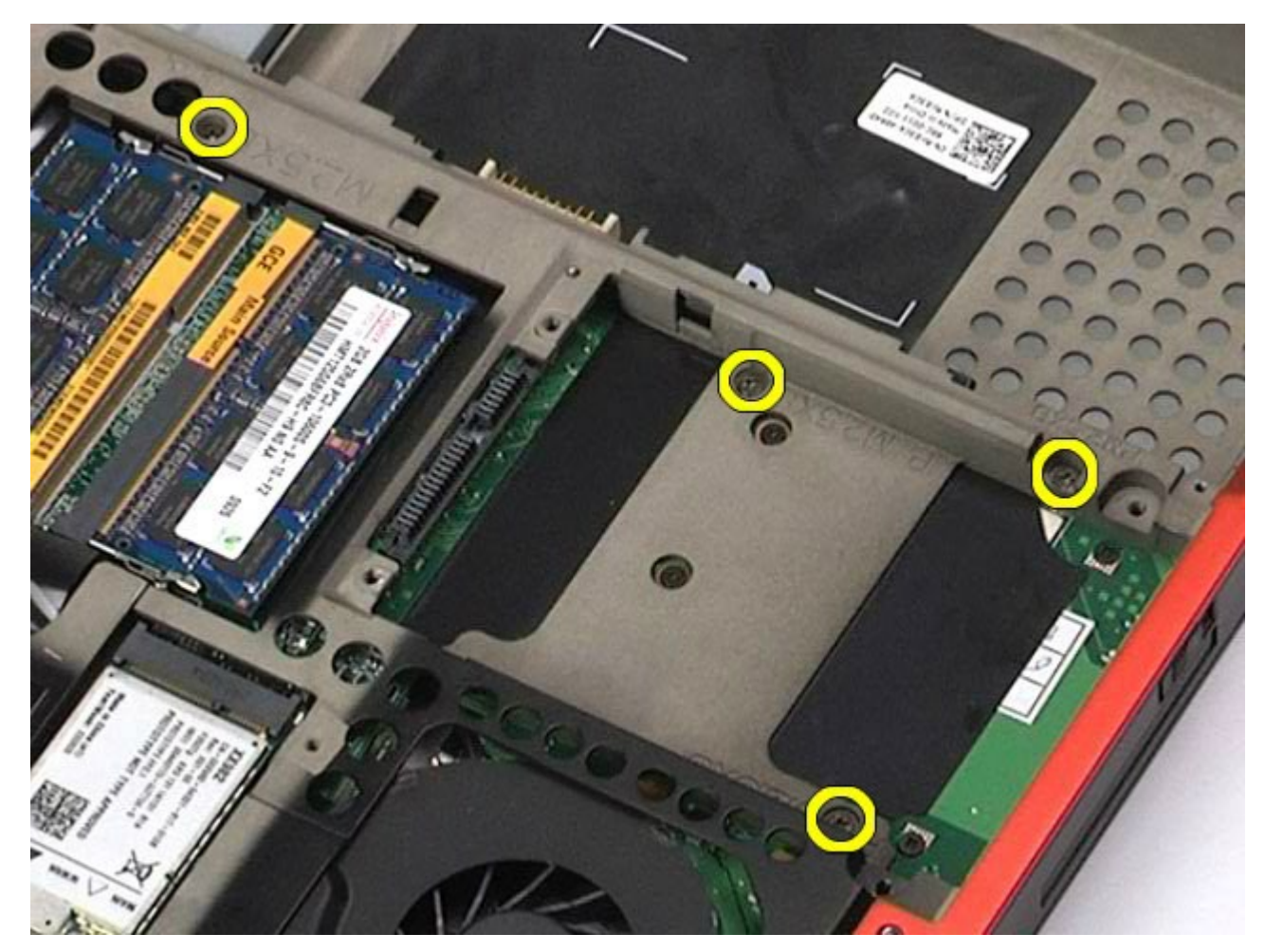

10. Húzza le az alaplapról a kijelző, valamint a jobb oldali I/O-panel és a ventilátor kábelét.

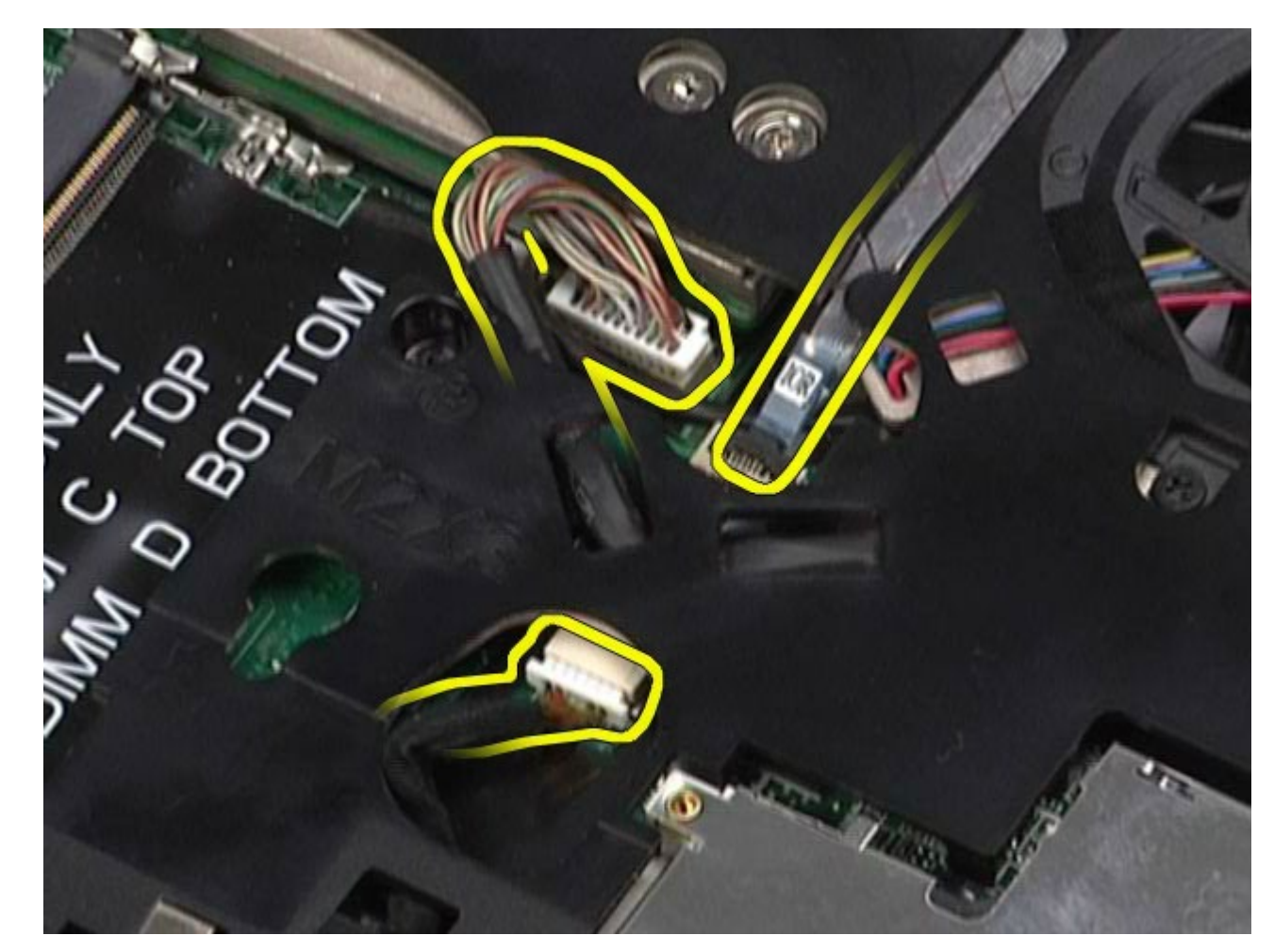

11. Húzza le az alaplapról a bal oldali I/O-panel és a ventilátor kábelét.

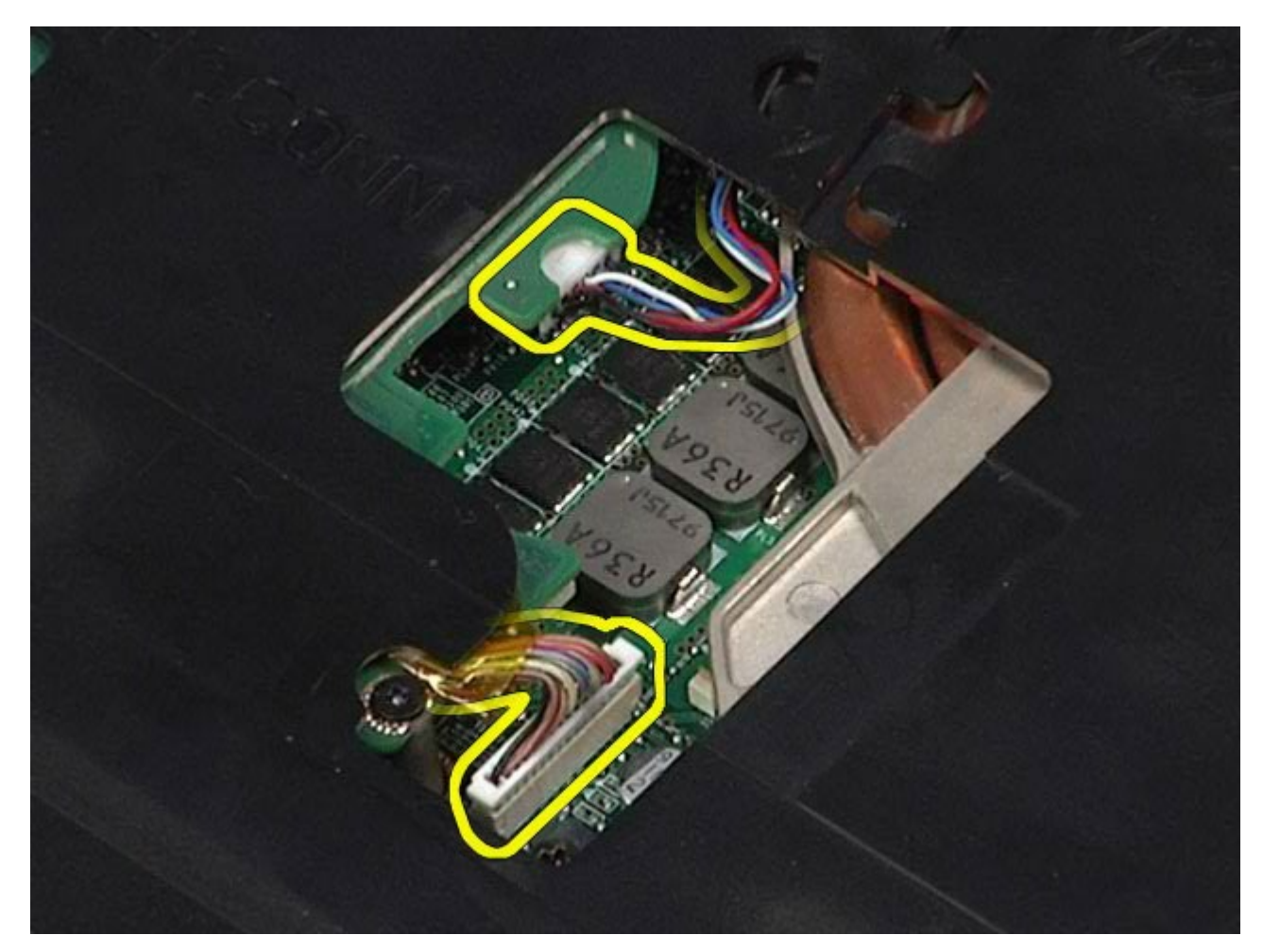

12. Távolítsa el a csuklótámaszt a számítógéphez rögzítő csavarokat.

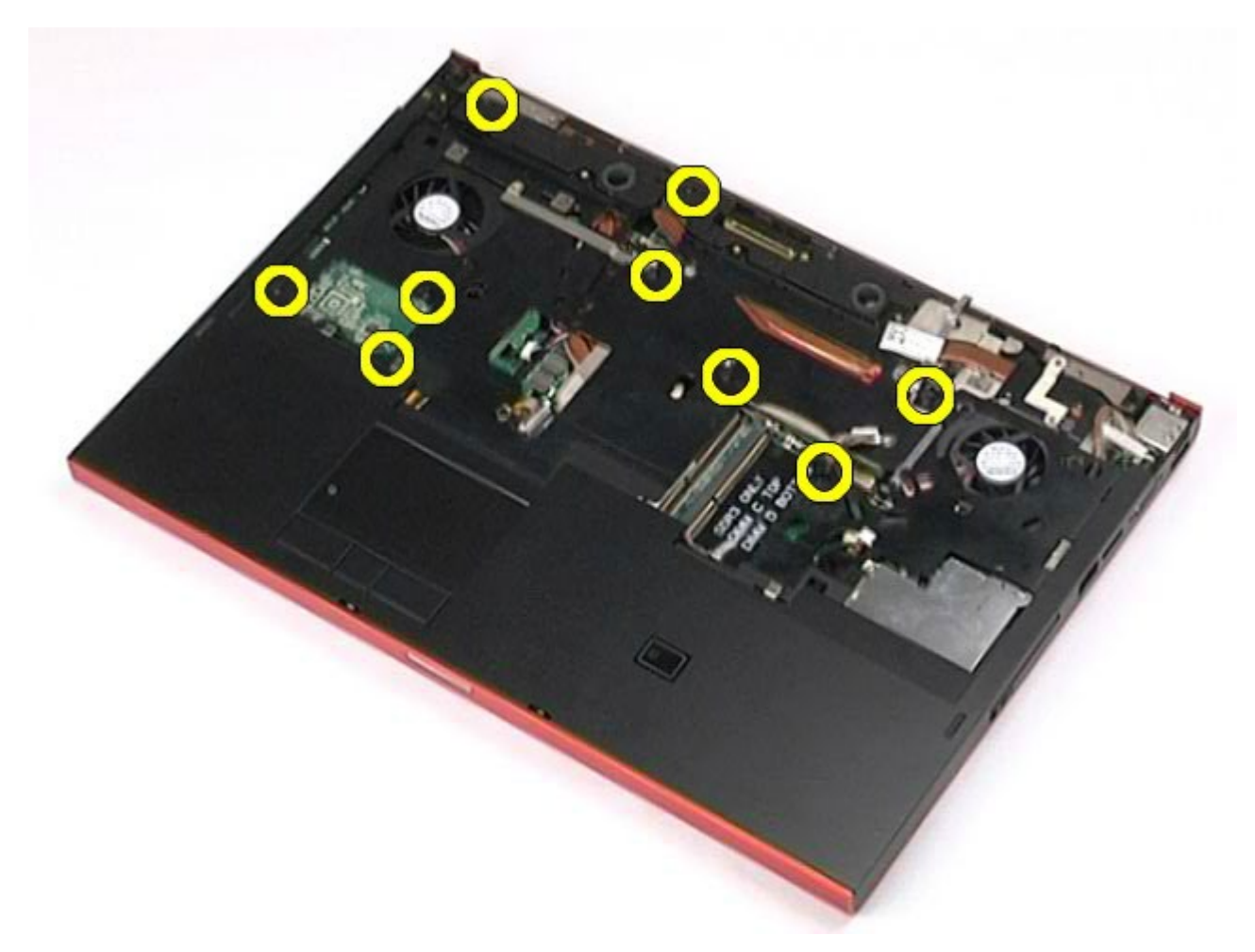

13. Óvatosan feszítse le a csuklótámaszt, és távolítsa el a számítógépről.

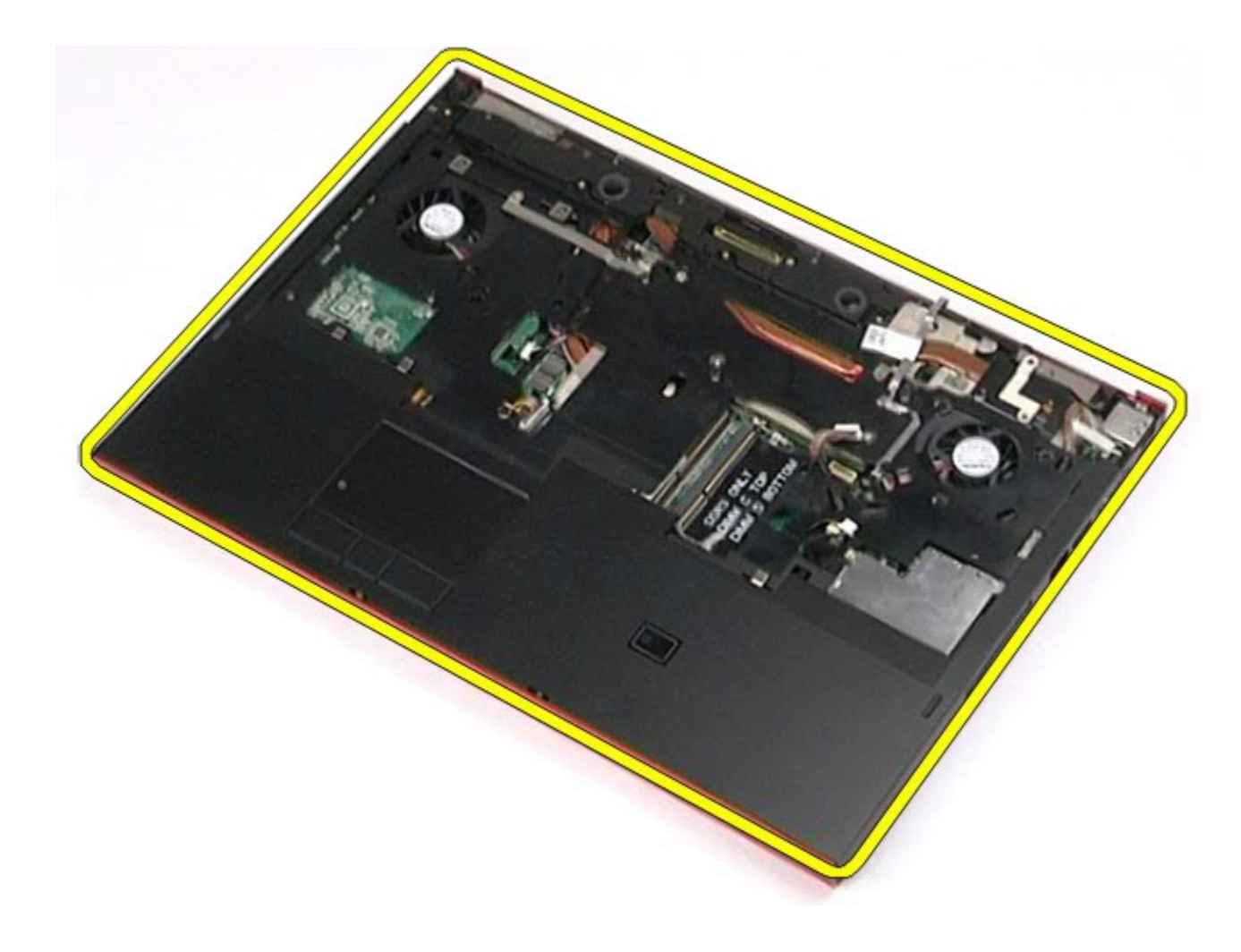

# **A csuklótámasz visszahelyezése**

A csuklótámasz visszahelyezéséhez végezze el a fenti lépéseket fordított sorrendben.

[Vissza a Tartalomjegyzék oldalra](#page-0-0)

# **Az I/O-kártya és az IEEE 1394-es kártya**

**Dell Precision™ Workstation M6500 szervizelési kézikönyv**

**VIGYÁZAT: A számítógép belsejében végzett munka előtt olvassa el figyelmesen a számítógéphez mellékelt biztonsági tudnivalókat. További biztonsági útmutatásokat a www.dell.com/regulatory\_compliance címen található, a szabályozási megfelelőséget ismertető (angol nyelvű) honlapon talál.**

- **A jobb oldali I/O-kártya eltávolítása**
- A jobb oldali I/O-kártya visszahelyezése
- A bal oldali I/O-kártya és az IEEE 1394-es kártya eltávolítása
- A bal oldali I/O-kártya és az IEEE 1394-es kártya visszahelyezése

### **A jobb oldali I/O-kártya eltávolítása**

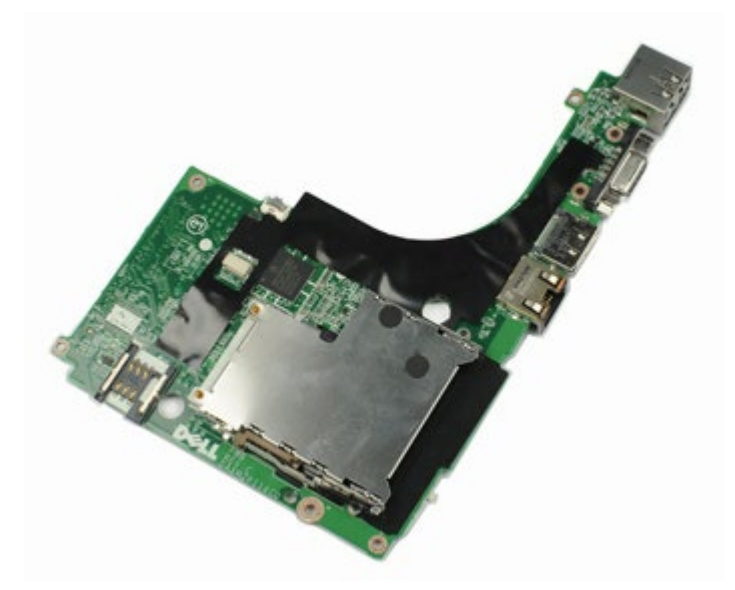

- 1. Kövesse a Mielőtt elkezdene dolgozni a számítógép belsejében című fejezetben leírt eljárásokat.
- 2. Távolítsa el az [akkumulátort](#page-25-0).
- 3. Távolítsa el a [hozzáférési panelt](#page-83-0).
- 4. Távolítsa el a [másodlagos merevlemez-meghajtót](#page-45-0).
- 5. Távolítsa el a [sarokfed](#page-87-0)[ő](#page-87-0)[lapot](#page-87-0).
- 6. Távolítsa el a [billenty](#page-103-0)[ű](#page-103-0)[zetet.](#page-103-0)
- 7. Távolítsa el a [kijelz](#page-107-0)[ő](#page-107-0)[egységet.](#page-107-0)
- 8. Távolítsa el a [csuklótámaszt](#page-127-0).
- 9. Távolítsa el a jobb oldali I/O-kártyát a házhoz rögzítő négy csavart.

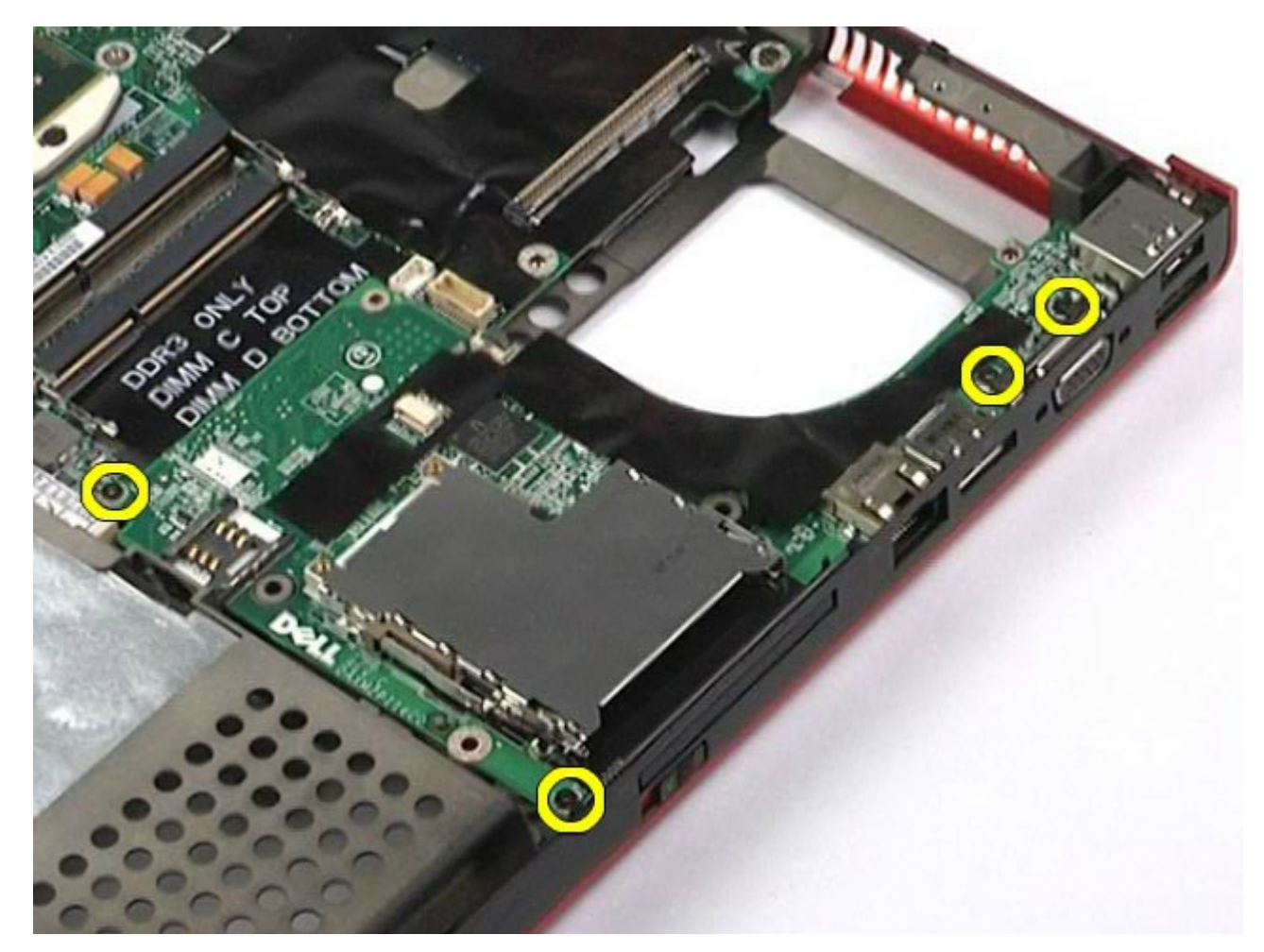

10. Emelje fel a jobb oldali I/O-kártyát, és távolítsa el a számítógépből.

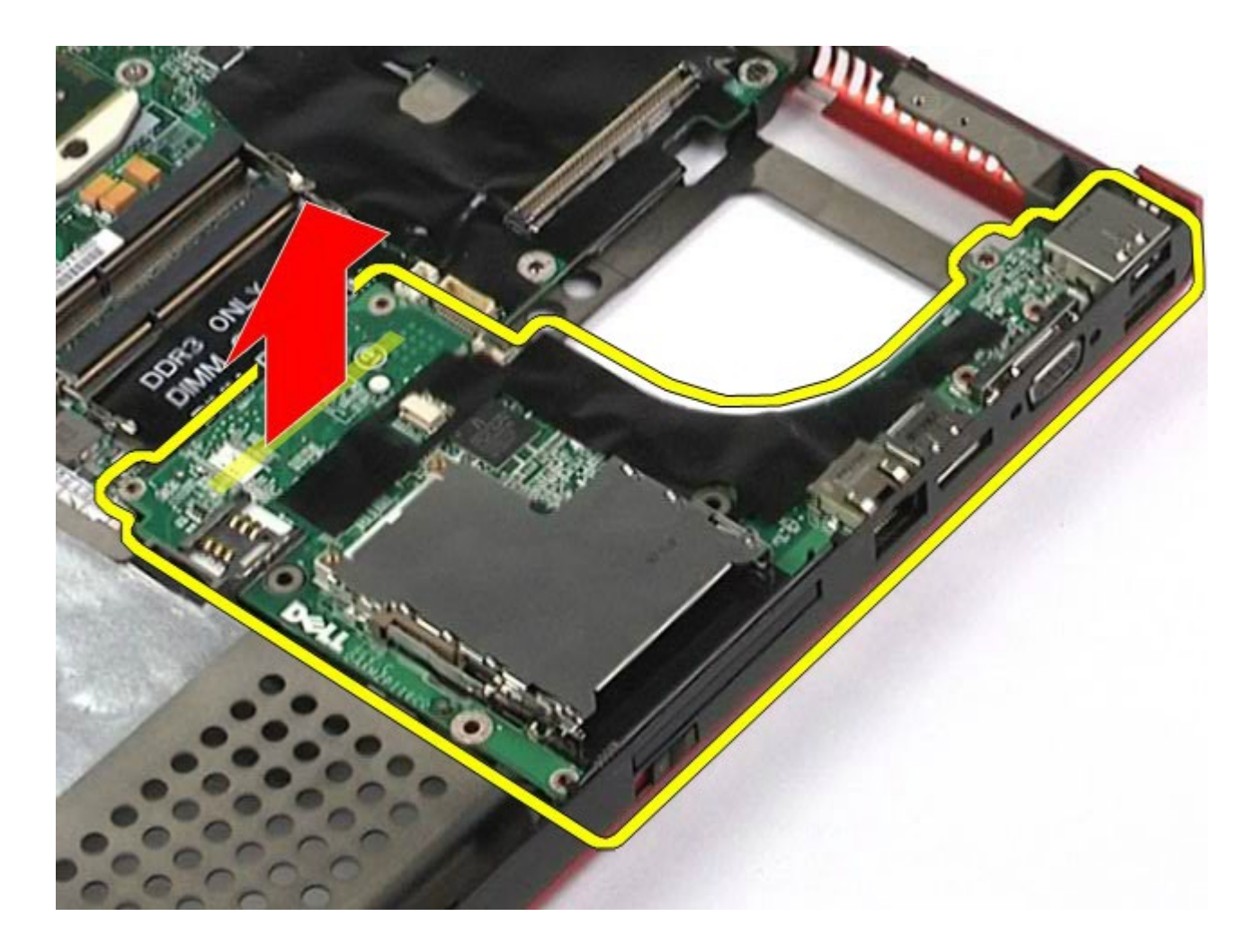

# **A jobb oldali I/O-kártya visszahelyezése**

A jobb oldali I/O-kártya visszahelyezéséhez végezze el a fenti lépéseket fordított sorrendben.

### **A bal oldali I/O-kártya és az IEEE 1394-es kártya eltávolítása**

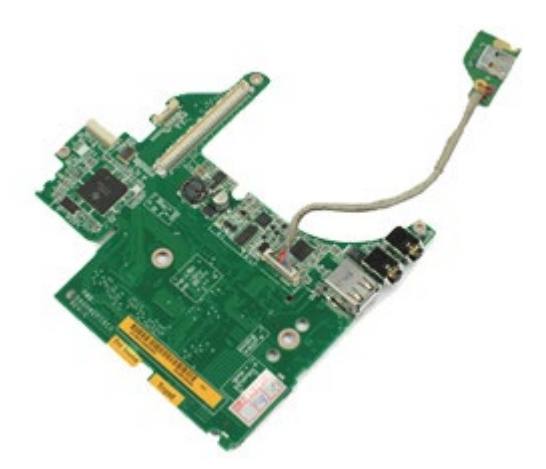

- 1. Kövesse a Mielőtt elkezdene dolgozni a számítógép belsejében című fejezetben leírt eljárásokat.
- 2. Távolítsa el az [akkumulátort](#page-25-0).
- 3. Távolítsa el a [hozzáférési panelt](#page-83-0).
- 4. Távolítsa el a [másodlagos merevlemez-meghajtót](#page-45-0) (ha van).
- 5. Távolítsa el a [sarokfed](#page-87-0)[ő](#page-87-0)[lapot](#page-87-0).
- 6. Távolítsa el a <u>billenty[ű](#page-103-0)[zetet.](#page-103-0)</u>
- 7. Távolitsa el a <u>kijelz[ő](#page-107-0)egységet</u>.
- 8. Távolítsa el a [csuklótámaszt](#page-127-0).
- 9. Távolítsa el a [PCMCIA-kártya foglalatát](#page-65-0).
- 10. Távolítsa el a bal oldali I/O-kártyát és az IEEE 1394-es kártyát a számítógéphez rögzítő négy csavart.

11. Emelje felfelé a bal oldali I/O-kártyát és az IEEE 1394-es kártyát, és távolítsa el a számítógépből.

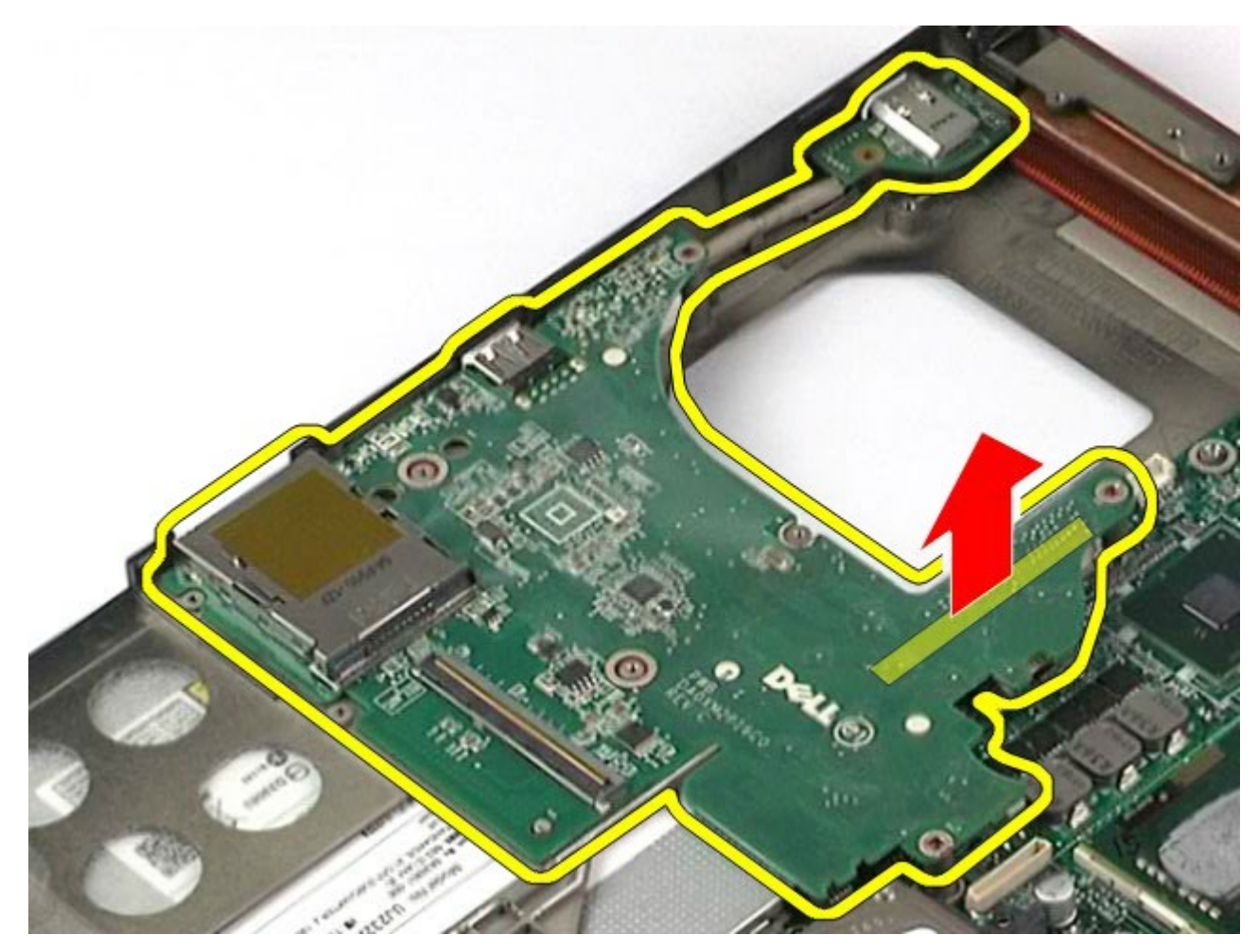

12. Csatolja le az IEEE 1394-es kártyát és a bal oldali I/O-kártyát összekötő kábelt.

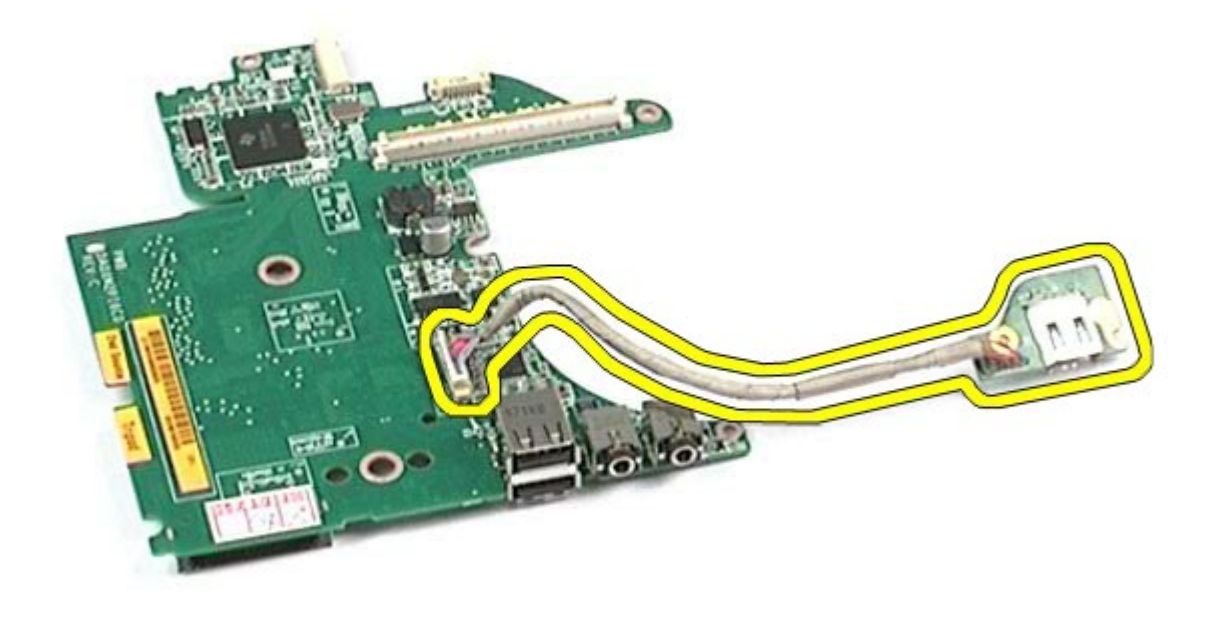

### **A bal oldali I/O-kártya és az IEEE 1394-es kártya visszahelyezése**

A bal oldali I/O-kártya és az IEEE 1394-es kártya visszahelyezéséhez végezze el a fenti lépéseket fordított sorrendben.

[Vissza a Tartalomjegyzék oldalra](#page-0-0)

# **Ventilátor**

#### **Dell Precision™ Workstation M6500 szervizelési kézikönyv**

**VIGYÁZAT: A számítógép belsejében végzett munka előtt olvassa el figyelmesen a számítógéphez mellékelt biztonsági tudnivalókat. További biztonsági útmutatásokat az előírásoknak való megfelelőséget ismertető www.dell.com/regulatory\_compliance címen találhat.**

#### **A ventilátor eltávolítása**

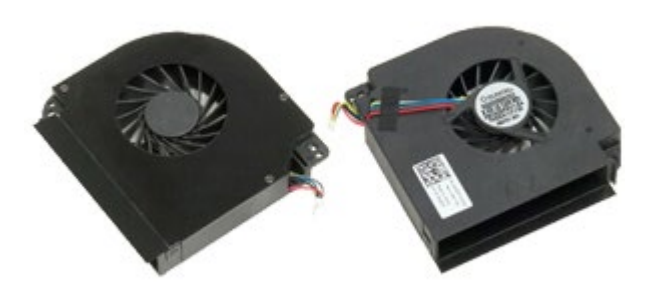

- 1. Kövesse a Mielőtt elkezdene dolgozni a számítógép belsejében című fejezetben leírt eljárásokat.
- 2. Távolítsa el az [akkumulátort](#page-25-0).
- 3. Távolítsa el a **hozzáférési panelt**.
- 4. Távolítsa el a [merevlemez-meghajtót.](file:///E/FP/05_2021/L10N/ReebokSM1HHU/HU%20-%20ReebokSM%20A01/TD_Hard_Drive.htm)
- 5. Távolítsa el a [másodlagos merevlemez-meghajtót](#page-45-0).
- 6. Távolítsa el a [sarokfed](#page-87-0)[ő](#page-87-0)[lapot](#page-87-0).
- 7. Távolítsa el a **billenty[ű](#page-103-0)[zetet.](#page-103-0)**
- 8. Távolítsa el a [kijelz](#page-107-0)[ő](#page-107-0)[egységet.](#page-107-0)
- 9. Távolítsa el a [csuklótámaszt](#page-127-0).
- 10. Távolítsa el a [h](#page-70-0)[ő](#page-70-0)[nyel](#page-70-0)ő[t](#page-70-0).
- <span id="page-139-0"></span>11. Húzza le a ventilátor kábelét az alaplapról.

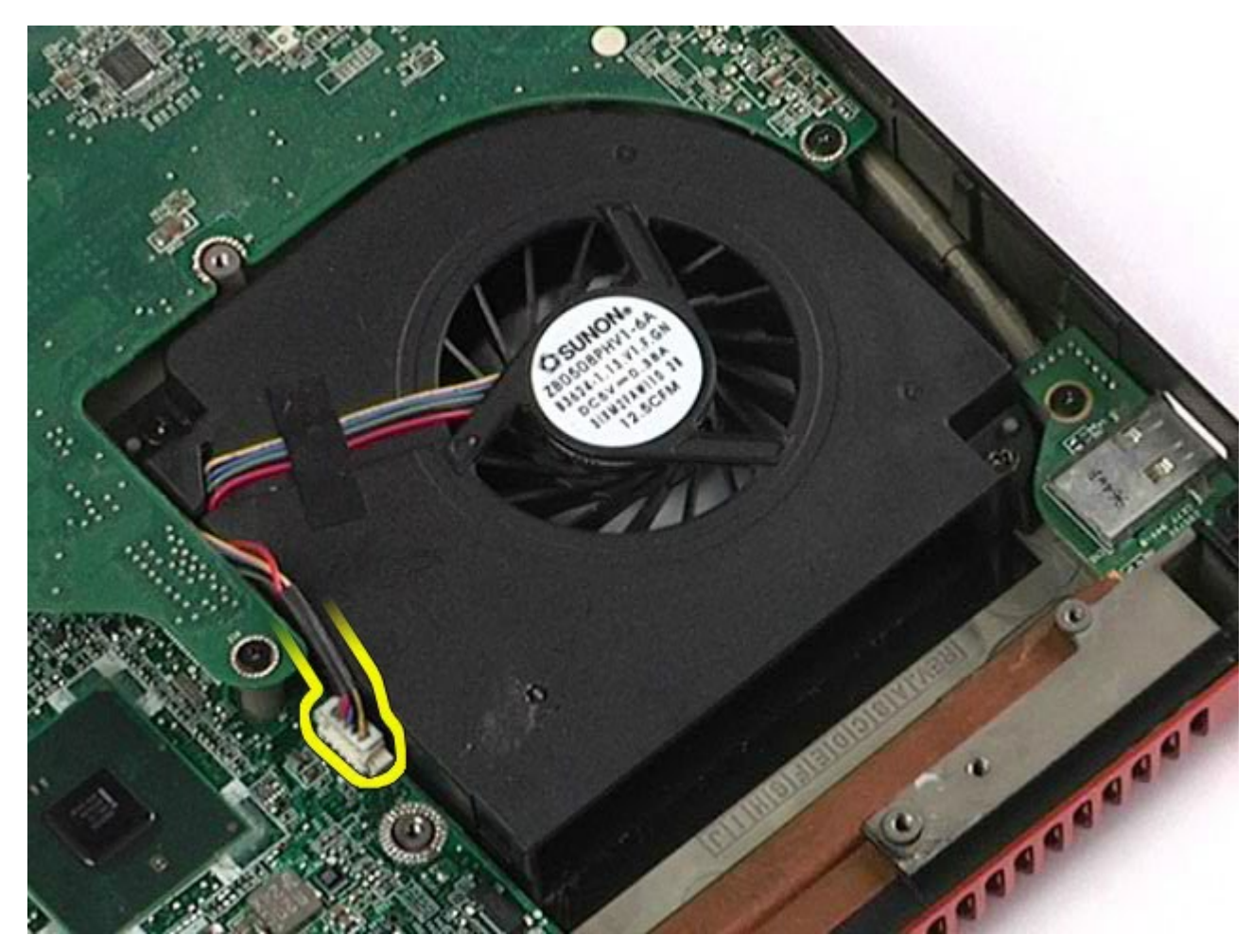

12. Távolítsa el a ventilátort a számítógéphez rögzítő csavarokat.

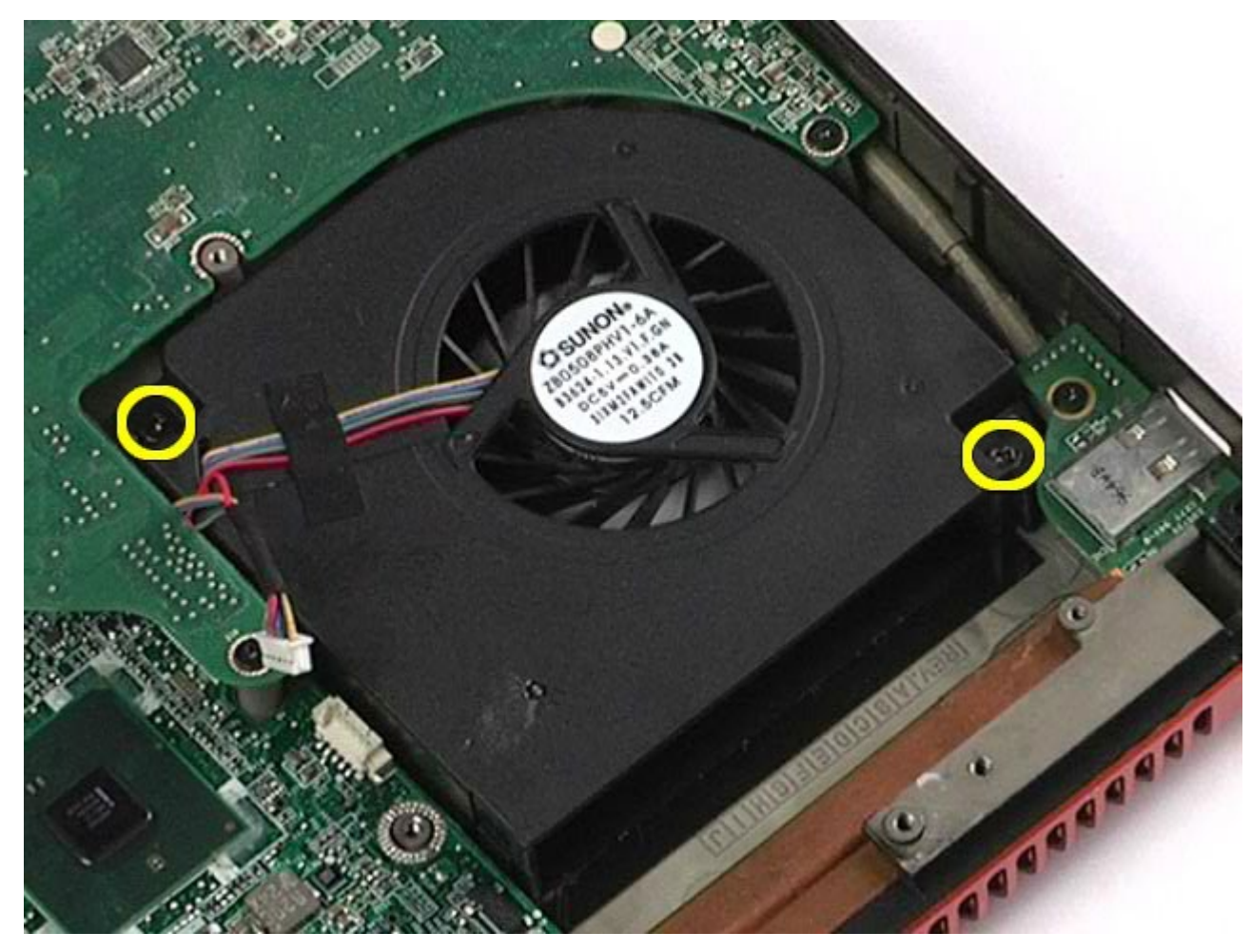

- <span id="page-141-0"></span>13. Távolítsa el a ventilátort a számítógépből.
- 14. A másik ventilátor eltávolításához ismételje meg a <u>[11-](#page-139-0) [13. lépést](#page-141-0)</u>.

# **A ventilátor visszahelyezése**

A ventilátor visszahelyezéséhez végezze el a fenti lépéseket fordított sorrendben.

[Vissza a Tartalomjegyzék oldalra](#page-0-0)

# **Videokártya-egység**

**Dell Precision™ Workstation M6500 szervizelési kézikönyv**

**VIGYÁZAT: A számítógép belsejében végzett munka előtt olvassa el figyelmesen a számítógéphez mellékelt biztonsági tudnivalókat. További biztonsági útmutatásokat az előírásoknak való megfelelőséget ismertető www.dell.com/regulatory\_compliance címen találhat.**

### **A videokártya-egység eltávolítása**

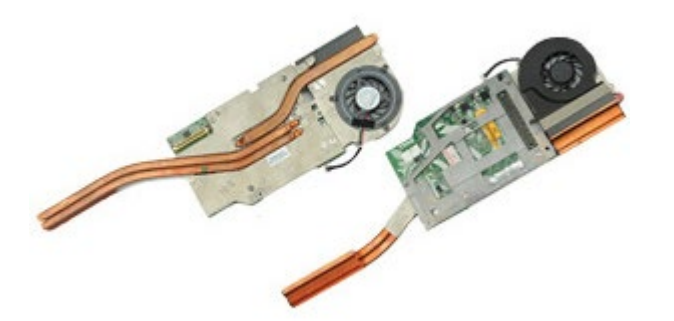

- 1. Kövesse a Mielőtt elkezdene dolgozni a számítógép belsejében című fejezetben leírt eljárásokat.
- 2. Távolítsa el az [akkumulátort](#page-25-0).
- 3. Távolítsa el a **hozzáférési panelt**.
- 4. Távolítsa el a [másodlagos merevlemez-meghajtót](#page-45-0).
- 5. Távolítsa el a [sarokfed](#page-87-0)[ő](#page-87-0)[lapot](#page-87-0).
- 6. Távolítsa el a [billenty](#page-103-0)[ű](#page-103-0)[zetet.](#page-103-0)
- 7. Távolítsa el a [kijelz](#page-107-0)[ő](#page-107-0)[egységet.](#page-107-0)
- 8. Távolítsa el a [csuklótámaszt](#page-127-0).
- 9. Távolítsa el a [h](#page-70-0)[ő](#page-70-0)[nyel](#page-70-0)ő[t](#page-70-0).
- 10. Húzza le a videokártya ventilátorának kábelét az alaplapról.

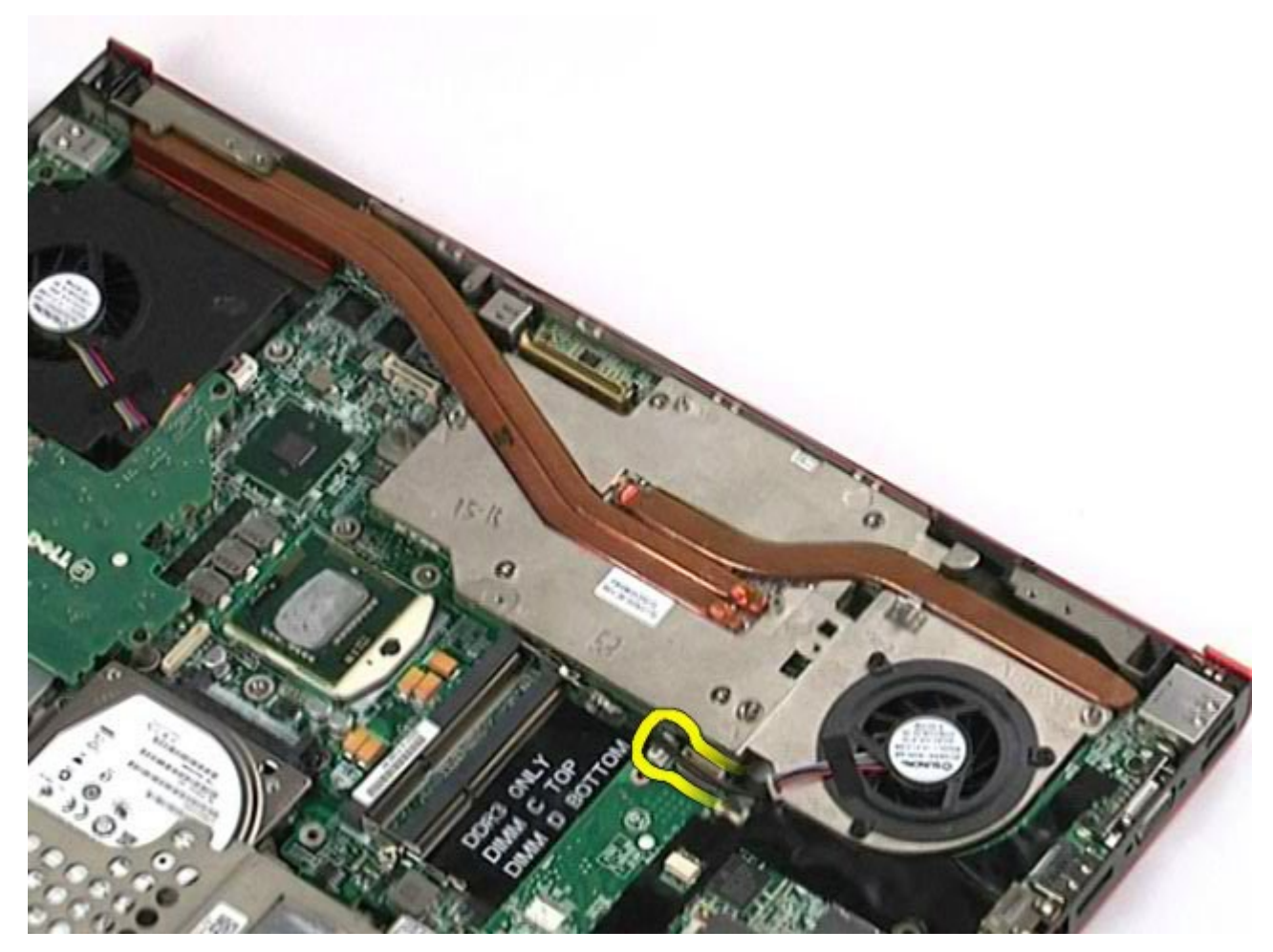

11. Lazítsa meg a videokártya-egységet a számítógéphez rögzítő elveszthetetlen csavarokat.
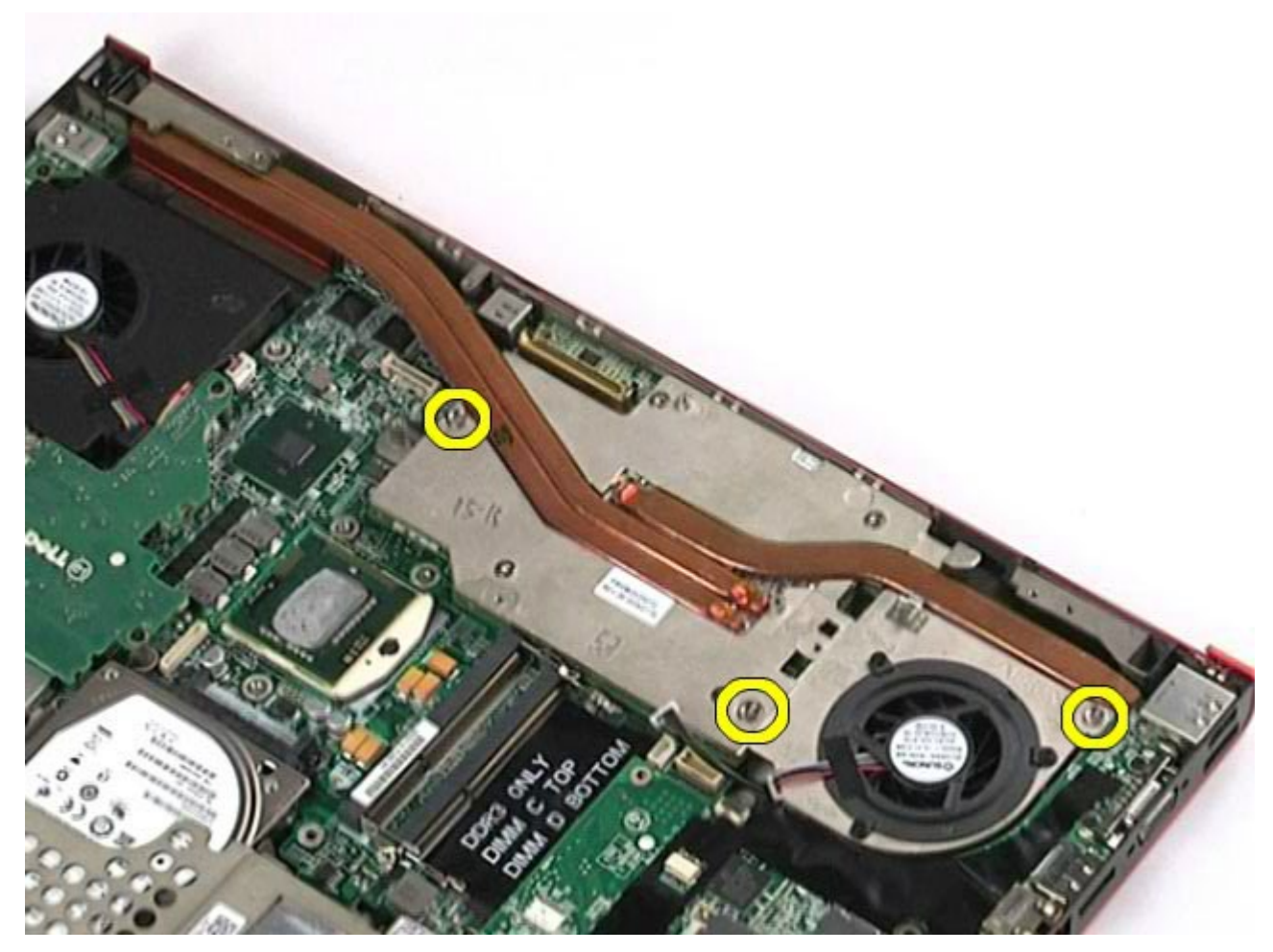

12. Távolítsa el a videokártya-egységet a számítógépből.

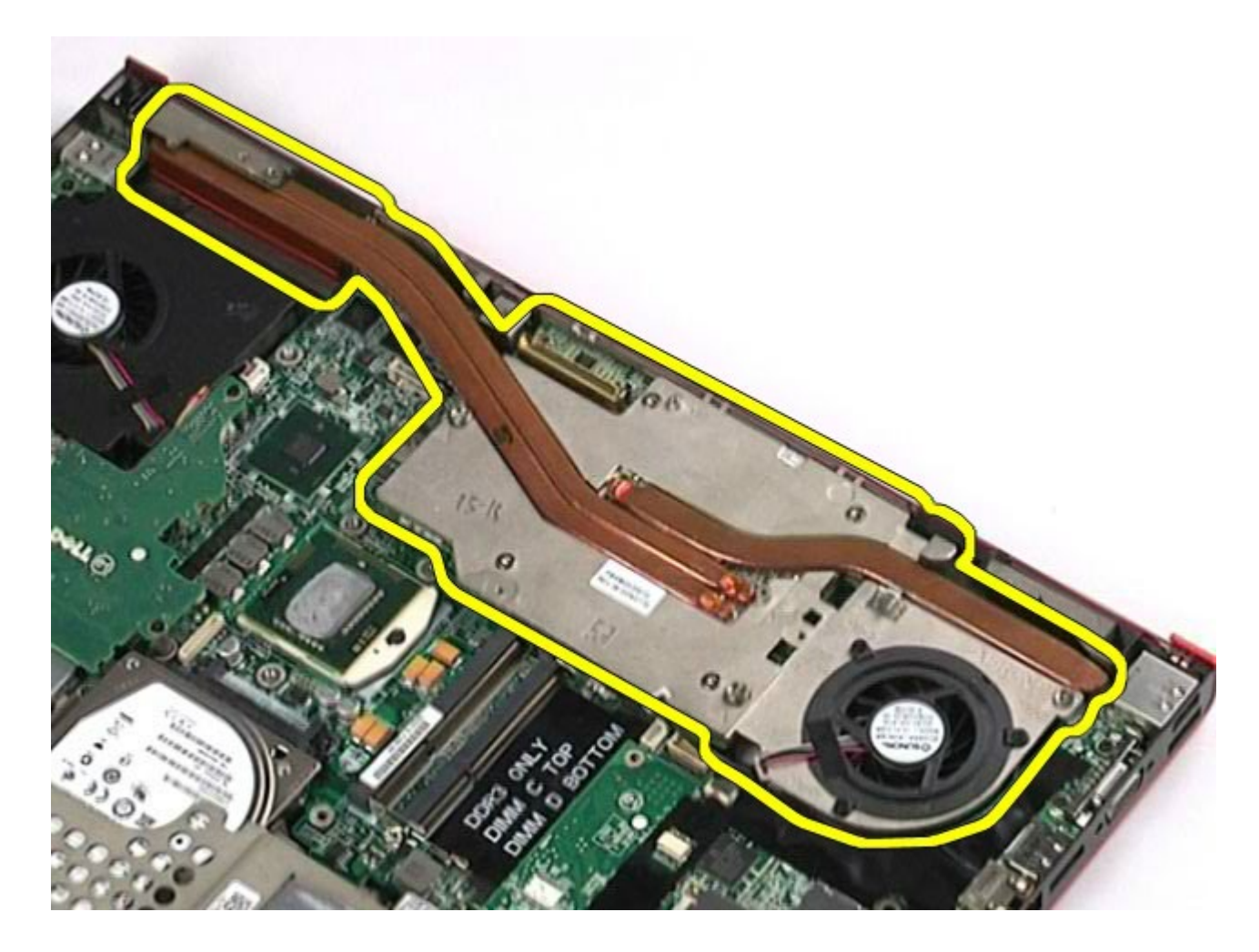

## **A videokártya-egység visszahelyezése**

A videokártya-egység visszahelyezéséhez végezze el a fenti lépéseket fordított sorrendben.

[Vissza a Tartalomjegyzék oldalra](#page-0-0)